Rhythmyx

# Technical Reference Manual

Version 7.0.3

#### **Copyright and Licensing Statement**

All intellectual property rights in the SOFTWARE and associated user documentation, implementation documentation, and reference documentation are owned by Percussion Software or its suppliers and are protected by United States and Canadian copyright laws, other applicable copyright laws, and international treaty provisions. Percussion Software retains all rights, title, and interest not expressly grated. You may either (a) make one (1) copy of the SOFTWARE solely for backup or archival purposes or (b) transfer the SOFTWARE to a single hard disk provided you keep the original solely for backup or archival purposes. You must reproduce and include the copyright notice on any copy made. You may not copy the user documentation accompanying the SOFTWARE.

The information in Rhythmyx documentation is subject to change without notice and does not represent a commitment on the part of Percussion Software, Inc. This document describes proprietary trade secrets of Percussion Software, Inc. Licensees of this document must acknowledge the proprietary claims of Percussion Software, Inc., in advance of receiving this document or any software to which it refers, and must agree to hold the trade secrets in confidence for the sole use of Percussion Software, Inc.

The software contains proprietary information of Percussion Software; it is provided under a license agreement containing restrictions on use and disclosure and is also protected by copyright law. Reverse engineering of the software is prohibited.

Due to continued product development this information may change without notice. The information and intellectual property contained herein is confidential between Percussion Software and the client and remains the exclusive property of Percussion Software. If you find any problems in the documentation, please report them to us in writing. Percussion Software does not warrant that this document is error-free.

No part of this publication may be reproduced, stored in a retrieval system, or transmitted in any form or by any means, electronic, mechanical, photocopying, recording or otherwise without the prior written permission of Percussion Software.

Copyright © 1999-2011 Percussion Software. All rights reserved

#### Licenses and Source Code

Rhythmyx uses Mozilla's JavaScript C API. See *http://www.mozilla.org/source.html* for the source code. In addition, see the Mozilla Public License (*http://www.mozilla.org/source.html*).

Netscape Public License

Apache Software License

**IBM Public License** 

Lesser GNU Public License

#### **Other Copyrights**

The Rhythmyx installation application was developed using InstallShield, which is a licensed and copyrighted by InstallShield Software Corporation.

The Sprinta JDBC driver is licensed and copyrighted by I-NET Software Corporation.

The Sentry Spellingchecker Engine Software Development Kit is licensed and copyrighted by Wintertree Software.

The Java<sup>™</sup> 2 Runtime Environment is licensed and copyrighted by Sun Microsystems, Inc.

The Oracle JDBC driver is licensed and copyrighted by Oracle Corporation.

The Sybase JDBC driver is licensed and copyrighted by Sybase, Inc.

The AS/400 driver is licensed and copyrighted by International Business Machines Corporation.

The Ephox EditLive! for Java DHTML editor is licensed and copyrighted by Ephox, Inc.

This product includes software developed by CDS Networks, Inc.

The software contains proprietary information of Percussion Software; it is provided under a license agreement containing restrictions on use and disclosure and is also protected by copyright law. Reverse engineering of the software is prohibited.

Due to continued product development this information may change without notice. The information and intellectual property contained herein is confidential between Percussion Software and the client and remains the exclusive property of Percussion Software. If you find any problems in the documentation, please report them to us in writing. Percussion Software does not warrant that this document is error-free.

No part of this publication may be reproduced, stored in a retrieval system, or transmitted in any form or by any means, electronic, mechanical, photocopying, recording or otherwise without the prior written permission of Percussion Software.

AuthorIT<sup>TM</sup> is a trademark of Optical Systems Corporation Ltd.

Microsoft Word, Microsoft Office, Windows®, Window 95<sup>™</sup>, Window 98<sup>™</sup>, Windows NT® and MS-DOS<sup>™</sup> are trademarks of the Microsoft Corporation.

This document was created using AuthorIT<sup>TM</sup>, Total Document Creation (see *http://www.author-it.com*).

Schema documentation was created using XMLSpy<sup>™</sup>.

Percussion Software 600 Unicorn Park Drive Woburn, MA 01801 U.S.A. 781.438.9900 Internet E-Mail: technical\_support@percussion.com Website: http://www.percussion.com

# Contents

#### Content Reference

| Logical Architecture and Processing         | 12 |
|---------------------------------------------|----|
| Logical Architecture                        |    |
| Content Editor Configuration                |    |
| Content Processing                          |    |
| Search Processing                           |    |
| Content Editor Extensions                   |    |
| Item Validations                            |    |
| Field Validations                           |    |
| Field Transformers                          |    |
| Item Transformers                           |    |
| Document Pre-processors                     |    |
| Result Document Processors                  |    |
| Writing Content Editor Extensions           |    |
| Content Editor Control Reference            |    |
| Writing Custom Controls                     |    |
| Customizing Controls                        |    |
| Standard Rhythmyx Controls                  |    |
| Creating an Internal Lookup Query           |    |
| Content Editor System Definition Reference. |    |
| Search Reference                            |    |
| Search Indexing                             |    |
| Text Extractors                             |    |
| Text Analyzers                              |    |

#### Assembly Reference

| Logical Architecture and Processing: Assembly | 76 |
|-----------------------------------------------|----|
| Logical Architecture: Assembly                |    |
| Assembly Processing                           |    |
| Assembly Plugin Processing                    |    |
| Recursive Content Roll-up                     |    |
| Velocity in Rhythmyx                          | 85 |
| Embedding Velocity Code in Templates          |    |
| Standard Velocity Macros                      | 86 |
| Adding Macros to the Snippet Drawer           |    |
| Assembly Extensions                           |    |
| Assembly Plugins                              |    |
| Slot Content Finders                          |    |
| Writing Assembly Extensions                   |    |
|                                               |    |

v

9

11

75

#### Workflow Reference

| Logical Architecture and Processing |  |
|-------------------------------------|--|
| Logical Architecture                |  |
| Workflow Processing                 |  |
| Extending Publishable States        |  |
| Workflow Actions                    |  |
| sys createTranslations              |  |
| sys_PublishContent                  |  |
| sys_TouchParentItems                |  |
|                                     |  |

#### **Publishing Reference**

| Logical Architecture and Processing |  |
|-------------------------------------|--|
| Logical Architecture                |  |
| Publishing Processing               |  |
| Demand Publishing                   |  |
| Configuring Unpublish Flags         |  |
| Publishing Extensions               |  |
| Content List Generators             |  |
| Template Expanders                  |  |
| Delivery Handlers                   |  |

## Shared Features

| Java Expression Language (JEXL)      |  |
|--------------------------------------|--|
| JEXL Extensions                      |  |
| Java Content Repository              |  |
| Item Filters and Filter Rules        |  |
| Filter Rule Extensions               |  |
| Link Generation and Context          |  |
| Location Scheme Generator Extensions |  |
| Scheduled Tasks                      |  |
| sys purgePublishingLog               |  |
| sys purgeScheduledTaskLog            |  |
| sys_runCommand                       |  |
| sys runEdition                       |  |
| • =                                  |  |

## System Issues

| m Issues                                                           | 153 |  |
|--------------------------------------------------------------------|-----|--|
| Custom Implementations                                             |     |  |
| Implementing Custom Java Server Pages and Servlets                 |     |  |
| Implementing Transactional Services                                |     |  |
| Extending Java Server Faces Page Flows                             |     |  |
| File Locations                                                     |     |  |
| Rhythmyx Request Context                                           |     |  |
| Rhythmyx Server Information                                        |     |  |
| Integrating Content Explorer Action Menu Entries                   |     |  |
| Spring Configurations                                              |     |  |
| Alternate Hibernate Session Connections to the Rhythmyx Datasource |     |  |
| Logging for Custom Implementations                                 |     |  |

#### 107

117

131

| Defining Non-Rhythmyx Datasources1   | 13 |
|--------------------------------------|----|
| Security                             |    |
| Rhythmyx, JBoss, and JAAS1           | 74 |
| Implementing Custom Authentication   |    |
| Implementing Custom Login Pages1     |    |
| Security Extensions                  |    |
| Password Filters                     |    |
| Security for Custom Web Applications | 77 |
| Configuring Logging                  |    |

#### Extensions

| General Requirements of Extensions            |  |
|-----------------------------------------------|--|
| Registering an Extension                      |  |
| Extensions Reference by Type                  |  |
| Alphabetical Reference to Rhythmyx Extensions |  |
| Legacy Extension Reference                    |  |
| Result Document Processing                    |  |
| Request Preprocessing                         |  |
| User Defined Function Processing              |  |
| Workflow Action Processing                    |  |

#### Index

289

179

# About the Rhythmyx Technical Reference Manual

The Rhythmyx Technical Reference Manual provides detailed technical information about the system for advanced implementers performing advanced implementation and customization of Rhythmyx, such as developing custom extensions or specialized web applications and JSP pages.

Users of this manual should have attended Developer's Training for the Rhythmyx Content Management System and should have significant hands-on experience implementing the system.

Users of this manual should already be familiar with the *Rhythmyx Concepts Guide* and *Rhythmyx Implementation Guide*.

#### CHAPTER 2

# **Content Reference**

The Content engine is the means by which users enter and maintain content.

The basic content unit in Rhythmyx is the Content Item. A Content Item is a portion of a page, such as an image, banner, footer, or block of text; or a collection of other Content Items, such as a sidebar, or even a complete page. By defining a web page in terms of Content Items and collections of Content Items, Rhythmyx provides the maximum flexibility to modify only the portions of a page that actually change, leaving the remainder undisturbed, and to reformat individual Content Items for multiple uses.

The first section of this chapter outlines the logical architecture and processing of the Content engine. The next section is a reference to the extensions used in this engine. The last section documents the controls available for use on Content Editors.

# **Logical Architecture and Processing**

This section consists of the following topics:

- Logical Architecture (on page 13)
   This topic describes the overall architecture of the Content engine.
- *Content Editor Configuration* (on page 14)
   This topic describes the architecture of Content Editor configuration in detail.
- *Content Processing* (on page 16) This topic describes the processing of the Content engine.
- Search Processing (on page 18)
   This topic describes the processing of the Search engine.

# **Logical Architecture**

The Content engine is comprised of two distinct but related engines:

- the Content Editor engine, which allows users to interact with Content Items, and which interacts with the Repository to add and retrieve Content Item data; and
- the query engine, queries the Repository when users submit searches for Content Items.

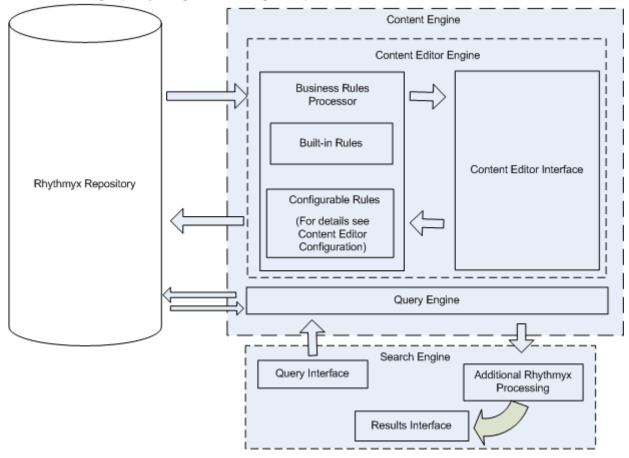

Figure 1: Logical architecture of the Content engine

The logical structure of the Content Editor engine consists of a set of business rules and a user interface. The set of business rules includes a small set of built-in rules (for example, each Content Item must have a title) and a larger set of configurable business rules. The business rules define such behavior as:

- the set of fields that comprise a Content Item;
- default values for fields when a new Content Item is created;
- processing of the Content Item when it is retrieved from the Repository or updated in the Repository.

The query engine interacts with the Search engine, which provides a user interface for searches and which performs additional processing on search results.

# **Content Editor Configuration**

Content Editor configuration defines the business rules for processing Content Items of a specific Content Type. Configurations are defined at three levels:

System definition

The system definition define a set of fields that are always shared across revisions. Some of these fields are required on all Content Items (such as sys\_title, and sys\_contentid), but others are optional. Note that the interface behavior of these fields can be overridden at the local level, although the field properties cannot be modified at the local level.

Shared definitions

Each shared definition configuration defines one or more sets of fields (shared field groups) that are used by more than one Content Editor. An implementation may include any number of shared definition configurations, or may contain no shared definition configurations. The interface behavior of fields defined in a shared definition configuration can be overridden at the local level, although the field properties cannot be modified at the local level.

Local definition

The local definition defines the set of fields specific to a particular Content Type (each Content Type must include at least one local field, even if that field is a hidden dummy field). A specific subset of system fields are always included in a local definition, including:

- System title (sys\_title)
- Community ID (sys\_communityid)
- Locale (sys\_lang)
- Current View (sys currentview; hidden)
- Workflow ID (sys workflowid)
- Hibernate Version (sys hibernateVersion; hidden)

Other systems fields can also be included.

The local definition also specifies which shared fields are included in the Content Type. Note that in practice, all the fields in a specific shared field group are included in the local definition, and fields other than those specified are then excluded. In the Repository, however, when a Content Item is created of a Content Type that includes a shared field, the space allocated in the Repository for that Content Item includes space for all fields in the Shared field group. For example, suppose a shared field group included ten fields, but a Content Type included only one of those fields. Whenever a Content Item of that Content Type is created, space will be allocated for all ten fields even though only one of them is being used. Thus shared field groups should be defined as compactly as possible to minimize the impact of unused fields.

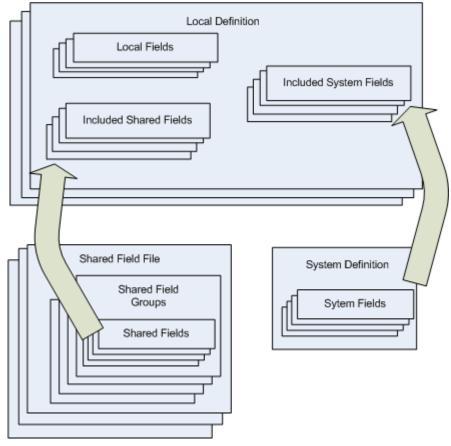

The local definition defines the Workflows available for Content Items of the Content Type, as well as any item-level processing, such as item-level validation or data transformations.

Figure 2: Content Editor configuration

Regardless of whether a field is defined in the system, shared, or local definition, the same field configuration options are available. For each field, a set of basic field properties must be defined, such as the name of the field, the type of data stored in the field, and its size. Special processing, such as validation and visibility rules, can also be defined for each field. Each field also requires a user-interface (UI) definition. The UI definition must at least specify the control used to render the field (including the sys\_hidden control for fields that are never visible), but usually also specifies the label displayed for the field and may define a label to display if the field contains errors.

# **Content Processing**

Content processing begins when a user submits a request for a Content Item to the server. If a new Content Item is requested, a new Content Item instance is created with default values. If an existing Content Item is requested, the Content Item data is retrieved from the Repository.

Once the Content Item data is available, any output Transforms or other pre-processing extensions are run on the Content Item. The Content Item is then displayed to the user in a Content Editor interface.

When the user has made all changes, they submit the Content Item to the server. At this point, the server runs any field validation processing for the Content Item. (Item-level validations are run when a user performs a Workflow Transition on the Content Item.) If the Content Item fails any validations, it is returned to the user in the Content Editor interface with error messages displayed.

If the Content Item passes all validations, any input transforms or post-processing extensions are run on it. The server then sends the Content Item data to the Repository. The updated Content Item data is then retrieved from the Repository and displayed to the user again.

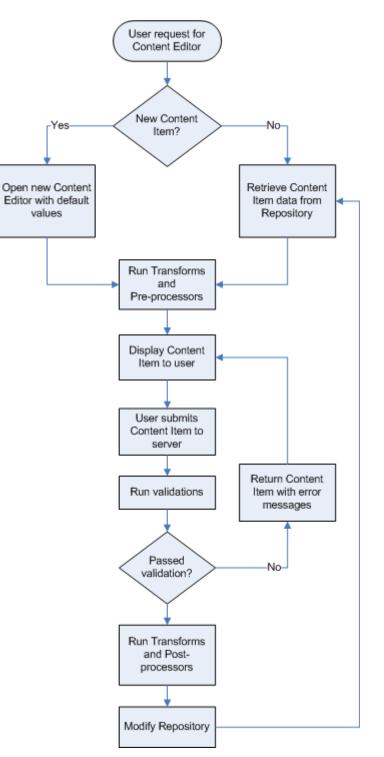

Figure 3: Content Engine Processing

When closing a Content Item, the user is given the option of saving the Content Item. If they choose to save it, it is submitted to the server and the processing described above is executed from that point. If they choose not to save it, the Content Editor is dismissed and any changes are lost.

# Search Processing

Search processing begins when a search request is issued, such as a user search for a Content Item or a related content search. If the user issues the search request, a search interface is returned, in which the user can enter the criteria for the search query. When the user has defined the criteria for the query, they submit the query to the search engine. The search engine processes the query and returns a set of results. Rhythmyx may perform some additional filtering on this results set (such as filtering out Content Items not in the user's currently logged Community) before returning the final results set to the user.

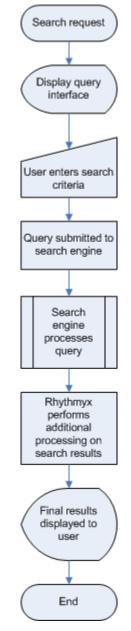

Figure 4: Search processing

# **Content Editor Extensions**

This section documents extensions used in Content Editor processing, including:

- Item Validations (see below)
- *Field Validations* (see below)
- *Field Transformers* (see page 23)
- *Item Transformers* (see page 33)
- Document Pre-processors (see page 33)
- *Result Document Processors* (see page 33)

# **Item Validations**

Item Validations are run when a Content Item is Transitioned from one Workflow State to another. Item Validations operate on multiple fields in a Content Item. In most cases, Field Validations provide adequate validation functionality, but Item Validations may provide improved performance in some circumstances. For example, if a field value must be validated against the value of more than one other field, multiple Field Validations could be implemented. Each of these validations would be run individually, and could result in diminished performance. Using a single Item Validation instead could alleviate the performance impact of the validation processing.

Item Validations must implement the interface IPSItemValidator. (NOTE: The implementation must be thread safe; for details see *General Requirements of Extensions* on page 180.)

# **Field Validations**

Field validations are the first set of extensions processed when a Content Item is submitted to the Repository. Field validations process the data in a field to check whether it conforms to specified validation parameters. If the value in the field does not match the specified validation parameters, an error is returned. If the field passes the validation, processing continues to the next field. Once all Field validations have been processed, processing continues to Field transforms.

A field validation validates the data only in the associated field, although it can validate against data in other fields in the Content Item.

Field validations must implement the interface IPSFieldValidator. (NOTE: The implementation must be thread safe; for details see *General Requirements of Extensions* on page 180.)

Note that the Rhythmyx Workbench includes a number of built-in Field Validation functions. In the server, these functions are implemented as field validation extensions.

#### sys\_ValidateDateRange

Validates that the date in the field falls within the specified range.

#### **Class Name**

com.percussion.validate.PSValidateDate

#### Interface

com.percussion.extension.IPSFieldValidator

#### Context

global/percussion/content/

#### **Parameters**

| Name       | Data Type | Description                                                                                                    |
|------------|-----------|----------------------------------------------------------------------------------------------------|
| value      | Object    | The value to be validated. If the value is a string (java.lang.String), it is converted to a date (java.util.Date); a value that is a date is evaluated directly.                                                                                                    |
| min        | Object    | The minimum date value. Can be either a java.util.Date or a java.lang.String (which is converted to a date). This value is not included in the range unless the includemin flag is set to <i>true</i> .                                                                                                    |
| includemin | Object    | If the value is true, the range includes the minimum value. Otherwise<br>the range does not include the minimum value. Can be either a<br>java.lang.Boolean or a java.lang.String (which will be converted to a<br>Boolean value; "true", "yes", or "t" [case-insensitive] convert to true, all<br>others convert to false). |
| max        | Object    | The maximum date value. Can be either a java.util.Date or a java.lang.String (which is converted to a date). This value is not included in the range unless the includemax flag is set to <i>true</i> .                                                                                                    |
| includemax | Object    | If the value is true, the range includes the maximum value. Otherwise<br>the range does not include the maximum value. Can be either a<br>java.lang.Boolean or a java.lang.String (which is converted to a Boolean<br>value; "true", "yes", or "t" [case-insensitive] convert to true, all others<br>convert to false).      |

### sys\_ValidateJexlFieldExpression

Validates that the value of the field falls within the specified range.

#### **Class Name**

com. percussion. validate. PSV a lidate Jexl Expression

#### Interface

com.percussion.extension.IPSFieldValidator

#### Context

global/percussion/content/

#### Parameters

| Name       | Data Type | Description                                                                                                    |
|------------|-----------|----------------------------------------------------------------------------------------------------|
| value      | Object    | The value to be validated, used without conversion, but extracted if a replacement value.                        |
| expression | String    | The Java Expression Language (JEXL) expression to use to validate the value. The value must be bound as \$value. |

## sys\_ValidateNumberRange

Validates that the numeric value in the field falls within the specified range.

#### **Class Name**

com. percussion. validate. PSV alidateNumber

#### Interface

com. percussion. extension. IPSFieldValidator

#### Context

global/percussion/content/

| Name       | Data Type | Description                                                                                                    |
|------------|-----------|----------------------------------------------------------------------------------------------------|
| value      | Object    | The value to be validated. The value can be a java.lang.Number, a replacement value, or a java.lang.String. Values of the type java.lang.Number or replacement values are evaluated directly. Values of the type java.lang.String are converted to Double before evaluation.                                             |
| min        | Object    | The minimum date value. Can be either a java.lang.Number or a java.lang.String (which will be converted to a Double). This value is not included in the range unless the includemin flag is set to <i>true</i> .                                                                                                    |
| includemin | Object    | If the value is true, the range includes the minimum value. Otherwise<br>the range does not include the minimum value. Can be either a<br>java.lang.Boolean or a java.lang.String (which is converted to a Boolean<br>value; "true", "yes", or "t" [case-insensitive] converts to true, all others<br>convert to false). |
| max        | Object    | The maximum date value. Can be either a java.lang.Number or a java.lang.String (which is converted to a Double). This value is not included in the range unless the includemax flag is set to <i>true</i> .                                                                                                    |

| Name       | Data Type | Description                                                                                                    |
|------------|-----------|----------------------------------------------------------------------------------------------------|
| includemax | Object    | If the value is true, the range includes the maximum value. Otherwise<br>the range does not include the maximum value. Can be either a<br>java.lang.Boolean or a java.lang.String (which is converted to a Boolean<br>value; "true", "yes", or "t" [case-insensitive] will convert to true, all<br>others convert to false). |

## sys\_ValidateRequiredField

Validates that field contains a value.

#### **Class Name**

com.percussion.validate.PSValidateRequired

#### Interface

com.percussion.extension.IPSFieldValidator

#### Context

global/percussion/content/

#### Parameters

| Name  | Data Type | Description                                                                                 |
|-------|-----------|---------------------------------------------------------------------------------------------|
| value | Object    | The value to be validated; used without conversion, but is extracted if a replacement value |

#### sys\_ValidateStringLength

Validates that the length of the string value in the field falls within the specified range.

#### **Class Name**

com. percussion. validate. PSV a lidate String Length

#### Interface

com.percussion.extension.IPSFieldValidator

#### Context

global/percussion/content/

| Name  | Data Type | Description                                                    |  |
|-------|-----------|----------------------------------------------------------------|--|
| value | Object    | The value to be validated; is extracted if a replacement value |  |

| Name | Data Type | Description                                                                                                    |  |
|------|-----------|----------------------------------------------------------------------------------------------------|--|
| min  | Object    | The minimum length for the string. Can be either a java.lang.Number or a java.lang.String (which is converted to a Double). |  |
| max  | Object    | The maximum length for the string. Can be either a java.lang.Number or a java.lang.String (which is converted to a Double). |  |

#### sys\_ValidateStringPattern

Validates that the value of the field matches the regular expression.

#### **Class Name**

com.percussion.validate.PSValidateStringPattern

#### Interface

com.percussion.extension.IPSFieldValidator

#### Context

global/percussion/content/

#### Parameters

| Name  | Data Type | Description                                                           |  |
|-------|-----------|-----------------------------------------------------------------------|--|
| value | String    | The value to be validated; should be a string or a replacement value. |  |
| regex | String    | The string pattern to be compared with the value.                     |  |

# **Field Transformers**

When a Content Item is submitted to the Repository, Field Transformers are processed after Field Validations and before Item Transforms. Field Transformers transform either the format or the content of data in a Content Item field. Field Transformers fall into two categories:

- Field Input Transforms change the format or content of data before it is entered into the Rhythmyx Repository.
- Field Output Transforms change the format or content of data after it is retrieved from the Rhythmyx Repository before it is rendered in a Content Editor or assembled into a Content Item.

Field transformers operate only on a specific field. If you need to manipulate multiple fields (for example concatenating the values in multiple fields to generate the value updated to the Repository), you must use an Item transformer.

Once all field transformers have been run, Item transformers are run.

Field input transformers must implement the interface IPSFieldInputTransformer; field output transformers must implement the interface IPSFieldOutputTransformer. (NOTE: The implementation must be thread safe; for details see *General Requirements of Extensions* on page 180.)

Note that the Rhythmyx Workbench includes a number of built-in Field Transformer functions. In the server, these functions are implemented as Field Transformer extensions.

#### **Input Transformers**

#### sys\_MapInputValue

Maps an input value to a specified set of keys and values. Note that this extension has a defined interface in the Workbench (when the Map option is selected for an input transformer.

#### **Class Name**

com.percussion.extensions.translations.PSMapInputValue

#### Interface

com.percussion.extension.IPSFieldInputTransformer

#### Context

global/percussion/content/

#### **Parameters**

| Name  | Data Type | Description                                                                                                    |
|-------|-----------|----------------------------------------------------------------------------------------------------|
| value | String    | The value to be transformed.                                                                                                    |
| map   | Object    | A map of values encoded as a URL query string. The name/value pairs<br>are separated by ampersands; within each pair, the name is separated<br>from the value by an equal sign. The actual name and value are URL<br>encoded. |

#### sys\_NormalizeDate

Normalizes input date to ISO standard format.

#### **Class Name**

com.percussion.validate.PSNormalizeDate

#### Interface

com.percussion.extension.IPSFieldInputTransformer

#### Context

global/percussion/content/

#### **Parameters**

| Name   | Data Type | Description                                     |  |
|--------|-----------|-------------------------------------------------|--|
| value  | String    | The value to be transformed.                    |  |
| format | String    | Simple date format template of the input value. |  |

#### sys\_OverrideLiteral

#### Context

Java/global/percussion/generic/

#### Description

This UDF converts the supplied 'default' parameter to a String and returns either that string or the value of the overrideParameterName HTML parameter. If the HTML request includes this parameter, it is removed from the request after it is used.

#### **Class Name**

com.percussion.extensions.general.PSSimpleJavaUdf overrideLiteral

#### Interface

com.percussion.extension.IPSUdfProcessor

#### **Parameters**

| Name                  | Data Type        | Description                                                                                               |
|-----------------------|------------------|----------------------------------------------------------------------------------------------------|
| default               | java.lang.String | The default object, which is returned as a string. Required.                                              |
| overrideParameterName | java.lang.String | The name of the HTML parameter that stores the value which which to override the default value. Optional. |

#### sys\_Replace

#### Context:

Java/global/percussion/generic/

#### **Description:**

Replaces each occurrence of search in source with replacement.

#### **Class name:**

com.percussion.extensions.general.PSSimpleJavaUdf\_replace

#### Interface:

com.percussion.extension.IPSUdfProcessor

#### **Parameters:**

| Name        | Data Type        | Description                                  |
|-------------|------------------|----------------------------------------------|
| source      | java.lang.String | The original string.                         |
| search      | java.lang.String | The substring for which the exit searches.   |
| replacement | java.lang.String | The replacement value for the search string. |

#### sys\_ToHash

#### Context:

Java/global/percussion/generic/

#### **Description:**

Converts supplied parameters to a hashcode by concatenating them with a delimiter.

#### Class name:

 $com.percussion.extensions.general.PSSimpleJavaUdf\_toHash$ 

#### Interface:

 $com. percussion. extension. IPSUdfProcessor, \ com. percussion. extension. IPSFieldInputTransformer, \ com. percussion. extension. IPSFieldOuputTransformer$ 

| Name    | Data Type        | Description                               |
|---------|------------------|-------------------------------------------|
| source1 | java.lang.String | First string to include in the hash code. |
| source2 | java.lang.String | Second string to include in the hash code |
| source3 | java.lang.String | Third string to include in the hash code  |
| source4 | java.lang.String | Fourth string to include in the hash code |

#### sys\_ToLowerCase

#### Context:

Java/global/percussion/generic/

#### **Description:**

This exit converts a UDF-supplied string to lower case.

#### Class name:

 $com.percussion.extensions.general.PSSimpleJavaUdf\_toLowerCase$ 

#### Interface:

com.percussion.extension.IPSUdfProcessor

#### **Parameters:**

| Name   | Data Type        | Description            |
|--------|------------------|------------------------|
| source | java.lang.String | The string to convert. |

#### sys\_ToProperCase

#### Context:

Java/global/percussion/generic/

#### **Description:**

This exit capitalizes the first character of every word in the UDF-supplied string.

#### Class name:

 $com.percussion.extensions.general.PSSimpleJavaUdf\_toProperCase$ 

#### Interface:

com. percussion. extension. IPSUdf Processor

| Name   | Data Type        | Description            |
|--------|------------------|------------------------|
| source | java.lang.String | The string to convert. |

#### sys\_ToUpperCase

#### **Context:**

Java/global/percussion/generic/

#### **Description:**

This exit converts each character in the UDF-supplied string to upper case.

#### Class name:

com.percussion.extensions.general.PSSimpleJavaUdf\_toUpperCase

#### Interface:

com.percussion.extension.IPSUdfProcessor

#### **Parameters**

| Name   | Data Type        | Description            |
|--------|------------------|------------------------|
| source | java.lang.String | The string to convert. |

#### sys\_TranslateJexIExpressionValue

Evaluates a Java Expression Language (JEXL) expression and outputs the result for update to the Repository. To use the input value of the field, use the variable \$value, which is bound to the value of the value parameter.

#### **Class Name**

com.percussion.extensions.translations.PSJexlInputTranslation

#### Interface

com.percussion.extension.IPSFieldInputTransformer

#### Context

global/percussion/content/

| Name       | Data Type | Description                                                                                                    |
|------------|-----------|----------------------------------------------------------------------------------------------------|
| value      | Object    | The value to be transformed.                                                                                                    |
| expression | String    | The JEXL expression to evaluate. To use the input value of the field, use the variable \$value, which is bound to the value of the value parameter. |

#### sys\_Trim

#### Context:

Java/global/percussion/generic/

#### **Description:**

This exit strips leading and trailing white space from the supplied string. It does this by calling toString() on the supplied object.

#### Class name:

com.percussion.extensions.general.PSStringTrimmerUdf

#### Interface:

com.percussion.extension.IPSUdfProcessor

#### **Parameters:**

| Name   | Data Type        | Description         |
|--------|------------------|---------------------|
| source | java.lang.String | The string to trim. |

#### sys\_TrimString

Trims whitespace in the input value. Whitespace can be trimmed before the input value, after, or both before and after.

#### Class Name

com.percussion.extensions.translations.PSTrimStringValue

#### Interface

com.percussion.extension.IPSFieldInputTransformer

#### Context

global/percussion/content/

#### **Category String**

translation

| Name  | Data Type | Description                  |
|-------|-----------|------------------------------|
| value | String    | The value to be transformed. |

| Name | Data Type | Description                                                                                                    |
|------|-----------|----------------------------------------------------------------------------------------------------|
| trim | String    | Specifies how to trim the input value. Options are <i>start</i> (trims whitespace at the start of the input string), <i>end</i> (trims whitespace at the end of the input string, or <i>both</i> (default; trims whitespace both at the start and at the end of the input string). |

#### **Output Transformers**

#### sys\_DateFormat

#### Context:

Java/global/percussion/generic/

#### **Description:**

This exit formats the supplied date using the UDF-supplied pattern. Any Java SimpleDateFormat patterns (*http://java.sun.com/j2se/1.3/docs/api/java/text/SimpleDateFormat.html*) are acceptable. Before the exit runs, the user must define two objects through the GUI.

The first object is a string representing a desired format. The second object is a string representing a reference input date. The date string should be in a format recognizable by the Rhythmyx server's PSDataConverter, otherwise the exit throws an exception that terminates the format procedure.

#### Class name:

com.percussion.extensions.general.PSSimpleJavaUdf\_dateFormat

#### Interface:

com.percussion.extension.IPSUdfProcessor

| Name               | Data Type        | Description                                                                                                    |
|--------------------|------------------|----------------------------------------------------------------------------------------------------|
| pattern            | java.lang.String | The format pattern                                                                                                    |
| date               | java.util.Date   | The date to format                                                                                                    |
| returnNullForEmpty | java.lang.String | Defines the behavior if the value of the column is empty. Valid values are <i>true</i> and <i>false</i> ; default is <i>false</i> .                                                                                                    |
|                    |                  | If the value of this parameter is <i>true</i> , a null is inserted into the XML document if the database column is empty. If the value of this parameter is <i>false</i> , the current date is inserted into the XML document if the database column is empty. If this parameter has any other value, or if the value is not specified, the system assumes the default value of <i>false</i> . |

#### sys\_DateFormatEx

#### Context:

Java/global/percussion/generic/

#### **Description:**

This exit formats the supplied date according to a user-supplied input pattern and saves it as a string using the supplied output pattern. Any Java *SimpleDateFormat patterns* (http://java.sun.com/j2se/1.3/docs/api/java/text/SimpleDateFormat.html) are acceptable for the input and output patterns.

#### **Class name:**

 $com.percussion.extensions.general.PSSimpleJavaUdf\_dateFormatEx$ 

#### Interface:

com.percussion.extension.IPSUdfProcessor

| Name               | Data Type        | Description                                                                                                    |
|--------------------|------------------|----------------------------------------------------------------------------------------------------|
| outputPattern      | java.lang.Object | Optional. The output format pattern. If not provided, the exit uses the default: yyyy/mm/dd hh:mm:ss                                                                                                    |
| date               | java.lang.Object | Optional. The date to format. The function accepts java.util.Date and java.lang.String types. If not provided, the exit uses the default of current date and time.                                                                                                    |
| inputPattern       | java.lang.Object | Optional. The input format pattern of the provided date. If not provided, the exit tries to find the input pattern.                                                                                                    |
| returnNullForEmpty | java.lang.String | Defines the behavior if the value of the column is empty.<br>Valid values are <i>true</i> and <i>false</i> ; default is <i>false</i> .                                                                                                    |
|                    |                  | If the value of this parameter is <i>true</i> , a null is inserted into<br>the XML document if the database column is empty. If the<br>value of this parameter is <i>false</i> , the current date is inserted<br>into the XML document if the database column is empty.<br>If this parameter has any other value, or if the value is not<br>specified, the system assumes the default value of <i>false</i> . |

#### sys\_FormatDate

Converts a date field value output from the Repository from ISO standard to another format.

#### **Class Name**

com.percussion.extensions.translations.PSFormatDate

#### Interface

com.percussion.extension.IPSFieldOutputTransformer

#### Context

global/percussion/content/

#### **Parameters**

| Name   | Data Type | Description                                                                             |
|--------|-----------|-----------------------------------------------------------------------------------------|
| value  | String    | The value to be transformed.                                                            |
| format | String    | Simple date format template to which to convert the date extracted from the Repository. |

#### sys\_MapOutputValue

Maps an input value to a specified set of keys and values. Note that this extension has a defined interface in the Workbench (when the Map option is selected for an input transformer.

#### **Class Name**

com.percussion.extensions.translations.PSMapOutputValue

#### Interface

com. percussion. extension. IPSFieldOutputTransformer

#### Context

global/percussion/content/

| Name  | Data Type | Description                                                                                                    |
|-------|-----------|----------------------------------------------------------------------------------------------------|
| value | String    | The value to be transformed.                                                                                                    |
| тар   | Object    | A map of values encoded as a URL query string. The name/value pairs<br>are separated by ampersands; within each pair, the name is separated<br>from the value by an equal sign. The actual name and value are URL<br>encoded. |

# **Item Transformers**

When a Content Item is submitted to the Repository, Item Transformers are processed after Field Transformers but before generic post-processors. Item Transformers transform data in multiple fields, such as combining the values in two or more fields to generate the value updated to the Repository. Item transformers fall into two categories:

- Item Input Transformers change the format or content of data before it is entered into the Rhythmyx Repository.
- Item Output Transformers change the format or content of data after it is retrieved from the Rhythmyx Repository and before it is rendered in a Content Editor or assembled into a Content Item.

Item input transformers must implement the interface IPSItemInputTransformer; Item output transformers must implement the interface IPSItemOutputTransformer. (NOTE: The implementation must be thread safe; for details see *General Requirements of Extensions* on page 180.)

Note that no default Item output transformers are shipped with Rhythmyx.

# **Document Pre-processors**

Document pre-processors are run when a Content Item is created or retrieved by Rhythmyx or before a lookup document is generated. Document pre-processors can be used to modify any parameter submitted with the request or to generate a default value.

NOTE: In common usage, document pre-processors are often referred to as "pre-exits", or collectively with result document processors simply as "exits".

Document pre-processors must implement the interface IPSRequestPreprocessor. (NOTE: The implementation must be thread safe; for details see *General Requirements of Extensions* on page 180.)

Rhythmyx is shipped with a number of legacy document preprocessor extensions for backwardscompatibility. For details, see *Legacy Extension Reference* on page 190.

# **Result Document Processors**

Result document processors are run when a Content Item is submitted to the Repository or after a lookup document has been generated.

NOTE: In common usage, result document processors are often referred to as "post-exits", or collectively with document pre-processors simply as "exits".

Result document processors must implement the interface IPSResultDocumentProcessor. (NOTE: The implementation must be thread safe; for details see *General Requirements of Extensions* on page 180.)

Rhythmyx is shipped with a number of legacy result document processor extensions for backwardscompatibility. For details, see *Legacy Extension Reference* on page 190.

# Writing Content Editor Extensions

Most of the manipulations performed on Content Item data by a Content Editor extension are equivalent to standard actions performed in a Content Editor. This section describes the code that you can use to perform these actions.

Complex child content must be handled separately from the parent Content Item. Therefore, this section has two sub-sections, one devoted to manipulation of Content Items and one devoted to manipulation of child content.

In the interest of clarity, error checking has been omitted from the code examples in this section. In most cases, an exception will be returned if the object you request does not exist, but in some cases null values or empty sets are returned instead. Review the JavaDoc of the cited methods for details about which methods throw exceptions and which return null or empty values.

In some cases, default or hard-coded values have been provided for parameters. The JavaDoc describes these parameters in detail.

#### **Basic Editing Operations**

This section illustrates simple examples of common operations on Content Items. Note that all methods illustrated operate on lists of Content Items, while the simple examples in the code operate on one example at a time. It is more efficient to build a list of Content Items and perform the operation on the whole list rather than operating individually on each Content Item.

#### **Creating New Content Items**

Use IPSContentWs.createItems() to create a new Content Item:

```
public static PSCoreItem createBrief(String session, String user)
throws PSUnknownContentTypeException, PSErrorException
{
    initServices();
    String typeName = "rffBrief";
        List<PSCoreItem> items = cws.createItems(typeName, 1, session,
user);
    return items.get(0);
    }
```

New Content Items do not have a Content ID until they are saved by calling the saveItems() method. Thus, you cannot create complex child items or Relationships of any kind until the new Content Items have been saved.

A new Content Item always has a Revision of "1".

When a new Content Item is created, it contains all local and shared fields defined for the Content Type. If a default value is specified for any fields, the field will contain that default value.

#### Loading Existing Content Items

To load existing Content Items, use IPSContentWs.loadItems(). In most cases, before loading Content Items, you will want to call IPSContentWs.prepareForEdit() on those Content Items first.

```
public static PSCoreItem loadItem(String contentId, String session,
String user)
throws PSErrorResultsException
```

```
{
    initServices();
        IPSGuid cid = gmgr.makeGuid(new PSLocator(contentId));
        List<IPSGuid> glist = Collections.<IPSGuid>singletonList(cid);
        List<PSItemStatus> statusList = cws.prepareForEdit(glist, user);
        List<PSCoreItem> items = cws.loadItems(glist, true, false, false,
false, session, user);
    return items.get(0);
}
```

Note that in this fragment, the binary fields are loaded, but child content, related Content Items, and Folder paths are not loaded.

#### Managing Revisions

In the example code for loading existing Content Items, they were loaded without specifying a Revision. Once the Content Items are loaded, the Revision can be obtained and a new GUID created for other purposes:

```
int contentid = item.getContentId();
int revision = item.getRevision();
IPSGuid guid = gmgr.makeGuid(new PSLocator(contentid, revision));
```

On occasion, you may need to know the current or edit locator of a Content Item you do not have loaded. Use PSComponentSummary to access this data. The PSO toolkit provides a convenient static method for accessing PSComponentSummary.

```
PSComponentSummary summ = PSOItemSummaryFinder.getSummary(contentid);
PSLocator loc = PSOItemSummaryFinder.getCurrentOrEditLocator(contentid);
```

Use the getSummary() method to accessing information about the Content Item (such as who has it checked out). The getCurrentOrEditLocator() method returns the edit locator if it exists; otherwise, it returns the current locator.

#### **Manipulating Fields**

When Content Items are loaded or created, all of the defined fields are populated, except for binary fields, which are optional.

Fields can be loaded using the method PSCoreItem.getFieldByName

```
PSItemField title = item.getFieldByName("sys_title");
String label = RxItemUtils.getFieldValue(item, "display_title");
Date someDate = RxItemUtils.getFieldDate(item, "some_date");
```

The PSO toolkit class RxItemUtils provides convenient static methods for retrieving and setting fields by name:

```
RxItemUtils.setFieldValue(item, "myfield", "some value");
RxItemUtils.setFieldValue(item, "some_date", new Date());
Binary fields can handled in a similar fashion:
```

```
InputStream istream = new ByteArrayInputStream(buf);
RxItemUtils.setFieldValue(item, "binary field", istream);
```

#### Saving Content Items

To save Content Items, use IPSContentWs.saveItem:

```
public static IPSGuid simpleSave(PSCoreItem item, String session, String
user) throws PSErrorResultsException
{
```

```
List<PSCoreItem> items =
Collections.<PSCoreItem>singletonList(item);
    List<IPSGuid> guids = cws.saveItems(items, false, false,
session,user);
  return guids.get(0);
}
```

If any Content Items were opened using a sequence of prepareForEdit() followed by loadItems() as described earlier, they must be released. If the Content Item is new, simply checking it in is usually enough to release from edit.

```
public static void releaseItem(IPSGuid guid, PSItemStatus itemStatus,
String user) throws PSErrorsException
{
    if(itemStatus != null)
        { //we got it from prepareForEdit
    List<PSItemStatus> stats =
    Collections.<PSItemStatus>singletonList(itemStatus);
    cws.releaseFromEdit(stats, false);
    }
    else
        { //a new item, just check it in.
    List<IPSGuid> glist = Collections.<IPSGuid>singletonList(guid);
    cws.checkinItems(glist, "no comment", user);
        }
}
```

Note, however, that releasing a Content Item from edit can occur much later than the save of the Content Item.

#### **Editing Complex Child Data**

Complex child data is manipulated separately from the parent Content Item. Complex children require a valid parent Content ID, so child entries cannot be created until the parent Content Item has been saved (which creates the Content ID for the parent). A Content Type may have several different complex child field sets. Each of these field sets has a unique name defined in the parent Content Type. The name is used to retrieve child content records.

Rhythmyx includes two different APIs for working with complex children: an "inner API" on the PSCoreItem itself and an "outer API on PSContentWs. You cannot mix the two APIs; for example you cannot call loadItems with the includeChildren flag set to true, then use IPSContentWs.saveChildEntries to save the children.

The example code provided in the following topics uses the "outer API". There is no substantial performance difference between the two APIs, but the outer API is generally simpler for programmers new to Rhythmyx.

#### **Creating New Child Entries**

Use the method IPSContentWs.createChildEntries() to create new child entries.

```
if(newChild)
{
   List<PSItemChildEntry>   newEntries =cws.createChildEntries(item,
   childName, 1, session, user);
        // update the child fields here
        RxItemUtils.setFieldValue(newEntries.get(0), "child_field","some
   textValue");
```

```
toBeSaved.addAll(newEntries);
```

As with Content Items, the child entries are not persisted to the Repository at this time; the entries must be saved. The newly created entries can be modified just as other fields.

#### Loading Existing Child Entries

To load existing child entries, use the method IPSContetnWs.loadChildEntries().

```
List<PSItemChildEntry> children = cws.loadChildEntries(item,
childName,false, session, user);
```

These entries can be modified in the same fashion as field son the parent Content Item.

#### Modifying Child Fields

}

Child fields are read and modified in the same way that fields are read and manipulated on the parent Content Item. The fields have values and you can use the same convenience methods on child fields as are used on fields in the parent Content Item.

```
PSItemField field = child.getFieldByName("child_field");
RxItemUtils.setFieldValue(child, "child field", "some new value");
```

#### Saving Child Entries

After child entries have been modified, changes can be saved using the method IPSContentWs.saveChildEntries

```
PSItemField field = child.getFieldByName("child_field");
```

RxItemUtils.setFieldValue(child, "child\_field", "some new value"); Some child field sets support ordering (the field set is defined with a sortrank field). The saveChildEntries method saves the entries, but does not set the order. The entries must be reordered after being saved.

```
List<IPSGuid> toBeOrdered = new ArrayList<IPSGuid>();
for(PSItemChildEntry childEntry : children)
{
   toBeOrdered.add(childEntry.getGUID());
}
cws.reorderChildEntries(item, childName, toBeOrdered, session, user);
```

Note that the re-order list is a list of GUIDs, not a list of PSItemChildEntry.

#### **Removing Child Entries**

To remove child entries, use IPSContentWs.deleteChildEntries. Note that the list of entries to delete is a list of GUIDs, not a list of PSChildEntry objects.

```
List<IPSGuid> toBeDeleted = new ArrayList<IPSGuid>();
toBeDeleted.add(child.getGUID());
cws.deleteChildEntries(item, childName, toBeDeleted, session, user);
```

# **Content Editor Control Reference**

As with any interface, Content Editors require controls that allow the user to interact with the data. Rhythmyx Content Editors use a set of controls similar to those commonly found on HTML pages. In Rhythmyx, these controls are defined using XSL and JavaScript.

## Writing Custom Controls

Content Editors use a set of controls defined in XSL stylesheets.

Standard controls are defined in <CMServerroot>/ sys resources

/Stylesheets/sys\_Templates.xsl.Customers should not modify controls defined in this file as it is overwritten on upgrade and modifications will be lost. Customers should not modify controls defined in this file as it is overwritten on upgrade and modifications will be lost. All controls provided by Percussion Software begin with the string "sys\_"; for example, sys\_DatePicker. User-developed controls should not begin with this prefix.

Custom controls can be defined in two ways.

Custom controls that can be included in a package must be defined in XSL files in the directory <CMServerroot>/rx\_resources/stylesheets/controls. Each custom control must have a unique XSL file, and the XSL file should have the same name as the control; for example, if you wanted to make a new calendar control named rff\_newCalendar, the XSL file containing the control would be rff\_newCalendar.xsl.

Custom controls that will not be included in a package can be defined in the file <CMServerroot>/rx\_resources/Stylesheets/rx\_Templates.xsl. If you want to package a control that is already defined in this file, you must re-implement it as described in the previous paragraph.

### **Control Header**

The control header stores the metadata that defines the control, including the name and description of the control, any parameters, associated files, or exits required for the control to function and process data correctly. The formal definition of the controls is defined in the sys\_LibraryControlDef.dtd.

The header must be added to the sys\_template.xsl or rx\_template.xsl immediately before the first <xsl:template> block related to the control. Rhythmyx uses this header when selecting controls. If the control header is missing or invalid, Rhythmyx cannot select the control. The control will continue to work unless it requires external script files, however.

All control definitions exist in the "psxctl" namespace. The full declaration of this namespace is:

```
xmlns:psxctl="URM:percussion.com/control"
Any files required for the control to function must be listed in the AssociatedFiles element of the header.
The children of this element describe the file and specify its location.
```

Any extensions required by the control must be specified in the Dependencies element. The attributes of this element specify whether the extension requires additional setup and whether you must add additional iterations of the exit for each appearance of the control. The child elements specify the exit to call and any parameters you must specify for it. You must add these exits to the content editor resource in the content editor application.

### **Control Template Standards**

A control template must meet the following standards:

The template must match on a <Control> element with a specific name. The main templates must use the mode "psxcontrol". For example:

```
<xsl:template match="Control[@name='sys DatePicker']"
```

mode="psxcontrol">

- Controls should be written to conform to the shape of the table, and should not contain fixed-width formats.
- All controls use the same cascading stylesheet styles that are used in the editors.
- The datadisplay style will be used unless some special effects are required.
- The datacell1 and datacell2 styles can be used for alternating rows in complex controls.
- The columnhead2 style will be used for labels.
- All controls must be capable of rendering both "read-only" and "writable" forms. The forms do not have to resemble each other. The read-only form of the control must also be an HTML form element that returns the current field value; for example, <input type="hidden" name="sample" value="blank" />.

### **Control Events**

Individual form elements do not have "load" and "submit" events, and therefore certain controls will need JavaScript event code on the Form and Document level. To add JavaScript code to a control, build another <xsl:template> with a mode that matches the event name.

The output of any event template should:

- be a single string;
- be well-formed;
- end with a semi-colon.

Multiple template events are concatenated together into a single onLoad or onSubmit attribute.

Control templates that do not implement these events can either provide an empty template (for example:

```
<rpre><xsl:template match = "Control[@name='sys_picker']" mode="psxcontrol -
body-onload"/>)
```

or no template at all. Providing an empty template can be faster because it shortcuts the search for a template match.

To prevent events from being rendered as text items if the event is empty, the system control library includes a default empty template for each defined event. For example:

<xsl:template match="Control" mode="psxcontrol -docload"/>

Currently, the following events are defined within Rhythmyx:

| HTML Event    | Mode Name                |
|---------------|--------------------------|
| document.load | psxcontrol-body-onload   |
| form.submit   | psxcontrol-form-onsubmit |

Use the AssociatedFileList element to add the JavaScript file. The following example is from the sys\_CalendarSimple control

```
<psxctl:AssociatedFileList>
   <psxctl:FileDescriptor name="calPopup.js" type="script"
mimetype="text/javascript">
   <psxctl:FileLocation>../rx_resources/js/calPopup.js</psxctl:FileLocat
ion>
   <psxctl:Timestamp></psxctl:Timestamp>
   </psxctl:FileDescriptor>
   </psxctl:FileDescriptor>
</psxctl:AssociatedFileList>
```

## **Customizing Controls**

Certain Rhythmyx controls allow customization short of implementing a new control. Controls that allow customization include:

- sys EditLive
- sys\_WebImageFX

### Customizing the EditLive! for Java Editor

You can customize both the parameters of the sys\_EditLive control and the configuration files of the EditLive! for Java editor itself.

#### Customizing the sys\_EditLive control

The parameters of the sys\_EditLive control define the height and width of the display of the editor and the path to its configuration file (elj\_config.xml) as well as other properties. You can customize these parameters in the control definition (in the Control Properties dialog accessible from the Rhythmyx Workbench). If you customize the configuration file for the ELJ editor, update the config\_src\_url parameter of each instance of the sys EditLive control to point to the correct configuration file.

See *sys\_EditLive Control* (on page 52) for a list of the parameters that you can customize and instructions on how to change them.

#### Customizing EditLive! for Java Configuration

The EditLive! for Java (ELJ) editor is a robust and highly customizable HTML editor.

Most customizations of the ELJ editor involve modifications to the configuration file (elj\_config.xml in the Rhythmyx implementation). Do not modify the default configuration file, which is located in the <Rhythmyxroot>/sys\_resources/ephox directory. Instead, modify the copy in <Rhythmyxroot>/rx resources/ephox.

You may create multiple custom configuration files for the sys\_EditLive control and give them different names or store them in different directories.

To customize the control, you may want to add javascript functions that extend its capabilities. See *Adding Custom Menu and Toolbar Actions* (on page 42) for instructions on adding custom javascript functions.

Several instances of the sys\_EditLive control can use the same configuration XML file (shared configuration file), or you can use a local configuration file for each instance of the editor; you can also use a shared configuration file for some instances and a local configuration file for other instances. As a best practice, store the files in the following manner:

- The default configuration file is stored in the directory sys\_resources/ephox. This configuration file should not be modified.
- Shared configuration files should be stored in a directory with the path rx\_resources/[path]/ephox, where [path] is the path to a subdirectory that logically categorizes the file. For example, you might want to use the name of your project as part of the path; for a project with the name *sample*, the path would be rx\_resources/sample/ephox.
- Local configuration files should be stored in rx\_resources/ephox or a subdirectory created under this directory. For example, if you have a local configuration file for a Press Release content editor, you might want to store the configuration file in the subdirectory rx\_resources/ephox/pressrelease.

To define an instance of the sys EditLive control to use a customized configuration file:

- 1 In the Rhythmyx Workbench, open the Content Type editor for the Content Type in which you want to use the ELJ editor.
- 2 Select the field in which you want to use the ELJ editor or add a new field.
- **3** In the Control field, choose *sys\_EditLive*.
- 4 Click the browse button (...) next to the Control field.

Rhythmyx displays the Control Properties dialog.

- **5** Click in the Name column and choose config\_src\_url.
- 6 Click in the Value column of the same row and enter the URL (relative to the Rhythmyx root) of the configuration file you want to use for this instance of the control as a literal value.
- 7 On the Control Properties dialog, click [OK].
- **8** Save the changes to the Content Type.

To see your changes, log in to Rhythmyx, and activate the editor.

For guidance on customizing (and localizing) the ELJ editor, consult EditLive documentation at *http://liveworks.ephox.com/documentation/editlive/v60/*.

#### Customizing the sys\_EditLiveDynamic control

Note: This control is deprecated. Customers who installed Rhythmyx prior to Version 6.5.2 may have fields that use it.

The parameters of the sys\_EditLiveDynamic control define the control for any field that uses it in a Content Editor. You can customize these parameters in the control definition (in the Control Properties dialog). We recommend first changing the control to the sys\_EditLive control in the Rhythmyx Workbench, and then following the instructions in *sys\_EditLive Control* (on page 52) to customize the parameters.

You can customize the configuration file for the sys\_EditLiveDynamic control if you want to implement your own toolbars and menus. We recommend first changing the control to the sys\_EditLive control in the Rhythmyx Workbench, and then following the instructions in *Customizing EditLive! for Java Configuration* (see page 40) and *Adding Custom Menu and Toolbar Actions* (on page 42) for help customizing your configuration file.

#### Adding Custom Menu and Toolbar Actions

Rhythmyx provides you with xml code that you can use to create custom actions for your sys\_EditLive controls. The xml code is located in <Rhythmyx root>/rx\_resources/ephox/rx\_ephox\_custom.xml.

To add the toolbar button and/or menu choice associated with the custom action, you must modify your config file (elj\_config.xml by default). To add the custom action, you must add a javascript function that uses the EditLive Java API to the rx\_ephox\_custom.xml file.

Rhythmyx adds your modified code to the sys\_EditLive template in sys\_Templates.xsl, which incorporates it into the control.

To create a custom sys EditLive function:

This procedure uses the example of an action that opens a window showing the source code between the body tags in the sys EditLive control.

- 1 Modify your config file (elj\_config.xml by default) to show the new menu item and/or toolbar button. The EditLive JavaScript API defines the elements <customMenuItem> and <customToolbarButton> which you configure as shown in this step to add the new Menu item and/or Toolbar button.
  - a) Find the <menu> sub-element for the menu that you want to add the action to in the <menubar> element in the configuration file and add a <customMenuItem> element for the action. Below, the <customMenuItem> element is shown in bold. Copy the format of this sample element.

```
<menu name="ephox_editmenu">
   <menuItem name="Undo"/>
   <menuItem name="Redo"/>
   <menuSeparator/>
   <menuItem name="Cut"/>
   <menuItem name="Copy"/>
   <menuItem name="Paste"/>
   <menuItem name="PasteSpecial"/>
   <menuItem name="Select"/>
   <menuItem name="Select"/>
   <menuItem name="SelectAll"/>
   <menuItem name="Find"/>
   <menuItem name="Find"/>
   <menuItem name="Find"/>
   <menuItem name="Find"/>
   <menuItem name="Find"/>
   <menuItem name="Find"/>
   <menuItem name="Find"/>
   <menuItem name="Find"/>
   <menuItem name="Find"/>
   <menuItem name="Find"/>
   <menuItem name="Find"/>
   <menuItem name="Find"/>
   <menuItem name="Find"/>
   <menuItem name="Find"/>
   <menuItem name="Find"/>
   <menuItem name="Find"/>
   <menuItem name="Find"/>
   <menuItem name="Find"/>
   <menuItem name="Find"/>
   <menuItem name="Find"/>
   <menuItem name="Find"/>
   <menuItem name="Find"/>
   <menuItem name="Find"/>
   <menuItem name="Find"/>
   <menuItem name="Find"/>
   <menuItem name="Find"/>
   <menuItem name="Find"/>
   <menuItem name="Find"/>
   <menuItem name="Find"/>
   <menuItem name="Find"/>
   <menuItem name="Find"/>
   <menuItem name="Find"/>
   <menuItem name="Find"/>
   <menuItem name="Find"/>
   <menuItem name="Find"/>
   <menuItem name="Find"/>
   <menuItem name="Find"/>
   <menuItem name="Find"/>
   <menuItem name="Find"/>
   <menuItem name="Find"/>
   <menuItem name="Find"/>
   <menuItem name="Find"/>
   <menuItem name="Find"/>
   <menuItem name="Find"/>
   <menuItem name="Find"/>
   <menuItem name="Find"/>
   <menuItem name="Find"/>
   <menuItem name="Find"/>
   <menuItem name="Find"/>
   <menuItem name="Find"/>
   <menuItem name="Find"/>
   <menuItem name="Find"/>
   <menuItem name="Find"/>
   <menuItem name="Find"/>
   <menuItem name="Find"/>
   <menuItem name="Find"/>
   <menuItem name="Find"/>
   <menuItem name="Find"/>
   <menuItem name="Find"/>
   <menuItem name="Find"/>
   <menuItem name="Find"/>
   <menuItem name="Find"/>
   <menuItem name="Find"/>
   <menuItem name="Find"/>
   <
```

```
<customMenuItem action="raiseEvent"
```

imageURL="../rx\_resources/ephox/images/bSource.gif" name="ShowBodySource"
rxconfig="yes" text="Shows Body Source" value="RxEphoxShowBodySource"/>
</menu>

b) Find the <toolbar name="Command"> sub-element in the <tools> element in the configuration file and add a <customToolbarButton> element for the action. Below, the <customToolbarButton> element is in bold. Copy the format of this sample element.

```
<toolbar name="Command">
<toolbarButton name="Cut"/>
<toolbarButton name="Copy"/>
<toolbarButton name="Paste"/>
<toolbarSeparator/>
```

```
<customToolbarButton action="raiseEvent"
imageURL="../rx_resources/ephox/images/bSource.gif" name=" ShowBodySource "
rxconfig="yes" text=" Shows Body Source " value=" RxEphoxShowBodySource "/>
</toolbar>
```

**2** Add the JavaScript function to rx\_ephox\_custom.xml. Replace RxEphoxDummyFunction with your own. In our example, the custom JavaScriptFunction is:

```
<![CDATA[

function RxEphoxShowBodySource_]]><xsl:value-of select="$name"/><![CDATA[()

{

// Get EditLive editor instance

var EditorName = "]]><xsl:value-of select="@paramName" /><![CDATA[";

var editor = getEditor(EditorName);

//Get a reference to the EditLive applet

var ephox = editor.objectref;

var body = ephox.GetBody('rxShowBody_]]><xsl:value-of

select="$name"/><![CDATA[', false); // call back function

}

function rxShowBody_]]><xsl:value-of select="$name"/><![CDATA[(body)

{

alert(body);

}
```

]]>

.....

For additional information about adding custom functions, see the Ephox EditLive! for Java Developer's Guide in <Rhythmyx root>/sys\_resources/ephox/ephox\_developerguide.pdf.

### Customizing the WebImageFX Editor

You can customize both the parameters of the sys\_WebImageFX control and the configuration files of the WebImageFX editor itself.

#### Customizing the sys\_WebImageFX Control

The parameters of the sys\_WebImageFX control define the height and width of the display of the editor, the path to configuration file (ImageEditConfig.xml) and other characteristics. You can customize these parameters in the control definition (either the Display Control Properties for <field> dialog or in the PSXParam child nodes of the PSXControlRef node). If you customize the configuration file for the WebImageFX editor, update the SRC parameter of each instance of the sys\_WebImageFX control to point to the correct configuration file.

For guidance on customizing (and localizing) the WebImageFX editor, consult the **WebImageFX Developer's Reference Guide**, at *http://www.ektron.com/webimagefx.aspx*.

Most customizations of the WebImageFX editor involve modifications to the configuration file (ImageEditConfig.xml). Do not modify the default configuration file, which is located in the **Rhythmyxroot/sys\_resources/WebImageFX** directory. Instead, customize shared or local definition files. If you only use one customized configuration file, best practice is to use a shared configuration file.

In the default ImageEditConfig.xml used in Rhythmyx, the upload and exit options are disabled because these actions cannot function in Rhythmyx; do not enable these options when you edit copies of the ImageEditConfig.xml file.

Several instances of the control can use the same configuration XML file (shared configuration file), or you can use a local configuration file for each instance of the editor; you can also use a shared configuration file for some instances and a local configuration file for other instances. The files must be stored in the following manner:

- The default configuration file is initially stored in the directories sys\_resources/WebImageFX rx\_resources/WebImageFX. Do not modify the configuration file in the directory sys\_resources/WebImageFX.
- Shared configuration files should be stored in a directory with the path rx\_resources/[path]/WebImageFX, where [path] is the path to a subdirectory that logically categorizes the file. For example, you might want to use the name of your project as part of the path; for a project with the name *sample*, the path would be rx resources/sample/WebImageFX.
- Local configuration files should be stored in a subdirectory of the Content Editor application. For example, if you have a local configuration file for a Press Release content editor, the configuration file would be stored in the subdirectory Rhythmyxroot/pressrelease/WebImageFX.

To define an instance of the sys WebImageFX control to use a customized configuration file:

- **1** Open the Content Editor in the Rhythmyx Workbench and access the Content Editor Properties dialog.
- 2 Select the field that uses the WebImageFX editor and click [Edit] to open the Field Properties dialog.
- **3** Click the browse button (...) next to the **Control** field.

Rhythmyx displays the Display Control Properties for <field> dialog.

- 4 Click in the Param name column and choose *config\_src\_url*.
- **5** Click in the Value column of the same row and enter the relative URL of the configuration file you want to use for this instance of the control as a literal value.

- 6 On the Display Control Properties for <field> dialog, click [OK].
- 7 On the Field Properties dialog, click [OK].
- 8 On the Content Editor Properties dialog, click [OK].

The changes will take effect the next time you start your application. To see your changes, stop and restart the application, log in to Rhythmyx, and activate the editor.

#### Best Practices: sys\_WebImageFX

To simplify maintenance and promote effective technical support, observe the following Best Practices when working with the WebImageFX editor and the sys\_WebImageFX control:

- Keep shared configuration files (configuration files used by more than one instance of the control) in directories with the name **Rhythmyxroot/rx\_resources/[path]/webimagefx**, where **[path]** defines a category (such as a the name of a project or customer). For example, if you are working on a project named **sample**, the directory should be **Rhythmyxroot/rx\_resources/sample/webimagefx**.
- If only one editor is going to use a configuration file, store the file in a subdirectory of the editor application directory. If you decide to use this configuration file for other editors, move it to a shared directory and update the **SRC** parameters of the instances of the control that use that configuration file.
- When disabling a command or parameters of a command (such as lists of fonts or font sizes), hide the disabled elements first by commenting them out (<!-- text --!>), then test and refine your development. Remove the disabled commands and parameters when testing is complete to minimize clutter in the files and simplify future modification.

## **Standard Rhythmyx Controls**

Several standard controls are provided with Rhythmyx.

Each control has a name and a dimension. The dimension describes the form of the data expected by the control. Options are

| Value  | Description                             |
|--------|-----------------------------------------|
| single | Data is zero or one value.              |
| array  | Data is a sequence of 0 or more values. |
| table  | Data is a table of values.              |

Each control can take a series of parameters. Each parameter included has a name, a data type and a parameter type. The data type defines the type of data expected for the parameter. Options include String, Date, Datetime, and Number.

The parameter type can take one of three values: generic, img, and jscript. The parameter type is used with the parametersToAttributes template. This template copies parameters into the HTML. The defaults specified in the control metadata are used except where the content editor XML definition file overrides the defaults. Only parameters that are listed in the control meta are copied. Multiple parameter types are available because a control may need to configure more than one HTML tag.

The description of the parameter describes the use of the parameter. A parameter may or may not include a default value.

### sys\_CalendarSimple

| Start Date: | • | ľ |
|-------------|---|---|
|             |   |   |

Figure 5: sys\_CalendarSimple control

The sys CalendarSimple control is a combination of an editbox and a button (calendar icon). When a user clicks the calendar icon, Rhythmyx displays a popup calendar control they can use to select a date. Each date field has its own control. The dimension is single.

The text field allows for manual entry of a date. Data entered into this field must conform to standard date patterns.

- "yyyy-MMMM-dd 'at' hh:mm:ss aaa",
- "yyyy-MMMM-dd HH:mm:ss",
- "yyyy.MMMM.dd 'at' hh:mm:ss aaa",
- "yyyy.MMMM.dd HH:mm:ss",
- "yyyyMMdd HH:mm:ss",
- "yyyy.MMMM.dd 'at' hh:mm aaa",
- "yyyy-MM-dd G 'at' HH:mm:ss",
- "yyyy-MM-dd HH:mm:ss.SSS",
- "yyyy-MM-dd HH:mm:ss",
- "yyyy.MM.dd G 'at' HH:mm:ss",
- "yyyy.MM.dd HH:mm:ss.SSS",
- "yyyy.MM.dd HH:mm:ss",
- "yyyy/MM/dd G 'at' HH:mm:ss",
- "yyyy/MM/dd HH:mm:ss.SSS",

- "yyyy/MM/dd HH:mm",
- "yyyy-MM-dd",
- "yyyy.MM.dd",
- "yyyy/MM/dd",
- "yyyy-MMMM-dd",
- "yyyy.MMMM.dd",
- "EEE, d MMM yyyy HH:mm:ss",
- "EEEE, MMM d, yyyy",
- "MMM d, yyyy",
- "MMM yyyy",
- "yyyy",
- "HH:mm:ss",
- "HH:mm"

If these patterns are not matched, we try Java's default for the locale of the server to match the date. Patterns not matched result in a error. Rhythmyx uses the SimpleDateFormat (http://java.sun.com/j2se/1.3/docs/api/java/text/SimpleDateFormat.html) class to format and parse dates.

| Parameter | Data Type | Parameter<br>Type | Description                           | Default |
|-----------|-----------|-------------------|---------------------------------------|---------|
| id        | String    | Generic           | XHTML 1.0 attribute applied input tag | None    |
| class     | String    | Generic           | XHTML 1.0 attribute applied input tag | None    |
| style     | String    | Generic           | XHTML 1.0 attribute applied input tag | None    |
| tabindex  | Number    | Generic           | XHTML 1.0 attribute applied input tag | None    |

"yyyy/MM/dd HH:mm:ss",

| Parameter | Data Type | Parameter<br>Type | Description                                                                                                    | Default                      |
|-----------|-----------|-------------------|----------------------------------------------------------------------------------------------------|------------------------------|
| alt       | String    | Image             | Alt for the calendar selector icon.                                                                                                    | Calendar Pop-up              |
| src       | String    | Image             | href for the calendar selector icon                                                                                                    | /rx_resources/images/cal.gif |
| height    | String    | Image             | Height of the calendar selector icon                                                                                                    | 20                           |
| width     | String    | Image             | Width of the calendar picker icon                                                                                                    | 20                           |
| formname  | String    | JavaScript        | Name of the form that contains this control                                                                                                    | EditForm                     |
| time      | String    | Generic           | Defines whether the<br>Calendar display<br>includes the time. If<br>the value is yes, the<br>time calendar displays<br>the time. If the value<br>is no, the calendar does<br>not display the time. If<br>the parameter has any<br>other value, it is treated<br>as though the value is<br>yes. | no                           |

### sys\_CheckBoxGroup

The sys\_CheckBoxGroup control displays a group of check boxes that give the end user the ability to select multiple values at the same time. A checkbox group must be multidimensional, so the values for the group should always be stored in a child table. The child table should consist of at least three columns: one for contentid, one for revisionid and one for the value to be stored. You should only define the value column in the field definition. The server will populate the contentid and revisionid fields automatically. The dimension is *array*.

| 🗆 Excel Spreadsheet |
|---------------------|
| 🗖 Gif Image         |
| 🗆 HTML Text         |
| 🗖 Jpeg Image        |
| 🗖 Jpg image         |

Figure 6: Example sys\_CheckBoxGroup

When implementing this control, add the child table to the list of tables for the content editor:

```
<PSXTableSet>

<PSXTableLocator>

....

</PSXTableLocator>

<PSXTableRef name="RXBRIEF" alias="RXBRIEF"/>
```

```
<PSXTableRef name="CHECKTABLE" alias="CHECKTABLE" /> </PSXTableSet>
```

#### **Parameters**

| Parameter   | Data Type | Parameter<br>Type | Description                                                                                                    | Default |
|-------------|-----------|-------------------|----------------------------------------------------------------------------------------------------|---------|
| id          | String    | Generic           | XHTML 1.0 attribute                                                                                                    | None    |
| class       | String    | Generic           | XHTML 1.0 attribute                                                                                                    | None    |
| style       | String    | Generic           | XHTML 1.0 attribute                                                                                                    | None    |
| columncount | String    | Generic           | Defines the number of columns<br>in which the browser will<br>display the check boxes. If the<br>value of this parameter is 0 or 1,<br>the browser renders the<br>checkboxes in one column. If<br>the value of the parameter is<br>anything other than 0 or 1, the<br>browser renders the checkboxes<br>in the specified number of<br>columns. | 1       |
| columnwidth | String    | Generic           | Specifies the width of the column in pixels or percentage.                                                                                                    | 100%    |

### sys\_CheckBoxTree

This control renders a set of options as a "tree" of checkboxes that allows multiple boxes to be checked. This control does not include any validation to control which options the user can and cannot check.

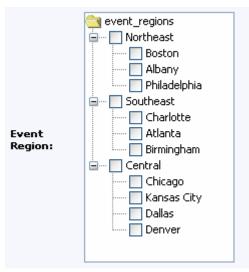

Figure 7: sys\_CheckBoxTree control

The control is rendered using two XML files. The first file defines the structure of the tree and defines the choices. The following code illustrates a simple example of the "tree" XML:

```
<tree label="products">
```

The <node> element has three attributes:

- id (required): specifies the value that will be stored in the Repository if the checkbox is checked.
- label (required): specifies the value that will be displayed when the Content Editor is rendered.
- selectable (optional): indicates whether the specified node can be checked or selected. The default value of "no" indicates that the node cannot be selected; a value of "yes" specifies that the node can be selected.

The second XML file is a dynamically-generated lookup used to support Content Editor validation. This file has the same structure as the "tree" XML. The value of the id attributes of the <node> elements must match. If these values do not match, validation will fail for nodes that do not match and no value will be saved for those nodes. The lookup file can be generated either from a keyword or dynamically using an internal lookup. For details on creating keywords, see "Creating Keywords" in the Rhythmyx Workbench Help. For details on creating an internal lookup, see *Creating an Internal Lookup Query* (on page 68).

| Parameter    | Data Type | Parameter Type         | Description                                                                                                    | Default                   |
|--------------|-----------|------------------------|----------------------------------------------------------------------------------------------------|---------------------------|
| width        | String    | XHTML 1.0<br>attribute | Specifies the width of<br>the control, in either<br>pixels or a percentage of<br>available horizontal<br>space. | 400 (pixels)              |
| height       | String    | XHTML 1.0<br>attribute | Specifies the height of<br>the control, in either<br>pixels or a percentage of<br>available vertical space.     | 300 (pixels)              |
| tree_src_url | String    | XHTML 1.0<br>attribute | Specifies the relative<br>location of the xml that<br>defines the tree.                                         | /rx_resources/treedef.xml |
| formname     | String    | XHTML 1.0<br>attribute | Internal parameter. Do not modify.                                                                              | EditForm                  |

#### **Parameters**

### sys\_DropDownMultiple

The sys\_DropDownMultiple is a combo box control that allows users to select multiple options from the list of potential values. Hold the <CTRL> key while clicking on values to select multiple values; hold the <SHIFT> key while selecting values to select the range between the selected values.

|                     | Conference 🔼 |
|---------------------|--------------|
|                     | Seminar      |
| Even <u>t</u> Type: | Training 🛛 🗹 |

Figure 8: sys\_DropDownMultiple control

| Parameter | Data Type | Parameter Type | Description         | Default |
|-----------|-----------|----------------|---------------------|---------|
| id        | String    | Generic        | XHTML 1.0 attribute | None    |
| class     | String    | Generic        | XHTML 1.0 attribute | None    |
| style     | String    | Generic        | XHTML 1.0 attribute | None    |
| size      | Number    | Generic        | XHTML 1.0 attribute | None    |
| multiple  | String    | Generic        | XHTML 1.0 attribute | None    |
| tabindex  | Number    | Generic        | XHTML 1.0 attribute | None    |
| disabled  | String    | Generic        | XHTML 1.0 attribute | None    |

### Parameters

### sys\_DropDownSingle

The sys\_DropDownSingle is a basic drop down HTML control. When a user clicks on the control, Rhythmyx displays a list of potential values for the field. The user can select one of these values to populate the field. The dimension is *single*.

Category:

Business 🔹

Figure 9: Example sys\_DropDownSingle

#### **Parameters**

| Parameter | Data Type | Parameter Type | Description         | Default |
|-----------|-----------|----------------|---------------------|---------|
| id        | String    | Generic        | XHTML 1.0 attribute | None    |
| class     | String    | Generic        | XHTML 1.0 attribute | None    |
| style     | String    | Generic        | XHTML 1.0 attribute | None    |
| size      | Number    | Generic        | XHTML 1.0 attribute | None    |
| multiple  | String    | Generic        | XHTML 1.0 attribute | None    |
| tabindex  | Number    | Generic        | XHTML 1.0 attribute | None    |
| disabled  | String    | Generic        | XHTML 1.0 attribute | None    |

### sys\_EditBox

The sys\_EditBox control is used to input data in a standard one-line edit box. This control corresponds to a single, one-dimensional field. The dimension is *single*.

Display Title:

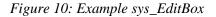

| Parameter | Data Type | Parameter Type | Description            | Default |
|-----------|-----------|----------------|------------------------|---------|
| id        | String    | Generic        | XHTML 1.0 attribute    | None    |
| class     | String    | Generic        | XHTML 1.0 attribute    | None    |
| style     | String    | Generic        | XHTML 1.0<br>attribute | None    |
| size      | String    | Generic        | XHTML 1.0<br>attribute | 50      |
| maxlength | Number    | Generic        | XHTML 1.0<br>attribute | None    |
| tabindex  | Number    | Generic        | XHTML 1.0<br>attribute | None    |

#### **Parameters**

### EditLive for Java Editor

Ephox's EditLive for Java (ELJ) HTML editor is now the default HTML editor for Rhythmyx content editors.

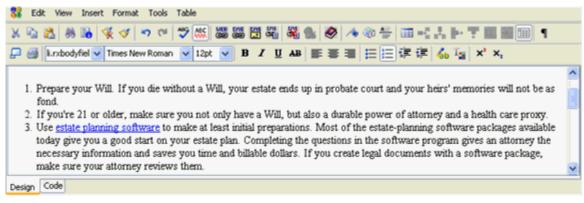

Figure 11: sys\_EditLive Cotnrol

Customers who are upgrading and have previously used the sys\_eWebEditPro control may continue to use it as a deprecated feature.

Note that you must be running JRE Version 1.4.207 or higher to run the sys\_EditLive control (JRE Version 1.4.207 or higher is required for Rhythmyx Version 5.7).

An XML configuration file (elj\_config.xml) drives the functionality of

the<Rhythmyxroot>/rx\_resources/ephox and <Rhythmyxroot>/sys\_resources/ephox. Only customize the file in <Rhythmyxroot>/rx\_resources/ephox. On upgrade, Rhythmyx overwrites the file in <Rhythmyxroot>/sys\_resources/ephox. To take advantage of any upgrades, you must copy the elj\_config.xml file in sys\_resources/ephox to rx\_resources/ephox (or copy the changed portions of the file to your file in the rx\_resources/ephox folder). You may create multiple custom files, but when your control runs, it can only reference one of them.

Rhythmyx installs the default configuration file to both <Rhythmyxroot>/rx\_resources/ephox and <Rhythmyxroot>/sys\_resources/ephox. Percussion Software will provide instructions for modifying the installation in sys\_resources/ephox to take advantage of upgrades to the ELJ editor.

#### sys\_EditLive Control

sys\_EditLive is a multiple-line text entry control in which the user can type and edit text. It displays a DHTML editor that allows a user to enter text and apply standard formatting, such as changing the font or the alignment.

When more than one sys\_EditLive controls are used in a Content Type, only one field in the content editor can access the control at a time. When a user accesses the control for one field, the control closes in the last field that displayed it.

The following graphic shows how the control works. When a user clicks the placeholder box for a field, the control is visible, and the user can enter data. When the placeholder box is not clicked for a field, the box displays the field's formatted text and graphics but they cannot be edited.

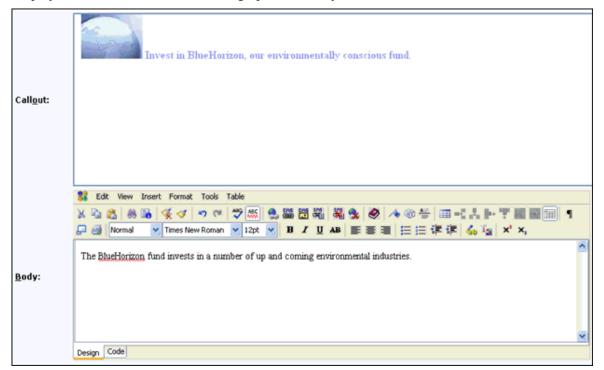

Figure 12: sys\_EditLive control

sys\_EditLive also includes a feature that allows users to copy content from a Microsoft Word file and paste it into sys\_EditLive. The appearance of the content remains the same and sys\_EditLive generates the corresponding HTML markup.

The default Rhythmyx installation of this editor includes built-in support for inserting inline links and images in addition to the standard features of the ELJ editor. (For details about the standard features and

Rhythmyx features of ELJ, click the help button in the control). This control works with all browsers that Rhythmyx supports.

#### Parameters

Each sys\_EditLive control includes the following parameters. The default values are set in the file <Rhythmyx root>/sys\_resources/stylesheets/sys\_templates.xsl.

| Parameter       | Data<br>Type | Parameter<br>Type | Description                                                                                                    | Default                            |
|-----------------|--------------|-------------------|----------------------------------------------------------------------------------------------------|------------------------------------|
| Width           | String       | Generic           | This parameter<br>specifies the width of<br>the inline frame. This<br>parameter may be<br>either a pixel or a<br>percentage of the<br>available horizontal.                                | 760                                |
| Height          | String       | Generic           | This parameter<br>specifies the height of<br>the inline frame. This<br>parameter may be<br>either a pixel or a<br>percentage of the<br>available vertical.                                 | 250                                |
| config_src_url  | String       | Generic           | This parameter<br>specifies the location of<br>the config.xml that the<br>control will use for<br>configuration.                                                                           | /rx_resources/ephox/elj_config.xml |
| config_download | String       | Generic           | This parameter<br>specifies the location of<br>the download directory.                                                                                                    | /rx_resources/ephox/editlivejava   |
| InlineLinkSlot  | String       | Generic           | This parameter<br>specifies the id of<br>inline link slot. The<br>search dialog for the<br>inline link slot shows<br>the content types that<br>have a variant<br>associated with the slot. | 103                                |

| Parameter         | Data<br>Type | Parameter<br>Type | Description                                                                                                    | Default |
|-------------------|--------------|-------------------|----------------------------------------------------------------------------------------------------|---------|
| InlineImageSlot   | String       | Generic           | This parameter<br>specifies the id of<br>inline image slot. The<br>search dialog for the<br>inline image slot shows<br>the content types that<br>have a variant<br>associated with the slot.                           | 104     |
| InlineVariantSlot | String       | Generic           | This parameter<br>specifies the id of<br>inline Template slot.<br>The search dialog for<br>the inline Template slot<br>shows the content types<br>that have a Template<br>associated with the<br>inline Template slot. | 105     |
| DebugLevel        | String       | Generic           | This parameter<br>specifies the debug<br>level for the EditLive<br>Applet. The allowed<br>levels are (fatal, error,<br>warn, info, debug, http)                                                                        | info    |

You can change the values of sys\_EditLive parameters for any individual Content Type field.

To change the value of a sys EditLive parameter for a Content Type field:

- **1** In the Rhythmyx Workbench, open the Content Type editor for the Content Type containing the field.
- 2 In the field, double-click on sys\_EditLive to display the browse button (...) next to it.
- **3** Click the browse button (...).

Rhythmyx displays the Control Properties dialog. Parameters that take their default values from the sys\_templates.xsl file are not shown in the Parameters table, so the default table is empty.

| P       | Control Properties (sys_EditLive) |       |    |        | × |
|---------|-----------------------------------|-------|----|--------|---|
|         | Data type: single                 |       |    |        |   |
|         | Name                              | Value |    |        | 1 |
|         |                                   | 100   |    |        | _ |
|         |                                   |       |    |        | - |
|         |                                   |       |    |        | - |
|         |                                   |       |    |        | - |
|         |                                   |       |    | Delete |   |
| -       | Dependencies                      |       |    |        |   |
|         | eld data properties               |       |    |        |   |
| F       | Clean up broken inline links      |       |    |        |   |
|         | May contain identifiers           |       |    |        |   |
|         | amespaces 🖉 Cleanup namespaces    |       |    |        |   |
|         | Allow active tags                 |       |    |        |   |
| Ci<br>F | onfigured namespace prefixes:     |       |    |        |   |
|         |                                   |       |    |        | ~ |
|         |                                   |       |    |        |   |
|         |                                   |       | ОК | Cancel |   |

Figure 13: Default Control Properties dialog for sys\_EditLive

4 Click in the Name column and choose the parameter whose value you want to change from the drop list.

| 🍘 Control Properties (sys_EditLive)                                    | ×      |
|------------------------------------------------------------------------|--------|
| Data type: single                                                      |        |
| Parameters                                                             |        |
| Name                                                                   | Value  |
| width                                                                  |        |
| width<br>height<br>config_src_url<br>config_download<br>InlineLinkSlot |        |
|                                                                        |        |
| Dependencies                                                           | Delete |
| Field data properties                                                  |        |

Figure 14: Changing a parameter value in the Control Properties dialog

**5** Click in the Value column of the same row and enter the value you want to use for this instance of the control.

| B   | Control Properties (sys_EditLive) |       | X      |
|-----|-----------------------------------|-------|--------|
|     | Data type: single                 |       |        |
| F   | Parameters                        |       |        |
|     | Name                              | Value |        |
|     | width                             | 300   |        |
|     |                                   |       |        |
|     |                                   |       |        |
|     |                                   |       |        |
|     |                                   |       |        |
|     |                                   |       |        |
|     |                                   |       |        |
|     |                                   |       |        |
|     |                                   |       |        |
|     |                                   |       |        |
|     |                                   |       | Delete |
|     |                                   |       |        |
| D   | ependencies                       |       |        |
| _   |                                   |       |        |
| Fie | eld data properties               |       |        |

Figure 15: Parameter value changed in Control Properties dialog

- 6 On the Control Properties dialog, click [OK].
- **7** Save the changes to the Content Type.
- 8 When you open the Content Editor in Content Explorer, the field should reflect the change made to the parameter. Note: You may have to choose *View* > *Refresh* in Content Explorer before seeing the change.

#### sys\_EditLiveDynamic Control

Note: This control is deprecated. Customers who installed Rhythmyx prior to Version 6.5.2 may have fields that use it.

The sys\_EditLiveDynamic control functions identically to the sys\_EditLive control, except it offers fewer features. Originally, it was intended for Content Editors that experienced slow load times because they used multiple EditLive editors, but now the sys\_EditLive control offers the same faster load time. Therefore, the sys\_EditLiveDynamic control is now deprecated.

You can mix the two controls within one Content Editor. Some fields can use sys\_EditLive and others can use sys\_EditLiveDynamic.

The sys\_EditLiveDynamic control includes the same parameters as those in the *sys\_EditLive control* (see page 52). The default values, which are the same as those for sys\_EditLive, are set in the file <Rhythmyx root>/sys\_resources/stylesheets/sys\_templates.xsl.

To change parameters for a Content Editor field that uses the sys\_EditLiveDynamic control, we recommend first changing the control to the sys\_EditLive control in the Rhythmyx Workbench and then following the *instructions for changing any of the parameters in a sys\_EditLive control* (see "sys\_EditLive Control" on page 52).

#### Adding the sys\_EditLive Control to a Content Editor

To add the *sys\_EditLive control* (see page 52) to a content editor, select *sys\_EditLive* as the Control Name for the field for which you want to use the ELJ editor. No additional implementation is required. Rhythmyx automatically adds the sys\_xdTextCleanup exit as a dependency of the control, and automatically configures its required parameters.

#### Adding Form and Script Support to a sys\_EditLive Control

If the field you plan to maintain using the sys\_EditLive control will include form or script tags, you must add special processing to the control.

- Add the sys\_EditLiveFormDecode Input Translation extension. The value of the Field name parameter should be PSXSingleHtmlParameter/fieldname, where fieldname is the name of the field to which the control is assigned.
- Add the sys\_EditLiveFormEncode Output Translation extension. The value of the Field name parameter should be PSXSingleHtmlParameter/fieldname, where fieldname is the name of the field to which the control is assigned.

#### Best Practices: sys\_EditLive

To simplify maintenance and promote effective technical support, observe the following Best Practices when working with the ELJ editor and the sys\_EditLive control:

- Keep shared configuration files (configuration files used by more than one instance of the control) in directories with the name Rhythmyxroot/rx\_resources/[path]/ephox, where [path] defines a category (such as a the name of a project or customer). For example, if you are working on a project named *sample*, the directory should be Rhythmyxroot/rx\_resources/sample/ephox.
- If only one editor is going to use a configuration file, store it in Rhythmyxroot/rx\_resources/ephox or a subdirectory created under this directory. For example, if you have a local configuration file for a Press Release content editor, you might want to store the configuration file in the subdirectory Rhythmyxroot/rx\_resources/ephox/pressrelease.

If you decide to use this configuration file for other editors, move it to a shared directory and update the config\_src\_url parameters of the instances of the control that use that configuration file.

 When disabling a command or parameters of a command (such as lists of fonts or font sizes), hide the disabled elements first by commenting them out (<!-- text --!>), then test and refine your development. Remove the disabled commands and parameters when testing is complete to minimize clutter in the files and simplify future modification.

#### Upgrading from sys\_eWebEditPro to sys\_EditLive

If you upgrade from Rhythmyx 5.x to Rhythmyx 6.0 or higher, you receive the sys\_EditLive control in addition to the sys\_eWebEditPro control. Both options appear in the Control drop list in the Content Type Editor.

Content Editors fields that already use the sys\_eWebEditPro control will continue to use it unless you change them manually. When you change the control from sys\_eWebEditPro to sys\_EditLive, sys\_EditLive automatically adopts the field's sys\_eWebEditPro values for the following parameters (by default, these parameters have the same values in sys\_EditLive and sys\_eWebEditPro):

- width
- height
- inlineLinkSlot
- inlineImageSlot
- inlineWidthSlot

For more information about the parameters, see *sys\_EditLive Control* (on page 52).

To manually replace eWebEditPro with ELJ in a Content Type:

1 In the Rhythmyx Workbench, open the editor for the Content Type that you want to change.

In the row for the Content Type field whose control you want to change, double-click in the control field to access the drop-list.

2 Click the drop list and choose sys\_EditLive.

Rhythmyx automatically sets common parameters to the same values used for the sys\_eWebEditPro control that was used for the field.

- **3** If you want to use a customized configuration file, or modify other parameters:
  - c) Click the browse button next to the Control field.

Rhythmyx displays the Control Properties dialog.

- d) Enter the parameters and associated values you want to assign to the control.
- e) Click [OK] to save your edits.
- **4** Save the changes to the Content Type.

To see your changes, log into Rhythmyx, and activate the editor.

#### NOTE:

You cannot mix use of the sys\_eWebEditPro and sys\_EditLive controls in a single Content Editor. If you mix them, when you attempt to save the Content Editor, the following error dialog appears:

| Error |                                                                                                    | × |
|-------|----------------------------------------------------------------------------------------------------|---|
| 8     | The Ephox EditLive control and the Ektron eWebEditPro<br>control cannot co-exist in the same editor. |   |
|       | OK I                                                                                                 |   |

Figure 16: Warning when mixing controls

Click [OK], and change the fields to use the same controls.

### sys\_File

The sys\_File control is a file upload element that allows the user to supply a file as the input. This control corresponds to a single, one-dimensional field.

When you add a sys\_file control to a field in a content editor, Rhythmyx adds *sys\_FileInfo* (on page 238) as a dependency of the Content Editor for you automatically. The sys\_FileInfo exit searches for attached files in a content item's HTML and returns values for file name, MIME type, character length and file encoding. The exit returns the values to field names formed by combining the filename (the <FieldRef> value) with descriptive suffixes.

In order for the sys\_File control to correctly upload a file to a content editor field, it must have access to the file's extension and mime type. The *sys\_FileInfo* (on page 238) exit automatically extracts this information and stores it in fields that you have created in the content editor. To enable the sys\_File control to use these fields, you must name them with the proper syntax. See *sys\_FileInfo* (on page 238) for information about naming these fields.

| Parameter | Data Type | Parameter<br>Type | Description            | Default |
|-----------|-----------|-------------------|------------------------|---------|
| id        | String    | Generic           | XHTML 1.0 attribute    | None    |
| class     | String    | Generic           | XHTML 1.0<br>attribute | None    |

#### sys\_File control Parameters

| Parameter | Data Type | Parameter<br>Type | Description            | Default |
|-----------|-----------|-------------------|------------------------|---------|
| style     | String    | Generic           | XHTML 1.0 attribute    | None    |
| size      | String    | Generic           | XHTML 1.0 attribute    | 50      |
| maxlength | Number    | Generic           | XHTML 1.0<br>attribute | None    |
| tabindex  | Number    | Generic           | XHTML 1.0<br>attribute | None    |

#### Controlling Processing of XML files

When uploading XML files, you have the option of specifying that the server process them normally (checking that the document is well-formed and that it conforms to a DTD), that it performs no validation (only checking that the document is well-formed), or that it treats the file as text. The psxmldoc HTML parameter controls this processing.

To use the psxmldoc parameter, include a hidden field to store the psxmldoc parameter (typically the field is named "psxmldoc"), which is stored in a backend column (also typically called "PSXMLDOC"). This field must occur before the field where the file is stored.

The psxmldoc parameter is typically mapped to a literal value. Acceptable values are:

| Value                   | Processing                                                                                                    |
|-------------------------|----------------------------------------------------------------------------------------------------|
| useValidating (default) | Server validates the document according to the DTD specified in the document.                                    |
| useNonValidating        | Sever confirms that the document is well-<br>formed, but does not validate it against a DTD.                     |
| treatAsText             | Server does not parse the document.<br>Document can be mapped as a single<br>parameter to a CLOB or text column. |

If the MIME type of the request is text/xml or application/xml, the body content must be an XML document. In this case, if the parameter value is treatAsText, the server ignores it and uses the default value. If the request MIME type is multipart/form-data, the parameter can store multiple values, each separated by a semicolon (";"). Only one of these values can specify parsing; the remaining values must be treatAsText. If multiple parser values are specified, only the last is used.

### sys\_HiddenInput

Rhythmyx does not display a field that uses the sys\_HiddenInput control to the user, but it does include the content of the field with the data submitted to the database. The value in the field can be set to a literal value defined by the control itself, or a UDF or exit might populate it. Use this control to store information that the system needs, but is unnecessary for the user to see, such as a file extension. The dimension is *single*.

#### **Parameters**

| Parameter | Data Type | Parameter<br>Type | Description         | Default |
|-----------|-----------|-------------------|---------------------|---------|
| id        | String    | Generic           | XHTML 1.0 attribute | None    |
| class     | String    | Generic           | XHTML 1.0 attribute | None    |
| style     | String    | Generic           | XHTML 1.0 attribute | None    |

### sys\_RadioButtons

The sys\_RadioButtons control displays a set of radio buttons that allow the user to select one of a set of values. A set of radio buttons must be multidimensional, so the values for the group should always be stored in a child table. The child table should consist of at least three columns: one for contentid, one for revisionid and one for the value to be stored. You should only define the value column in the field definition. The server will populate the contentid and revisionid fields automatically. The dimension is array.

### Parameters

| Parameter | Data Type | Parameter<br>Type | Description                                                                                                    | Default     |  |
|-----------|-----------|-------------------|----------------------------------------------------------------------------------------------------|-------------|--|
| Class     | String    | Generic           | This parameter assigns a class name or set<br>of class names to an element. Any<br>number of elements may be assigned the<br>same class name or names. Multiple class<br>names must be separated by white space<br>characters. | datadisplay |  |
| Style     | String    | Generic           | This parameter specifies style information<br>for the current element. The syntax of the<br>value of the style attribute is determined<br>by the default style sheet language.                                                 | None        |  |
| Tabindex  | Number    | Generic           | This parameter specifies the position of<br>the current element in the tabbing order<br>for the current document. This value must<br>be a number between 0 and 32767.                                                          | None        |  |

| Parameter | Data Type | Parameter<br>Type | Description                                                         | Default |
|-----------|-----------|-------------------|---------------------------------------------------------------------|---------|
| Disabled  | String    | Generic           | If set, this boolean attribute disables the control for user input. | None    |

### sys\_SingleCheckBox

A single checkbox, used to denote boolean (true/false) values.

| Preregistration | 🗌 Yes |
|-----------------|-------|
| Required?:      | L Yes |

#### **Parameters**

| Parameter | Data Type | Parameter<br>Type | Description         | Default |
|-----------|-----------|-------------------|---------------------|---------|
| id        | String    | Generic           | XHTML 1.0 attribute | None    |
| class     | String    | Generic           | XHTML 1.0 attribute | None    |
| style     | String    | Generic           | XHTML 1.0 attribute | None    |

### sys\_Table

| Image Name: | Image Title: | Image Ext: |  |  |
|-------------|--------------|------------|--|--|
| Spring      | Seasch       | gif        |  |  |
| Ed:tab.∈    |              |            |  |  |

#### Figure 18: Example sys\_Table

The sys\_Table control creates a table to display multiple fields from a related database table. It is multidimensional and may contain multiple fields. The graphic shows a table with three text fields and one file upload control. Because this is a complex child, the user edits data on a different page, which they access by clicking a button labeled 'Edit table' on the page. The content editor displays a summary view of all rows in the table. The showInSummary attribute of each child element within the table controls the visibility of these values. Note that the PSXFieldSet has a name, and each PSXField has its own name. The dimension is *table*.

| Parameter | Data Type | Parameter Type | Description         | Default |
|-----------|-----------|----------------|---------------------|---------|
| id        | String    | Generic        | XHTML 1.0 attribute | None    |
| class     | String    | Generic        | XHTML 1.0 attribute | None    |
| style     | String    | Generic        | XHTML 1.0 attribute | None    |

#### Parameters

| Parameter   | Data Type | Parameter Type | Description                     | Default |
|-------------|-----------|----------------|---------------------------------|---------|
| summary     | String    | Generic        | XHTML 1.0 attribute             | None    |
| width       | String    | Generic        | XHTML 1.0 attribute width       | 100%    |
| cellspacing | String    | Generic        | XHTML 1.0 attribute cellspacing | 0       |
| cellpadding | String    | Generic        | XHTML 1.0 attribute cellpadding | 5       |
| border      | Number    | Generic        | XHTML 1.0 attribute tabindex    | 1       |

### sys\_TextArea

The sys\_TextArea control is used to give the user the ability to enter multiple lines of plain text. The dimension of this control is *single*.

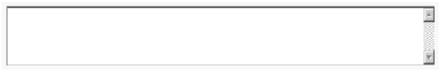

Figure 19: Example sys\_TextArea

### **Parameters**

| Parameter | Data Type | Parameter<br>Type | Description            | Default |
|-----------|-----------|-------------------|------------------------|---------|
| id        | String    | Generic           | XHTML 1.0<br>Attribute | None    |
| class     | String    | Generic           | XHTML 1.0<br>Attribute | None    |
| style     | String    | Generic           | XHTML 1.0<br>Attribute | None    |
| rows      | Number    | Generic           | XHTML 1.0<br>Attribute | 4       |
| cols      | Number    | Generic           | XHTML 1.0<br>Attribute | 80      |
| tabindex  | Number    | Generic           | XHTML 1.0<br>Attribute | None    |

### sys\_WebImageFX and the WebImageFX Editor

Your Rhythmyx license may include Ektron's WebImageFX graphics editor which includes a variety of tools for creating and editing graphics files. With the WebImageFX editor, Rhythmyx includes the WebImageFX control. The control uploads a graphics file and displays it in a Content Editor using the WebImageFX editor.

An XML configuration file (ImageEditConfig.xml) defines the WebImageFX controls and styles available to the end user. You can customize this configuration file to add new functionality or to remove existing functionality. By default, the WebImageFX editor lets you upload, create, or paste (from Windows clipboard) images to edit in its window.

During installation, Rhythmyx installs a copy of WebImageFX to

Rhythmyxroot/sys\_resources/webimagefx and checks the version of WebImageFX in Rhythmyxroot/rx\_resources/webimagefx. If the version in rx\_resources is earlier than the current version (or there is no version file), Rhythmyx backs up the copy of WebImageFX in rx\_resources (by adding a time stamp to the directory name, for example, webimagefx\_0301\_1538, and installs the current version into it.

The following Content Editor uses the sys\_WebImageFX control to upload and display images.

| Rhythmyx - F               | Rainy Day Graphic - Edit Content - Microsoft Internet Explorer | >      |
|----------------------------|----------------------------------------------------------------|--------|
| * System<br>Title:         | Rainy Day Graphic                                              | 4      |
| Start Date:                |                                                                |        |
| Expiration<br>Date:        |                                                                |        |
| Image<br>Display<br>Title: | Rainy Day Graphic                                              |        |
|                            | Clear                                                          |        |
|                            | File Edit View Image Annotations                               |        |
|                            | ] ۵ & X   10   □ ↓ X   0   ∽ ~   ⊗ Q Q                         | _      |
|                            |                                                                |        |
|                            |                                                                |        |
|                            |                                                                |        |
|                            |                                                                |        |
| Image:                     |                                                                |        |
|                            |                                                                |        |
|                            |                                                                |        |
|                            |                                                                |        |
|                            |                                                                |        |
|                            |                                                                |        |
|                            |                                                                |        |
|                            |                                                                |        |
|                            |                                                                |        |
| Image File<br>Name:        | ManWithUmbrella.gif                                            |        |
| lmage<br>Mime Type:        | image/gif                                                      |        |
|                            |                                                                | )<br>) |

Figure 20: Content Editor with sys\_WebImageFX control

#### sys\_WebImageFX Control

The sys\_WebImageFX control functions almost identically to the *sys\_File control* (see "sys\_File" on page 60). It includes most of the same properties as the sys\_File control, and like the sys\_file control, it is a file upload element that allows the user to supply a file as the input, and it corresponds to a single, one-dimensional field. The main difference between the sys\_WebImageFX control and the sys\_File control is that the sys\_WebImageFX control appears in a Content Editor with the WebImageFX image editor.

When you add a field that uses a sys\_WebImageFX control to a Content Type, Rhythmyx adds the sys\_FileInfo exit as a dependency for you automatically. The sys\_FileInfo exit searches for attached files in a content item's HTML and returns values for file name, MIME type, character length and file encoding. The exit returns the values to field names formed by combining the filename (the <FieldRef> value) with descriptive suffixes.

In order for the sys\_WebImageFX control to correctly upload a file to a content editor field, the field that holds the file must be named *uploadfilephoto*, and the control must have access to the file's mime type and filename. The *sys\_FileInfo* (on page 238) exit automatically extracts this information and stores it in fields that you have created in the content editor. To enable the sys\_File control to use these fields, you must name them with the proper syntax. See *sys\_FileInfo* (on page 238) for information about naming these fields.

The sys\_WebImageFX control displays a WebImageFX editor that allows a user to not only upload an image, but also to create or modify an image. For details about the standard features of WebImageFX, see the developer's guide.

| Parameter      | Data<br>Type | Parameter<br>Type | Description                                                                                                    | Default                                               |
|----------------|--------------|-------------------|----------------------------------------------------------------------------------------------------|-------------------------------------------------------|
| id             | String       | Generic           | This parameter assigns a name<br>to an element. This name must<br>be unique in a document.                                                                                                    | None                                                  |
| class          | String       | Generic           | This parameter assigns a class<br>name or set of class names to<br>an element. Any number of<br>elements may be assigned the<br>same class name or names.<br>Multiple class names must be<br>separated by white space<br>characters. | datadisplay                                           |
| style          | String       | Generic           | This parameter specifies style<br>information for the current<br>element. The syntax of the<br>value of the style attribute is<br>determined by the default style<br>sheet language.                                                 | None                                                  |
| width          | Number       | Generic           | This parameter tells the user<br>agent the initial width of the<br>control. The width is given in<br>pixels.                                                                                                    | 800                                                   |
| height         | Number       | Generic           | This parameter tells the user<br>agent the initial width of the<br>control. The width is given in<br>pixels.                                                                                                    | 400                                                   |
| config_src_url | String       | Generic           | This parameter specifies the<br>location of the config.xml that<br>will the control will use for<br>configuration.                                                                                                    | /sys_resources/<br>webimagefx/<br>ImageEditConfig.xml |
| cleartext      | String       | custom            | This parameter determines the<br>text that will be displayed<br>along with a checkbox when<br>the field supports being<br>cleared.                                                                                                   | Clear                                                 |

#### **Parameters:**

#### Adding the sys\_WebImageFX Control to a Content Editor

To create a Content Editor that uses WebImageFX:

- 1 Follow the procedure in the document *Rhythmyx Implementation Guide* for creating a new Content Editor.
- 2 Include a field with the Field Name *uploadfilephoto* and the Control Name *sys\_WebImageFX*.
- **3** When you choose sys\_WebImageFX as the Control Name, Rhythmyx automatically includes the sys\_FileInfo exit, which fills in the uploaded file's name, mime type, extension, and size into the proper Content Editor fields if you provide them. Add the following fields for storing the filename and mime type. You must use the exact names specified.
  - uploadfilephoto\_filename
  - uploadfilephoto\_type

For each of these fields, do the following:

a) Click [All Properties].

The Field Properties dialog opens.

b) Click [Read Only].

The Field Editability dialog opens.

- c) In Rule Type, choose *Always*.
- d) Click [Add].

The rule is added to the Rules Table.

e) Click [**OK**].

The Field Editability dialog closes.

f) Click [OK].

The Field Properties dialog closes.

- 4 In Mime type mode, choose From *Mime Type Field*.
- **5** In Mime type value, choose *uploadfilephoto\_type*.
- 6 Add any of the other fields that sys\_FileInfo extracts to the Content Editor. Always use the prefix *uploadfilephoto*. See *sys\_FileInfo* (on page 238) for other required naming conventions for these fields.
- 7 Complete the standard procedure for creating the Content Editor.

The following limitations apply to all Content Types that use this control:

- The name of the field containing the sys\_WebImageFX control must be *uploadfilephoto*.
- Because the name of a field containing the sys\_WebImageFX control must be *uploadfilephoto*, a Content Type cannot have more than one sys\_WebImageFX control. If it does, the additional controls will not be able to upload images.
- The names of fields in the Content Type that sys\_FileInfo updates (filename, type, size, and extension) must be prefixed with uploadfilephoto. For example, uploadfilephoto\_filename, uploadfilephoto\_type, uploadfilephoto\_size, uploadfilephoto\_ext. A Content Editor that contains a sys\_WebImageFX control cannot also contain a sys\_File control; if it does the sys\_File control will not be able to upload a file.

NOTE: The first time you open a Content Editor that uses the sys\_WebImageFX control in your Web browser, a dialog will prompt you to install WebImageFX. Follow the installation instructions in the dialog. After you initially install WebImageFX, you will not have to install it again.

## **Creating an Internal Lookup Query**

When you use the sys\_DropDownSingle, sys\_CheckBoxGroup, and sys\_RadioButtons controls, or any custom controls that require a list of entries, you may choose to derive the choices for the control from an existing Rhythmyx table using a query. You should create a separate Rhythmyx application for these internal lookup queries.

To create an internal lookup query:

- 1 In the Rhythmyx Workbench, go to the XML Server view and create a new application. For details about creating a new application, see the topic "Creating a New Application" in the Rhythmyx Workbench Help.
- 2 Drag the Rhythmyx/DTD/sys Lookup.dtd file onto the application.
- **3** From the popup menu, choose *Query*.
- 4 Right-click on the sys Lookup XML and select *Properties* to open the Resource Editor.
- **5** Add the table(s) containing the content that you want as list values.
- **6** Open the mapper and map table values to the sys\_Lookup Value and PSXDisplayText elements.

| Back-end                | XML                                            |  |
|-------------------------|------------------------------------------------|--|
| CONTENTSTATUS.CONTENTID | PSXXmlField/sys_Lookup/PSXEntry/Value          |  |
| RXARTICLE.DISPLAYTITLE  | PSXXmlField/sys_Lookup/PSXEntry/PSXDisplayText |  |
|                         |                                                |  |
|                         |                                                |  |

- 7 Optionally, add a Result Pager to sort the list results.
- 8 Right-click the sys\_Lookup XML resource and choose *Request Properties*.
- **9** Change the name of the sys\_Lookup.XML resource to the custom name you want to use to a and click **[OK]**.
- **10** Save and close the application.

- Go to the Content view and open the Content Type where you want to use this lookup.
- **12** Open the Control Properties dialog and on the Choices tab, specify the lookup resource you just created.
- Click the **[OK]** button to close the Control Properties dialog.
- Save the Content Type.

# **Content Editor System Definition Reference**

The following table describes the fields defined in the Content Editor System Definition that are eligible to be included in Content Editors. By default, all of these fields are defined with the following property values:

Treat data as binary: No

Show in Preview: Yes

Allow this field to be searched: Yes

| Name                  | Label                   | Mandatory | Comments                                                                                                    |
|-----------------------|-------------------------|-----------|----------------------------------------------------------------------------------------------------|
| sys_communityid       | Community Id            | Yes       | Defined when the Content Item is created and never modified afterwards.                                           |
|                       |                         |           | By default, value is derived from the<br>currently logged Community of the<br>user that creates the Content Item. |
|                       |                         |           | Hidden by default.                                                                                                |
|                       |                         |           | If visible, options include all<br>Communities defined in the system.                                             |
| sys_contentexpirydate | Content expiration date | No        |                                                                                                    |
| sys_contentstartdate  | Content start date      | Yes       | Date format is yyyy-MM-dd                                                                                         |
| sys_currentview       | (None)                  | Yes       | Hidden Input.                                                                                                    |
| sys_hibernateVersion  | (None)                  | Yes       | Hidden Input. Field only used<br>internally, but must be included on all<br>Content Editors.                      |
| sys_lang              | Locale ID               | Yes       | Defined when the Content Item is created and never modified afterwards.                                           |
|                       |                         |           | By default, value is derived from the<br>currently logged Locale of the user that<br>creates the Content Item.    |
|                       |                         |           | Hidden by default.                                                                                                |
|                       |                         |           | If visible, options include all Locales defined in the system.                                                    |
| sys_pathname          | Path name               | No        |                                                                                                    |
| sys_pubdate           | Publication date        | No        |                                                                                                    |
| sys_reminderdate      | Reminder date           | No        |                                                                                                    |
| sys_suffix            | Suffix                  | No        | Defaults to ".html".                                                                                              |
|                       |                         |           | Hidden by default.                                                                                                |
| sys_title             | System title            | Yes       | This field cannot be empty and must be unique within the folder.                                                  |

| Name           | Label    | Mandatory | Comments           |
|----------------|----------|-----------|--------------------|
| sys_workflowid | Workflow | Yes       | Hidden by default. |

The next table describes fields defined in the Content Editor System Definition that are not eligible to be included in Content Editors. These fields are used mostly for processing of Content Items or to provide human-readable information for ID fields defined in the system definition. The value of some of these fields is computed at runtime. Those fields are not eligible to be searched, but, like all fields in the system definition, can be included in Display Formats.

| Name                        | Label                 | Searchable | Comments                                                                      |
|-----------------------------|-----------------------|------------|-------------------------------------------------------------------------------|
| sys_assignees               | Assignees             | No         | Computed.                                                                     |
| sys_assignmenttype          | Assignment type       | No         | Computed.                                                                     |
|                             |                       |            | Valid values include:                                                         |
|                             |                       |            | <ul> <li>None</li> </ul>                                                      |
|                             |                       |            | <ul> <li>Reader</li> </ul>                                                    |
|                             |                       |            | <ul> <li>Assignee</li> </ul>                                                  |
|                             |                       |            | <ul> <li>Admin</li> </ul>                                                     |
| sys_assignmenttypeid        | Assignment type ID    | No         | Computed.                                                                     |
| sys_checkoutstatus          | Checkout status       | No         | Computed.                                                                     |
| sys_communityname           | Community Name        | Yes        |                                                                               |
| sys_contentcreatedby        | Created by            | Yes        | Defined when the Content Item is<br>created and never modified<br>afterwards  |
| sys_contentcreateddate      | Created on            | Yes        | Defined when the Content Item is<br>created and never modified<br>afterwards. |
| sys_contentcheckoutusername | Checked out user name | Yes        |                                                                               |
| sys_contentid               | Content id            | Yes        | Defined when the Content Item is<br>created and never modified<br>afterwards. |
| sys_contentlastmodifieddate | Last modified date    | Yes        |                                                                               |
| sys_contentlastmodifier     | Last modified by      | Yes        |                                                                               |
| sys_contentstateid          | Workflow State ID     | Yes        |                                                                               |
| sys_contenttypeid           | Content Type          | Yes        | Defined when the Content Item is created and never modified afterwards.       |
| sys_contenttypename         | Content Type Name     | Yes        |                                                                               |
| sys_folderid                | Folder Path           | Yes        |                                                                               |
| sys_localename              | Locale Name           | Yes        |                                                                               |

| Name                | Label               | Searchable | Comments                                                                                                    |
|---------------------|---------------------|------------|----------------------------------------------------------------------------------------------------|
| sys_objecttype      | Object type         | No         | Defined when the Content Item is created and never modified afterwards.                                                                                                    |
| sys_publishabletype | Publishable status  | No         | Computed                                                                                                    |
| sys_relevancy       | Rank                | Yes        | This field is used to provide the<br>relevancy ranking returned by the<br>external search engine. The field<br>value is overwritten by the search<br>engine at the time the search<br>results are processed. If no rank is<br>available, or if the search was<br>performed against the internal<br>engine, the value is left at -1. |
| sys_siteid          | Site                | Yes        |                                                                                                    |
| sys_statename       | Workflow State Name | Yes        |                                                                                                    |
| sys_thumbnail       | Thumbnail           | Yes        |                                                                                                    |
| sys_variantid       | Variant             | Yes        |                                                                                                    |
| sys_variantname     | Variant Name        | Yes        |                                                                                                    |
| sys_workflowname    | Workflow Name       | Yes        |                                                                                                    |

## **Search Reference**

This section explains what *search indexing* (see page 73) is, and how Rhythmyx performs indexing, as well as defining some of the specialized plugins that Rhythmyx uses to index search terms.

Rhythmyx uses text extractors and text analyzers to perform search engine indexing. This section explains the purpose of each type of java plugin, describes what Rhythmyx provides out of the box, and discusses how administrators can override the out of the box plugins.

- *Text Extractors* (see below)
- *Text Analyzers* (see page 74)

## **Search Indexing**

Search indexing in Rhythmyx is the process of extracting text from fields in content items, parsing the text for search terms, and storing the search terms in files. Search indexing occurs when a content item is created or when an administrator enters a console command to perform indexing.

The process of indexing involves a text extractor copying strings of text from content fields and a text analyzer parsing the text to find words and phrases that Rhythmyx stores as search terms.

## **Text Extractors**

A text extractor runs when Rhythmyx indexes content items for searching. Rhythmyx first identifies each field's mime type, and then chooses the text extractor associated with that mime type.

Out of the box text extractors support the Mime types in the following table. The table lists the file types or text formats associated with the supported Mime types.

| Format or File Type   | Mime Types                                                                  |
|-----------------------|-----------------------------------------------------------------------------|
| HTML                  | text/html                                                                   |
| Microsoft Excel       | application/vnd.ms-excel                                                    |
|                       | application/vnd.ms-excel.sheet.macroEnabled.12                              |
|                       | application/vnd.openxmlformats-officedocument.spreadsheetml.sheet           |
| Microsoft Power Point | application/mspowerpoint                                                    |
|                       | application/vnd.ms-powerpoint.presentation.macroEnabled.12                  |
|                       | application/vnd.openxml formats-officed ocument.presentationml.presentation |
| Microsoft Word        | application/msword                                                          |
|                       | application/vnd.ms-word.document.macroEnabled.12                            |
|                       | application/vnd.openxml formats-officed ocument.word processing ml.document |
| PDF                   | application/pdf                                                             |
| Plain Text            | text/plain                                                                  |

| Format or File Type | Mime Types        |
|---------------------|-------------------|
| RTF                 | application/rtf   |
|                     | application/x-rtf |
|                     | text/richtext     |
| XML                 | text/xml          |

Administrators can write custom text extractors using the IPSLuceneTextConverter interface (see the JavaDoc for help). Custom text extractors override out-of-the-box text extractors for the mime types that the administrator specifies when adding them to the Server Administrator's Full-Text Search tab. For more information, see the topic How to Override the Default Text Extractor in the Server Administrator online help.

## **Text Analyzers**

A text analyzer runs after text is extracted from content items. The text analyzer parses the extracted text strings into search terms for indexing.

Rhythmyx determines which text analyzer to use by determining the language of the text from the content item's Locale and choosing the text analyzer associated with that language.

Out of the box text analyzers support the following languages:

- English Spanish
  - Russian
- French Danish
- Swedish

- German
- Dutch
- Chinese
- Italian Finnish
- Portuguese Norwegian
- Japanese Korean

Administrators can write custom text analyzers using the IPSLuceneAnalyzer interface (see the JavaDoc for help). A custom text analyzer can be associated with one or more Locales, and the administrator must register it separately for each Locale in the Rhythmyx Server Administrator. Once registered with a Locale, a custom text analyzer overrides the out-of-the-box text analyzer for that Locale. For more information, see the topic How to Override the Default Text Analyzer in the Server Administrator online help.

# **Assembly Reference**

The assembly process transforms the Content Items managed by the system into the published outputs: page elements and pages. The assembly process is recursive, allowing any number of formatting and merge transformations to take place before completing the final assembled output. The assembly process can produce either a complete HTML page or partially-assembled page elements published to application servers and databases.

The first section of this chapter outlines the logical architecture and processing of the Assembly engine. The next section details how Rhythmyx uses the Velocity templating technology to produce text (i.e., HTML) outputs. A third section is reference to the extensions provided for assembly, while the fourth a reference to the assembly API.

## Logical Architecture and Processing: Assembly

This section is comprised of four subsections. This first details the logical architecture of the assembly engine. A second section describes the assembly process for a specific Content Item. The recursive nature of assembly is examined in the third part, while the final part describes how Managed Navigation is assembled.

## Logical Architecture: Assembly

The centerpiece of the assembly engine is the Assembly Service, which receives requests for assembled output and produces a complete set of data for assembly. The actual assembly is performed by an assembly plugin (see below for details).

The following graphic illustrates the logical architecture of the Assembly engine:

Extensions Content Manager Utility Layer Utility Layer

Assembly Engine

Figure 21: Logical architecture of the Assembly engine

The Assembly services rests on a utility layer composed of:

- The Content Manager
- JEXL (Java Expression Language; for additional details, see *Java Expression Language* (*JEXL*) on page 132).
- Hibernate
- Spring
- Other Rhythmyx services

In general, the interface to the Assembly Service is the Assembly Servlet, which receives requests and passes them to the Assembly Service for processing. The Assembly Servlet is the preferred interface, but it is possible to access the Assembly Service directly if necessary.

The Assembly Service also interacts with the following extensions:

Assembly plugins

Assembly plugins receive the dataset produced by the Assembly Service and process it to produce an assembled output. Rhythmyx ships with a complete set of Assembly plugins that handle standard assembly cases. The following standard Assembly plugins are shipped with Rhythmyx:

Velocity

The Velocity Assembly plugin is the standard text assembly plugin shipped with Rhythmyx. It produces arbitrary text outputs, including HTML and XML, by merging Content Item data passed by the Assembly Services with formatting defined in a Velocity Template.

Legacy

The Legacy Assembly plugin is a wrapper that invokes a legacy XSLT assembly application. This Assembly plugin is provided to ensure backwards-compatibility with earlier versions of Rhythmyx for Rhythmyx Version 6.0 and later.

Binary

The Binary Assembly plugin is the standard plugin used to produce binary outputs. It produces the bound binary value (defined in the \$sys.binary binding) as output. The MIME type is output from the bound value of \$sys.mimetype as well.

Dispatch

The Dispatch Assembly plugin provides conditional Template processing using a conditional binding. The Template select by the conditional processing produces an output as if it had been called directly.

Debug

The Debug Assembly plugin is used for debugging Templates. It is invoked by adding the HTTP parameter sys\_debug="true" to the assembly URL. This plugin returns the results of all bindings and bound Slots. (NOTE: Debug works differently in the Legacy Assembly plugin. Debug output of the Legacy Assembly plugin is the plain text XML document produced by the assembly request handler.)

Database Publishing

The Database Publishing Assembly plugin generates XML output used to publish content to databases.

Slot Content Finders

Slot Content Finders are extensions that determine the list of Content Items that can potentially be included in a Slot when assembling a Content Item. Rhythmyx ships with a set of four standard Slot Content Finders:

sys\_RelationshipContentFinder

This Content Finder is the standard Content Finder used to retrieve a list of Content Items manually assigned to a Slot.

sys\_AutoSlotContentFinder

This Content Finder automatically generates a list of related Content Items based on a query defined when assigning the Content Finder to a Slot.

sys\_LegacyAutoSlotContentFinder

This Content Finder automatically generates a list of related Content Items using a legacy XML query resource.

sys\_ManagedNavContentFinder

This Content Finder generates a Managed Navigation tree for us in Managed Navigation Slots. For additional details about Managed Navigation, see "Managed Navigation" in the *Rhythmyx Implementation Guide*.

Item Filters and Filter Rules

While Slot Content Finders define a potential list of related Content Items to assemble, the final list of related Content Items actually assembled is determined by the Item Filter that is run on the list of related Content before executing the assembly. An Item Filter defines a set of Filter Rules that will be applied to the list of related Content Items. Filter Rules are extensions that define the rules to use to filter the list of related Content Items to determine the final list of Content Items that will be processed. The following standard Filter Rules are shipped with Rhythmyx:

sys\_filterByPublishableFlag

Filters based on value of the Publishable Flag of the State of the Content Item.

sys\_filterByFolderPaths

Filters based on the path of the Content Item.

sys\_filterBySitefolder

Used for cross-site linking.

## **Assembly Processing**

Assembly processing begins when an assembly request is submitted to the Assembly servlet. The assembly request may originate in a variety of ways:

- a user requesting preview of a Content Item;
- a user requesting Active Assembly of a Content Item;
- a publishing request for an assembled page;
- a request to assemble Slot contents.

The Assembly Servlet creates an Assembly Item. At this point, the Assembly Item consists of the following data:

- the Content ID and Folder ID;
- Context variables;
- the ID or Name (if derived from sys\_template) of the Template to use when assembling the Content Item;
- any HTTP parameters submitted with the request.

Next, the Template is loaded into memory.

Following loading of the Template, the Content Item data is loaded into the the Assembly Item as a Java Content Repository (JCR) Node and Property Structure. The Content Item is loaded as a JSR-170 Node containing one Property object per Content Item field. Simple children (children that are edited directly within the parent Content Item) are loaded as multi-value Property objects of the JCR Node. Complex children (children that are edited in a popup Detail Editor) are loaded as child Node objects of the parent Node. Each child node is comprised of a set of Property objects containing the child field data.

After the Content Item data has been loaded, Variable bindings are calculated to produce final binding values.

At this point, the Assembly plugin is invoked. An Assembly plugin takes one parameter (item), whose value is the Assembly Item created by the earlier processing.

The resulting assembled Content Item is then returned to the requestor.

The following flowchart illustrates the overall process:

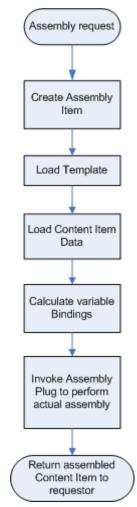

Figure 22: Assembly Processing

## **Assembly Plugin Processing**

In most cases, Assembly plugin processing is simple. The Binary plugin retrieves the binary data supplied by the value of the \$sys.binary binding. The Dispatch plugin calls the Template specified by the conditional processing in the bindings. The Debug Assembler returns all content Item node properties and the results of all binding calculations.

The Velocity plugin, which is used to assemble text content, is more complicated. When the Velocity plugin receives an an Assembly Item, it invokes the Velocity engine to assemble the dynamic content into the Template. When it encounters a Slot, the plugin invokes the Slot Content Finder extension specified for that Slot to retrieve the list of related Content Items to add to that Slot. Slot Content Finder extensions take the following parameters:

- the ID of the Content Item that owns the Slot;
- the Slot for which to find the related Content Items (as IPSTemplateSlot); and

 a map of parameters (the specific parameters are defined by the individual Content Finder extension).

The Content Finder uses these parameters to define a preliminary list of related Content Items to include in the Slot. The Content Finder then invokes an Item Filter to filter the list. An Item Filter consists of a set of Filter Rule extensions. Input parameters to Filter Rules include the list of Content Items to filter and a map or parameters (the specific parameters are defined by individual Filter Rule extensions). Each Filter Rule returns a list of Content Items that have passed the Filter Rule. Filter Rules are processed in the order in which they are specified in the Item Filter. Thus Filter Rules specified later in the Item Filter are only applied to the list Content Items that have been returned by the Filter Rules specified earlier. The final list of related Content Items is then submitted to the Assembly engine to be assembled.

The following flowchart illustrates the processing of the Velocity plugin:

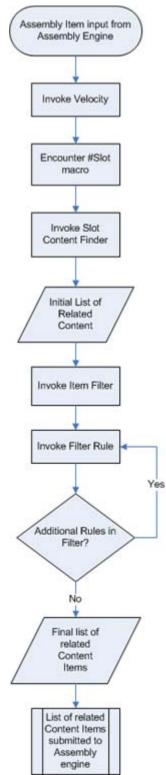

Figure 23: Velocity assembly processing

## **Recursive Content Roll-up**

Rhythmyx assembles content into an output page by applying the fixed formatting to the local content of the content item, then recursively rolling up any snippets into the slots. The snippets are in turn assembled by applying the fixed formatting to the local content of the snippet, then recursively rolling up any child snippets into their slots, and so on. Each level of recursion includes only its own local content and templates and the data to identify the Content Items one level down. No level needs information about any level deeper than the next one down.

When Rhythmyx assembles a page:

- 1 An assembly request is submitted to the Assembly engine.
- **2** The engine processes the request and invokes the Assembly plugin. Recursive rollup takes place in either the Velocity plugin or the Database Publishing plugin.
- **3** When the plugin encounters a Slot, the Content Finder assigned to that Slot is invoked to determine a list of related Content Items to assemble. The Content Finder invokes an Item Filter to filter that list and output a final list of related Content Items.
- **4** Each related Content Item is itself submitted to the Assembly engine. Assembly processing starts from the beginning for each submitted Content Item. Each of these Content Items will be returned as a Snippet.
- **5** If any of the related Content Items themselves contain Slots, Step 3 is repeated for each Slot. As assembly of each related Content Item is completed, the assembled Content Item is added to the page.
- **6** When the recursive assembly of the Snippets is complete and all local content has been formatted, Rhythmyx returns the Snippet or Page.

The following graphic illustrates the process:

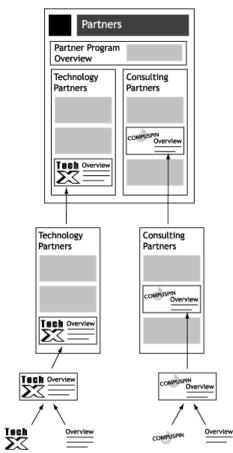

Figure 24: Recursive Rollup

## **Velocity in Rhythmyx**

Velocity is the standard text templating languages used in Rhythmyx to produce text output. Rhythmyx supports all Velocity functionality.

Rhythmyx is shipped with a complete set of Velocity macros to handle standard assembly tasks, but you can also define your own Velocity macros. Standard macros are defined in the file <Rhythmyxroot>/sys\_resources/vm/sys\_assembly.vm. No customer macros should be added to this file, as it will be overwritten on upgrade. Custom macros should be defined in the file <Rhythmyxroot>/rx resources/vm/rx assembly.vm.

Note that there is no system of precedence in Velocity, so you cannot override a system macro with a custom macro. Instead, you must define a custom macro and use that instead.

Best practice for defining a custom macro is to copy the system macro that most closely matches the functionality you want from the sys\_assembly.vm to rx\_assembly.vm, change the name, then modify it.

If you want to allow Active Assembly in a macro, you must include the #startAA<object> and #endAA<object> macros appropriate to that type of object:

- Page #startAAPage #endAAPage
  Field #startAAField #endAAField
  Slot #startAASlot #endAASlot
- Snippet #startAASnippet #endAASnippet

Whenever you modify a macro, preview a Content Item, then add the HTTP parameter

sys\_reinit=true to the URL and resubmit the URL. This parameter re-initializes the Velocity engine, which reloads the macros. If you do not submit a request with this parameter, the cached macros will be used, which will not include the changes you have made

For details about Velocity and implementing Velocity macros, consult one of the following references:

- Joseph D. Gradecki and Jim Cole, Mastering Apache Velocity
- Rob Harrop, Pro Jakarta Velocity

## **Embedding Velocity Code in Templates**

In addition to using macros, you can embed Velocity code directly into Template Markup. Use this option when you want to produce a specific Velocity result in a single Template rather that across several Templates. (If you use the same code in more than one Template, writing a macro instead makes more sense.

When embedding Velocity code in a Template, follow the same rules as when writing a macro. Specifically, when defining a Rhythmyx object in your Velocity code (a Field, a Slot, or a Snippet), *you must use the #startAA<object> and \$endAA<object> macros within your Velocity markup* (see "Velocity in Rhythmyx" on page 85).

## **Standard Velocity Macros**

Standard macros shipped with Rhythmyx can be found in the Snippet Drawer. (NOTE: You can also add custom macros to the Snippet Drawer; for details see *Adding Macros to the Snippet Drawer* on page 94.) Standard macros are classified into three categories:

Field macros

The macros in this category are used to add Content Item field data to the Template.

Slot macros

The macros in this category are used to add Slots to the Template.

Slot Miscellaneous macros and prebuilds.

Miscellaneous macros do not fit in the other two categories. Prebuilds are prebuild examples of pages and common Managed Navigation Templates. (NOTE: Only the miscellaneous macros will be documented below. Prebuilds are provided as examples for the development of your own Templates.)

NOTE: Macros that begin with a prefix of two underscores ("\_\_macroname") are internal system macros and are not documented.

### **Field Macros**

Field macros are used to add Content Item field data to a Template. They are found in the Rx Field Macros section of the Snippet Drawer.

#### #field

#field(fieldname)

This is the standard macro used to add field data to a Template. When Active Assembly is invoked, fields that are added to the Template using this macro will be displayed with Active Assembly decorations (meaning the data in the field can be edited. If this field does not have a value, an error will be generated when assembling the Template.

#### Parameters

| Parameter | Description                                                                                                    |
|-----------|----------------------------------------------------------------------------------------------------|
| fieldname | Name of the field whose data will be added to the Template during assembly. If the specified field does not have a value, an error will be returned when assembling the Template. |

#### #field\_if\_set

```
#field if set(before, field, after)
```

This macro is used to add field data to the Template if the field is optional in the Content Editor (meaning it may not contain data). If the field contains no data, when assembling the Template, it is simply omitted from the assembled output.

The beforetext and aftertext parameters can be used to add formatting that will only be included in the assembled output if the field is included.

If the field is included in the assembled output, it will include Active Assembly decorations in Active Assembly mode.

| Parameter | Description                                                                                                    |
|-----------|----------------------------------------------------------------------------------------------------|
| before    | Text that will be included in the assembled output before the field value. Generally used to add HTML formatting that will be included in the assembled output only if the field is included. |
| fieldname | Name of the field whose data will be added to the Template during assembly. If the specified field does not have a value, it will be omitted from the assembled output.                       |
| after     | Text that will be included in the assembled output after the field value. Generally used to add HTML formatting that will be included in the assembled output only if the field is included.  |

#### #fieldLink

#fieldlink(fieldname, \$pagelink)
This macro is used to add field data to the Template when:

- the field data will be the contents of an anchor tag (<a>); and
- you want users to be able to follow the link (users can follow the link by hold down the ALT key while clicking on it; double-clicking on the link opens the field for editing).

If you use any other field macro for the contents of an anchor tag, users will not be able to follow the link; clicking on the link will open the field for editing.

| Parameter  | Description                                                                                                    |
|------------|----------------------------------------------------------------------------------------------------|
| fieldname  | Name of the field whose data will be added to the Template during assembly. If the specified field does not have a value, an error will be returned when assembling the Template. |
| \$pagelink | Required binding parameter. The value of this parameter must be <i>\$pagelink</i> .                                                                                               |

#### #displayfield

#displayfield(fieldname)

This macro is used to add field data to the Template when the field data is not intended to be eligible for Active Assembly, such as when adding the title to the HTML header. When Active Assembly is invoked, fields that are added to the Template using this macro will not be displayed with Active Assembly decorations (in other words, the field is not eligible to be edited in Active Assembly). If this field does not have a value, an error will be returned when assembling the Template.

#### Parameters

| Parameter | Description                                                                                                    |
|-----------|----------------------------------------------------------------------------------------------------|
|           | Name of the field whose data will be added to the Template during assembly. If the specified field does not have a value, an error will be returned when assembling the Template. |

#### #datefield

#### #datefield(fieldname,fieldformat)

This macro is used to add date fields to the Template. When assembled, the field data will be formatted using the pattern specified in the format parameter. When Active Assembly is invoked, fields that are added to the Template using this macro will be displayed with Active Assembly decorations (meaning the data in the field can be edited). If this field does not have a value, an error will be generated when assembling the Template.

| Parameter   | Description                                                                                                    |
|-------------|----------------------------------------------------------------------------------------------------|
| fieldname   | Name of the field whose data will be added to the Template during assembly. If the specified field does not have a value, an error will be returned when assembling the Template. |
| fieldformat | The format that will be applied to the field data when assembled into the output.                                                                                                 |

#### #displaydatefield

#displaydatefield(fieldname,fieldformat)

This macro is used to add date fields to the Template, when the field data is not intended to be eligible for Active Assembly. When assembled, the field data will be formatted using the pattern specified in the format parameter. When Active Assembly is invoked, fields that are added to the Template using this macro will not be displayed with Active Assembly decorations (in other words, the field is not eligible to be edited in Active Assembly). If this field does not have a value, an error will be returned when assembling the Template.

#### Parameters

| Parameter   | Description                                                                                                    |
|-------------|----------------------------------------------------------------------------------------------------|
| fieldname   | Name of the field whose data will be added to the Template during assembly. If the specified field does not have a value, an error will be returned when assembling the Template. |
| fieldformat | The format that will be applied to the field data when assembled into the output.                                                                                                 |

#### #datefield\_if\_set

#datefield\_if\_set(before,field,format,after)

This macro is used to add date field data to the Template if the field is optional in the Content Editor (meaning it may not contain data). If the field contains no data, when assembling the Template, it is simply omitted from the assembled output.

The beforetext and aftertext parameters can be used to add formatting that will only be included in the assembled output if the field is included.

When assembled, the field data will be formatted using the pattern specified in the format parameter.

If the field is included in the assembled output, it will include Active Assembly decorations in Active Assembly mode.

| Parameter | Description                                                                                                    |
|-----------|----------------------------------------------------------------------------------------------------|
| before    | Text that will be included in the assembled output before the field value. Generally used to add HTML formatting that will be included in the assembled output only if the field is included. |
| field     | Name of the field whose data will be added to the Template during assembly. If the specified field does not have a value, it will be omitted from the assembled output.                       |
| format    | The format that will be applied to the field data when assembled into the output.                                                                                                    |
| aftter    | Text that will be included in the assembled output after the field value. Generally used to add HTML formatting that will be included in the assembled output only if the field is included.  |

### **Slot Macros**

Slot macros are used to add Slots and their Contents to a Template. They are found in the Rx Slot Macros section of the Snippet Drawer.

#### #slot\_simple

#slot simple(slotname)

The simplest Slot macro, #slot\_simple inserts the Slot Contents with no additional formatting. If the Slot contains no related Content Items, it is omitted from the assembled output.

#### Parameters

| Parameter | Description                              |
|-----------|------------------------------------------|
| slotname  | Name of the Slot to add to the Template. |

#### #slot\_wrapped

#### #slot wrapped(slotname,startslottext,endslottext)

This macro adds the contents of the Slot, with each related Content Item wrapped in the in the text specified by the beforetext and aftertext parameters. If the Slot contains no related Content Items, it is omitted from the assembled output.

#### Parameters

| Parameter     | Description                                                                                                    |
|---------------|----------------------------------------------------------------------------------------------------|
| slotname      | Name of the Slot to add to the Template .                                                                                                    |
| startslottext | Text that will be included in the assembled output before each related Content Item in the Slot.<br>Generally used to add HTML formatting for each individual Content Item. (For users familiar<br>with earlier versions of Rhythmyx, the beforetext and aftertext parameters are equivalent to the<br>Snippet Wrapper.) |
| endslottext   | Text that will be included in the assembled output after each related Content Item in the Slot.<br>Generally used to add HTML formatting for each individual Content Item. (For users familiar<br>with earlier versions of Rhythmyx, the beforetext and aftertext parameters are equivalent to the<br>Snippet Wrapper.)  |

#### #slot

#slot(slotname, header, before, after, footer, params)

This macro adds the contents of the Slot to the Template, wrapped in HTML formatting. Each related Content Item wrapped in the in the text specified by the beforetext and aftertext parameters. The Slot contents as a whole are wrapped in the text specified by the header and footer parameters. If the Slot contains no related Content Items, it is omitted from the assembled output.

| Parameter | Description                               |
|-----------|-------------------------------------------|
| slotname  | Name of the Slot to add to the Template . |

| Parameter | Description                                                                                                    |
|-----------|----------------------------------------------------------------------------------------------------|
| header    | Text that will be included in the assembled output before the contents of the Slot. Generally used to add HTML formatting to wrap the Slot as a whole. For users familiar with earlier versions of Rhythmyx, the header and footer are equivalent to the Slot Wrapper.                                                                                                    |
| before    | Text that will be included in the assembled output before each related Content Item in the Slot.<br>Generally used to add HTML formatting for each individual Content Item. (For users familiar<br>with earlier versions of Rhythmyx, the beforetext and aftertext parameters are equivalent to the<br>Snippet Wrapper.)                                                    |
| after     | Text that will be included in the assembled output after each related Content Item in the Slot.<br>Generally used to add HTML formatting for each individual Content Item. (For users familiar<br>with earlier versions of Rhythmyx, the beforetext and aftertext parameters are equivalent to the<br>Snippet Wrapper.)                                                     |
| footer    | Text that will be included in the assembled output after the contents of the Slot. Generally used to add HTML formatting to wrap the Slot as a whole. For users familiar with earlier versions of Rhythmyx, the header and footer are equivalent to the Slot Wrapper.                                                                                                    |
| params    | The extra parameters to pass to the slot content finder. The parameters can either be a Java java.util.Map object, or a string that is encoded as a URL query, i.e. name=value&name2=value2& Generally, using a Java Map object is preferable; it is required if the values of the parameters you want to pass include the ampersand ["&"] or equals sign ("=") characters. |

#### #node\_slot

#node\_slot(node slotname, header, before, after, footer, params)
This macro is used when both Velocity Templates and XSL Variants co-exist on the same system,
generally to implement Managed Navigation. Works like the full slot macro, but uses the Content Item
specified in the node parameter to expand the list of related Content Items in the Slot. Contents of
#node slot are not eligible to be modified using Active Assembly.

| Parameter | Description                                                                                                    |
|-----------|----------------------------------------------------------------------------------------------------|
| node      | The Content Item used to expand the list of related Content Items in the Slot.                                                                                                    |
| slotname  | Name of the Slot to add to the Template .                                                                                                    |
| header    | Text that will be included in the assembled output before the contents<br>of the Slot. Generally used to add HTML formatting to wrap the Slot<br>as a whole. For users familiar with earlier versions of Rhythmyx, the<br>header and footer are equivalent to the Slot Wrapper.                                             |
| before    | Text that will be included in the assembled output before each related<br>Content Item in the Slot. Generally used to add HTML formatting for<br>each individual Content Item. (For users familiar with earlier<br>versions of Rhythmyx, the beforetext and aftertext parameters are<br>equivalent to the Snippet Wrapper.) |

| Parameter | Description                                                                                                    |
|-----------|----------------------------------------------------------------------------------------------------|
| after     | Text that will be included in the assembled output after each related<br>Content Item in the Slot. Generally used to add HTML formatting for<br>each individual Content Item. (For users familiar with earlier<br>versions of Rhythmyx, the beforetext and aftertext parameters are<br>equivalent to the Snippet Wrapper.) |
| footer    | Text that will be included in the assembled output after the contents<br>of the Slot. Generally used to add HTML formatting to wrap the Slot<br>as a whole. For users familiar with earlier versions of Rhythmyx, the<br>header and footer are equivalent to the Slot Wrapper                                              |
| params    | The extra parameters to pass to the slot content finder. The parameters can either be a Java java.util.Map object, or a string that is encoded as a URL query, i.e. name=value&name2=value2&                                                                                                    |

#### #slot\_page

#slot\_page(slotname, header, before, after, footer, params)
This macro adds the contents of the Slot to the Template, wrapped in HTML formatting. Each related

Content Item wrapped in the in the text specified by the beforetext and aftertext parameters. The Slot contents as a whole are wrapped in the text specified by the header and footer parameters. If the Slot contains no related Content Items, it is omitted from the assembled output.

| Parameter    | Description                                                                                                    |  |
|--------------|----------------------------------------------------------------------------------------------------|--|
| slotname     | Name of the Slot to add to the Template .                                                                                                    |  |
| header       | Text that will be included in the assembled output before the contents of the Slot. Generally used to add HTML formatting to wrap the Slot as a whole. For users familiar with earlier versions of Rhythmyx, the header and footer are equivalent to the Slot Wrapper.                                                  |  |
| before       | Text that will be included in the assembled output before each related Content Item in the Slot. Generally used to add HTML formatting for each individual Content Item. (For users familiar with earlier versions of Rhythmyx, the beforetext and aftertext parameters are equivalent to the Snippet Wrapper.)         |  |
| after        | Text that will be included in the assembled output after each related Content Item in the Slot.<br>Generally used to add HTML formatting for each individual Content Item. (For users<br>familiar with earlier versions of Rhythmyx, the beforetext and aftertext parameters are<br>equivalent to the Snippet Wrapper.) |  |
| footer       | Text that will be included in the assembled output after the contents of the Slot. Generally used to add HTML formatting to wrap the Slot as a whole. For users familiar with earlier versions of Rhythmyx, the header and footer are equivalent to the Slot Wrapper.                                                   |  |
| params       | The extra parameters to pass to the slot content finder. The parameters can either be a Java java.util.Map object, or a string that is encoded as a URL query, i.e. name=value&name2=value2&                                                                                                    |  |
| itemsPerPage | The number of Slot Content Items to include on each output HTML page                                                                                                    |  |
| pageNumber   | The current page being rendered; generally \$sys.page. For example, \$pageNumber=if (\$sys.page != null) {\$sys.page;} else {1;}                                                                                                    |  |

### **Miscellaneous Macros**

The macros in this category do not fit in either of the other categories. The are located in the Miscellaneous and Prebuild section of the Snippet Drawer.

#### #inner

#inner()

This macro is used with Global Templates to add the page content top the Global Template output. This macro has no parameters.

#### #children

#children (childname, template, beforetext, aftertext, header, footer) This macro is used on page Templates to add child editor data to the Page Template output. If the Content Item has no child Content Items, the formatted results of this macro are omitted from the assembled output.

#### Parameters

| Parameter  | Description                                                                                                    |
|------------|----------------------------------------------------------------------------------------------------|
| childname  | Name of the child Field Set to add to the Template .                                                                                                    |
| template   | The Template used to format the content from the child editor.                                                                                                    |
| beforetext | Text that will be included in the assembled output before each child<br>Content Item in the Slot. Generally used to add HTML formatting for<br>each individual child Content Item. |
| aftertext  | Text that will be included in the assembled output after each child<br>Content Item in the Slot. Generally used to add HTML formatting for<br>each individual child Content Item.  |
| header     | Text that will be included in the assembled output before the contents<br>of the Slot. Generally used to add HTML formatting to wrap the Slot<br>as a whole.                       |
| footer     | Text that will be included in the assembled output after the contents<br>of the Slot. Generally used to add HTML formatting to wrap the Slot<br>as a whole.                        |

#### #pager

#pager(\$pagecount \$pagenumber \$previous\_markup \$pagetext
\$next\_markup)

This macro is used on page Templates to add child editor data to the Page Template output. If the Content Item has no child Content Items, the formatted results of this macro are omitted from the assembled output.

| Parameter   | Description                                                        |
|-------------|--------------------------------------------------------------------|
| \$pagecount | The total number of pages to be generated. Usually \$sys.pagecount |

| Parameter         | Description                                                                                                    |
|-------------------|----------------------------------------------------------------------------------------------------|
| \$pagenumber      | The current page being generated. Usually \$sys.page                                                                                                    |
| \$previous_markup | The markup to render in the previous link. The previous link is<br>rendered if the page number is greater than one. Anything valid for<br>an anchor tag is allowed in this parameter.                                                                                            |
| \$pagetext        | Text to render that could, for example, indicate where the user is in<br>the sequence of pages. For example, "page 3" or "page 2 of 5". The<br>string is usually defined in the bindings; for example: <pre>\$pagetext</pre><br>= "Page " + \$sys.page + "of" + \$sys.pagecount. |
| \$next_markup     | The markup to render in the next link. The next link is rendered if the page number is less than the total count of pages. Anything valid for an anchor tag is allowed in this parameter.                                                                                        |

#### #linkback\_head

#linkback\_head()

This macro is used to add linkback functionality to HTML pages generated by Percussion CM Server. Linkback allows a user to go directly from a published HTML page to the Percussion CM System Content Item from which the page is generated. The macro adds the following linkback meta tag code to the Template:

<meta name="perc\_linkback" id="perc\_linkback" content="\$rx.linkback.encode(\$sys.params)"/>

Percussion CM System uses this code to process linkback.

The macro should be added to the header of Global Templates or to the header of Page Templates that do not use Global Templates.

This macro has no parameters

## **Adding Macros to the Snippet Drawer**

If you define a custom macro, you may want to add it to the Snippet Drawer of your Rhythmyx Workbench to make it easy to use. You can share the Snippet Drawer entry with other Rhythmyx implementers in your organization.

Custom macros should be added to a new Category rather than to one of the standard Categories shipped with Rhythmyx. To add a custom Category:

1 In the Rhythmyx Workbench, right-click in the Snippet Drawer and from the popup menu, choose *Customize*. (Note: do not click on the "Snippets" tab. Clicking on the tab displays a different popup menu that does not include the Customize option.

| ỡ Customize Palette                                                                                                    |                                       |
|----------------------------------------------------------------------------------------------------|---------------------------------------|
| Image: Second second second | Rx Field Macros                       |
| Rx Field Macros     displayfield                                                                                                    | Rx Field Macros                       |
| Field                                                                                                    | Description:                          |
| datefield<br>field_if_set                                                                                                    | Rhythmyx Field Velocity Macros        |
| datefield_if_set                                                                                                    | F Hide                                |
| simple slot                                                                                                    | Copen drawer at start-up              |
| slot wrapped                                                                                                    | 🗖 Pin drawer open at start-up         |
| full slot                                                                                                    | Show/Hide Drawer                      |
|                                                                                                    | <ul> <li>Always show</li> </ul>       |
| E-6 Rx Slot Misc and Prebuild                                                                                                    | C Always hide                         |
|                                                                                                    | C Custom:                             |
|                                                                                                    | Browse,                               |
| sample page                                                                                                    | · · · · · · · · · · · · · · · · · · · |
|                                                                                                    |                                       |
|                                                                                                    | OK Cancel Apply                       |

The Rhythmyx Workbench displays the Customize Palette dialog.

Figure 25: Customize Palette dialog

**2** In the Button bar, click the [**New**] button and choose *New Category*. (Note: You must add custom Snippets to a unique category. They cannot be added to the categories shipped with Rhythmyx.)

The Rhythmyx Workbench adds a new Snippet category with the default name Unnamed Category.

| ỡ Customize Palette                                                                                       | ×                                                                    |  |  |
|----------------------------------------------------------------------------------------------------|----------------------------------------------------------------------|--|--|
| 😵 🗶 🕂 🏠 📓<br>New Delete Move Down Move Up Import Export                                                   | Sunnamed Category                                                    |  |  |
| Rx Field Macros                                                                                           | Unnamed Category Description:                                        |  |  |
| ifield_if_set         datefield_if_set         Unnamed Category         Rx Slot Macros         imple slot | ☐ Hide<br>☑ Open drawer at start-up<br>☑ Pin drawer open at start-up |  |  |
| slot wrapped<br>full slot<br>raw slot<br>node slot<br>Rx Slot Misc and Prebuild                           | Show/Hide Drawer  C Always show  C Always hide  C Custom:            |  |  |
| Children Browse                                                                                           |                                                                      |  |  |
|                                                                                                    | OK Cancel Apply                                                      |  |  |

Figure 26: Customize Palette dialog with Unnamed Category

- **3** Enter a new Name for the Category.
- 4 Click the **[OK]** button to save your changes.

To add a a new macro

- **1** Open the Customize Palette dialog as described in Step 1 of adding a custom Category.
- **2** Select the custom Category to which you want to add the macro. Macros should not be added to the standard Categories shipped with Rhythmyx.
- 3 In the Button bar, click the [New] button and choose *New Item*.
- **4** The Customize Palette dialog displays the Template panel with the default name *Unnamed Template*.
- 5 Enter the Name of the macro and an optional Description.
- 6 To add macro parameters,
  - a) Click the [**New**] button next to the Variables table.

The Custom Palette dialog adds opens a new row with the value *name\_1* in the Name column.

b) Change the default value of the Name to the name of the first parameter in your macro.

- c) Optionally, enter a Description.
- d) Optionally, specify a **Default** value for the parameter. This value will be used when processing the Template if no value is specified for the parameter in the Template markup.
- e) Repeat Steps a-d for each parameter in the macro.
- 7 In the Template Pattern field, enter the macro as you want it added to the Template HTML markup. You can use the [Insert Variable Placeholder] button to add macro parameters or add them manually.
- 8 Click the **[OK]** button to save the macro entry.

To copy and modify an existing macro entry:

- 1 In the Snippet Drawer, right-click on the macro you want to copy and from the popup menu, choose *Copy*.
- **2** Open the custom macro category to which you want to add the macro. Right-click and from the popup menu, choose *Paste*.
- **3** Open the Customize Palette dialog as described in Step 1 of adding a custom Category.
- **4** Modify the macro data to match your custom macro.
- **5** Click the **[OK]** button to save the macro.

## **Assembly Extensions**

This section documents extension types used only in content assembly:

- Assembly Plugins (see below)
- *Content Finders* (see "Slot Content Finders" on page 102)

The following extension types, which are used in both assembly and publishing, are documented elsewhere:

- *JEXL functions* (see "JEXL Extensions" on page 132)
- JSR-170 queries (see "Java Content Repository" on page 143)
- Item Filter rules (see "Item Filters and Filter Rules" on page 144)
- Location Scheme Generators (see "Location Scheme Generator Extensions" on page 147)

## **Assembly Plugins**

Assembly plugins perform the actual assembly of content output, either directly by invoking an underlying template engine such as Velocity.

The output produced by an assembly plugin depend on the configuration of the plugin and the parameters defined for the Assembly Item input to the plugin.

Assembly plugins must implement the interface IPSAssembler They must also explicitly implement the interface IPSExtension. (NOTE: The implementation must be thread safe; for details see *General Requirements of Extensions* on page 180.)

### binaryAssembler

Passes binary Content Item data directory to the output.

#### **Class Name**

com.percussion.services.assembly.impl.plugin.PSBinaryAssembler

#### Interface

com.percussion.extension, com.percussion.services.assembly.IPSAssembler

#### Context

global/percussion/assembly/

#### **Category String**

assembly

#### Parameters

None

### databaseAssembler

Generates an XML document to match the requirements of the database publisher handler.

#### Class Name

com.percussion.services.assembly.impl.plugin.PSDatabaseAssembler

#### Interface

com.percussion.extension, com.percussion.services.assembly.IPSAssembler

## Context

global/percussion/assembly/

## **Category String**

assembly

## Parameters

None

### debugAssembler

Generates debug output regardless of the specified Template.

#### **Class Name**

com.percussion.services.assembly.impl.plugin.PSDebugAssembler

#### Interface

com.percussion.extension, com.percussion.services.assembly.IPSAssembler

**Context** global/percussion/assembly/

### **Category String**

assembly

#### **Parameters**

None

### dispatchAssembler

Chooses a Template based on the defined bindings and invokes assembly of the result.

#### **Class Name**

com.percussion.services.assembly.impl.plugin.PSDispatchAssembler

#### Interface

com.percussion.extension, com.percussion.services.assembly.IPSAssembler

#### Context global/percussion/assembly/

#### Category String assembly

#### Parameters

None

## legacyAssembler

Assembles content using a legacy query application and stylesheet.

#### **Class Name**

com.percussion.services.assembly.impl.plugin.PSLegacyAssembler

#### Interface

com.percussion.extension, com.percussion.services.assembly.IPSAssembler

#### Context

global/percussion/assembly/

#### **Category String**

assembly

#### Parameters

None

### velocityAssembler

Assembles the submitted Content Item using the using the Velocity engine and the submitted Template.

#### **Class Name**

com.percussion.services.assembly.impl.plugin.PSVelocityAssembler

#### Interface

com.percussion.extension, com.percussion.services.assembly.IPSAssembler

## Context

global/percussion/assembly/

### **Category String**

assembly

## Parameters

None

## **Slot Content Finders**

Slot Content Finders generate a list of related Content Items to be added to a Slot during assembly. Content Finders must also be able to invoke Item Filters to filter the initial list to a final list.

Slot Content Finders must implement the interface IPSSlotContentFinder. (NOTE: The implementation must be thread safe; for details see *General Requirements of Extensions* on page 180.)

#### sys\_AutoSlotContentFinder

Automatically generates a list of related Content Items for the associated Slot based on the specified Java Content Repository query. This list if filtered by an Item Filter then submitted to be assembled using the Template specified in the template parameter.

#### **Class Name**

com.percussion.services.assembly.impl.finder.PSAutoSlotContentFinder

#### Interface

com.percussion.services.assembly.IPSSlotContentFinder

#### Context

global/percussion/slotcontentfinder/

#### **Parameters**

| Name        | Data Type | Description                                                                                                    |
|-------------|-----------|----------------------------------------------------------------------------------------------------|
| query       | String    | (Required) The JSR-170 "SQL" query to use to generate the base list of Content Items for the slot.                          |
| type        | String    | The type of query. Options include sql and xpath (NOTE: Only sql is currently supported). Defaults to sql if not specified. |
| template    | String    | (Required) The Template to use to format the Content Items returned.<br>Either the name or the ID may be specified.         |
| max_results | String    | The maximum number of items to return for the slot. Defaults to unlimited.                                                  |

### sys\_LegacyAutoSlotContentFinder

Uses a legacy query resource to automatically generate a list of related Content Items for the associated Slot. When invoked, this Content Finder builds an internal request to the Rhythmyx resource specified in the resource parameter. This request includes any parameters passed from the calling Template, as well as the parameters of the ContentFinder itself. Note that if the calling Template specifies values for any parameters of the Content Finder, the parameters passed from the Template override the parameters of the Content Finder.

The returned XML document must conform to the sys\_AssemblerInfo DTD. The document must consist of a set of linkurl elements. Each linkurl element must include the attributes contentid and variantid. Rhythmyx does not return an error if these attributes do not have a value, but the Slot will contain no content. If a Slot using this Content Finder does not include any Content Items, check to be sure that the resource is returning an XML document that meets the requirements.

#### **Class Name**

com. percussion. services. assembly. impl. finder. PSLegacyAutoSlotContentFinder

#### Interface

com.percussion.services.assembly.IPSSlotContentFinder

#### Context

global/percussion/slotcontentfinder/

| Name        | Data Type | Description                                                                                                    |
|-------------|-----------|----------------------------------------------------------------------------------------------------|
| resource    | String    | Specifies the Rhythmyx query resource to run to generate the list of related Content Items. The query resource must conform to the sys_AssemblerInfo DTD. |
| template    | String    | (Required) The Template to use to format the Content Items returned.<br>Either the name or the ID may be specified.                                       |
| max_results | String    | The maximum number of items to return for the slot. Defaults to unlimited.                                                                                |

### sys\_ManagedNavContentFinder

Returns the list of Content Items assigned to the Slot by users.

#### **Class Name**

com. percussion. services. assembly. impl. finder. PSNavSlotContentFinder

#### Interface

com.percussion.services.assembly.IPSSlotContentFinder

#### Context

global/percussion/slotcontentfinder/

#### **Parameters**

| Name           | Data Type | Description                                                                                                    |
|----------------|-----------|----------------------------------------------------------------------------------------------------|
| node_to_return | String    | If the value of this parameter is "self", the Navon associated with the current Content Item is returned. If the value of this parameter is "root" ot is not specified, then the Navtree is returned. |
| template       | String    | (Required) The Template to use to format the Content Items returned.<br>Either the name or the ID may be specified.                                                                                   |

### sys\_RelationshipContentFinder

Returns the list of Content Items assigned to the Slot by users.

#### **Class Name**

com.percussion.services.assembly.impl.finder.PSRelationshipContentFinder

#### Interface

com.percussion.services.assembly.IPSSlotContentFinder

#### Context

global/percussion/slotcontentfinder/

| Name        | Data Type | Description                                                                                                    |
|-------------|-----------|----------------------------------------------------------------------------------------------------|
| template    | String    | (Required) The Template to use to format the Content Items returned.<br>Either the name or the ID may be specified. |
| max_results | String    | The maximum number of items to return for the slot. Defaults to unlimited.                                          |

| Name     | Data Type | Description                                                                                                    |
|----------|-----------|----------------------------------------------------------------------------------------------------|
| order_by | String    | Comma-separated list of fields to use to sort the list of related Content<br>Items. For each field specified, you can add either DESC to sort in<br>descending order or ASC to sort in ascending order (defaults to DESC if<br>neither is specified). |

### sys\_TranslationContentFinder

Returns the list of Content Items associated in a Translation Relationship with the Content Item being assembled.

#### **Class Name**

com.percussion.services.assembly.impl.finder.PSTranslationContentFinder

#### Interface

com.percussion.services.assembly.IPSSlotContentFinder

#### Context

global/percussion/slotcontentfinder/

#### **Parameters**

| Name        | Data Type | Description                                                                                                    |
|-------------|-----------|----------------------------------------------------------------------------------------------------|
| template    | String    | (Required) The Template to use to format the Content Items returned.<br>Either the name or the ID may be specified.                                                                                                    |
| max_results | String    | The maximum number of items to return for the slot. Defaults to unlimited.                                                                                                    |
| order_by    | String    | Comma-separated list of fields to use to sort the list of related Content<br>Items. For each field specified, you can add either DESC to sort in<br>descending order or ASC to sort in ascending order (defaults to DESC if<br>neither is specified). |

## Writing Assembly Extensions

Use methods in the assembly service when performing assembly processing.

When writing a method that retrieves assembly design elements, the method should always call the assembly service itself before calling any of its methods.

IPSAssemblyService asm = PSAssemblyServiceLocator.getAssemblyService();

#### **Obtaining Slots**

To obtain a single Slot, use the findSlotByName method of the assembly service. Be sure you have called the assembly service before attempting to use this method.

IPSTemplateSlot slot = asm.findSlotByName(slotName);
To obtain multiple Slots, use the findSlotsByNames method.

```
IPSTemplateSlot slots = asm.findSlotsByNames(slotNames);
```

#### **Generating a List of Slot Contents**

Once you have loaded a Slot, you can generate a list of the Content Items in that Slot:

```
String findername = slot.getFinderName();
IPSSlotContentFinder finder = asm.loadFinder(findername);
List<IPSAssemblyItem> relitems = finder.find(item, slot, params);
return relitems;
```

# **Workflow Reference**

A Workflow is a business process that defines a sequence of processing stages in the content management system. Workflows organize the content development and management process by defining the process, controlling the progress of Content Items through the process, and controlling user access to Content Items at particular points in the process. Each Content Item must exist in a Workflow, although a particular Content Editor may provide a choice of Workflows.

Workflows exist separately from other elements of the content management system, but are fully integrated into the system as whole. Content Editors require Workflows to function and the Publisher must know the Workflow State of the Content Items to extract for publishing.

## **Logical Architecture and Processing**

This section is comprised of two subsections. The first details the logical architecture of the Workflow engine. The second outlines how Content Items are processed by the Workflow engine.

## **Logical Architecture**

The central architectural feature of the Workflow engine is the Workflow object itself, as illustrated in the following graphic:

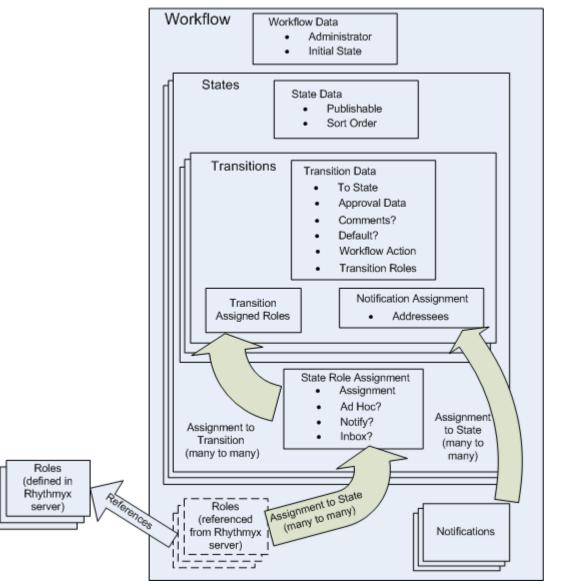

Figure 27: Logical architecture of the Workflow engine

While the Workflow object itself does have some properties (namely the name of the Role assigned as the Workflow Administrator and the name of the Initial State of the Workflow), it serves primarily as a container for the other elements of the Workflow.

Three elements are defined at the Workflow level:

• A set of references to Roles defined on the Rhythmyx server.

Roles do not exist within Workflow. Roles exist on the Rhythmyx server, where they are defined and their properties and list of Members are maintained. Each Workflow includes a set of references to these Roles. A Workflow can only use Roles that have been associated with the Workflow.

• A set of zero or more Notifications.

A Notification is an object that defines the subject and message contents for e-mail messages that will be sent to users based on the occurrence of certain events within the Workflow.

• A set of one or more States

States define the stages in the Workflow. States must be ordered to provide sequence in the Workflow (although Content Items can generally move from one State to another without reference to the sequence of the Workflow). Each State includes the following data:

• The Sort Order of the State

The Sort Order defines the position of the State in relation to the other States in the Workflow.

• The Publishable flag

The Publishable flag is used by the Publishing engine to determine whether a Content Item is eligible to be published.

A set of assigned Roles

A Role must be assigned to a State before Members of that Role can act on Content in that State. (Note that a Role must be associated with the Workflow before it can be assigned to a State). Each Role associated with a Workflow can be assigned to multiple States in the Workflow. The actions available to the Role depend on the data defined for its assignment to the State:

Assignment type

The Assignment type defines the visibility of the Content Item to Members of the Role and the actions users in the Role can take on those Content Items. If the Assignment type is *Assignee*, Members of the Role have full access to Content Items in the State. If the Assignment type is *Reader*, Members of the Role can see Content Items in the State and can view their content and properties, but cannot act on them (such as to edit them or to Transition them to another State). If the Assignment type is *None*, Members of the Role can neither see Content Items in that State nor act on them.

Ad Hoc Assignment enabled

If Ad Hoc Assignment is enabled, when a user Transitions a Content Item into the State, they can assign the Content Item to a specific Member of a State-assigned Role for action. Otherwise, the Content Item is available generally to any Member of any State-assigned Role with an Assignment Type of *Assignee*.

Notification enabled

If Notification is enabled, Members of the Role can receive e-mail Notifications when a Transition occurs.

Show in Inbox

If Show in Inbox is enabled, Content Items in the State are listed in the Inbox of users in State-assigned Roles.

A State also serves as a container for a set of Transitions. A Transition is a mechanism that moves a Content Item from one State to another. Each Transition specifies the Target State, to which the Content Item will move. A Transition also specifies:

- Approval data, such as whether a specific number of approvals is required or a specific set of Roles is required to approve the Content Item before the Transition is actually executed. If specific Roles are required to approve the Transition, these Roles must be associated with the Transition.
- Whether comments are required when executing the Transition.
- Whether a Transition is the default Transition out of the State
- A Workflow Action extension to execute when making the Transition.
- A Notification to send when executing the Transition, including the set of users to whom to send the Notification e-mail message.

# **Workflow Processing**

When a Content Item is created, it is assigned to a Workflow and moves into the Initial State of that Workflow. A user must be in a Role assigned to the current State of a Content Item to potentially have access to that Content Item, depending on the Assignment type. Users in Roles with an Assignment type of *Assignee* potentially have full access to Content Items in the State. Users in Roles with an Assignment type of *Reader* can see the Content Item and can view its properties, but cannot act on Content Items in the State (such as to modify its data or to Transition it to another State). Users in Roles with an Assignment type of *None* can neither see nor act on Content Items in the State.

Note that the Assignment of a Role to a State is only one factor that determines whether a user has access to a Content Item. Other factors affecting access are the Community of the Content Item and whether the Content Item is checked out and to whom. If a user is in a Role that has access to a Content Item based on its current State, but the user is logged in to a different Community than that of the Content Item, the user will not be able to access the Content Item (although they may be able to see the Content Item for Active Assembly). If a user is in a Role that has access to a Content Item state, and the Content Item is in the user's logged Community, but the Content Item is checked out to another user, the first user will be able to see the Content Item and view its properties and content, but will not be able to modify it or Transition it.

The current State of a Content Item also determines how it will be processed for publishing. Item Filter Rules can be defined to select Content Items for publishing based on the Publishable flag. For additional details, see *Item Filters and Filter Rules* (on page 144).

When the Content Item is ready to move to another State, a user executes a Transition on it. The approval configuration of the Transition determines whether the Content Item actually makes the Transition to another State. A Transition can be configured to require a specific number of approvals or to require approvals from a specific set of Roles. If the Transition is configured to require a specific number of approvals or to require approvals, the Content Item remains in its current State until the specified number of approvals have occurred, at which point the Content Item Transitions to the State specified by that Transition. (Thus if one approval is required for the Transition, the Transition is executed immediately.) Note that if another Transition with fewer approvals is executed in the meantime, the Content Item will be Transitioned once the lower number is achieved. For example, suppose the following Transition configurations have been defined:

- An Approve to Public Transition that requires three approvals.
- A Return to Draft Transition that requires only one approval.

If the Approve to Public Transition has two approvals when another user executes the Return to Draft Transition, the Return to Draft Transition is executed immediately. The previous approvals for the Approve to Public Transition are deleted. Those users will have to approve the Content Item again after it re-enters the State.

If a Transition is configured to require approvals from specified Roles, it remains in its current State until each of the required Roles has approved the Transition. Again, if another Transition that has lower requirements is executed in the meantime, that Transition occurs and all existing approvals are deleted.

If comments are required, the system displays a Comment dialog where the user must enter text before the Transition will actually take place.

At this point, any Workflow Actions associated with the Transition are also triggered.

Finally, if any Notifications are associated with the Transition, e-mails are generated to the specified recipients.

# **Extending Publishable States**

The values of the Publishable property for States are maintained in the Rhythmyx Keyword Editor of the Rhythmyx Workbench. You can thus add more values to the Publishable property to extend it and make it more flexible.

WARNING! Do not delete the default values of this Keyword. If you delete any of these default values, Publishing will no longer work correctly.

These values are used in the Item Filters that filter Content Items during Publishing. Use the sys\_filterByPublishableFlag Item Filter and set the value of the sys\_flagValue to the Keyword value for your Publishable State.

For example, suppose you wanted to implement a staging area where you could evaluate content before publishing it to your live web site. You could add a new value to the Publishable property, s (for staging). You would also create a State in the Workflow (perhaps also called Staging) and would assign S as the value of Publishable for this State. Finally, you would define a new Item Filter including the Filter Rule sys\_filterByPublishableFlag with the value of the sys\_flagValues parameter set to *s*.

| Value | Processing                                                                                                |
|-------|----------------------------------------------------------------------------------------------------|
| N     | Default. Content in this State is not published, or will be unpublished the next time the Publisher runs. |
| Y     | Content in this State is published when the Publisher runs.                                               |
| Ι     | Publish the Last Public Revision of the Content Item.                                                     |

Set the Publishable value for a State using the Edit State Page. The default Publishable values are:

# **Workflow Actions**

Only one extension type is associated with the Workflow engine, Workflow Actions. Workflow actions process Content Items when triggered by a Transition. The specific processing is defined by the extension.

Workflow Actions must implement the interface IPSWorkflowAction. (NOTE: The implementation must be thread safe; for details see *General Requirements of Extensions* on page 180.)

# sys\_createTranslations

#### Name:

sys\_createTranslations

#### Context:

global/percussion/workflow/

#### **Description:**

This action creates a Translation Content Item of the original Content Item in each Locale in which the original Content Item does not already have a corresponding Translation Content Item. The action uses a configuration file, sys\_createTranslations.properties, which is located in the directory <Rhythmyxroot>/rxconfig/i18n. This file defines the type of Translation Relationship to create between the original Content Item and the Translation Content Item for each Locale. It also defines a list of Locales for which Translation Content Items will not be generated.

#### Class Name;

com.percussion.workflow.PSCreateTranslations

#### **Resource File:**

rxconfig/I18n/sys\_createTranslations.properties

#### Interface:

com.percussion.extension.IPSWorkflowAction

#### **Parameters:**

# sys\_PublishContent

#### Name:

sys\_PublishContent

#### Context:

global/percussion/workflow/

#### **Description:**

This extensions triggers the publication of a Edition when a Transition is executed. The action requires an XML file (rxconfig/Workflow/publish.xml), which defines the following data. The XML should conform to the following DTD:

The root element of the document can have any name; we use PSXConfig for convenience. The optional polling-time attribute of this element specifies the time interval (in milliseconds) between successive attempts to publish a specific Edition when that Edition is already being published. A longer interval results in fewer requests to the server but a longer lag between the Transition of the Content Item and its publication.

The root element contains one or more PSXPublish elements. The PSXPublish element is a container for a configuration defining

a Workflow

The Workflow is specified by the PSXWorkflowId child element of PSXPublish. The value of this element is the ID of the Workflow.

a Workflow Transition

The Transition is specified by the PSXTransitionId child element of PSXPublish. The value of this element is the ID of the Transition.

an Edition

The Edition to run when a Content Item is Transitioned in the Workflow specified by the PSXWorkflowId element using the Transition specified by the PSXTransitionId element. The Edition is specified in the PSXEdition child element of PSXPublish. Any Edition can be specified, but typically an Incremental Edition is used.

(specified by

For example:

```
<PSXConfig polling-time="1500">
<PSXPublish>
```

```
<PSXWorkflowId>1</PSXWorkflowId>
<PSXTransitionId>5</PSXTransitionId>
<PSXEdition>301</PSXEdition>
</PSXPublish>
<PSXPublish>
<PSXWorkflowId>1</PSXWorkflowId>
<PSXTransitionId>9</PSXTransitionId>
<PSXEdition>301</PSXEdition>
</PSXPublish>
</PSXConfig>
```

This XML defines two configurations. The first configuration runs the Edition with the ID "301" when the Transition with the ID "5" is performed in the Workflow with the ID "1". The second configuration runs the Edition with the ID "301" when the Transition with the ID "9" is performed in the Workflow with the ID "1". The system will attempt to publish the Editions every 1500 milliseconds (1.5 seconds).

#### Class Name;

com.percussion.workflow.PSPublishContent

#### **Resource File:**

rxconfig/Workflow/publish.properties

#### Interface:

com.percussion.extension.IPSWorkflowAction

#### **Parameters:**

None.

# sys\_TouchParentItems

#### Name:

sys\_TouchParentItems

#### Context:

Java/global/percussion/extensions/general/

#### **Description:**

This action touches all "parent" (Owner) items of the current item in Relationships whose Category is Active Assembly. It finds all Ancestors of the Content Item in Active Assembly Relationships and updates them by putting the current date/time and current user name in the CONTENTLASTMODIFIEDDATE and CONTENTLASTMODIFIER columns of the CONTENTSTATUS table.

This exit uses the following resources in the sys\_ceDependency application:

- parents.xml query this resource must have a "pipe name" of parents.
- touchitem.xml an update resource (with a pipe name of touchitem. this resource updates the CONTENTSTATUS table. The only parameter of touchitem.xml is sys\_contentid. This parameter specifies a list of content IDs as a {link java.util.ArrayList ArrayList} object.

#### **Class name:**

com.percussion.extensions.general.PSTouchParentItems

#### **Resource file:**

classes

#### Interface:

com.percussion.extension.IPSWorkflowAction

#### **Parameters:**

# **Publishing Reference**

Publishing is the final phase of the Content Management process. Publishing extracts Content Item data from the Repository, merges it with formatting to produce a final output, and saves the final output to its delivery location.

The first section of this chapter outlines the logical architecture and processing of the Publishing engine. The second section is a reference to the extensions used in Publishing.

# **Logical Architecture and Processing**

This section is comprised of two topics. The first describes the logical architecture of the Publishing engine. The second describes publishing processing.

# **Logical Architecture**

At the highest level, the logical architecture of publishing consists of the publishing engine, which resides within the Rhythmyx server; and a set of configurations that determine what content will be output and the target location for the output content.

The publishing engine consists of publishing jobs and one or more instances of the Publishing Handler. The publishing job communicates with the Publishing Handler via a publishing queue. The Publishing handler returns results to the publishing job via a status queue.

The configurations include:

• A set of Site registrations.

A Site registration defines a location where output will be published when publishing to a file system. The output location may be a directory location or an FTP site. (In Database Publishing, the output location is defined in the Templates.) The Site registration also defines the Delivery Handler that deliver the published output to the target location.

A set of Content Lists

A Content List is a named configuration that is submitted to a servlet that generates the list of Content Items to publish. The key data of the Content List are:

The Content List Generator

A Content List Generator is an extension that actually generates the list of Content Items to publish. In most cases, the sys\_SearchGenerator is used. This generator uses a Java Content Repository (JCR) query to generate the list of Content Items to publish. The generator sys\_SelectedItemsGenerator is used in Content Lists for on-demand publishing.

Note that you can write your own Content List Generator extensions. For details, see *Content List Generators* (on page 126).

The Item Filter

An Item Filter is a set of Filter Rule extensions that filter the list of Content Items generated by the Content List Generator to produce a final list of Content Items to be published. Rhythmyx is shipped with a number of standard Item Filters and Filter Rules.

Note that you can write your own Filter Rule extensions. For details, see *Item Filters and Filter Rules* (on page 144).

• The Template Expander

A Template Expander is an extension that generates the list of Templates to publish. The sys\_SiteTemplateExpander publishes all Templates associated with the Site being published. The sys\_ListTemplateExpander published only the Templates specified.

Note that you can write your own Template Expander extensions. For details, see *Template Expanders* (on page 127).

A set of Editions

An Edition specifies a set of one or more Content Lists and the Site to which they will be published.

• A set of Delivery Handlers

A Delivery Handler is an extension that delivers assembled content to an output location. Rhythmyx includes a set of standard Delivery Handlers for common output targets (file system, database, FTP, and secure FTP), but you can also write your own Delivery Handlers. For details, see *Delivery Types* (see "Delivery Handlers" on page 129). The publishing process also invokes the Assembly engine.

The following graphic illustrates the logical architecture of the Publishing engine:

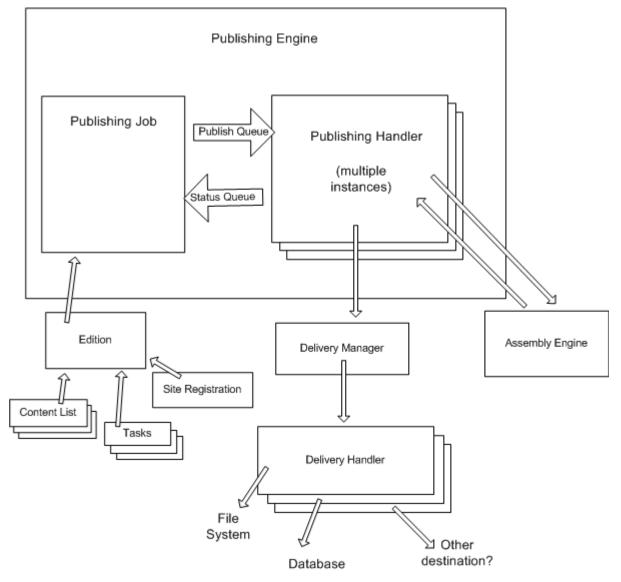

Figure 28: Publishing Architecture

# **Publishing Processing**

Publishing processing begins when an Edition is submitted to be published. The request may be submitted manually or it may be generated by the server as a scheduled task. When the Rhythmyx server receives the publish Edition request, it generates a publishing job, which manages the remaining publishing processing. Each publishing job is initiated with a priority. Publishing jobs with a higher priority will interrupt jobs with a lower priority. Once processing of the higher-priority job is complete, the lower priority job resumes.

The publishing job first runs any Editions Tasks that are defined as pre-Publishing tasks in the order in which they are specified. If any task fails, processing stops unless the task is flagged as "Continue on failure", in which case processing continues. If processing stops at this point, no content is delivered.

The publishing job next invokes the Content Lists associated with the Edition to generate a list of Content Items to publish. In most cases, the sys\_SearchGenerator is used. This Content List generator uses a JCR query to select the Content Items to publish. Rhythmyx also includes another Content List generator, sys\_SelectedItemsGenerator, which is used for on-demand publishing. If these Content Lists generators do not provide the required functionality, implementers can write their own Content List generators. For details, see *Content List Generators* (on page 126).

The initial list of Content Items is then submitted to an Item Filter. An Item Filter is an ordered set of Filter Rule Extensions. The list of Content Items is submitted to each rule in turn, and the filtered set of Content Items is then submitted to the next Filter Rule. Rhythmyx is shipped with a set of standard Filter Rules, but you can also write your own Filter Rule extensions if you need different functionality. For details, see *Item Filters and Filter Rules* (on page 144).

The final filtered list of Content Items is then submitted to the Template Expander. A Template Expander is an extension that generates a list of Templates to publish for each Content Item. The result may include one, several or even zero Templates for each Content Item. Two standard Template Expanders are shipped with Rhythmyx:

- sys\_SiteTemplateExpander (publishes all Templates associated with the Site)
- sys\_ListTemplateExpander (Publishes only the listed Templates)

Note that you can also write you own Template Expanders if the default Template Expanders do not provide the desired functionality. For details, see *Template Expanders* (on page 127).

The Content List generator then formats the final list of Content Items into an XML document and sends it to the publishing job. The publishing job then sets up a queue of Content Items to be published by the Publishing Handler. Several instances of the Publishing Handler are generated. The exact number of instances depends on the number of CPUs Rhythmyx can use. If only one CPU is available, a handful of Publishing Handler instances may be created; a more powerful system with eight or sixteen CPUs may process dozens of instances of the Publishing Handler.

When the Publishing Handler receives a Content Item, it first submits the assembly URL to the assembly engine. After receiving the assembled Content Item returned from the assembly engine, the Publishing Handler sends the assembled Content Item to the Delivery Manager. The Delivery Manager sends the Content Item to the correct Delivery Handler. A Delivery Handler is a Rhythmyx extension that delivers assembled Content Item to the final output location. Rhythmyx is shipped with four standard Delivery Handlers:

- File System
- FTP
- SFTP
- Database

If the standard Delivery Handles do not provide the needed functionality, you can write your own Delivery Handler. For details, see *Delivery Handlers* (on page 129).

The Publishing Handler returns the results of the processing to the publishing job through the status queue. At the highest level, three results are possible for any specific Content Item:

- The Content Item is published successfully (it is successfully assembled and delivered to the specified output location).
- Assembly of the Content Item may fail.
- Delivery of the Content Item may fail.

Publishing jobs can be cancelled. A cancellation takes priority over all other processing. When a job is cancelled, all outstanding processing for that job is halted. All successfully published Content Items are held in memory until processing of the last Content Item in the job is complete, at which point all Content Items are delivered. Thus, a cancelled job does not result in a partially published output.

Once processing of the last Content Item is complete and the published output is delivered to the target location, the publishing job runs any Edition Tasks that are defined as post-Publishing Tasks. Like pre-Publishing tasks, these tasks are run in the order specified, and if a task fails processing stops unless the task is flagged as "Continue on Failure".

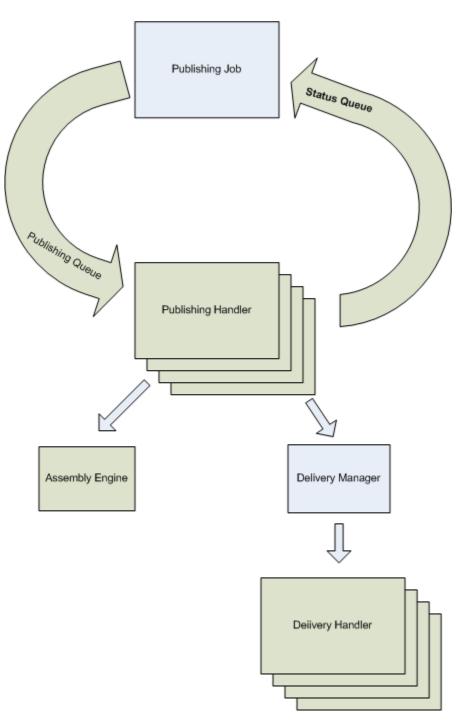

Figure 29: Publishing Processing

# **Demand Publishing**

Demand Publishing processing is performed by a servlet designed specifically for that purpose. The Publish Now Menu option sends its request to this servlet. The request must include either a Site ID or an Edition ID. If an Edition ID is included, the specified Edition is run. If a Site ID is included, the servlet searches the Editions associated with the specified Site to find an Edition that includes only one Content List, which uses the sys\_SelectedItemsGenerator. If multiple Editions are found that meet these criteria, a warning is written to the log and an Edition is selected arbitrarily.

As installed, the Publish Now Menu Entry is configured to include the Site ID; the command configuration includes the sys\_siteid, with the value derived from the binding variable \$sys\_siteid.

If the sys\_SelectedItemsGenerator does not provide functionality you want in your implementation, you can implement and use a different Content List Generator for Demand Publishing. To use your custom Content List Generator, add the HTML parameter sys\_DemandPublishingGenerator to the Publish Now Menu Entry. The value of this parameter should be the fully-qualified extension name of your custom Content List Generator.

# **Configuring Unpublish Flags**

Unpublish flags specify the value of the Publishable field of a Workflow State that indicates the Content Items in that State should be unpublished. These values are case-insensitive alphabetical characters that match the Value of a Publishable Keyword Choice, as illustrated below:

| Label       Value       Description         Unpublish       n       The default used on all workflow states. C         Publish       y       Used on all public workflow states. Conte         Ignore       i       Used on all quick edit workflow states. Conte         Archive       u       Used on all archive workflow states. Conte | :<br>nable proper | ty values | available to be set on a workflow state.   |            |
|----------------------------------------------------------------------------------------------------|-------------------|-----------|--------------------------------------------|------------|
| Unpublish n The default used on all workflow states. C<br>Publish y Used on all public workflow states. Conte<br>Ignore i Used on all quick edit workflow states. Conte<br>Archive u Used on all archive workflow states. Conte<br>U                                                                                                    | Choices:          |           |                                            |            |
| Publish y Used on all public workflow states. Conte<br>Ignore i Used on all quick edit workflow states. Conte<br>Archive u Used on all archive workflow states. Conte                                                                                                    | Label             | Value     | Description                                | - <u>1</u> |
| Ignore i Used on all quick edit workflow states. Co                                                                                                    | Unpublish         | n         | The default used on all workflow states. C | -          |
| Archive u Used on all archive workflow states. Cont                                                                                                    | Publish           | У         | Used on all public workflow states. Conte  | J.         |
|                                                                                                    | Ignore            | i         | Used on all quick edit workflow states. Co |            |
|                                                                                                    | Archive           | u         | Used on all archive workflow states. Cont  | 30         |
| alue:                                                                                                    | •                 |           |                                            |            |
|                                                                                                    | /alue:            |           |                                            |            |
|                                                                                                    |                   |           |                                            | 1          |
|                                                                                                    |                   |           |                                            |            |

#### Figure 30: Publishable Keyword

The default unpublish flag is *u*. which is the value of the Archive Publishable Keyword Choice.

To specify multiple flags, enter multiple characters, separated by commas.

When you add a new unpublishable flag, you should also add a new Choice to the Publishable Keyword, whose value matches the character you specified. You should also define a Workflow State that uses that Keyword Choice in the Publishable field.

# **Publishing Extensions**

This section documents extension types used only in publishing:

- Content List Generators
- Template Expanders
- Publishing plugins

The following extension types, which are used in both assembly and publishing, are documented elsewhere:

- JEXL functions
- Item Filter rules
- Location Scheme Generators

# **Content List Generators**

Content List Generators generate a list of IDs (GUIDs) of Content Items to publish.

Content List Generators must implement the interface IPSContentListGenerator. (NOTE: The implementation must be thread safe; for details see *General Requirements of Extensions* on page 180.)

## sys\_PublishedSiteItems

This Content List Generator generates a list of all Content Items published on a Site. Must be used in conjunction with the sys\_SiteTemplateExpander. Usually used for unpublishing.

#### **Class Name**

com.percussion.services.publisher.impl.PSSiteItemsGenerator

#### Interface

com.percussion.services.publishing.IPSContentListGenerator

**Context** global/percussion/system

#### Parameters

### sys\_SelectedItemsGenerator

This Content List Generator generates a list of Content Items to publish based on a set of selected Content Items. It is used in on-demand publishing.

#### **Class Name**

com.percussion.services.publisher.impl.PSSelectedItemsGenerator

#### Interface

com.percussion.services.publishing.IPSContentListGenerator

#### Context

global/percussion/system

#### **Parameters**

None

# **Template Expanders**

Template Expanders generate a list of Templates to publish for each Content Item ID (GUID) input.

Template Expanders must implement the interface IPSTemplateExpander. (NOTE: The implementation must be thread safe; for details see *General Requirements of Extensions* on page 180.)

NOTE: Percussion Software strongly recommends that you seek assistance from Percussion Professional Services Organization before implementing a custom Template Expander.

### sys\_ListTemplateExpander

This Template Expander assigns the Templates specified in the template parameter to the Content Items input. The specified Templates are assigned regardless of the Publish options specified for the Template or of the visibility of the Template to the Site being published. If none of the specified Templates is valid for an input Content Item ID, then no assembled output will be published for that Content Item.

#### **Class Name**

com.percussion.services.publisher.impl.PSListTemplateExpander

#### Interface

com.percussion.services.publishing.IPSTemplateExpander

#### Context

global/percussion/system

#### Parameters

| Name     | Data Type | Description                                              |
|----------|-----------|----------------------------------------------------------|
| template | String    | (Required) Comma-separated list of Templates to publish. |

### sys\_SearchGenerator

This Content List Generator generates a list of Content Items to publish based on a JCR query.

#### **Class Name**

com.percussion.services.publisher.impl.PSQueryContentListGenerator

#### Interface

com. percussion. services. publishing. IPSC ontent List Generator

#### Context

global/percussion/system

#### **Parameters**

| Name  | Data Type | Description                                                                                           |
|-------|-----------|----------------------------------------------------------------------------------------------------|
| query |           | (Required) The JSR-170 "SQL" query to use to generate the base list of Content Items to be published. |

### sys\_SiteTemplateExpander

This Template Expander assigns the Page Templates of the target Site to the Content Items input.

#### **Class Name**

com.percussion.services.publisher.impl.PSSiteTemplateExpander

#### Interface

com.percussion.services.publishing.IPSTemplateExpander

#### Context

global/percussion/system

#### **Parameters**

| Name             | Data Type | Description                                                                                                    |
|------------------|-----------|----------------------------------------------------------------------------------------------------|
| default_template | String    | If the value is <i>all</i> or is unspecified, all default Templates of the specified Site will be published. If the value is <i>dispatch</i> , only default Templates that use the Dispatch Assembly plugin will be published. If the value is <i>none</i> , no default Templates will be published. |

# **Delivery Handlers**

A Delivery Handler delivers assembled Content Items to the final output location. Implementation of a Delivery Handler requires three steps:

**1** Write the Delivery Handler code.

Delivery Handlers must implement the interface IPSDelivery Handler. (NOTE: The implementation must be thread safe; for details see *General Requirements of Extensions* on page 180.)

**2** Register the Delivery Handler as a Spring bean.

For details about registering a Spring bean in Rhythmys, see *Spring Configurations* (on page 171).

**3** Create a Delivery Type registration for the Delivery Handler.

A Delivery Type exposes the Delivery Handler extension to the Publishing engine. Multiple Delivery Types can registered for the Delivery Handler. To register a Delivery type:

- a) In Content Explorer, choose the Publishing Design tab.
- b) Click the Delivery Types Link.

Content Explorer displays the Delivery Types list.

c) In the Menu bar, choose *Action* > *Create Delivery Type*.

Content Explorer display the Delivery Type editor in the View and Edit pane.

- d) Enter a Name for the Delivery Type. The name must begin with a letter, and can contain any alphanumeric characters, underscores, hyphens, or dots (periods). Optionally, enter a free-form Description of the Delivery Type.
- e) Enter the Spring Bean Name of the bean that configures the Delivery Handler used by the Delivery Type. This value will be validated when the Delivery Type registration is saved; therefore, the bean must be configured before you create the Delivery Type registration.
- f) If you want to assemble Content Items when unpublishing them, check the Assemble Item for Unpublish checkbox.
- g) Click the [Save] button to save the Delivery Type registration.

## $C \ {\rm H} \ {\rm A} \ {\rm P} \ {\rm T} \ {\rm E} \ {\rm R} \quad 6$

# **Shared Features**

This chapter documents several Rhythmyx features that are shared by multiple Rhythmyx engines:

- Java Expression Language (JEXL)
- Java Content Repository (JCR) queries
- Item Filters and Filter Rules
- Location Schemes and Location Scheme Generators
- Scheduled Tasks

# Java Expression Language (JEXL)

Rhythmyx embeds the Java Expression Language (JEXL) engine to provide scripting functionality.

- In the Assembly engine, JEXL is used to define and process Bindings. For details, see "Bindings" in the *Rhythmyx Implementation Guide*.
- In the Publishing Engine, JEXL is used to define locations for Location Scheme Generators. For details, see *Link Generation and Context* (on page 147) and "Defining Contexts and Location Schemes" in the *Rhythmyx Implementation Guide*.

For details about JEXL, see http://jakarta.apache.org/commons/jexl/.

# **JEXL Extensions**

Standard JEXL functions are available in Rhythmyx. For details about these functions, see the Velocity tools documentation (*http://jakarta.apache.org/velocity/tools/index.htm*). Rhythmyx also includes a number of JEXL function extensions to support both assembly and location scheme generation.

If you need additional functionality, you can implement custom JEXL function extensions. JEXL function extensions must implement the interface IPSJexlExpression. (NOTE: The implementation must be thread safe; for details see *General Requirements of Extensions* on page 180.) They usually also extend the PSJexlUtilBase class:

```
public class PSJexlExample extends PSJexlUtilBase implements
IPSJexlExpression
```

In addition to importing these two classes, you must also import IPSJexlMethod and IPSJexlParameter.

All JEXL extensions use Java 5 Annotation with the @IPSJexlMethod and @IPSJexlParam annotations:

```
@IPSJexlMethod(description="my method does something useful",
    params={@IPSJexlParam(name="part1",description="the first part"),
    @IPSJexlParam(name="part2", description="the second part")})
    public String myMethod(String part1, String part)
```

Note that the @IPSJexlParam annotations are an Array; they must be enclosed in curly braces and separated by commas.

## **Assembly Utilities**

The methods of this function provide data for use in assembly. The following methods are available:

- \$rx.asmhelper.assemble
- \$rx.asmhelper.isAASlot (slot)
- \$rx.asmhelper.getPopupMenu
- \$rx.asmhelper.getSingleParamValue
- \$rx.asmhelper.getTidiedContent
- \$rx.asmhelper.getTitle (\$sys.item.guid)
- \$rx.asmhelper.combine
- \$rx.asmhelper.childValues

For details see "\$rx.asmhelper" in the *Rhythmyx Implementation Guide*.

#### **Class Name**

com.percussion.services.assembly.jexl.PSAssemblerUtils

#### Interface

com.percussion.extension.IPSJexlExpression

#### Context

global/percussion/system/

#### **Parameters**

### **Code and Decode Utilities**

The methods of this function encode and decode data.

- \$rx.codec.base64Decoder
- \$rx.codec.base64Encoder
- \$rx.codec.escapeForXml
- \$rx.codec.decodeFromXml

For details see "\$rx.codec" in the Rhythmyx Implementation Guide.

#### **Class Name**

com.percussion.services.assembly.jexl.PSCodecUtils

#### Interface

com.percussion.extension.IPSJexlExpression

#### Context

global/percussion/system/

#### **Parameters**

## **Keyword Utilities**

The methods of this function provide access to Keyword data.

- \$rx.keyword.keywordSelectChoices
- \$rx.keyword.keywordChoices
- \$rx.keyword.getLabel

For details see "\$rx.keyword" in the Rhythmyx Implementation Guide.

#### **Class Name**

com.percussion.services.assembly.jexl.PSKeywordUtils

#### Interface

com.percussion.extension.IPSJexlExpression

#### Context

global/percussion/system/

#### **Parameters**

None

## **Conditional Processing Utilities**

NOTE: This function is deprecated. JEXL expressions that use this binding should be rewritten to use the JEXL if...else conditional function instead.

The method of this function is used to evaluate conditional statements.

For details see "\$rx.cond" in the Rhythmyx Implementation Guide.

#### **Class Name**

com.percussion.services.assembly.jexl.PSCondUtils

#### Interface

com.percussion.extension.IPSJexlExpression

#### Context

global/percussion/system/

#### Parameters

### **Database Utilities**

The method of this function is used in database publishing. For details see "\$rx.db" in the *Rhythmyx Implementation Guide*.

#### **Class Name**

com.percussion.services.assembly.jexl.PSDbUtils

#### Interface

com.percussion.extension.IPSJexlExpression

#### Context

global/percussion/system/

#### Parameters

None

### **Document Utilities**

The methods of this function process XML and HTML documents.

- \$rx.doc.getDocument(url)
- \$rx.doc.getDocument(url,user,password)
- \$rx.doc.extractBody

For details see "\$rx.doc" in the Rhythmyx Implementation Guide.

#### **Class Name**

com.percussion.services.assembly.jexl.PSDocumentUtils

#### Interface

com.percussion.extension.IPSJexlExpression

#### Context

global/percussion/system/

#### **Parameters**

## **Extension Utilities**

The method of this function allows you to call an extension. For details see "\$rx.ext" in the *Rhythmyx Implementation Guide*.

#### **Class Name**

com.percussion.services.assembly.jexl.PSExtensionUtils

#### Interface

com.percussion.extension.IPSJexlExpression

#### Context

global/percussion/system/

#### **Parameters**

None

### **GUID Utilities**

The method of this function allows you to retrieve GUIDs. For details see "\$rx.guid" in the *Rhythmyx Implementation Guide*.

#### **Class Name**

com.percussion.services.assembly.jexl.PSGuidUtils

#### Interface

com.percussion.extension.IPSJexlExpression

### Context

global/percussion/system/

#### Parameters

### **Internationalization Utilities**

The method of this function is used to retrieve internationalized and localized data.

For details see "\$rx.i18n" in the Rhythmyx Implementation Guide.

#### **Class Name**

com.percussion.services.assembly.jexl.PSI18nUtils

#### Interface

com.percussion.extension.IPSJexlExpression

#### Context

global/percussion/system/

#### Parameters

None

### **Link Utilities**

The methods of this function allow you to manipulate links.

- \$rx.link.addParams
- \$rx.link.getAbsUrl
- \$rx.link.getRelUrl

For details see "\$rx.link" in the Rhythmyx Implementation Guide.

#### **Class Name**

com.percussion.services.assembly.jexl.PSLinkUtils

#### Interface

com.percussion.extension.IPSJexlExpression

#### Context

global/percussion/system/

#### **Parameters**

## **Location Utilities**

The methods of this function allow you to generate hypertext links.

- \$rx.location.generate
- \$rx.location.generateToPage
- \$rx.location.getFirstDefined
- \$rx.location.siteBase(\$sys.site)

For details see "\$rx.location" in the Rhythmyx Implementation Guide.

#### **Class Name**

com. percussion. services. assembly. jex1. PSL ocation Utils

#### Interface

com.percussion.extension.IPSJexlExpression

#### Context

global/percussion/system/

#### **Parameters**

## **Navigation Utilities**

The methods of this function are used in processing Managed Navigation. They are only valid when applied to nodes returned from the Managed Navigation Slot Content Finder.

- \$rx.nav.findProperty
- \$rx.nav.findNode

For details see "\$rx.nav" in the *Rhythmyx Implementation Guide*.

#### **Class Name**

com. percussion. services. assembly. jexl. PSM anaged NavUtils

#### Interface

com.percussion.extension.IPSJexlExpression

#### Context

global/percussion/system/

#### **Parameters**

## **Pagination Utilities**

The methods of this function are used when paginating assembled Content Items. The following methods are available:

- \$rx.paginate.fieldContentPageCount
- \$rx.paginate.getFieldPage
- \$rx.paginate.getSlotPage
- \$rx.paginate.slotContentPageCount

For details see "\$rx.pagination" in the *Rhythmyx Implementation Guide*.

#### **Class Name**

com.percussion.services.assembly.jexl.PSPaginateUtils

#### Interface

com.percussion.extension.IPSJexlExpression

#### Context

global/percussion/system/

#### **Parameters**

## **String Utilities**

The methods of this function return session IDs that can be returned to Rhythmyx when calling Rhythmyx applications or other URLs via HTTP.

- \$rx.session.getJSessionID
- \$rx.session.getSessionID

For details see "\$rx.session" in the Rhythmyx Implementation Guide.

#### **Class Name**

com.percussion.services.assembly.jexl.PSSessionUtils

#### Interface

com.percussion.extension.IPSJexlExpression

#### Context

global/percussion/system/

#### **Parameters**

None

## **String Utilities**

The methods of this function allow you to allow you to manipulate string values.

- \$rx.string.stringTo Map
- \$rx.string.equalNumbers
- \$rx.string.extractNumber

For details see "\$rx.string" in the Rhythmyx Implementation Guide.

#### **Class Name**

com.percussion.services.assembly.jexl.PSStringUtils

#### Interface

com.percussion.extension.IPSJexlExpression

#### Context

global/percussion/system/

#### **Parameters**

# **Java Content Repository**

Rhythmyx uses the Java Content Repository (JCR) to retrieve Content Item data from the Repository and to represent it for assembly.

In Assembly, the Content Item data is submitted to the Assembly engine as a JCR Node and Property object; for details see *Assembly Processing* (on page 79). JCR queries are also used to generate lists of Content Items automatically when assembling Automated Slots. The JCR query generates the list of Content Items to include in the Slot. For details, see the topics "Creating an Automated Slot" and "Writing Automated Slot Queries" in the *Rhythmyx Implementation Guide*.

In publishing, JCR queries are used by the Query Content List Generator, which is the standard Content List Generator.

Rhythmyx only supports the JCR functionality required to support assembly. Only Content Items can be accessed as nodes; Folders cannot be accessed as JCR nodes. JCR data methods are supported to provide read-only access to Nodes and properties. Behavioral and set methods are not supported. If called, these methods throw either an UnsupportedOperationException or a JCR-specific exception, such as a LockException.

A Content Item is represented as a JCR node. Use node methods to access or operate on a Content Item as a whole., The fields in the Content Item are represented as properties of the Content Item node. Use property methods to access and operate on Content Item fields. Simple child content (child content stored in a separate table but edited within the Content Editor) are represented as multi-valued properties of the Content Item node. Use multivalued Property methods to access and operate on these fields. Complex child content (child content edited in a popup Detail Editor) are represented as child nodes of the parent Content Item. Use standard node methods to access and operate on these fields.

Read access is available for NodeDefinition, Node Type, and Property Definition. UUIDs of nodes are not globally unique.

Since a Rhythmyx Content Item can have multiple parents (in Rhythmyx terms, it can be the Dependent in multiple Relationships), the methods getParent and getDepth cannot be supported. The only exception is Managed Navigation nodes, which do support these methods.

Field and Content Type names are transformed by adding "rx:" as the namespace. Content Type names are case-insensitive, but field names are case-sensitive. Space characters in field and Content Type names are replaced with underscore characters ("\_") because spaces are invalid in a JCR query.

The JCR Query Manager is partially implemented. Row, Query, and QueryResult are implemented, but you cannot store queries. Only the SQL syntax is supported. The XPath syntax is implemented but not supported. Full-text search queries are not implemented. To query all Content Types, use nt:base.

For complete details about the Java Content Repository, see the JSR-170 spec at *http://www.jcp.org/en/jsr/detail?id=170*.

NOTE: JCR queries cannot be extended.

# **Item Filters and Filter Rules**

Item Filters filter a list of Content Items to be published. An Item Filter is a named set of Filter Rules. The Filter Rules are extensions that perform the actual filter processing. For example, the following standard Filter Rules are shipped with Rhythmyx:

• Filter by Folder Paths

Filters based on the path of the Content Item.

• Filter by Publishable Flag

Filters based on value of the Publishable Flag of the State of the Content Item.

• Filter by Site Folder

Validates that the target Content Item for a link exists in the location specified.

Filter Rules are ordered within an Item Filter, and Filter Rules defined with a higher precedence are run before those with a lower precedence. Each Filter Rule in an Item Filter operates only on Content Items that have passed previous Filter Rules.

Item Filters perform two functions:

Link filtering

When assembling a page, link filtering prevents the broken links that point from a Public Content Item to related Content Items that are not public by preventing the assembly of these links.

Link filtering also prevents Snippets of Content Items that are not public from being assembled into a Public Content Item when assembling a published Page Template.

NOTE: In Rhythmyx Version 5.7 and earlier, this functionality was known as Authorization Type, or Auth Type. Auth Type functionality has been subsumed into Item Filter functionality in Rhythmyx Version 6.0.

Content List filtering

During Publishing, after a Content List Generator generates the initial list of Content Items to publish, an Item Filter filters the initial list to generate a final list of Content Items to publish. For example, a standard Item Filter used during publishing is the Filter by Publishable Flag. This filters the initial list of Content Items (usually all Content Items on a Site) to return only those Content Items that are in a State flagged as Publishable.

# **Filter Rule Extensions**

Filter Rule extensions perform the actual filtering processing. A Filter Rule takes a list of Content Items as its input, applies the rules to that list and returns a list of Content Items that meet the specified criteria.

Filter Rule extensions must implement the interface IPSItemFilterRule. (NOTE: The implementation must be thread safe; for details see *General Requirements of Extensions* on page 180.)

# sys\_filterByFolderPaths

Filters the submitted list of Content Items based on the Folders specified. Only Content Items that exist in the specified Folder pass the filter.

# **Class Name**

com.percussion.services.filter.impl.PSFolderPathFilter

### Interface

com.percussion.services.filter.IPSItemFilterRule

# Context

global/percussion/itemfilter/

| Name            | Data Type | Description                                                                                                    |
|-----------------|-----------|----------------------------------------------------------------------------------------------------|
| sys_folderPaths | String    | One or more Folder paths (use semicolons to separate multiple<br>Folder paths). The paths may contain one or more wildcards (%)<br>which have the same semantics as in SQL. If the path does not<br>contain wildcards, the path must match exactly.<br>To return the contents of a Folder and all of its descendants, you<br>must specify the path twice, first without the wildcard, then with the<br>wildcard. For example, to return all of the contents of the<br>EnterpriseInvestments Site, you would have to specify<br>"//Sites/EnterpriseInvestments/,//Sites/EnterpriseInvestments/%". |

# sys\_filterByPublishableFlag

Filters the submitted list of Content Items based on value of the Publishable Flag of the State of the Content Item.

# **Class Name**

com.percussion.services.filter.impl.PSPublishableStateFilter

#### Interface

com.percussion.services.filter.IPSItemFilterRule

# Context

global/percussion/itemfilter/

### **Parameters**

| Name           | Data Type | Description                                                                                                    |
|----------------|-----------|----------------------------------------------------------------------------------------------------|
| sys_flagValues |           | Content Valid values of the Content Item State to use when filtering the list of Content Items. Use commas to separate multiple values. |

# sys\_filterBySiteFolder

Used for cross-site linking. Checks the Folder specified to ensure that the target Content Item for the link being published exists in that Folder, then checks to confirm that the Path to that Folder includes the Site Root for the specified Site. If this test fails, checks whether the Content Item exists on the specified Site at all. If the Content Item passes any of these tests, the matching path will be published. Otherwise, the link is not published.

# **Class Name**

com.percussion.services.filter.impl.PSSiteFolderFilter

### Interface

com.percussion.services.filter.IPSItemFilterRule

### Context

global/percussion/itemfilter/

# **Parameters**

None

# **Link Generation and Context**

Since Rhythmyx decouples Content Management from delivery, a mechanism is required to generate links (such as hypertext links between HTML pages, or links to image files and CSS files). Links that are valid when previewing a Content Item on the Rhythmyx server will not be valid when viewing a final published page from a Web server.

Location Schemes build these links. In Rhythmyx Version 6.0, links are generated based on Java Expression Language (JEXL) expressions. (In earlier version, UDFs provided link generation functionality. In both cases, a Location Scheme builds a path to use in a link.) The output of the JEXL expression defines the path to the location.

Location Schemes are defined for different output environments, known in Rhythmyx as Contexts. Each Context, which is identified using an integer, defines an output environment that has a different path for links. For example, at its simplest, a Rhythmyx implementation will include two Contexts. The first, Context 0, is the default Preview Context for Rhythmyx; it defines all links used when previewing Rhythmyx Content Items in relation to the Rhythmyx installation Root. The second Context (in this case, we will call it Context 1) is the Publish Context. It defines all links in relation to the root of the Web application to which Rhythmyx page output is published.

In many cases, the links within published output use a different path than that to which the output is published. In that case, you will need two Contexts, one to define the delivery location and one to define the links within the published output. The FastForward implementation uses this technique.

Using Context also allows you to define different formatting for your outputs. You can choose to link to different stylesheets to produce different output renderings in different output locations, or define Context Variables that allow you to change the rendering of the output depending on Context.

Location Schemes are used during assembly to define the paths for hypertext links and links to images and static site files such as CSS files. Location Schemes are used during publishing to define the location to which the published output will be delivered.

# **Location Scheme Generator Extensions**

The default Location Scheme Generator in Rhythmyx Version 6.0 is sys\_JexlAssemblyLocation. This extension builds a location path by evaluating a Java Expression Language (JEXL) expression. (NOTE: Several legacy Location Scheme Generation Extensions are also shipped with Rhythmyx. For details about these extensions, see *Legacy Extension Reference* on page 190.

If none of these extensions meet your needs, you can implement a new Location Scheme Generator Extension. Location Scheme Generator extensions must implement the interface IPSAssemblyLocation. (NOTE: The implementation must be thread safe; for details see *General Requirements of Extensions* on page 180.)

# sys\_JexlAssemblyLocation

Builds a delivery location by evaluating a Java Expression Language (JEXL) expression

# **Class Name**

com.percussion.services.publisher.impl.PSJexlLocationGenerator

### Interface

com. percussion. extension. IPSAs sembly Location

# Context

global/percussion/contentassembler/

| Name       | Data Type | Description                                                                   |
|------------|-----------|-------------------------------------------------------------------------------|
| expression | U         | Required. The JEXL expression to be evaluated to create the delivery location |

# **Scheduled Tasks**

A scheduled task is processing run by Rhythmyx automatically according to a pre-defined schedule.

Rhythmyx uses the Quartz Enterprise Job Scheduler to provide scheduling processing. See *http://www.opensymphony.com/quartz/* for more details.

Scheduled Task extensions provide the task processing. The processing is defined by the extension, and need not include only Rhythmyx processing. The sys\_runCommand Scheduled Task extension, for example, runs a native system command. Scheduled Task extensions use the interface IPSTask. (NOTE: The implementation must be thread safe; for details see *General Requirements of Extensions* on page 180.) These extensions must return an IPSTaskResult object, which includes the following properties:

wasCompleted

A boolean property that indicates whether task processing was completed successfully or failed.

getProblemDescription

A string property that describes the result of processing. The text should provide a description of the result that will be meaningful to a non-technical user. May be null if extension processing was completed successfully.

getNotificationVariables

A map of the binding variables returned by the extension. The key for each map property should be the name of the binding variable in the correct format (\$variablename; for example, \$sys.editionName). The value of the property is the value of the variable.

# sys\_purgePublishingLog

Purges publishing logs created more than the specified number of days in the past. The extension can be configured to archive logs before purging.

### **Class Name**

com.percussion.services.schedule.impl.PSPurgePublishingLog

#### Interface

com.percussion.services.filter.IPSTask

#### Context

global/percussion/system/

| Name          | Data Type | Description                                                                                                    |
|---------------|-----------|----------------------------------------------------------------------------------------------------|
| numberOfDays  | String    | The number of days for which to preserve logs. Logs created more<br>than the specified number of days in the past will be purged.<br>Defaults to 30 if not specified. (Logs created more than thirty days<br>in the past will be purged.) |
| enableArchive | String    | If the value is <i>true</i> , logs will be archived before being purged. If the parameter is null or contains any other value, logs will not be archived before being purged.                                                             |

# sys\_purgeScheduledTaskLog

Purges scheduled task logs created more than the specified number of days in the past.

# **Class Name**

com. percussion. services. schedule. impl. PSPurgeScheduledTaskLog

# Interface

com.percussion.services.filter.IPSTask

# Context

global/percussion/system/

# **Parameters**

| Name         | Data Type | Description                                                                                                    |
|--------------|-----------|----------------------------------------------------------------------------------------------------|
| numberOfDays | String    | The number of days for which to preserve logs. Logs created more<br>than the specified number of days in the past will be purged.<br>Defaults to 30 if not specified. (Logs created more than thirty days<br>in the past will be purged.) |

# sys\_runCommand

Runs the specified native system command.

# **Class Name**

com.percussion.services.schedule.impl.PSRunCommand

# Interface

com.percussion.services.filter.IPSTask

# Context

global/percussion/system/

| Name    | Data Type | Description         |
|---------|-----------|---------------------|
| command | String    | The command to run. |

# sys\_runEdition

Publishes the specified Rhythmyx Edition.

# **Class Name**

com. percussion. services. schedule. impl. PSR un Edition

# Interface

com.percussion.services.filter.IPSTask

# Context

global/percussion/system/

| Name        | Data Type | Description                         |
|-------------|-----------|-------------------------------------|
| editionName | String    | The name of the Edition to publish. |

# CHAPTER 7

# **System Issues**

This chapter addresses technical issues involving the underlying system (Rhythmyx server, JBoss container, etc) rather than a specific engine of the Content Management System.

# **Custom Implementations**

Rhythmyx can be extended by adding custom JSPs or servlets.

Before attempting any custom implementation, familiarize yourself with the Rhythmyx container, JBoss. A variety of resources are available for learning about JBoss, including the jboss.org Web site.

# **Implementing Custom Java Server Pages and Servlets**

Customizations can be implemented as a separate web application from Rhythmyx, as a Rhythmyx web application, or as a Web Services client application.

Implementing a separate web application should be reserved for applications that cannot be implemented as a Rhythmyx web application, such as a third-party product. These web applications cannot use Rhythmyx server APIs; they must use Rhythmyx Web Services to access Rhythmyx functionality.

If your customization needs a user interface and needs to authenticate in Rhythmyx, implement it as a custom Rhythmyx Web application. These applications use Rhythmyx authentication and can access Rhythmyx functionality and data (such as user session data) directly. If you do not need a user interface, consider using Web Services to implement your customization as a Web Services client. For details about implementing Web Services, see the Rhythmyx Services Development Kit.

Custom Java Server Pages (JSPs) should be added to the directory

<Rhythmyxroot/AppServer/server/rx/deploy/rxapp.ear/rx-

app.war/user/pages. Any subdirectory structure below this directory is allowed. None of the contents of this directory are touched when the system is upgraded. JSPs in this directory require authentication unless their security configuration specifically allows anonymous access. (See below for details about security configuration.) These JSPs have access to session data and Rhythmyx server APIs.

Custom servlets should be implemented as dispatched Spring MVC Controllers. These MVC Controllers are configured in the file

<Rhythmyxroot/AppServer/server/rx/deploy/rxapp.ear/rx-app.war/WEB-INF/config/user/spring/user-Dispatcher-servlet.xml. Specify any controller classes and URL mappings. Optionally, you can also specify any initialization parameters for the servlet as well. The configuration file includes example configurations. While you can update the mappings in the file directly, recommended practice is to create a separate XML file in the Dispatch directory (one level below the /rx-app.war/WEB-INF/config/spring/ directory), and add <include> tags to user-Dispatcherservlet.xml. When running several "applications" on the Rhythmyx server, this practice isolates them from one another somewhat.

Recommended practice for adding Spring beans to the user dispatcher configuration is to define a bean configuration file for each MVC Controller bean in a subdirectory of

<Rhythmyxroot/AppServer/server/rx/deploy/rxapp.ear/rx-app.war/WEB-INF/config/user/spring/ and import these beans into the user dispatcher configuration. This practice averts conflicts between beans defined in the user dispatcher configuration. If the name of the file ends with the string *-servlet.xml*, it will be loaded into the dispatcher servlet application context and will inherit the Spring application context constructed from all of the other files in that directory. Files that do not end with the string *-servlet.xml* are loaded as user beans. NOTE: You should not deploy a servlet by simply adding it to <Rhythmyxroot/AppServer/server/rx/deploy/rxapp.ear/rx-app.war/WEB-INF/web.xml because this file is a system resource that may be overwritten on upgrade and your deployed servlet will be lost.

When implementing form-based applications, recommended practice is to extend Spring's SimpleFormController. The form controller automates much of the routine processing, including creating a model bean for your form and binding all submitted values to this bean. A variety of view technologies is available, including Velocity templates. Recommended practice for most forms is to use simple JSP pages (with or without JSTL) and placing these pages in the WEB-INF/pages directory where they cannot be browsed outside of the form servlet.

Use the class PSDatasourceSessionFactoryBean to configure a Hibernate session factory based on a datasource configured in the Rhythmyx Server Administrator. For details, see the Javadoc for this method. Note that Hibernate mappings cannot be specified with wildcards. The Javadoc for PSDatasourceSessionFactoryBean describes this issue, or see the jboss.org Web site for details.

# **Obtaining the User and Session**

Custom applications often need the Rhythmyx session ID and the authenticated user name.

The authenticated user name can be obtained from the standard getRemoteUser() method.

The Rhythmyx request is stored as an attribute on the ServletRequest. The Rhythmyx request contains the session ID, which is the only data needed for access to the Rhythmyx API. The PSO Toolkit provides a convenient method for obtaining the session ID:

```
public PSSessionUser(HttpServletRequest request)
{
    String user = request.getRemoteUser();
    String session = RxRequestUtils.getSessionId(request);
}
```

# Handling PSItemStatus

A common issue encountered when writing Web applications in Rhythmyx is how to handle the call to prepareForEdit().

In most form-based Web applications, the client performs a GET to retrieve the content information for editing. Later, the user will submit the form to the server, usually with a POST.

If prepareForEdit() is not called until the form-submission request (the POST of modified data), it may be too late. Another user may have already started to modify the same Content Item (or Content Items). If you call prepareForEdit() when the user first opens the edit page (on the GET), the Content Item is checked out for the duration of the edit session.

In most applications, implementers opt to check out the Content Item on the GET rather than waiting for the POST. This practice requires, however, that you store the PSItemStatus information that was returned from prepareForEdit() until the the subsequent POST request. Two options are available for storing this data:

- The simplest solution is to pass the PSItemStatus object to the Web layer and store it as an attribute on the HttpSession. This approach works so long as session timeouts do not occur while the form window is open. If a session timeout occurs, the form will be renewed, but the checkout state will be lost.
- An alternative is to use EHCache, which is installed as part of the Hibernate Stack. Spring has an adapter for EHCache. See the documentation for org, springframework.cache.ehcache.EhCacheFactoryBean.

# **Implementing Transactional Services**

In Rhythmyx, binary fields are always loaded when they are referenced, not when the Content Item is opened. Programs that need to manipulate binary fields should do so inside the Rhythmyx transaction. Rhythmyx uses Spring 2.0 and Hibernate 3.2 to maintain transactions, and you can take advantage of the support they provide. Creating a new transactional service allows you to extend the Rhythmyx transaction to include your own methods, which is the safest way to manipulate binary fields and other data that might be lazily loaded.

To add a new service:

- 1 Define a new interface that contains your service methods.
- 2 Build a new class that extends HibernateDaoSupport and implements your interface.
- **3** Create an XML file that defines your implementation as a Spring bean.
- 4 Build a locator class that extends PSBaseServiceLocator.

An example code package illustrating this process is available from the Percussion Forum (*http://forum.percussion.com/*).

# **Service Interface**

The service interface methods should encapsulate all of the code that needs to be transactional. Processing contained in objects returned by your service will not be inside the transaction. The only restriction on the interface is that none of the methods can have the same name as any of the methods in HibernateDaoSupport.

# **Service Implementation**

The services class must:

- implement the service interface you created; and
- extend org.springframework.orm.hibernate3.support.HibernateDaoSupport (which contains the support for the transaction manager.)
   @Transactional

```
public class SampleServiceImpl extends HibernateDaoSupport
implements SampleService
```

Note the @Transactional annotation, which tells Spring to execute the class inside the transaction.

Implementation class methods must be thread safe (they must contain appropriate synchronization methods for access to shared data.

# Spring Bean

The Spring bean is defined in an XML file that is added to the user configuration directory (<Rhythmyxroot>/AppServer/server/rx/deploy/rxapp.ear/rxapp.war/WEB-INF/config/user/spring). The Spring bean must contains a reference to a Hibernate session factory *even if your service implementation class does not use Hibernate*. The session factory allows DAO support code to reference the transaction manager.

You can include any additional properties required by your implementation class.

The beans file must also contain a Hibernate session factory. The standard way to include a Hibernate session factory is to use PSDatasourceSessionFactoryBean. This class automatically references the Rhythmyx internal session factory.

```
<bean id="mySessionFactory"
    class="com.percussion.services.datasource.PSDatasourceSessionFactoryB
    ean">
        <!-- if your service uses any hibernate mappings, you can add them
    here-->
    </bean>
```

If your implementation class uses Hibernate, you many need to add further mappings to the session factory. Not that the ID used for this bean is not important, but it must match the reference in the implementation bean. Bean IDs can follow any naming convention, except that they must not being with the string "sys\_"; that string is reserved for IDs of system objects.

# Service Locator

The service locator allows classes outside of the server's Spring infrastructure (including JSP pages and servlets defined in the User Dispatcher Servlet context) to find your service. Create a services locator by extending PSBaseServiceLocator:

```
public class SampleServiceLocator extends PSBaseServiceLocator
{
    public static SampleService getSampleService()
    {
        return (SampleService) getBean(SAMPLE_SERVICE_BEAN_
        }
//this must match the ID of the bean in the xml file.
public static final String SAMPLE_SERVICE_BEAN_NAME
="mySampleServiceBean";
}
```

The bean name constant can be any value, but it must match the ID of the bean in the XML file used to configure the Spring bean.

The name of the static "get" method should match the name of the service.

# **Deploying a Transaction Service**

The recommended method of deploying code in Rhythmyx is to build a JAR file and add it to the directory <Rhythmyxroot/AppServer/server/rx/deploy/rxapp.ear/rx-app.war/WEB-INF/lib. Beans files, as noted earlier, should be added to the directory <Rhythmyxroot/AppServer/server/rx/deploy/rxapp.ear/rx-app.war/WEB-INF/config/user/spring/.

When you restart the server, the server will automatically load these files. The first time you restart, review the server log carefully for any references to the server bean and server implementation class. Major errors may cause exceptions; if severe enough, these exceptions may prevent the server from starting. More subtle errors may result in the service not being loaded.

To call the services, call the services locator:

SampleService sample = SampleServiceLocator.getSampleService();
The example code package includes a test JSP that illustrates a call to a transaction service.

# Extending Java Server Faces Page Flows

Rhythmyx uses Apache MyFaces.

```
To add a new JSF page flow to Rhythmyx, add a new JSF configuration to the file
<Rhythmyxroot>/AppServer/server/rx/deploy/rxapp.ear.rxapp.war/WEB-
INF/config/user/faces/faces-config.xml. The file
<Rhythmyxroot>/AppServer/server/rx/deploy/rxapp.ear.rxapp.war/WEB-
INF/faces-config.xml should not be modified.
```

The names of system JSF beans begin with the prefix "sys\_". This prefix should not be used when naming custom JSF beans. However, best practice is to use a consistent naming convention for your project beans. For information about naming conventions, see "Design Object Naming Conventions" in the *Rhythmyx Implementation Guide*.

# **File Locations**

Any classes required by a custom implementation should be added to the directory <Rhythmyxroot>/AppServer/server/rx/deploy/rxapp.ear.rxapp.war/WEB-INF/classes.

```
Any .jar files required by a custom implementation should added to the directory <Rhythmyxroot>/AppServer/server/rx/deploy/rxapp.ear.rxapp.war/WEB-INF/lib.
```

The working directory of the Rhythmyx server installation is the root directory, but the use of a specific working directory in future versions of Rhythmyx is not guaranteed. Use the service IPSRhythmyxInfo to determine the location of the root directory if your custom implementation needs to refer to files not located in the directory rxapp.war.

NOTE for upgraded systems: Custom implementations in systems upgraded from Rhythmyx Version 5.7 and earlier should be updated to use the service IPSRhythmyxInfo to refer to files. Reliance on a working directory is deprecated.

# **Rhythmyx Request Context**

To access data in the Rhythmyx request context, use the methods of the interface IPSRequestContext. In custom JSPs and servlets, you can access the request context by calling ServletRequest.getAttribute("RX REQUEST CONTEXT"):

- for JSPs, ServletRequest is available from the implicit pageContext object;
- for servlets, the HttpServletRequest subclass is provided to the handleRequest() method of the Controller interface.

The body of the request is not parsed.

If you need to access an XML document or HTML parameters within Rhythmyx (such as for a Rhythmyx XML application), use the method IPSRequestContext.parseBody(). If the body of the request is an XML document, it will then be available by calling

IPSRequestContext.getInputDocument. If the body of the request is a multi-part form, each field is converted to an HTML parameter in the request context.

Query string parameters and non-multipart form parameters are automatically parsed by JBoss. You can access them by calling either ServletRequest.getParameterMap() or IPSRequestContext.getParameter().

# **Rhythmyx Server Information**

Information about the Rhythmyx server can be accessed using the method IPSRhythmyxInfo.getProperty(Key). The following keys can be specified:

| Key Value         | Returned Data                                                    |
|-------------------|------------------------------------------------------------------|
| ROOT_DIRECTORY    | The root directory of the Rhythmyx server.                       |
| LISTENER_PORT     | The HTTP listener port of the Rhythmyx server (9992 by default). |
| LISTENER_SSL_PORT | The HTTPS port of the Rhythmyx server.                           |
| VERSION           | The installed version of Rhythmyx, as a string.                  |

# **Integrating Content Explorer Action Menu Entries**

Action Menu entries define HTML requests that initiate processing. These HTML requests specify the processing the server should perform (such as retrieving a Content Item, updating edits to it, or performing a Workflow Transition on it). HTML requests are processed by servlets, JSPs, or Rhythmyx applications.

JSPs and servlets should be used to add custom user interfaces. Requests to servlets and JSPs use standard URLs for those implementations, for example:

```
/Rhythmyx/user/apps/sampleapplication/sampleurl
/Rhythmyx/user/pages/samplepage.jsp
```

Rhythmyx Content Editors are accessed as applications. Otherwise, Rhythmyx applications should be used when specific Rhythmyx functionality is needed.

# **Requests to Applications**

The general format of requests to Rhythmyx applications is:

```
http://server:port/rxroot/approot/resource.xml?parameters
```

Where:

server is the hostname or IP address of the machine where the Rhythmyx server is running.

port is the port number in which the Rhythmyx server listens for HTTP requests.

rxroot is the URL root of the Rhythmyx server; for example, the default root is /Rhythmyx.

approot is the name of the Rhythmyx application you want to use to process the request.

- resource is the name of the resource you want to use to process the request (or a file in the application directory
- xml is the extension used for the request. In the majority of cases, these requests are internal and should use the extension "xml".
- parameters is a list of parameters used by the specified resource. The set of parameters used in a request are determined by the parameters required by the resource, which falls into one of four categories:
  - query
  - update
  - Content Editor
  - non-text

#### **Query Request Parameters**

The optional and required parameters of a query resource are determined by the parameters specified when defining the resource itself.

| Parameter Name | Description                                                                                                    | Allowed Valu            | Jes                                                                                                    |
|----------------|----------------------------------------------------------------------------------------------------|-------------------------|----------------------------------------------------------------------------------------------------|
| DBActionType   | Specifies the database action.<br>If all entries in the submitted                                                                                    | Value                   | Description                                                                                                    |
|                | XML document use the same<br>action, you can supply this<br>parameter as an HTML<br>parameter. Otherwise, you must<br>provide an ActionType for each | INSERT                  | Tells the<br>database<br>server to<br>create a new<br>row                                                                                                    |
|                | row.                                                                                                    | UPDATE                  | Tells the<br>database<br>server to<br>update an<br>existing row;<br>a key must be<br>provided.<br>Depending on<br>the settings of<br>the resource,<br>this command<br>may also<br>insert a row if<br>it does not<br>already exist. |
|                |                                                                                                    | DELETE                  | Remove the<br>row specified<br>by the<br>supplied key                                                                                                    |
|                |                                                                                                    | QUERY                   | Not generally<br>useful for<br>Update<br>resources.                                                                                                    |
| Others         | Other parameters as determined by resource design.                                                                                                   | Determined b<br>design. | by resource                                                                                                    |

# Update Request Parameters

# **Content Editor Request Parameters**

The only parameter available for Content Editor resources is sys\_command, which can take the following values:

| Value                                       | Result                                                             |
|---------------------------------------------|--------------------------------------------------------------------|
| edit (see "Edit Command" on page 162)       | Opens the specified Content Item so a user can change it.          |
| preview (see "Preview Command" on page 164) | Assembles the specified Content Item using the specified Template. |

| Value                                            | Result                                                                                           |
|--------------------------------------------------|--------------------------------------------------------------------------------------------------|
| <i>modify</i> (see "Modify Command" on page 167) | Adds a new Content Item to the Repository or updates an existing Content Item in the Repository. |
| workflow (see "Workflow Command" on page 169)    | Changes the current State of the specified Content<br>Item.                                      |
| binary (see "Binary Command" on page 169)        | Retrieves a non-text Content Item.                                                               |
| clone (see "Clone Command" on page 170)          | Creates a duplicate of the specified Content Item.                                               |
| <i>relate</i> (see "Clone Command" on page 170)  | Creates or modifies a Relationship.                                                              |

The value of the sys\_command parameter determines the additional parameters required. Note that some values of sys\_command require subcommands in the format:

http://server:port/rxroot/approot/resource.xml?sys\_command/subcommand?p
arameters

#### **Edit Command**

The edit command opens the specified Content Item so a user can change the Item. It takes the following parameters:

| Parameter<br>Name | Description                                                                                                    | Allowed Values |
|-------------------|----------------------------------------------------------------------------------------------------|----------------|
| sys_contentid     | The ID of the<br>Content Item to<br>be edited. If<br>this value is not<br>specified, the<br>server returns<br>an empty results<br>set. | Integers       |
| sys_revision      | The ID of the<br>Revision of the<br>Content Item to<br>return.                                                                         | Integers       |

| Parameter<br>Name | Description                                                                                                    | Allowed Values                                                                                                    |                                                                                                    |
|-------------------|----------------------------------------------------------------------------------------------------|----------------------------------------------------------------------------------------------------|----------------------------------------------------------------------------------------------------|
| sys_pageid        | Specifies<br>whether to                                                                                                    | Value                                                                                                    | Description                                                                                                    |
|                   | retrieve data for all fields on the                                                                                                    | 0                                                                                                    | Return all Content Item fields, including all child table entries.                                                                                                    |
|                   | Content Item or<br>for a specific<br>child table.<br>This parameter<br>is optional. If<br>not included,<br>the server<br>returns all fields<br>(as if the value<br>of the parameter<br>were <i>0</i> ). | 1                                                                                                    | Return the summary of the first child table in the<br>Content Item (in the order the child tables are<br>specified in the Content Item definition); or all child<br>entries for the first child table.                                                                                                    |
|                   |                                                                                                    | 2                                                                                                    | Return the editing information for a specific row in<br>the first child table in the Content Item (in the order<br>the child tables are specified in the Content Item<br>definition). The row to return is specified by the<br>sys_childrowid parameter.                                                                                                    |
|                   |                                                                                                    | 3                                                                                                    | Return the summary of the second child table in the<br>Content Item (in the order the child tables are<br>specified in the Content Item definition); or all child<br>entries for the second child table.                                                                                                    |
|                   |                                                                                                    | 4                                                                                                    | Return the editing information for a specific row in<br>the second child table in the Content Item (in the<br>order the child tables are specified in the Content<br>Item definition). The row to return is specified by<br>the sys_childrowid parameter.                                                                                                    |
|                   |                                                                                                    | return the sur<br>first table, 3 i<br>Even values a<br>table (2 is the<br>third table).<br>row from a cl<br>count of the t | Odd values for this parameter specify to<br>mmary or all child entries of a table (1 is the<br>s the second table, 5 is the third table, etc.).<br>specify to return a specific row from a child<br>e first table, 4 is the second table, 6 is the<br>The rule essentially is to return a specific<br>hild table, use the value $2x$ , where x is the<br>able for which you want to return the row; to<br>irre table, use the value $2x-1$ . |

| Parameter<br>Name | Description                                                                                                    | Allowed Values                                                                                                    |                                                                                                    |
|-------------------|----------------------------------------------------------------------------------------------------|----------------------------------------------------------------------------------------------------|----------------------------------------------------------------------------------------------------|
| sys_view          | Specifies the set of fields to                                                                                                    | Value                                                                                                    | Description                                                                                                    |
|                   | display,<br>metadata,                                                                                                    | sys_All                                                                                                    | Display all fields, including all child entries.                                                                                                    |
|                   | content data, or<br>a single field.                                                                                                    | sys_ItemMeta                                                                                                    | Displays only system fields.<br>For local and shared fields, the<br>server sets<br>displayType="sys_hidden".                                                     |
|                   |                                                                                                    | sys_Content                                                                                                    | Displays only content fields<br>(fields defined in the local and<br>shared definition files). For<br>system fields, the server sets<br>displayType="sys_hidden". |
|                   | sys_SingleField: <fieldname></fieldname>                                                                                                   | Displays a single field,<br>specified by <fieldname>. For<br/>all other fields in the Content<br/>Type, the server sets<br/>displayType="sys_hidden"</fieldname> |                                                                                                    |
| sys_childrowid    | Specifies the<br>row in a child<br>table to display.<br>Used when the<br>value of<br>sys_pageid is an<br>even integer;<br>otherwise, omit. | Integers                                                                                                    |                                                                                                    |

The server returns all fields of the specified Content Item. If the extension is XML, the response result must conform to the sys\_ContentEditor.dtd (rxroot/DTD/sys\_ContentEditor.dtd).

#### **Preview Command**

This command displays an assembled Content Item in preview mode. The value of the *isReadOnly* parameter for all fields is always true when the command is *preview*.

| Parameter<br>Name | Description                                                                                                    | Allowed Values |
|-------------------|----------------------------------------------------------------------------------------------------|----------------|
| sys_contentid     | The ID of the<br>Content Item to<br>be edited. If<br>this value is not<br>specified, the<br>server returns<br>an empty results<br>set. | Integers       |

| Parameter<br>Name | Description                                                                                                   | Allowed Values                                                                      |                                                                                                    |
|-------------------|----------------------------------------------------------------------------------------------------|-------------------------------------------------------------------------------------|----------------------------------------------------------------------------------------------------|
| sys_revision      | The ID of the<br>Revision of the<br>Content Item to<br>return.                                                | Integers                                                                            | _                                                                                                    |
| sys_pageid        | Specifies whether to                                                                                          | Value                                                                               | Description                                                                                                    |
|                   | retrieve data for<br>all fields on the                                                                        | 0                                                                                   | Return all Content Item fields, including all child table entries.                                                                                                    |
|                   | Content Item or<br>for a specific<br>child table.<br>This parameter<br>is optional. If                        | 1                                                                                   | Return the summary of the first child table in the Content<br>Item (in the order the child tables are specified in the<br>Content Item definition); or all child entries for the first<br>child table.                                                                                                    |
|                   | not included,<br>the server<br>returns all fields<br>(as if the value<br>of the parameter<br>were <i>0</i> ). | 2                                                                                   | Return the editing information for a specific row in the first child table in the Content Item (in the order the child tables are specified in the Content Item definition). The row to return is specified by the sys_childrowid parameter.                                                                                                    |
|                   |                                                                                                    | 3                                                                                   | Return the summary of the second child table in the<br>Content Item (in the order the child tables are specified in<br>the Content Item definition); or all child entries for the<br>second child table.                                                                                                    |
|                   |                                                                                                    |                                                                                     | Return the editing information for a specific row in the second child table in the Content Item (in the order the child tables are specified in the Content Item definition). The row to return is specified by the sys_childrowid parameter.                                                                                                    |
|                   |                                                                                                    | return th<br>first tabl<br>Even va<br>table (2<br>third tab<br>row fror<br>count of | on. Odd values for this parameter specify to<br>ne summary or all child entries of a table (1 is the<br>le, 3 is the second table, 5 is the third table, etc.).<br>lues specify to return a specific row from a child<br>is the first table, 4 is the second table, 6 is the<br>ole). The rule essentially is to return a specific<br>n a child table, use the value $2x$ , where x is the<br>5 the table for which you want to return the row; to<br>ne entire table, use the value $2x-1$ . |

| Parameter<br>Name | Description                                                                                                    | Allowed Values                                                                                                    |                                                                                                    |
|-------------------|----------------------------------------------------------------------------------------------------|----------------------------------------------------------------------------------------------------|----------------------------------------------------------------------------------------------------|
| sys_view          | Specifies the set of fields to                                                                                                    | Value                                                                                                    | Description                                                                                                    |
|                   | display,<br>metadata,                                                                                                    | sys_All                                                                                                    | Display all fields, including all child entries.                                                                                                    |
|                   | content data, or<br>a single field.                                                                                                    | sys_ItemMeta                                                                                                    | Displays only system fields.<br>For local and shared fields, the<br>server sets<br>displayType="sys_hidden".                                                     |
|                   |                                                                                                    | sys_Content                                                                                                    | Displays only content fields<br>(fields defined in the local and<br>shared definition files). For<br>system fields, the server sets<br>displayType="sys_hidden". |
|                   | sys_SingleField: <fieldname></fieldname>                                                                                                   | Displays a single field,<br>specified by <fieldname>. For<br/>all other fields in the Content<br/>Type, the server sets<br/>displayType="sys_hidden"</fieldname> |                                                                                                    |
| sys_childrowid    | Specifies the<br>row in a child<br>table to display.<br>Used when the<br>value of<br>sys_pageid is an<br>even integer;<br>otherwise, omit. | Integers                                                                                                    |                                                                                                    |

The server returns all fields of the specified Content Item. If the extension is XML, the response result must conform to the sys\_ContentEditor.dtd (rxroot/DTD/sys\_ContentEditor.dtd).

**Modify Command** This command modifies a Content Item or one of its fields.

| Parameter<br>Name | Description                                                                                                    | Allowed Values         |                                                                                                    |
|-------------------|----------------------------------------------------------------------------------------------------|------------------------|----------------------------------------------------------------------------------------------------|
| DBActionType      | Specifies the database action to take                                                                               | Value                  | Description                                                                                                    |
|                   | NOTE: IF you specify a<br>value other than those listed<br>under "Allowed Values", no<br>database operation occurs. | INSERT                 | Inserts a new<br>Content Item with<br>the specified<br>values. Creates a<br>new contentid and<br>revision id.                                                                            |
|                   |                                                                                                    | UPDATE                 | Modifies an<br>existing Content<br>Item. When using<br>this value, the<br>parameters<br>sys_contentid and<br>sys_revision are<br>required.                                               |
|                   |                                                                                                    | SEQUENCE_DECREMEN<br>T | Decrements the<br>sortrank of the<br>specified child row.<br>This Value is<br>ignored if the value<br>of the Allow user to<br>reorder entry field<br>for the Content<br>Editor is false. |
|                   |                                                                                                    | SEQUENCE_INCREMENT     | Increments the<br>sortrank of the<br>specified child row.<br>This Value is<br>ignored if the value<br>of the Allow user to<br>reorder entry field<br>for the Content<br>Editor is false. |
| sys_contentid     | The ID of the Content Item to<br>be updated. Required if<br>DBActionType=UPDATE.                                    | Integers               |                                                                                                    |
| sys_revision      | The revision ID of the<br>Content Item to be updated.<br>Required if<br>DBActionType=UPDATE.                        | Integers               |                                                                                                    |
| sys_childid       | The ID of the child table of<br>the Content Item to be<br>updated.                                                  | Integers               |                                                                                                    |

| Parameter<br>Name       | Description                                                                                                    | Allowed Values                                         |
|-------------------------|----------------------------------------------------------------------------------------------------|--------------------------------------------------------|
| sys_childrowid          | The row in the child table to be updated.                                                                                                    | Integers                                               |
| fieldname               | The name of the field to be updated.                                                                                                    | Alphanumeric string of the updated value of the field. |
| <i>fieldname_</i> clear | Used for binary fields.<br>Removes the existing value of<br>the field.                                                                                                    | Does not take a value.                                 |
|                         | Simply leaving the upload<br>field (which specifies the path<br>to the binary object to<br>upload), does not clear the<br>binary object. You must use<br>the "_clear" suffix with the<br>field name to clear the binary<br>object. |                                                        |
|                         | This parameter does not take<br>a value. For example, to clear<br>a field called imgbody, you<br>would include this parameter<br>as imgbody_clear.                                                                                 |                                                        |

### Workflow Command

The workflow command performs a Workflow Action on a Content Item. Workflow Actions fall into two categories

- Transitional requests perform the stated Transition, changing the Workflow State of the Content Item.
- Non-transitional requests check out or check in the Content Item, but do not change the Item's State.

| Parameter<br>Name | Description                                                                     | Allowed Values                |                                                                                                    |  |
|-------------------|---------------------------------------------------------------------------------|-------------------------------|----------------------------------------------------------------------------------------------------|--|
| WFAction          | Specifies the database action to take.                                          | Value                         | Description                                                                                                    |  |
|                   |                                                                                 | checkout                      | Non-Transitional action; checks out the specified Content Item.                                                              |  |
|                   |                                                                                 | checkin                       | Non-Transitional action; checks in the specified Content Item.                                                               |  |
|                   |                                                                                 | forcecheckin                  | Non-Transitional action; checks<br>in the specified Content Item,<br>even if the Item is currently<br>checked out by a user. |  |
|                   |                                                                                 | transition or<br>trigger name | Transitional action. Requires the sys_transitionid parameter to specify the Transition to perform.                           |  |
| sys_contentid     | The ID of the Content Item on<br>which to perform the Workflow<br>Action.       | Integers                      |                                                                                                    |  |
| sys_revision      | The revision ID of the Content<br>Item to be updated.                           | Integers                      |                                                                                                    |  |
| sys_transitionid  | The ID of the Transition to perform. Not required for non-transitional actions. | Integers                      |                                                                                                    |  |
| commenttext       | Comment for the Workflow request. May be empty.                                 | Alphabetic strin              | ng of the comment on the Transition.                                                                                         |  |

#### **Binary Command**

Equivalent to a non-text request. See the discussion of non-text requests for details.

| Parameter Name | Description               | Allowed Values       |
|----------------|---------------------------|----------------------|
| sys_submitname | Name of the Binary field. | Alphanumeric string. |
| sys_contentid  | ID of the Content Item.   | Integers             |
| sys_revision   | ID of the Revision.       | Integers             |

| Parameter Name | Description                                                                          | Allowed Values |
|----------------|--------------------------------------------------------------------------------------|----------------|
| sys_childrowid | ID of the child row; required if<br>the binary object is stored in a<br>child table. | Integers       |

#### **Clone Command**

The clone command creates a duplicate of the specified Content Item. The response document contains the same data as the cloned Item, which conforms to the sys\_ContentEditor.dtd.

| Parameter Name | Description                                                                                                    | Allowed Values |
|----------------|----------------------------------------------------------------------------------------------------|----------------|
| sys_contentid  | ID of the Content Item.                                                                                                    | Integers       |
| sys_revision   | ID of the Revision.                                                                                                    | Integers       |
| sys_wfAction   | Workflow Action to perform on<br>the newly-created Content Item.<br>The only valid value for this<br>parameter is <i>checkin</i> . If this<br>parameter has any other value,<br>or if no value is specified for<br>the parameter, the checkin<br>action is not performed on the<br>newly-created Content Item. | checkin        |

#### **Relate Command**

The relate command constructs or modifies a Relationship. The relate command can take subcommands:

| Subcommand | Description                                                                                                    |  |
|------------|----------------------------------------------------------------------------------------------------|--|
| create     | If the command specifies locators for both an Owner and a Dependent, this<br>subcommand creates a new Relationship of the specified type between the<br>specified Content Items if no Relationship of that type already exists between the<br>two Items. If a Relationship of the specified type already exists between the<br>specified Content Items, the Relationship is updated. |  |
|            | If no Dependent locator is specified and the Relationship configuration allows cloning, the Owner is cloned and a Relationship of the specified type is created between the owner and the new clone.                                                                                                    |  |
| insert     | If the command specifies locators for both an Owner and a Dependent, this subcommand creates a new Relationship of the specified type between the specified Content Items if no Relationship of that type already exists between the two Items.                                                                                                    |  |
|            | If no Dependent locator is specified and the Relationship configuration allows cloning, the Owner is cloned and a Relationship of the specified type is created between the owner and the new clone.                                                                                                    |  |
| query      | Retrieves the specified Relationships.                                                                                                    |  |

Note that you can use the relate command without a subcommand. The Rhythmyx server treats such a request as if it included the create subcommand.

| Parameter Name        | Description                                                                     | Allowed Values                                                                                              |
|-----------------------|---------------------------------------------------------------------------------|----------------------------------------------------------------------------------------------------|
| sys_relationshiptype  | Specifies the type of relationship to create or modify.                         | Any Relationship type (for example, Active<br>Assembly or Translation – Mandatory)<br>defined in the system |
| sys_contentid         | Specifies the ID of the Owner<br>Content Item in the<br>Relationship.           | Integers                                                                                                    |
| sys_revision          | Specifies the Revision of the<br>Owner Content Item in the<br>Relationship.     | Integers                                                                                                    |
| sys_dependentid       | Specifies the ID of the<br>Dependent Content Item in<br>the Relationship.       | Integers                                                                                                    |
| sys_dependentrevision | Specifies the Revision of the<br>Dependent Content Item in<br>the Relationship. | Integers                                                                                                    |

All subcommands use the same set of parameters.

#### **Non-Text Request Parameters**

The parameters of a non-text resource are determined by the design of the resource, but must include at least the search key that specifies the row to return.

# **Spring Configurations**

To add Spring beans to Rhythmyx, add Spring bean configuration files to the Spring configuration directory:

<Rhythmyxroot>/AppServer/server/rx/deploy/rxapp.ear/rxapp.war/WEB-INF/config/user/spring/. During initialization, the server loads any Spring beans configuration files found in this directory.

Note that beans added to this configuration are added to the server's Spring context. The user dispatcher servlet also has a separate Spring context. Beans added to one context are not available in the other context.

The names of system Spring beans begin with the prefix "sys\_". This prefix should not be used when naming custom Spring beans. However, best practice is to use a consistent naming convention for your project beans. For information about naming conventions, see "Design Object Naming Conventions" in the *Rhythmyx Implementation Guide*.

# Alternate Hibernate Session Connections to the Rhythmyx Datasource

Rhythmyx connects to the Repository using a default Hibernate session that uses the Rhythmyx datasource. You can also configure custom connections to this datasource.

To connect to the Rhythmyx datasource programmatically, use the method

PSConnectionHelper.getHibernateInfo(PSConnectionInfo info) where info is the name of the datasource connection for which you want to return properties. The object returned includes the following properties:

| Property                        | Description                                                                                               |
|---------------------------------|----------------------------------------------------------------------------------------------------|
| hibernate.connection.datasource | Name of JNDI datasource.                                                                                  |
| hibernate.default_catalog       | Database name, if specified.                                                                              |
| hibernate.default_schema        | Schema or origin, if specified.                                                                           |
| hibernate.dialect               | Hibernate dialect used to connect to the database, based on the driver configured in the JNDI datasource. |

Additional properties defined in the Rhythmyx datasource are also returned.

If you need to create a different Hibernate session for a Spring bean, use

PSDatasourceSessionFactoryBean to create a new session factory for your bean. For details, see the Javadoc for this method. Note that Hibernate mappings cannot be specified with wildcards. The Javadoc for PSDatasourceSessionFactoryBean describes this issue, or see the jboss.org Web site for details.

# Logging for Custom Implementations

Custom implementations should use the Apache commons logging interfaces to perform logging. Logging output from this interface will automatically use the log4j configuration defined in the Rhythmyx server. For additional details about logging, see *Configuring Logging* (see page 178).

# **Defining Non-Rhythmyx Datasources**

If your implementation needs a datasource, you should configure it in the Rhythmyx Server Administrator (see "Maintaining Datasources"). If you need to configure options in your datasource that are not available in the Rhythmyx Server Administrator, you can create another JBoss datasource file and deploy it to the directory <Rhythmyxroot/>/AppServer/server/rx/deploy and add the new datasource to it. The new datasource will be picked up the next time the server is restarted. These datasources are not available for use in Rhythmyx applications.

# Security

This section describes security issues in Rhythmyx.

# Rhythmyx, JBoss, and JAAS

Rhythmyx implements the security model of its container, JBoss. Like many J2EE application servers, JBoss uses Java Authentication and Authorization Service (JAAS). By default, Rhythmyx uses its own login module, which uses the security providers shipped with Rhythmyx. JBoss includes a number of login modules that you can use instead, or you can implement your own login module. (For details about configuring these modules, see *Rules for Custom Login Modules*.)

# **Implementing Custom Authentication**

If you need to implement a custom login module, you will need to configure it, and you may need to implement customer Role Catalogers, Subject Catalogers, or both Role and Subject Catalogers. This section describes how to configure custom login modules correctly and how to implement custom Role and Subject catalogers.

# **Rules for Custom Login Modules**

If you add a new login module, you must configure it in the file <Rhythmyxroot>/AppServer/ server/rx/conf/login-config.xml. Changes to this file require a server restart to take effect.

If the Rhythmyx entry in this file is removed or commented out, any security providers configured in Rhythmyx will be disabled.

If you cannot use LDAP to return Role and Role Member data, and the data cannot be configured manually in the Role or Member registration in the Rhythmyx Server Administrator, you will need to implement a custom Role cataloger, a custom subject cataloger, or both. Role Catalogers return Role data, including lists of Role Members and Role properties. Subject catalogers return data about the individual Members of the Roles. For details about Role and Subject catalogers, see "*Role and Subject Catalogers*".

To return Roles correctly, the Rhythmyx login module should be configured last in the configuration file. The value of the flag attribute of the Rhythmyx login module must be *sufficient*, while the value of this attribute for all other modules must be *optional*.

If you want to return Role and subject data from all Role and Subject catalogers, do not configure any custom login module to return a list of Roles to Rhythmyx. Rhythmyx will then query all Role and subject catalogers once authentication processing is complete. (If any login modules is configured to return Role and Subject data, Rhythmyx will return Role and Subject data from that login modules and from the default rxmaster Backend Table Security Provider.)

If you use a <meta> tag to override the default content type, character encoding on the page must be UTF-8.

# **Role and Subject Catalogers**

You do not need to implement a custom Role cataloger or subject cataloger when you implement a custom login module if you can use LDAP to retrieve Role and Member data, or if you can configure the data manually for the Roles and Members in the Server Administrator. If neither of these cases is true, you will need custom Role and subject catalogers.

Role catalogers are Rhythmyx extensions that return Role data, including the list of Role Members and Role properties. These extensions implement the interface IPSRoleCataloger. Subject catalogers are Rhythmyx extensions that return data for specific Members of Roles. These extensions implement the interface IPSSubjectCataloger.

The cataloger class requires a no argument constructor. The names of any properties must begin with lower-case letters. Properties require a setter method following Java Bean patterns. The name of the setter method must be camel-cased.

The cataloger must be registered on the Rhythmyx Server Administrator (see "Maintaining Catalogers" in the Rhythmyx Server Administrator Help), with all properties specified. The server must be restarted to initialize the cataloger extension.

# Implementing Custom Login Pages

Rhythmyx provides a default login page, including both login and logout functionality, but you can implement your own login page if you prefer. To implement a custom login page, add the following files to cRhythmyxroot>/AppServer/ server/rx/deploy/rxapp.ear/rxapp.war/:

login.jsp

This file must include the following:

- A field called j\_username, in which the user enters the login name. The value should be defined with the tag<%= request.getParameter("j\_username") %> to allow the value to be restored after a failed attempt.
- A field called j\_password, in which the user enters the password. The value should be defined with the tag
   <%= request.getParameter("j\_password") %> to allow the value to be restored after a failed attempt.

The form should not specify an action so it is submitted for login again after an error.

error.jsp

```
This file is optional. Include it if you want to display the error message from the server explaining why login failed. To display this message, include the tag JSP tag <%= request.getParameter("j error") %>.
```

This file should also include a way to return to the login page (such as a a link to ../login or or a form that posts back to the login servlet by not specifying an action.

Note that you can also display error messages on the login form by including the j\_error field.

logout.jsp

This file must make a request to /Rhythmyx/logout (or a relative path based on the location from which /Rhythmyx/logout is called).

# **Security Extensions**

Rhythmyx provides for three types of extensions for security:

- Role Catalogers
- Subject Catalogers
- Password Filters

For details about Role and Subject Catalogers, see *Role and Subject Catalogers*. Note that no Role or Subject Cataloger extensions are shipped with Rhythmyx.

# **Password Filters**

A Password Filter extension is used when passwords are stored in encrypted form. A Password Filter encrypts the password entered by the user so it can be compared to the encrypted password stored in the security provider.

A Password Filter extension must implement the interface IPSPasswordFilter.

IMPORTANT: A Password Filter extension must provide a meaningful no arguments constructor that will produce a working filter.

# sys\_DefaultPasswordFilter

### Context:

Java/global/percussion/filter/

### **Description:**

This exit takes a plain text string (a password) and encrypts it for a Rhythmyx security provider.

### **Class name:**

com.percussion.filter.DefaultPasswordFilter

### Interface:

com.percussion.security.IPSPasswordFilter

### Parameters:

No user-supplied parameters. The server automatically supplies the password to the extension.

# **Security for Custom Web Applications**

Custom web applications implemented as Rhythmyx JSPs or dispatched Spring MVC Controllers use the security configured for Rhythmyx. No additional security configuration is required for these applications. For details about configuring these applications, see Implementing Custom Java Server Pages and Servlets.

Security must be configured for non-Rhythmyx customizations. Configure security for each web application in the file <Rhythmyxroot/AppServer/server/rx/deploy/rxapp.ear/rx-app.war/WEB-INF/config/user/security/user-security-conf.xml. Entries in this file define the authentication requirement for each custom web application. Each web application is specified in a path node. The value of this node is the path to the web application for which you are defining security. The authType attribute of the path node specifies the type of authentication used for the web application. Options include form, basic, and anonymous.

The path nodes are nested in securityConfiguration nodes. The securityConfiguration node specifies whether the web applications contained in the node require secure login using SSL. If the value of the forceSecureLogin attribute is *yes*, authentication data will be transmitted using SSL, otherwise it is transmitted unencrypted via HTTP. A default securityConfiguration node is included with a forceSecureLogin attribute whose value is *no*.

# **Configuring Logging**

Rhythmyx uses Log4j to provide logging functionality. The Log4j configuration file is stored in the directory <Rhythmyxroot>/AppServer/server/rx/conf/log4j.xml. This file includes extensive comments describing the default configuration.

For additional details about Log4j, see *http://logging.apache.org/log4j*.

# Extensions

Rhythmyx extensions allow you to modify or enhance the functionality available in the base product by adding your own functionality. In many cases, Rhythmyx functionality is based on extensions, so you can customize the system to produce the behavior you need for your implementation.

This chapter outlines the general requirements for all extensions and explains how to register them. Two consolidated references to extensions are provided, one by type, the other alphabetical.

# **General Requirements of Extensions**

All extensions must implement an interface, either IPSExtension or, in most cases, a more specialized interface. The interface required for each extension is documented with that extension type.

All extensions must be registered in the system so they can be initialized when the system starts. In most cases, the server must be restarted to initialize an extension. For details about registering an extension, see *Registering an Extension* (see page 181).

When designing and implementing an extension, evaluate its potential impact on performance. In most cases, the simplest way to gauge this impact is to consider how frequently it will be called. For example, a JEXL function extension is likely to be called whenever the associated Template is assembled, whether for preview or when publishing; when publishing, the function could be called hundreds, even thousands of times. A poorly designed and implemented extension can thus have a significant impact on performance.

IMPORTANT: Rhythmyx extensions must be thread safe. For information about thread safety, consult any standard Java reference.

# **Registering an Extension**

A Rhythmyx extension can be implemented in either Java or JavaScript, but in Rhythmyx Version 6.0 and later, Java extensions are most common.

A Java extension usually has two sets of parameters:

- Initialization parameters are used to initialize the extension. You must specify both the name and the value of initialization parameters when registering the extension.
- Runtime parameters define data input to the parameter when it is called. You must specify
  the name and data type of these parameters. Ideally, when you register the extension you
  should also include a description of the parameter to explain what it does, what values are
  valid, and any default values.

The registration should also note any files (such as a properties file) or Rhythmyx applications needed to support the processing of the extension. Note that these supporting resources must exist before you can add them to the extension registration.

To register an extension:

- **1** In the Rhythmyx Workbench, go to the System view and select the Folder to which you want to add the extension registration.
- **2** In the Menu bar, choose *File* > *New*.

| New Extension                                |                             |
|----------------------------------------------|-----------------------------|
| Register Extension Name is a required field. | 67                          |
| Extension name:                              |                             |
| Description:                                 |                             |
|                                              |                             |
| Context:                                     | global/percussion/generic/  |
| Handler:                                     | Java                        |
| Supported interfaces:                        |                             |
|                                              |                             |
| Class name:                                  |                             |
|                                              |                             |
|                                              | < Back Next > Finish Cancel |

The Rhythmyx Workbench displays the New Extension wizard.

Figure 31: New Extension wizard

- **3** Enter the Extension name and, optionally, Description.
- 4 Leave *Java* selected in the Handler field.
- **5** To add a supported interface:
  - a) In the Supported interfaces drop list, select the interface required for your extension.
  - b) Click the [+] button next to the field to add the supported interface.
  - c) Repeat for each supported interface you want to add to the extension.
- 6 Enter the Class name.
- 7 Click the [Finish] button.

| The Knythmyx workbench displays th                    | e Extension editor.                |
|-------------------------------------------------------|------------------------------------|
| 🖆 Ink 🗙                                               | - 0                                |
| Java extension name: link                             |                                    |
| Description:                                          |                                    |
| Jext extensions for link handling                     | <u> </u>                           |
|                                                       |                                    |
|                                                       |                                    |
| Class name: com.percussion.services.assembly.jexl.PSL | Context: global/percussion/system/ |
| Parameters:                                           |                                    |
| Name Type                                             | Description                        |
|                                                       |                                    |
|                                                       |                                    |
| <                                                     | >                                  |
| Supported interfaces:                                 |                                    |
| J                                                     | <u>- + ×</u>                       |
| com.percussion.extension.IPSJex/Expression            |                                    |
|                                                       |                                    |
| ,<br>                                                 |                                    |
| Required files:                                       | Required applications:             |
|                                                       |                                    |
|                                                       |                                    |
| ·                                                     |                                    |
|                                                       | Additional Parameters              |
|                                                       |                                    |
|                                                       |                                    |

The Rhythmyx Workbench displays the Extension editor.

Figure 32: Extension Registration Editor

- **8** To add initialization parameters to the extension registration:
  - a) Click the [Additional Parameters] button.

| 🔗 Additional Parameters |           |
|-------------------------|-----------|
| Name                    | Value     |
| <u>.</u>                |           |
|                         |           |
|                         |           |
|                         |           |
| Description:            |           |
|                         | OK Cancel |

The Rhythmyx Workbench displays the Additional Parameters dialog.

Figure 33: Additional Parameters dialog

- b) For each initialization parameter in your extension, enter the Name of the parameters and its Value in the same row.
- c) When you have entered all initialization parameters, click the **[OK]** button to save initialization parameters.
- **9** Add runtime parameters to the Parameters table on the Extensions editor. For each parameter, enter the Name and the data Type. Optionally, enter a Description.
- **10** In Required files, enter any number of files that the extension uses. Required files are generally .class, .jar, or .zip files. A required file might, for example, specify acceptable formats for dates or valid entries for a field.
  - a) Enter the path to the file in the **Required files** field, or use the browse button to find the file.
  - b) Click the [+] button next to the **Required files** field to add the path to the list of required files.
  - c) Repeat for each required file.
- **11** In Required applications, choose all of the applications that use the extension. If you fail to choose an application that uses the extension, you will not effect the running of the extension; however, the Rhythmyx Multi-Server Manager will not automatically package the extension with the application. For more information see the *Rhythmyx Multi-Server Management* document:
  - a) In the **Required applications** drop list, select the Rhythmyx application required for your extension.
  - b) Click the [+] button next to the field to add the application.
  - c) Repeat for each application you want to add to the extension.
- **12** In the Button bar of the Rhythmyx Workbench, click the save button.

# **Extensions Reference by Type**

# **Assembly Plugins**

*binaryAssembler* (see page 99) *databaseAssembler* (see page 99) *debugAssembler* (see page 100) *dispatchAssembler* (see page 100) *legacyAssembler* (see page 101) *velocityAssembler* (see page 101)

# **Content List Generators**

sys\_PublishedSiteItems (see page 126)
sys\_SearchGenerator (see page 128)
sys\_SelectedItemsGenerator (see page 127)

# **Field Validations**

sys\_ValidateDateRange (see page 20)
sys\_ValidateJexlFieldExpression (see page 20)
sys\_ValidateNumberRange (see page 21)
sys\_ValidateRequiredField (see page 22)
sys\_ValidateStringLength (see page 22)
sys\_ValidateStringPattern (see page 23)

# **Field Input Transformers**

sys\_MapInputValue (see page 24)
sys\_NormalizeDate (see page 24)
sys\_OverrideLiteral (see page 25)
sys\_Replace (see page 25)
sys\_ToHash (see page 26)
sys\_ToLowerCase (see page 27)
sys\_ToProperCase (see page 27)
sys\_ToUpperCase (see page 28)

sys\_TranslateJexlExpressionValue (see page 28)

sys\_TrimString (see page 29)

#### **Field Output Transformers**

sys\_DateFormat (see page 30)
sys\_DateFormatEx (see page 31)
sys\_FormatDate (see page 31)
sys\_MapOutputValue (see page 32)

#### **Item Filter Rules**

sys\_filterByFolderPaths (see page 145)
sys\_filterByPublishableFlag (see page 146)
sys\_filterBySiteFolder (see page 146)

# Java Expression Language (JEXL) Functions

Assembly Utilities Code and Decode Utilities (see page 134) Conditional Processing Utilities (see page 135) Database Utilities (see page 136) Document Utilities (see page 136) Extension Utilities (see page 137) GUID Utilities (see page 137) Internationalization Utilities (see page 138) Keyword Utilities (see page 135) Link Utilities (see page 138) Location Utilities (see page 140) Session Utilities (see page 142) String Utilities (see page 142)

#### **Location Scheme Generators**

sys\_JexlAssemblyLocation (see page 148)

#### **Slot Content Finders**

sys\_AutoSlotContentFinder (see page 102)
sys\_LegacyAutoSlotContentFinder (see page 102)
sys\_ManagedNavContentFinder (see page 104)

sys\_RelationshipContentFinder (see page 104)
sys\_TranslationContentFinder (see page 105)

# **Template Expanders**

sys\_ListTemplateExpander (see page 127)
sys\_SiteTemplateExpander (see page 129)

# **Workflow Actions**

sys\_createTranslations (see page 113)
sys\_PublishContent (see page 114)
sys\_TouchParentItems (see page 116)

# Alphabetical Reference to Rhythmyx Extensions

Assembly Utilities (see page 133) binaryAssembler (see page 99) Code and Decode Utilities (see page 134) Conditional Processing Utilities (see page 135) databaseAssembler (see page 99) **Database Utilities** (see page 136) *debugAssembler* (see page 100) dispatchAssembler (see page 100) Document Utilities (see page 136) **Extension Utilities** (see page 137) GUID Utilities (see page 137) Internationalization Utilities (see page 138) Keyword Utilities (see page 135) *legacyAssembler* (see page 101) *Link Utilities* (see page 138) Location Utilities (see page 139) *Navigation Utilities* (see page 140) Session Utilities (see page 142) String Utilities (see page 142) sys\_AutoSlotContentFinder (see page 102) sys\_createTranslations (see page 113) sys\_FormatDate (see page 31) sys\_filterByFolderPaths (see page 145) sys\_filterByPublishableFlag (see page 146) sys\_filterBySiteFolder (see page 146) sys\_JexlAssemblyLocation (see page 148) sys LegacyAutoSlotContentFinder (see page 102) sys\_ListTemplateExpander (see page 127) sys\_ManagedNavContentFinder (see page 104)

- sys\_MapInputValue (see page 24)
- sys\_MapOutputValue (see page 32)
- sys\_NormalizeDate (see page 24)
- sys\_PublishContent (see page 114)
- sys\_RelationshipContentFinder (see page 104)
- sys\_RelationshipContentFinder (see page 104)
- sys\_SearchGenerator (see page 128)
- sys\_SelectedItemsGenerator (see page 127)
- sys\_SiteTemplateExpander (see page 129)
- sys\_TouchParentItems (see page 116)
- sys\_TranslateJexlExpressionValue (see page 28)
- sys\_TranslationContentFinder (see page 105)
- sys\_TrimString (see page 29)
- sys\_ValidateDateRange (see page 20)
- sys\_ValidateJexlFieldExpression (see page 20)
- sys\_ValidateNumberRange (see page 21)
- sys\_ValidateRequiredField (see page 22)
- sys\_ValidateStringLength (see page 22)
- sys\_ValidateStringPattern (see page 23)
- velocityAssembler (see page 101)

# **Legacy Extension Reference**

This section documents extensions that were shipped with earlier versions of Rhythmyx. These extensions are installed to provide backward compatibility in upgraded systems. In general, when implementing Rhythmyx Version 6.0, the newer extensions documented in *Extensions Reference by Type* (see page 185) and *Alphabetical Reference to Extensions* (see page 188) should be used.

# **Result Document Processing**

# rxs\_SiteFolderContentListBuilder

# Name

rxs\_SiteFolderContentListBuilder

# Context

global/percussion/fastforward/sfp/

# Description

This exit builds a Content List for Site Folder Publishing from Content Items in a Content Explorer Site Folder tree. The exit's parameters let users customize which Content Items are selected for publishing.

# **Class name**

com. percussion. fast forward. sfp. PSS iteFolderContentListExit

# Interface

com.percussion.extension.IPSResultDocumentProcessor

Parameters

| Name            | Data Type | Description                                                                                                    |
|-----------------|-----------|----------------------------------------------------------------------------------------------------|
| filenameContext | string    | Delivery location for Content<br>Items. By default, takes the value<br>of the locationCtx parameter in<br>the Content List URL. If a<br>delivery location is not specified,<br>Rhythmyx delivers to the URL in<br>the Assembly Context. |
| deliveryType    | string    | Type of delivery. Options are<br>filesystem or ftp. Takes the value<br>of the delivery parameter in the<br>Content List URL if specified.<br>Default value is ftp.                                                                      |

| Name               | Data Type | Description                                                                                                    |
|--------------------|-----------|----------------------------------------------------------------------------------------------------|
| isIncremental      | string    | Incremental publishing flag.<br>Options are y or n. Takes the<br>value of the inc parameter in the<br>Content List URL if specified.<br>Default value is n.                                                                                                    |
| contentValidValues | string    | Indicates in which States it is<br>valid to publish this content. For<br>more information, see "Extending<br>Publishable States" and "Edit<br>State Page" in the online CMS<br>Help. Takes the value of the<br>valid parameter in the Content<br>List URL if specified. |
| MaxRowsPerPage     | String    | Specifies the maximum number<br>of Content Items to appear on a<br>single page of the Content List.<br>Default is -1 (unlimited number<br>of Content Items).                                                                                                    |

# rxs\_SiteFolderContentListBulkBuilder

# Name

 $rxs\_SiteFolderContentListBulkBuilder$ 

# Context

/global/percussion/fastforward/sfp/

# Description

This exit builds a Content List for Site Folder Publishing from Content Items in a Content Explorer Site Folder tree. The exit's parameters let users customize which Content Items are selected for publishing. Also flushes all caches on a Publishing Hub server.

# **Class Name**

com. percussion. fast forward. sfp. PSS iteFolder Content ListBulk Exit

# Interface

com. percussion. extension. IPSR esult Document Processor

# **Parameters**

| Name                | Data Type | Description                                                                                                    |
|---------------------|-----------|----------------------------------------------------------------------------------------------------|
| filenameContext     | String    | Delivery location for Content Items. By default, takes the value of the locationCtx parameter in the Content List URL. If a delivery location is not specified, Rhythmyx delivers to the URL in the Assembly Context.                                                                                                    |
| deliveryType        | String    | Type of delivery. Options are filesystem or ftp. Takes the value of the delivery parameter in the Content List URL if specified. Default value is ftp.                                                                                                    |
| isIncremental       | String    | Incremental publishing flag. Options are y or n. Takes the value of the inc parameter in the Content List URL if specified. Default value is n.                                                                                                    |
| contentValidValues  | String    | Indicates in which States it is valid to publish this<br>content. For more information, see "Extending<br>Publishable States" and "Edit State Page" in the online<br>CMS Help. Takes the value of the valid parameter in the<br>Content List URL if specified.                                                                                                    |
| MaxRowsPerPage      | String    | Specifies the maximum number of Content Items to appear on a single page of the Content List. Default is $-1$ (unlimited number of Content Items).                                                                                                    |
| contentResourceName | String    | Name of the resource that looks up Content Items and<br>their Variants for publishing. The<br>rxs_SiteFolderContentListBulkBuilder only processes the<br>SQL results set from this resource, it does not process the<br>XML result document. Therefore, if the resource<br>includes any post-exits, the<br>rxs_SiteFolderContentListBulkBuilder exit will ignore<br>them. |
| ParamListToPass     | String    | Comma separated list of all non standard HTML parameters to pass from request to the content URL for each item in the content list.                                                                                                    |

# rxs\_SiteFolderAssembly

# Name:

rxs\_SiteFolderAssembly

# Context:

global/percussion/fastforward/sfp/

# **Description:**

This extension retrieves a Site Folder path to build a Site Folder publishing location. You can use this as a location scheme generator or as a UDF mapped to a path variable in an application resource that builds a publishing location. For more information see the FastForward documentation.

# Class name:

com.percussion.fastforward.sfp.PSSiteFolderAssembly

# Interfaces:

com.percussion.extension.IPSAssemblyLocation com.percussion.extension.IPSUdfProcessor

# rxs\_AutoSiteItemFilter

# Name:

rxs\_AutoSiteItemFilter

# Context:

global/percussion/fastforward/sfp/

# **Description:**

This exit removes Content Items that are not associated with sys siteid from an autoindex.

# Class name:

com.percussion.fastforward.sfp.PSAutoSiteItemFilter

#### Interfaces:

com. percussion. extension. IPSR esult Document Processor

#### Parameters:

| Name              | Data<br>Type | Description                                                                                                    |
|-------------------|--------------|----------------------------------------------------------------------------------------------------|
| ItemSiteFolderURL | string       | The url of a resource that retrieves the site folder root xml file. Default is/rx_supportSiteFolderContentList/lookupSiteFolderRoot.xml |

# rxs\_NavAutoSlot

#### Name:

rxs\_NavAutoSlot

# Context:

global/percussion/fastforward/managednav/

# **Description:**

This post-exit is attached to an assembler resource after the sys\_casAddAssemblerInfo exit for any Content Type that has navigation bars. It adds the correct links to the Navigation Slots on an assembled Page. The exit finds Folders which contain the Content Item being assembled and a Navon. If one such Folder is found, a Variant of the Navon is inserted into the appropriate navigation Slot on the page. If more than one such Folder is found, the exit locates a Folder which is a descendent of the Site Folder root and inserts a Variant of the Navon into the appropriate navigation Slot on the page. If users supply a value for sys\_folderid or rx\_folder (as an HTML parameter to the assembler application), the exit finds this Folder and inserts a Variant of the Navon into the Navigation Slot.

# **Class name:**

com.percussion.fastforward.managednav.PSNavAutoSlotExtension

#### Interface:

com.percussion.extension.IPSResultDocumentProcessor

# **Parameters**

None

# rxs\_NavAddAttribute

Name: rxs NavAddAttribute

# Context:

global/percussion/fastforward/managednav/

# **Description:**

This exit adds an attribute from a Navon to the Navon node in the Managed Navigation output XML. Add this exit to Navon assembly applications when you want to add Navon fields that are not included in the XML by default. In general, this exit is best used to avoid a degradation in performance that could occur if you added the attributes using a document call.

# Class name:

com. percussion. fast forward. managed nav. PSN avAdd Attribute

# Interface:

com.percussion.extension.IPSResultDocumentProcessor

# Parameters:

| Name                   | Data<br>Type | Description                                                                                                 |
|------------------------|--------------|----------------------------------------------------------------------------------------------------|
| attributeName          | string       | The name of the attribute to add to the output XML.                                                         |
| queryResource          | string       | The URL of the query resource that returns the attribute, usually in the form of appname/queryresourcename. |
| index                  | string       | The index of the column in the query resource, 1 based indexing                                             |
| relativeLevelAttribute | string       | The name of the relative level attribute. Optional.                                                         |

# rxs\_NavFolderSelector

Context:

global/percussion/fastforward/managednav/

#### Description:

Selects a given folder id by pathname and appends sys\_folderid to the parent request. Useful in assemblers of Content Types which should be part of a navigation hierarchy, but are not in Folders. Most commonly used as a pre-exit of an assembler application.

Class name:

com. percussion. fast forward. managed nav. PSN avFolderSelector

Interfaces:

com.percussion.extension.IPSResultDocumentProcessor com.percussion.extension.IPSUdfProcessor com.percussion.extension.IPSRequestPreProcessor

#### Parameters:

| Name     | Data<br>Type | Description                                                      |  |
|----------|--------------|------------------------------------------------------------------|--|
| pathname | string       | Full path of the folder to select. Typically starts with //Sites |  |

# rxs\_NavTreeSlotMarker

Context:

global/percussion/fastforward/managednav/

Description:

Use this exit with the rxs\_NavTreeLink extension to generate a navigation tree for a specific navon. When this extension processes after rxs\_NavTreeLink, it walks down the navtree and checks the info-url for each "ancestor" node. If it determines that the navon has content in a specified slot, it marks the navon element with an attribute set to "yes". You can use this attribute as a conditional in XSLT processing.

The purpose of this extension is to propagate links in custom slots on navon Variants down the ancestor tree and appear on each child navon. You can also use this extension for other logic in the XSL stylesheets that process the result document.

Process this exit after the rxs\_NavTreeLink. You can be use it multiple times to create a marker for more than one slot.

Class name:

com.percussion.fastforward.managednav.PSNavTreeSlotMarker

Interfaces:

com.percussion.extension.IPSResultDocumentProcessor

#### Parameters:

| Name       | Data<br>Type | Description                                                                        |
|------------|--------------|------------------------------------------------------------------------------------|
| markerName | string       | Name of the attribute that indicates that a navon has content in a specified slot. |
| slotName   | string       | Name of the Slot that the exit checks for content.                                 |

# rxs\_NavReset

This extension is used in internal Rhythmyx applications.

# rxs\_NavTreeLink

This extension is used in internal Rhythmyx applications.

# rxs\_NavTreeBuilder

This extension is used in internal Rhythmyx applications.

# sys\_casAddAssemblerInfo

# Name:

sys\_casAddAssemblerInfo

# Context:

Java/global/percussion/contentassembler/

# **Description:**

This post-exit adds information needed in content assembler stylesheets to the result document. It creates an XML document conforming to the DTD sys\_AssemblerInfo.dtd and inserts it into the result document as its first child. Then it creates (or modifies) a separate set of stylesheets adding extra links for editing the related content in preview or WYSIWYG mode (active assembly mode). This exit should be added to most assembly application resources.

# Class name:

com.percussion.cas.PSAddAssemblerInfo

# **Resource file:**

classes

# Interface:

com.percussion.extension.IPSResultDocumentProcessor

# Example:

The following is an example of XML generated by this exit:

```
<sys AssemblerInfo previewurl="/Rhythmyx/casArticle/casArticle.xml"
sys siteid="0" pssessionid="1a52d1b40cc8716577d33ce255d51e65d0e0cfdb"
sys command="editrc" sys contentid="310" sys variantid="1"
sys revision="1" sys context="0" sys authtype="0">
     <RelatedContent>
        <slotrceditlink>http://127.0.0.1:9992/Rhythmyx/sys ComponentSup
port/componentabslink.xml?pssessionid=1a52d1b40cc8716577d33ce255d51e65d0
eOcfdb&sys componentname=rcsearch</slotrceditlink>
        <linkurl rxcontext="0" slotid="" relateditemid="" contentid=""</pre>
variantid="" slotname=""
moveuplink="http://winkelried:9992/Rhythmyx/sys rcSupport/updaterelatedi
tems.html?sys command=moveup&sys contentid=&sys variantid=1&
sys slotid=&sys context=0&sys revision=1&sys authtype=0&
sysid="
movedownlink="http://winkelried:9992/Rhythmyx/sys rcSupport/updaterelate
ditems.html?sys command=movedown&sys contentid=&sys variantid=1&
amp;sys slotid=&sys context=0&sys revision=1&sys authtype=0&
amp;sysid="
```

```
deletelink="http://winkelried:9992/Rhythmyx/sys rcSupport/updaterelatedi
tems.html?sys command=delete&sys contentid=&sys variantid=1&
sys slotid=&sys revision=1&sys context=0&sys authtype=0&
sysid=" editlink=""
modifylink="http://winkelried:9992/Rhythmyx/sys rcSupport/modifyslotitem
.html?sys variantid=1&sys context=0&sys authtype=0&sysid=">
           <Value current=""/>
        </linkurl>
     </RelatedContent>
     <AssemblerProperties>
        <Property name="rxcss">
           <Value current="../web resources/xroads/resources/css"/>
        </Property>
        <Property name="rxjavascript">
           <Value current="../web resources/xroads/resources/js"/>
        </Property>
        <Property name="rximage">
           <Value current="../web resources/xroads/resources/images"/>
        </Property>
        <Property name="rxflash">
           <Value
current="../web resources/xroads/resources/images/fla"/>
        </Property>
     </AssemblerProperties>
     <InlineLink
url="http://winkelried:9992/Rhythmyx/sys casSupport/PublicationUrl.xml?s
ys context=0&pssessionid=1a52d1b40cc8716577d33ce255d51e65d0e0cfdb"/>
   </sys AssemblerInfo>
```

# **Parameters:**

None

# sys\_casAddChildInfo

# Context:

Java/global/percussion/contentassembler/

# **Description:**

Queries the specified URL and appends the content of the returned doc to the current doc. Used in Content Assemblers to add data from child tables to the assembled output. Attach this exit to Content Assemblers for Content Types that store data in child tables when you need to include the data from the child table in the formatted output. If the formatted output does not need data from the child table, the assembly resource does not need this exit.

To use this exit, you must create a resource that queries data from the child table.

# Class name:

com.percussion.cas.PSAddChildInfo

# Interface:

com.percussion.extension.IPSR esult Document Processor

# **Parameters**

| Name     | Data Type | Description                                                                                                    |
|----------|-----------|----------------------------------------------------------------------------------------------------|
| resource |           | (Required) URL of the resource (relative to the Rhythmyx root)<br>that queries the child table. It should be of the form<br>RhythmyxApplication/ResourceName |

# sys\_casAutoRelatedContent

# Name:

 $sys\_casAutoRelatedContent$ 

# Context:

Java/global/percussion/exit/

# **Description:**

This Exit is added to the Assembly resource of Automated Index Assembler applications. It adds the related content generated by the Automated Content Query to the Slots in the assembly template. This Exit must be added AFTER the sys\_casAddAssemblerInfo exit.

# Class name:

com.percussion.cas.PSAutoRelatedContent

# **Resource:**

file:classes

# Interface:

com.percussion.extension.IPSResultDocumentProcessor

# Parameters

| Name             | Data Type        | Description                                                                        |
|------------------|------------------|------------------------------------------------------------------------------------|
| LinkURL          | java.lang.String | Name of the linkURL attribute. This must be an attribute of the root node          |
| slotNameOverride | java.lang.String | Slot Name override (optional). Allows the caller to place the results in any slot. |

| Name       | Data Type | Description                                                                                            |
|------------|-----------|----------------------------------------------------------------------------------------------------|
| maxResults |           | Optional. Defines the maximum number of related Content<br>Items that can be added to the target Slot. |

# sys\_ceDependencyTree

# Context:

Java/global/percussion/contenteditor/

# **Description:**

This exit reformats the result document as an XML tree by appending all child and parent items of the current content item to it. It makes repeated internal requests to expand the parents and children. The dependency viewer in the content editors uses this exit.

# **Class name:**

com.percussion.ce.PSDependencyTree

# Interface:

com.percussion.extension.IPSResultDocumentProcessor

# **Parameters:**

None

# sys\_cmpAddAllParamsToUrl

# Context:

Java/global/percussion/extensions/general/

# **Description:**

This pre-exit adds all HTML parameters in the request to the specified URLs. The URLs are specified as the first children of the root element in the result document.

For example, if the request came with the HTML parameters param1 and param2, the result document:

```
<root>
<urll>/Rhythmyx/sampleApp/samplePage1.htm</urll>
<url2>/Rhythmyx/sampleApp/samplePage2.htm</url2>
</root>
```

#### becomes

<root>

```
<url1>/Rhythmyx/sampleApp/samplePage1.htm?param1=value1&amp;param2=value 2</url1>
```

<url2>/Rhythmyx/sampleApp/samplePage2.htm?param1=value1&amp;param2=value 2</url2> </root>

The parameter pssessionid is always skipped.

Currently, this exit only modifies children and grandchildren of the root that have the element name specified. Also, it does not modify the URLs if they are the attributes of an element.

#### Class name:

com.percussion.extensions.general.PSAddAllParamsToUrl

#### **Resource file:**

classes

#### Interface:

com.percussion.extension.IPSResultDocumentProcessor

#### **Parameters:**

| Name           | Data Type | Description                                               |
|----------------|-----------|-----------------------------------------------------------|
| UrlElementName | String    | The name of the unique element name storing the URL value |

# sys\_cmpMenuTree

#### Context:

Java/global/percussion/extensions/components/

#### **Description:**

This exit builds a cascaded menu item list XML document by making multiple internal requests to a Rhythmyx resource. The resulting tree depends on the data in the backend tables RXSYSCOMPONENT and RXSYSCOMPONENTRELATIONS.

The following is a sample of the XML document:

```
<menuitem name="ca_inbox" id="20" type="2">
   <displaytext>Inbox</displaytext>
        <description>Items assigned to me</description>
   <url>
        http://10.10.10.56:9992/Rhythmyx/sys_ca/camain.html?
      sys_sortparam=title&sys_componentname=ca_inbox
   </url>
        vurl>
        userrolesurl>
        http://127.0.0.1:9992/Rhythmyx/sys_cmpUserStatus/
        userstatus.xml?pssessionid=
        8037ca1cbcc8bd31e3db8b392d4fff8c62c9dacc
        </userrolesurl>
```

```
<contexturl>
http://127.0.0.1:9992/Rhythmyx/sys_ComponentSupport/
componentcontext.xml?pssessionid=
8037calcbcc8bd3le3db8b392d4fff8c62c9dacc&sys_componentid=20
</contexturl>
<componentname>ca_inbox</componentname>
<childitem id="1"/>
<childitem id="2"/>
<childitem id="6"/>
<childitem id="7"/>
</menuitem>
```

The exit makes multiple requests are made to expand each child item to menu item. Use it to generate the navigation bars in the Content Explorer.

# Class name:

com.percussion.extensions.components.PSMenuTree

# **Resource file:**

classes

# Interface:

com.percussion.extension.IPSResultDocumentProcessor

# **Parameters:**

None

# sys\_CollapseHTMLParameter

# Context:

Java/global/percussion/generic/

# **Description:**

This exit collapses a multi-value (array) HTML parameter by taking the first value. In other words, it replaces an entire array with the first value of the array.

The number of parameters is fixed at 8, but it can handle any number of parameters. This exit is not required if you use the Single HTML parameter option in the Workbench.

# **Class name:**

com.percussion.extensions.general.PSCollapseHtmlParameter

# Interface:

com.percussion.extension.IPSResultDocumentProcessor, com.percussion.extension.IPSRequestPreProcessor

# **Parameters:**

| Name | Data Type        | Description         |
|------|------------------|---------------------|
|      |                  |                     |
| p1   | java.lang.String | First array value   |
| p2   | java.lang.String | Second array value  |
| p3   | java.lang.String | Third array value   |
| p4   | java.lang.String | Fourth array value  |
| p5   | java.lang.String | Fifth array value   |
| p6   | java.lang.String | Sixth array value   |
| p7   | java.lang.String | Seventh array value |
| p8   | java.lang.String | Eighth array value  |

# sys\_DatabasePublisher

# Context:

Java/global/percussion/contentassembler/

# **Description:**

This exit is required on each database publisher parent table resource. This exit looks up the table definition specified in the parent table mapper and produces the XML file that conforms to the sys\_DatabasePublisher.dtd.

# **Class name:**

com.percussion.cas.PSDatabasePublisher

# Interface:

com.percussion.extension.IPSResultDocumentProcessor

# **Parameters:**

| Name     | Data Type        | Description                                                                                                    |  |
|----------|------------------|----------------------------------------------------------------------------------------------------|--|
| action   | java.lang.String | Action performed on the database:                                                                                                    |  |
|          |                  | r - (default) Inserts the row. Deletes it first if it already exists.                                                                                                    |  |
|          |                  | n - Inserts the row if it does not already exist.                                                                                                    |  |
|          |                  | u - Updates the row if it already exists.<br>d - Deletes the row if it already exists. Use d for unpublishing.                                                                                                    |  |
| aliasmap | java.lang.String | Optional. Static XML file in the assembler application that contains table and column name mappings to be used if the table or column names contain characters that are not allowed in XML elements. The exit creates XML files that use the aliases, and then reinserts the real names in the output. Must conform to:/dtd/aliasmap.dtd |  |

# sys\_FormatFileTree

# Context:

Java/global/percussion/generic

# **Description:**

This exit reformats a list of file path names contained in an XML result tree into a true tree structure. Use this extension to display file lists in the Rhythmyx CMS.

# **Class name:**

com.percussion.extensions.general.PSFormatFileTree

# Interface:

com. percussion. extension. IPSR esult Document Processor

#### Parameters:

| Name            | Data Type        | Description                                                                                            |
|-----------------|------------------|----------------------------------------------------------------------------------------------------|
| inputListName   | java.lang.String | Name of the input file list <filelist></filelist>                                                      |
| fileTreeName    | java.lang.String | Optional. Name of the XML element that contains the output tree.<br>Defaults to <filetree>.</filetree> |
| fileElementName | java.lang.String | Optional. Name of the XML file elements found in the input list. Defaults to <file>.</file>            |

| Name         | Data Type        | Description                                                                              |
|--------------|------------------|------------------------------------------------------------------------------------------|
| filePathName | java.lang.String | Optional. Name of the XML attribute that stores the full pathname. Defaults to fullpath. |

# sys\_ftUploadAppendFileAttributes

# Context:

Java/global/percussion/filetracker

# **Description:**

This exit appends the size and modified datetime stamps to the update statistics document. This exit always goes with the *sys\_uploadFileAttributes* (see "sys\_DatabasePublisher" on page 203) preprocessor exit. The result statistics document has two elements added as first children, size and modified.

# **Class name:**

com.percussion.uploadexits.PSUploadAppendFileAttrs

# **Resource:**

file:classes

# Interface:

com. percussion. extension. IPSR esult Document Processor

#### **Parameters:**

| Name          | Data Type | Description                                                                                                    |
|---------------|-----------|----------------------------------------------------------------------------------------------------|
| FileSizeParam | String    | The name of the HTML parameter that stores the file size. This must be the same as the name given for the preprocessor exit uploadFileAttributes. Always literal.     |
| DateParam     | String    | The name of the HTML parameter that stores the modified date. This must be the same as the name given for the preprocessor exit uploadFileAttributes. Always literal. |

# sys\_IncrementalContentFilter

# Context:

Java/global/percussion/generic

# **Description:**

This extension filters a content list, removing items which have already been published or unpublished. It performs an internal request to find the entry in the RXSITEITEMS table that corresponds to the current content item. If a valid entry is found, it removes the item from the content list. If no valid entry is found, it leaves the item in the content list.

This exit lets you use the same query resource for both full and incremental content lists. The second parameter, switchparameter, is optional.

If you specify the switchparameter name as incremental in the extension registration and your content list resource is rx pubContentLists/contentlist generic.xml:

- the resource returns a "filtered" content list if you include the parameter in the content list URL and set it to yes, for example: /Rhythmyx/rx\_pubContentLists/contentlist\_generic.xml?variantid= 101&incremental=yes
- the resource returns a "full" content list if you do not include the parameter in the content list URL (or you include it but do not set it to yes), for example: /Rhythmyx/rx\_pubContentLists/contentlist\_generic.xml?variantid= 101

If you do not specify the switchparameter name in the extension registration, the resource always returns a "filtered" content list.

You must create the internal request that finds the item in RXSITEITEMS. Add it to the content list application by performing the following steps:

- **1** Open the Content List application in the Rhythmyx Workbench.
- **2** Drag <Rhythmyx root>/DTD/contentlist.dtd onto the application window.
- **3** Rename the request itemstatus.
- 4 Open the Resource Editor and add the RXSITEITEMS table to the backend datatank.

| Cancel<br>Help |
|----------------|
| Help           |
|                |
|                |
|                |
|                |
|                |
|                |
|                |
|                |
|                |
|                |
|                |
|                |

**5** Open the Selector and define the following conditions for the query:

Figure 34: Selector to retrieve Items from RXSITEITEMS table.

This selection returns a single row (one content item) from the RXSITEITEMS table. REVISIONID is not required because only one revision of a Content Item should be present on a site.

**6** Open the mapper and map RXSITEITEMS columns to their equivalents in contentlist.dtd. The mapping should resemble the following graphic, but exact mappings are not important, because the exit only tests the presence or absence of a result document.

It is important that you check Return empty XML at the bottom of the mapper. If there is no match on the query, the exit expects an empty document (which appears as </contentitem>), not a document with empty subnodes (such as <contentitem> <title/> <contenturl/> . . . <contentitem/>). If it receives a document with empty subnodes, it will attempt to process it, which will result in an error.

|                                         | Back-end                 | XML                                                   | C     |                              |
|-----------------------------------------|--------------------------|-------------------------------------------------------|-------|------------------------------|
| 0 🛃                                     | RXSITEITEMS.CONTENTURL   | PSXXmlField/contentlist/contentitem/contenturl        | C     |                              |
| RXSITEIT User De                        | RXSITEITEMS.LOCATION     | PSX/mlField/contentlist/contentitem/delivery/location | C     |                              |
|                                         | RXSITEITEMS.CONTEXT      | PSXXmlField/contentlist/@context                      | C     | file:contentlist             |
| EMS Function                            | RXSITEITEMS.PUBDATE      | PSXXmlField/contentlist/contentitem/modifydate        | C     | .dtd                         |
|                                         | RXSITEITEMS.CONTENTID    | PSXXmlField/contentlist/contentitem/@contentid        | C     |                              |
|                                         | RXSITEITEMS.REVISIONID   | PSXXmlField/contentlist/contentitem/@revision         | C     |                              |
| RXSITEITEMS                             | RXSITEITEMS.VARIANTID    | PSXXmlField/contentlist/contentitem/@variantid        | C     | contentlist                  |
| CONTENTID                               | RXSITEITEMS.PUBOPERATION | PSXXmlField/contentlist/contentitem/@unpublish        | C     | @ context                    |
| CONTENTURL                              |                          |                                                       | C     | deliverytype                 |
| CONTEXT                                 |                          |                                                       | C     | B-1+ contentitem             |
| LOCATION                                |                          |                                                       | C     | 1 title                      |
| PUBDATE                                 |                          |                                                       | C     | -1 contenturi                |
| PUBOPERATION                            |                          |                                                       | C     | -1 delivery                  |
| PUBSTATUS                               |                          |                                                       | C     | I location                   |
| - · · · · · · · · · · · · · · · · · · · | Add Remove               | Guess Cle                                             | ar    | 1 modifydate<br>1 modifyuser |
|                                         | OK Cancel                | Help 🔽 Return emp                                     | ty XM | 1L 1 expiredate              |

Figure 35: Mapping the support application for sys\_IncrementalContentFilter

7 When you add the exit to a content list resource, set queryrequest equal to <application name>/itemstatus and set switchparameter as specified above.

#### Class name:

com.percussion.extensions.general.PSIncrementalContentFilter

# Interface:

com.percussion.extension.IPSResultDocumentProcessor

| <b>Parameters</b> | : |
|-------------------|---|
|-------------------|---|

| Name            | Data Type | Description                                                                                                    |
|-----------------|-----------|----------------------------------------------------------------------------------------------------|
| queryrequest    | String    | Name of internal request for site item lookup                                                                                                    |
| switchparameter | String    | <ul> <li>Optional. Name of the HTML parameter for switching the filter on and off.</li> <li>Any name is valid. If the parameter is included and set to yes, the filter is turned on. If the parameter is included but omitted from the content list URL or set to any value other than yes, the filter is turned off.</li> <li>If the parameter is not included, the exit always returns</li> </ul> |
|                 |           |                                                                                                    |

# sys\_LoadChildData

#### Context:

Java/global/percussion/system/

#### **Description:**

This exit has a similar function as the sys\_casAddChildInfo exit. Use it in Content Assemblers to add data from child tables to the assembled output.

The exit performs the query specified by the queryAttribute and replaces the childElement of the baseElement with the results of the query. Attach it to Content Assemblers for Content Types that store data in child tables when you need to include the data from the child table in the formatted output. If the formatted output does not need data from the child table, the assembly resource does not need this exit.

To use this exit, you must create a resource that queries data from the child table.

# **Class name:**

com.percussion.cms.objectstore.server.PSLoadChildDataExit

#### Interface:

com.percussion.extension.IPSResultDocumentProcessor

#### **Parameters**

| Name           | Data Type        | Description                                                                                        |  |
|----------------|------------------|----------------------------------------------------------------------------------------------------|--|
| baseElement    | java.lang.String | Name of the element that will contain the child data.                                              |  |
| childElement   | java.lang.String | Name of the child element of the base element that will be replaced with the results of the query. |  |
| queryAttribute | java.lang.String | Name of the attribute of the child element that specifies the query to execute.                    |  |

# sys\_ModifyXmlHierarchy

## Context:

Java/global/percussion/generic

# **Description:**

This extension is used to modify an XML documents hierarchy.

The concept of XML hierarchy modification is based on the need for setting up a discussion thread system. Each discussion topic submission can be considered separately, thus having no relationship with other submissions. However, most of the time, a submission is a "response" to a previously submitted topic. This creates a new discussion "thread," with response submissions becoming children to a parent submission topic. A relationship between the submissions is required to make this work.

To give a relationship to different submission topics, this exit uses a node-key pair comparison to provide a hierarchical relationship between submission topics.

Example:

(Pay special attention to the relationship between parentid and id attributes.)

```
node = Discussion/Topic
response key = Discussion/Topic/@parentid
parent node = Discussion/Topic
parent key = Discussion/Topic/@id
```

#### Original XML Document:

<body>;This is the first response to the first thread</body> </Topic>

```
</Discussion>
```

After ModifyXmlHierarchyExtension exit:

# **Class name:**

com. percussion. extension. PSModifyXml HierarchyExtension

# Interface:

com.percussion.extension.IPSR esult Document Processor

| Name         | Data Type        | Description                                                                                                    |  |
|--------------|------------------|----------------------------------------------------------------------------------------------------|--|
| responseNode | java.lang.String | Required. The name of the XML node that contains the attribute, or "response key", for looking up the parent node of this submission topic.                                         |  |
| responseKey  | java.lang.String | Required. The attribute owned by the "response node". This key defines<br>which node is this response node's parent by looking at the "parent key"<br>defined in the "parent node". |  |
|              |                  | The value of the response key must be unique among all the response nodes.                                                                                                    |  |
| parentNode   | java.lang.String | Required. The name of the XML node that contains the attribute, or<br>"parent key", for holding the key that response nodes use to look up to<br>find the parent.                   |  |
| parentKey    | java.lang.String | Required. The attribute owned by the "parent node". The value that the "response node" attempts to match with its "response key" to determine if this "parent node" is the parent.  |  |

# sys\_pubCreatePublisherConfig

# Context:

Java/global/percussion/cms/publisher

# **Description:**

This exit creates default configuration settings for a new remote publisher during registration. The default settings correspond to the records in the RXPUBLISHERCONFIG table for PUBLISHERID=0.

During registration of a new remote publisher, updating the RXPUBLISHER and RXPUBLISHERCONFIG tables by inheriting configuration settings corresponding to publisherid=0 for the new one requires complicated manual SQL. This exit replaces the manual SQL and simplifies upgrading the Rhythmyx application for registering a new remote publisher.

# Class name:

com.percussion.publisher.server.PSExitCreatePublisherConfig

# Interface:

com.percussion.extension.IPSResultDocumentProcessor

# Parameters:

| Name                    | Data Type | Description                                        |
|-------------------------|-----------|----------------------------------------------------|
| htmlParamNewPublisherId | String    | PublisherId of the new publisher being registered. |

# sys\_PublishContent

# Name:

sys\_PublishContent

# Context:

global/percussion/cms/publisher/

# **Description:**

This extension publishes an Edition when a Content Item makes a Transition that is registered with sys\_PublishContent as the Workflow Action. One common example of this is when a user wants all content to publish to a staging server immediately upon approval into a staging state.

The Workflow, Transition and Edition are specified in the file publish.xml. Before running the action, create this file in <Rhythmyx root>/rxconfig/Workflow/ in the format:

<?xml version="1.0"?>

```
<root>

<PSXPublish>

<PSXWorkflowId>5004</PSXWorkflowId>

<PSXTransitionId>1</PSXTransitionId>

<PSXEdition>5005</PSXEdition>

</PSXPublish>

</root>
```

The Transition Id is unique only within the Workflow, not across Workflows.

If there are many requests to publish the same edition, this extension publishes one edition in addition to the one already running and ignores all other requests.

# **Class name:**

com.percussion.extensions.publishing.PSPublishContent

# Interface:

com.percussion.extension.IPSWorkflowAction

# **Parameters:**

None

# sys\_PublishEditionForPreview

# Name:

sys PublishEditionForPreview

# **Context:**

Java/global/percussion/cms/publisher/

# **Description:**

This exit is used to in database publishing contexts when content is served using ASP/JSP, or similar applications. This exit creates a temporary "Edition" in the database so the user can preview Content Items in a live context. When the temporary "Edition" is published, the preview is displayed to the user, and the "Edition" data is removed from the database.

For details about the use of this exit, contact Percussion Software Technical Support.

# Class name:

com.percussion.extensions.publishing.PSPublishEditionForPreview

# Interface:

com.percussion.extension.IPSResultDocumentProcessor

# **Parameters**

| Name                | Data Type        | Description                                                                                                    |
|---------------------|------------------|----------------------------------------------------------------------------------------------------|
| editionId           | java.lang.String | ID of the Edition to Publish. This Edition must be a Manual Edition.                                           |
| previewVariant      | java.lang.String | ID of the Variant the user will specify to preview.                                                            |
| assemblyVariant     | java.lang.String | ID of the Variant that actually generates the data.                                                            |
| support application | java.lang.String | (Optional) Name of the application that supports the exit for this instance. Defaults to rx_pubPreviewEdition. |
| query resource      | java.lang.String | (Optional) Name of the query resource in the support application Defaults to queryEdition.                     |
| update resource     | java.lang.String | (Optional) Name of the update resource in the support application.<br>Defaults to updateEdition.               |

# sys\_ReplaceResultDocument

# Context:

Java/global/percussion/extensions/general

# **Description:**

This exit enables an application to perform internal requests to different resources depending on the value of a condition. When the condition is met, a corresponding resource document replaces the original document. The Rhythmyx server does not support requests to resource names, but requires that you use the pipe name (internal request name).

To use this exit, do the following:

- 1 Create one or more resources to be executed conditionally by copying the original resource and modifying it and assigning pipe names in the Rhythmyx Workbench.
- **2** Place sys\_ReplaceResultDocument as a post-exit on the original resource.
- **3** Assign the name of the conditional request document that you want to serve as a default to the parameter DefaultRequestName.
- **4** Assign the condition for choosing a conditional resource (rather than using the original document) to the parameter ConditionValue.
- **5** Assign conditions for choosing each conditional resource to FirstOptionValue, SecondOptionalValue, and so on, depending on the number of conditional requests.

**6** Assign internal request names (pipe names of each resource) to FirstInternalRequestName, SecondInternalRequestName, and so on, depending on the number of conditional requests. FirstInternalRequestName should be the resource requested when FirstOptionValue is true, SecondInternalRequestName should be the resource requested when SecondOptionValue is true, and so on.

NOTE: If ConditionValue is not equal to any of the OptionValues, then DefaultRequestName is executed. If the resource that corresponds to a condition is null, when the condition is met, the exit does not replace the original document.

# **Class name:**

com. percussion. extensions. general. PSR eplace Result Document

#### Interface:

com.percussion.extension.IPSResultDocumentProcessor

# **Parameters:**

| Name                      | Data Type | Description                                                                                                    |
|---------------------------|-----------|----------------------------------------------------------------------------------------------------|
| DefaultRequestName        | String    | Default resource name - choose this resource if the conditional statement is true, but none of the other conditions is met. |
| ConditionValue            | String    | Condition for choosing one of the conditional resources.                                                                    |
| FirstOptionValue          | String    | First condition. (Condition for requesting<br>FirstInternalRequestName)                                                     |
| FirstInternalRequestName  | String    | First conditional request name.                                                                                             |
| SecondOptionValue         | String    | Second condition. (Condition for requesting SecondInternalRequestName)                                                      |
| SecondInternalRequestName | String    | Second conditional request name.                                                                                            |
|                           |           |                                                                                                    |
| NthOptionValue            | String    | Nth condition. (Condition for requesting NthInternalRequestName)                                                            |
| NthInternalRequestName    | String    | Nth conditional request name.                                                                                               |

# sys\_ServerUserRoleSearch

# Context:

Java/global/percussion/usersearch/

# **Description:**

This exit can modify a result document by adding search results in the following cases:

1 Given the HTML parameter sys\_command=GetRoles, it produces a list of server roles like:

```
<root>
<role>role1</role>
<role>role2</role>
</root>.
```

**2** Given the HTML parameters sys\_command=GetUsers and sys\_role=roleName, it produces a list of users that are members of the role roleName like:

```
<root>
<role>roleName
<user>user1</user>
<user>role2</user>
</role>
</root>.
```

The element <root> is any Document element of the result document.

# **Class name:**

com.percussion.extensions.usersearch.PSServerUserSearch

# **Resource file:**

classes

#### Interface:

com. percussion. extension. IPSR esult Document Processor

# **Parameters:**

None

# sys\_SetCookie

# Context:

Java/global/percussion/generic/

# **Description:**

This extension associates a cookie with the results to be returned to the requester in the HTML response document.

#### Class name:

com.percussion.extension.PSSetCookieExtension

# Interface:

com.percussion.extension.IPSResultDocumentProcessor

#### **Example:**

```
name=MySessId2
value=1001
expires=12/31/1999 11:59 p
domain=www.percussion.com
path=/
isSecure=1
```

This associates the cookie named MySessId2 with all requests on the www.percussion.com Web server. The cookie is only sent over secure (SSL) connections. It has a value of 1001 and will expire on December 31, 1999 at 11:59:00 pm.

| Name    | Data Type        | Description                                                                                                    |
|---------|------------------|----------------------------------------------------------------------------------------------------|
| name    | java.lang.String | Required. The name of the cookie.                                                                                                    |
| value   | java.lang.String | Required. The value of the cookie.                                                                                                    |
| expires | java.lang.String | Optional. The date the cookie expires. Use 'EEE, dd-MMM-yyyy hh:mm:ss z' as the date format (date or time may be omitted). Use 'literal' as the value type.                                                                                                    |
| domain  | java.lang.String | Optional. The domain name of the host from which the URI is accessed. For instance, to set a cookie for any Web server in the percussion.com domain, set the domain name to <code>percussion.com</code> To set a cookie for www.percussion.com, set the domain name to the full server name: www.percussion.com. |
| path    | java.lang.String | Optional. Causes the exit to only send the cookie when accessing a URI under the specified path on the host. This includes the path and all descendents. For instance, using $\vee \wedge$ matches all URI specifications on the host.                                                                           |

#### **Parameters:**

| Name     | Data Type        | Description                                                                                                    |
|----------|------------------|----------------------------------------------------------------------------------------------------|
| isSecure | java.lang.String | Optional. A boolean value that determines the connection type. When set to \"1\", the cookie is only sent when a secure (SSL) connection has been established. When set to \"0\" or \"\", any connection type is acceptable. |

# sys\_SetEmptyXmlStyleSheet

### Context:

Java/global/percussion/generic/

## **Description:**

This exit associates a style sheet with an empty XML document when there is no root node in the XML document. It is used primarily to return a static page when no data is found for a request.

### **Class name:**

com.percussion.extension.PSS etEmptyXmlStyleSheetExtension

## Interface:

com.percussion.extension.IPSR esult Document Processor

| Name       | Data Type    | Description                |
|------------|--------------|----------------------------|
| styleSheet | java.net.URL | The URL of the stylesheet. |

# sys\_wfAddPossibleTransitions

### Context:

Java/global/percussion/workflow

### **Description:**

This exit adds a node to the result document that contains actions appropriate for this document, including checkin/out, edit, preview and transitions.

### **Class name:**

com.percussion.workflow.PSExitAddPossibleTransitionsEx

#### Interface:

com.percussion.extension.IPSResultDocumentProcessor

#### Parameters:

| Name                      | Data Type        | Description                                                                 |
|---------------------------|------------------|-----------------------------------------------------------------------------|
| UserName                  | java.lang.String | Name of the current user.                                                   |
| StatusDocumentElementName | java.lang.String | Node name (XML field name like<br>root/document) of the status<br>document. |
| ContentIDNodeName         | java.lang.String | Node name (e.g. contentid or @contentid) of the content ID.                 |

# sys\_wfAppendWorkflowActions

### Context:

Java/global/percussion/workflow

### **Description:**

This exit appends a list of all workflow actions registered by the server to the result XML document. It makes the <workflowactionlist> element a child of the root element in the document, and each action in the list a <workflowaction> element.

### **Class name:**

com. percussion. work flow. PSGetWork flow Action List

com.percussion.extension.IPSResultDocumentProcessor

## **Parameters:**

None

# sys\_wfExecuteActions

# Context:

Java/global/percussion/workflow

## **Description:**

This exit executes the assigned workflow actions for the transition.

## Class name:

com.percussion.workflow.PSExecuteWorkflowActions

## Interface:

com. percussion. extension. IPSR esult Document Processor

### **Parameters:**

None

# sys\_wfPreviewWorkflow

## Context:

Java/global/percussion/workflow

## **Description:**

This exit transforms the result document into another DTD that the style sheet uses to generate the graphical view of the workflow. Use this exit in the workflow editor application.

## Class name:

com.percussion.workflow.PreviewWorkflow

com. percussion. extension. IPSR esult Document Processor

#### **Parameters:**

None

# sys\_wfSendNotifications

### Context:

Java/global/percussion/workflow

## **Description:**

This exit sends notifications to roles/ad-hoc users about the transition.

### **Class name:**

com.percussion.workflow.PSExitNotifyAssignees

### Interface:

com. percussion. extension. IPSR esult Document Processor

#### **Parameters:**

| Name      | Data Type         | Description               |
|-----------|-------------------|---------------------------|
| ContentID | java.lang.Integer | Content ID.               |
| UserName  | java.lang.String  | Name of the current user. |

# sys\_wfUpdateHistory

## Context:

Java/global/percussion/workflow

## **Description:**

This exit updates content state history.

### **Class name:**

com. percussion. work flow. PSE xit Update History

com. percussion. extension. IPSR esult Document Processor

#### **Parameters:**

| Name      | Data Type         | Description               |
|-----------|-------------------|---------------------------|
| ContentID | java.lang.Integer | Content ID.               |
| UserName  | java.lang.String  | Name of the current user. |

# sys\_xdCopyDom

## Context:

Java/global/percussion/xmldom

### **Description:**

This post-exit copies a DOM tree fragment into the result document. This is similar to sys\_xdDomToText, except that it copies a "fragment" of the source document under the root of the XML result document. Use this in document assemblers if the output is to be processed with a stylesheet that is aware of the XML document structure.

#### Class name:

com.percussion.xmldom.PSXdCopyDom

#### Interface:

com.percussion.extension.IPSResultDocumentProcessor

| Name             | Data Type        | Description                                                                                  |
|------------------|------------------|----------------------------------------------------------------------------------------------|
| sourceObjectName | java.lang.String | Name of source object. Defaults to XMLDOM.                                                   |
| sourceNodeName   | java.lang.String | Name of source node. Leave blank or set to "." to copy the entire document                   |
| destNodeName     | java.lang.String | Name of destination XML node. If the name is "." the new tree is copied under the root node. |

# sys\_xdDomToText

### Context:

Java/global/percussion/xmldom

#### **Description:**

Pre-exit or post-exit that transfers an XML document into a string for insertion as a single field either on insert or update or as the result of a query.

#### Class name:

com.percussion.xmldom.PSXdDomToText

#### Interface:

com.percussion.extension.IPSResultDocumentProcessor

#### Interface:

com.percussion.extension.IPSRequestPreProcessor

#### **Parameters:**

| Name             | Data Type        | Description                                                                                                    |
|------------------|------------------|----------------------------------------------------------------------------------------------------|
| SourceObjectName | java.lang.String | Name of source document object                                                                                                    |
| SourceNode       | java.lang.String | Name of node within source document. Use<br>"InputDocument" if the source is an uploaded XML<br>document. To copy the entire document, leave blank or<br>set to "." Default is XMLDOM.                                               |
| DestinationName  | java.lang.String | Field or node where exit stores results. When this is<br>used as a pre-exit, an HTML parameter name; when<br>this is used as a post-exit, the name of an XML node<br>added beneath the "Document Element" of the result<br>document. |

# sys\_xdRemoveElements

### Context:

Java/global/percussion/xmldom

### **Description:**

Post-exit that removes one or more XML elements from the result document. Use this to clean up the result document by removing unnecessary nodes after transformation.

## Class name:

com.percussion.xmldom.PSXdRemoveElements

## Interface:

com. percussion. extension. IPSR esult Document Processor

| Name      | Data Type        | Description                          |
|-----------|------------------|--------------------------------------|
| element1  | java.lang.String | Optional. Name of element to remove. |
| element2  | java.lang.String | Optional. Name of element to remove. |
| element3  | java.lang.String | Optional. Name of element to remove. |
| element4  | java.lang.String | Optional. Name of element to remove. |
| element5  | java.lang.String | Optional. Name of element to remove. |
| element6  | java.lang.String | Optional. Name of element to remove. |
| element7  | java.lang.String | Optional. Name of element to remove. |
| element8  | java.lang.String | Optional. Name of element to remove. |
| element9  | java.lang.String | Optional. Name of element to remove. |
| element10 | java.lang.String | Optional. Name of element to remove. |

# sys\_xdTextToDom

### Context:

Java/global/percussion/xmldom

### **Description:**

Pre- or post-exit that parses an input text source and produces a DOM document.

### **Class name:**

com.percussion.xmldom.PSXdTextToDom

#### Interface:

com.percussion.extension.IPSResultDocumentProcessor

#### Interface:

com.percussion.extension.IPSRequestPreProcessor

#### **Parameters:**

| Name            | Data Type        | Description                                                                                                    |
|-----------------|------------------|----------------------------------------------------------------------------------------------------|
| sourceName      | java.lang.String | For a pre-exit, the name of the HTML parameter or<br>attached file containing the source. For a post-exit, the<br>name of the node containing the source. |
| DOMName         | java.lang.String | Name of Temporary DOM Object. Default is "XMLDOM."                                                                                                    |
| tidyProperties  | java.lang.String | Optional. Name of Tidy Properties file.                                                                                                    |
| serverPageTags  | java.lang.String | Optional. Name of ServerPageTags file                                                                                                    |
| encodingDefault | java.lang.String | Optional. Java name for character encoding of the source text. The value only affects uploaded files and overrides any value supplied by the browser.     |

# sys\_xdTextToTree

### Context:

Java/global/percussion/xmldom/

### **Description:**

Post-exit that parses source text and replaces it with a tree of XML nodes. The document element of the newly parsed document is attached underneath the original node.

## Class name:

com.percussion.xmldom.PSXdTextToTree

## Interface:

com. percussion. extension. IPSR esult Document Processor

## Parameters:

| Name           | Data Type        | Description                                     |
|----------------|------------------|-------------------------------------------------|
| SourceNode     | java.lang.String | Name of source node in the XML result document. |
| TidyProperties | java.lang.String | Name of tidy properties file.                   |
| ServerPageTags | java.lang.String | Name of ServerPageTags file.                    |

# sys\_xdMultiTextToTree

## Context:

Java/global/percussion/xmldom/

## **Description:**

Post-exit to use in place of sys\_xdTextToTree when a field occurs multiple times. If a content editor has a child editor with controls that require sys\_xdTextToTree (e.g. <Rich\_Text\_Control\_Name), use sys\_xdMultiTextToTree. sys\_xdTextToTree will only pick up the first occurrence of a field, but sys\_xdMultiTextToTree will pick up all occurrences of the field.

## Class name:

com.percussion.xmldom.PSXdMultiTextToTree

## Interface:

com. percussion. extension. IPSR esult Document Processor

| Name           | Data Type        | Description                                     |
|----------------|------------------|-------------------------------------------------|
| SourceNode     | java.lang.String | Name of source node in the XML result document. |
| TidyProperties | java.lang.String | Name of tidy properties file.                   |
| ServerPageTags | java.lang.String | Name of ServerPageTags file.                    |

# sys\_xdTransformDom

### Context:

Java/global/percussion/xmldom

## **Description:**

Pre-exit or post-exit that runs the source DOM through an XSL stylesheet. It parses the result with the XML parser and stores it in the destination object. To ensure that the output is well-formed, use <xsl:output method="xml">.

The XSL stylesheet must reside in the current application directory. To do this, attach it to a query in the current application.

### **Class Name:**

com.percussion.xmldom.PSXdTransformDom

### Interface:

com.percussion.extension.IPSResultDocumentProcessor, com.percussion.extension.IPSRequestPreProcessor

| Name             | Data Type        | Description                                                                                                    |
|------------------|------------------|----------------------------------------------------------------------------------------------------|
| sourceObjectName | java.lang.String | Optional. Source object name. Default is "XMLDOM."                                                                                                    |
|                  |                  | When used as a pre-exit, the special XML document name <i>InputDocument</i> may be used to refer to the input XML document (usually, this document is provided by the PSXmlUploader).                                 |
|                  |                  | When used as a post-exit, the special XML document<br>name <i>ResultDocument</i> may be used. This name refers to<br>the document passed as an argument to the exit (the<br>document created by the Rhythmyx mapper). |
| StyleSheet       | java.lang.String | Stylesheet name within current application.                                                                                                    |
| destObjectName   | java.lang.String | Optional. Destination object name. Can be the same as the source DOM name.                                                                                                    |

# sys\_xdTransformDomToText

## Context:

Java/global/percussion/xmldom

## **Description:**

Pre-exit or post-exit that transforms an XML document and stores the result as text. The output is not parsed, and therefore does not have to be well-formed. The stylesheet may create XML, HTML or plain text.

### **Class name:**

com.percussion.xmldom.PSXdTransformDomToText

### Interface:

com.percussion.extension.IPSResultDocumentProcessor, com.percussion.extension.IPSRequestPreProcessor

| Name             | Data Type        | Description                                                                                                    |
|------------------|------------------|----------------------------------------------------------------------------------------------------|
| sourceObjectName | java.lang.String | Name of source DOM object.                                                                                                    |
|                  |                  | May be the special XML document name <i>InputDocument</i> when used as a pre-exit. This name refers to the input XML document. Usually, this document is provided by the PSXmlUploader.                                                                                                    |
|                  |                  | May be the special XML document name <i>ResultDocument</i> when used as a post-exit. This name refers to the document passed as an argument to the exit (the document created by the Rhythmyx mapper).                                                                                                    |
| StyleSheet       | java.lang.String | Stylesheet within the current application. This file must be stored in the current application's directory.                                                                                                    |
| destObjectName   | java.lang.String | Name of destination parameter or node.                                                                                                    |
|                  |                  | In a pre-exit, the value is always an HTML parameter.                                                                                                    |
|                  |                  | In a post-exit, the name of an XML node added<br>beneath the "Document Element" of the result<br>document. If you use a multiple-level name, only the<br>last node is replaced. For example, if you use the<br>name, <i>category/firstnode, category</i> must exist in the<br>document. The exit creates <i>firstnode</i> , or replaces its<br>first occurrence. |

# **Request Preprocessing**

## sys\_AddCurrentDateTime

#### Context:

Java/global/percussion/generic/

#### **Description:**

This exit adds the current date and time (relative to the Rhythmyx server) as an HTML parameter to the provided request. It formats the date and time according to the provided format pattern or to the default (yyyy-MM-dd HH:mm:ss) if no format pattern provided. Any Java *SimpleDateFormat patterns* (http://java.sun.com/j2se/1.3/docs/api/java/text/SimpleDateFormat.html) are acceptable.

Use this exit to add the date/time when building time dependent selection conditions (for example, during incremental publishing of content.)

#### Class name:

com.percussion.extensions.general.PSAddCurrentDateTime

#### Interface:

com.percussion.extension.IPSRequestPreProcessor

| Name          | Data Type        | Description                                                                                                    |  |
|---------------|------------------|----------------------------------------------------------------------------------------------------|--|
| htmlParamName | java.lang.String | The name of the HTML parameter to be added to the provided request. May be null or empty. If not provided, the default name sys_NOW is used.                                                                             |  |
| formatPattern | java.lang.String | The pattern to use to format the current date and time. May be<br>null or empty. If not provided, the exit uses the default of<br>yyyy-MM-dd HH:mm:ss                                                                    |  |
| dateOffset    | java.lang.String | A negative or positive integer that indicates the number of days to offset the current date by. For example, if the current date is $5/30/2002$ , and the offset is $-2$ , the current date is returned as $5/28/2002$ . |  |
| truncate      | java.lang.String | Indicates whether or not to truncate the current time setting to<br>the hour. For example, if the current time is 12:36:01 and<br>truncate = yes, the current time is returned as 12:00:00                               |  |
|               |                  | Values:<br>yes = truncate<br>no or null = do not truncate.                                                                                                    |  |

# sys\_caDeleteContent

#### Name:

sys\_caDeleteContent

## Context:

Java/global/percussion/ca/

## **Description:**

This exit builds a content list for deletion by an update resource after deleting data from the content type specific tables by making internal requests to the content editor's purge resource. If the attempt to delete the data fails, the exit adds the content item to the skipped item list for deletion. Place this exit on an update resource that deletes rows from all system tables.

The DTD for the document is:

```
<!ELEMENT deleterows (row*, skipped) >
<!ELEMENT row (#PCDATA) >
<!ATTLIST row pkey CDATA #IMPLIED >
<!ELEMENT skipped (row*) >
```

## Class name:

com.percussion.extensions.ca.PSDeleteContent

## **Resource file:**

classes

### Interface:

com.percussion.extension.IPSRequestPreProcessor

| Name             | Data Type | Description                                                                                                    |
|------------------|-----------|----------------------------------------------------------------------------------------------------|
| keyParameterName | String    | Name of the html parameter that holds the primary key<br>from the backend table. Map keyParameterName to the<br>backend table's primary key. |

## sys\_casConcatAssemblyLocation

#### Name:

sys\_casConcatAssemblyLocation

### Context:

Java/global/percussion/contentassembler/

#### **Description:**

This exit concatenates all parameters in the RXLOCATIONSCHEMEPARAMS table to generate the assembly location. If no parameters are specified, it returns an empty string. It makes no checks, and transforms backslashes in parameters to forward slashes.

Use this as a generator exit.

#### Example:

params[0] + params[1] + . . . + params[n].

### Class name:

com.percussion.cas.PSConcatAssemblyLocation

#### Interface:

com.percussion.extension.IPSAssemblyLocation

### **Parameters:**

None

# sys\_casConcatWithIdAssemblyLocation

#### Name:

sys casConcatWithIdAssemblyLocation

### Context:

Java/global/percussion/contentassembler/

#### **Description:**

This exit concatenates values to generate an assembly location. It uses the first parameter as an index that specifies where to append the second parameter (contentid) in a concatenated list made up of parameters from the RXLOCATIONSCHEMEPARAMS table.

It requires at least 2 parameters from the table and handles as many parameters as provided. It checks that the minimum number of parameters are provided and that the index is in the range of the provided parameters. It transforms all backslashes in parameters to forward slashes. Use this as a generator exit.

### **Example:**

If the index parameter = 1, a location string like this will be created:

```
params[1] + contentid + params[2] + . . . + params[n].
```

#### Class name:

com.percussion.cas.PSConcatWithIdAssemblyLocation

#### Interface:

com.percussion.extension.IPSAssemblyLocation

| Name      | Data Type        | Description                                                                                                    |
|-----------|------------------|----------------------------------------------------------------------------------------------------|
| index     | java.lang.Object | Required. Number that specifies where, sequentially, to<br>append the contentid in the list of other parameters. This is a<br>string or an object which can be converted to a string using the<br>toString method. When toString parses the string as an integer<br>it must return a valid integer. |
| contentid | java.lang.Object | Optional. The contentid for which this extension creates the location URL. If not provided, takes the contentid of the current request.                                                                                                    |

# sys\_casDefaultAssemblyLocation

### Name:

sys\_casDefaultAssemblyLocation

### Context:

Java/global/percussion/contentassembler/

### **Description:**

This exit concatenates the specified parameters to generate the assembly location and adds the contentid before the suffix. (root+path+contentid+suffix). Use this as a generator exit.

### **Class name:**

com.percussion.cas.PSDefaultAssemblyLocation

com.percussion.extension.IPSAssemblyLocation

### **Parameters:**

| Name   | Data Type        | Description                                                                                                    |
|--------|------------------|----------------------------------------------------------------------------------------------------|
| root   | java.lang.Object | Required. The root part of the location URL to be created.<br>Forward and backward slashes are permitted. If this<br>parameter does not end with a path delimiter, the exit adds<br>one. |
| path   | java.lang.Object | Required. The resource path part of the location URL to be created. Forward and backward slashes are permitted. Acceptable with or without start and end path delimiters.                |
| suffix | java.lang.Object | Required. The suffix part of the URL location to be created.<br>Acceptable with or without delimiter.                                                                                    |

# sys\_casGenericAssemblyLocation

### Name:

sys\_casGenericAssemblyLocation

## Context:

Java/global/percussion/contentassembler/

## **Description:**

Builds a delivery location by concatenating all the text nodes of the XML document returned by the specified resource.

### Class name:

com.percussion.cas.PSGenericAssembly

### Interface:

com. percussion. extension. IPSAssembly Location

| Name     | Data Type        | Description                                                                                                    |
|----------|------------------|----------------------------------------------------------------------------------------------------|
| resource | java.lang.String | Required parameter. URL of the resource (relative to the Rhythmyx root) that supplies the location. It should be of the form RhythmyxApplication/ResourceName |

| Name      | Data Type        | Description                                                                                                    |  |
|-----------|------------------|----------------------------------------------------------------------------------------------------|--|
| contentid | java.lang.String | Optional parameter. It is the content id of the item. If specified, it will be added as an html parameter (sys_contentid) when querying the specified resource |  |
| revision  | java.lang.String | Optional parameter. It is the revision id of the item. If specified, it will be added as an html parameter (sys_revision) when querying the specified resource |  |

# sys\_casModifyRelatedContent

#### Name:

 $sys\_casModifyRelatedContent$ 

## Context:

Java/global/percussion/contentassembler/

### **Description:**

This exit handles all modification requests for related content items, including inserting items into a slot, moving an item up in a slot, deleting an item from a slot, moving an item down in a slot, and moving the item to another slot or changing the item variant within a slot. Creates an XML document that is input to the update resource.

The exit sets the DBActionType parameter based on whether the modification is inserting new rows, updating rows, or deleting existing row(s). It uses an internal query request to get the required information about the slot items.

## Class name:

com.percussion.cas.PSModifyRelatedContent

## Interface:

com. percussion. extension. IPSR equest PreProcessor

### **Parameters:**

None

# sys\_CollapseHTMLParameter

### Context:

Java/global/percussion/generic/

### **Description:**

This exit collapses a multi-value (array) HTML parameter by taking the first value. In other words, it replaces an entire array with the first value of the array.

The number of parameters is fixed at 8, but it can handle any number of parameters. This exit is not required if you use the Single HTML parameter option in the Workbench.

#### **Class name:**

com.percussion.extensions.general.PSCollapseHtmlParameter

#### Interface:

com.percussion.extension.IPSResultDocumentProcessor, com.percussion.extension.IPSRequestPreProcessor

#### **Parameters:**

| Name                           | Data Type        | Description         |  |
|--------------------------------|------------------|---------------------|--|
| p1                             | java.lang.String | First array value   |  |
| p2                             | java.lang.String | Second array value  |  |
| p3 java.lang.String Third arra |                  | Third array value   |  |
| p4                             | java.lang.String | Fourth array value  |  |
| p5                             | java.lang.String | Fifth array value   |  |
| p6                             | java.lang.String | Sixth array value   |  |
| p7                             | java.lang.String | Seventh array value |  |
| p8                             | java.lang.String | Eighth array value  |  |

# sys\_commAuthenticateUser

#### Name:

sys\_commAuthenticateUser

### Context:

Java/global/percussion/communities

### **Description:**

This exit authenticates a user's community. Add sys\_commAuthenticateUser to resources in applications that produce HTML pages that compose the CMS interface, including all resources in the sys\_ca application and all resources that are attached to non-default stylesheets in the Publishing, Workflow and System applications.

If the Communities feature is disabled (communities\_enabled=no in the server.properties file), the exit passes the authentication, sets the user's communityid to 0, and stores the Community as the user's session object (sys community).

If the Communities feature is enabled (communities\_enabled=yes in the server.properties file) the exit performs the following:

- 1 Tries to obtain the user Community from the session; if it cannot, tries to recover it from Cookies. Recovering communityid from Cookies is required when a session times out while a user is on a Rhythmyx page, because the server creates a new session, but the communityid is not available in it.
- 2 If it cannot obtain a user Community, it assigns the system Community (communityid=1). In this case, authentication automatically succeeds, and the exit goes to step 3.
- **3** After the exit obtains the user Community, if the user Community is not the system Community, the exit makes an internal request that produces a list of all of the user's Communities. If the list contains the user Community, authentication succeeds; otherwise, it fails.
- 4 If the user Community is the system Community, authentication automatically succeeds.
- 5 If authentication succeeds, the exit stores the user's Community as the session object.

#### Class name:

com.percussion.community.PSAuthenticateUser

#### Interface:

com.percussion.extension.IPSRequestPreProcessor

#### **Parameters:**

None

## sys\_ConvertCustomSearchOperator

#### Name:

sys\_ConvertCustomSearchOperator

#### Context:

Java/global/percussion/cx/

## **Description:**

Converts the custom search operator sent by the Content Explorer applet to the proper backend SQL operator. Can also convert the operator and value(s) sent to the appropriate SQL where clause syntax.

## Class:

name:com.percussion.extensions.cx.PSConvertCustomSearchOperator

### Interface:

com.percussion.extension.IPSRequestPreProcessor

| Name                 | Data Type        | Description                                                                                                    |
|----------------------|------------------|----------------------------------------------------------------------------------------------------|
| operatorParamName    | java.lang.String | Required. Name of the HTML parameter containing the operator to convert.                                                                                                    |
|                      |                  | If the valueParamName parameter does not have a value, the operator is converted and assigned to the HTML parameter specified in this parameter. In that case, only text operators are valid.                                                                                                    |
|                      |                  | If the valueParamName does contain a value, the<br>HTML parameter specified in this parameter is not<br>modified. For additional behavior, see the<br>description of the valueParamName parameter.                                                                                                    |
| valueParamName       | java.lang.String | Optional Name of the HTML parameter containing the value or values to convert.                                                                                                    |
|                      |                  | If this parameter has a value, the operator specified<br>in the operatorNameParameter and the value of this<br>parameter are used to construct a SQL fragment that<br>can be used in a WHERE clause. This SQL<br>fragment is stored in the HTML parameter specified<br>sqlFragmentParamName parameter. |
|                      |                  | If the specified HTML parameter does not contain a value, no processing occurs.                                                                                                    |
| sqlFragmentParamName | java.lang.String | Required if a value is defined in the<br>valueParamName parameter. Name of the HTML<br>parameter used to store a generated SQL fragment.<br>For details about the SQL fragment, see the<br>description of the valueParamName                                                                           |
| backendColumnName    | java.lang.String | Required if a value is defined in the valueParamName parameter. Specifies the backend database table column to use in the SQL fragment.                                                                                                    |

1

| Name                  | Data Type        | Description                                                                                                    |
|-----------------------|------------------|----------------------------------------------------------------------------------------------------|
| backendColumnDataType | java.lang.String | Required. Datatype of the backend table column<br>specified in the backendColumnName parameter.<br>Valid options include TEXT( default), NUMBER,<br>and DATE.                                                 |
| connectorOperator     | java.lang.String | Optional. Specifies the operator or prepend to the SQL fragment. Valid values are AND and OR. If no value is specified in this parameter, no operator value is prepended to the SQL fragment.                 |
|                       |                  | The value of this parameter is ignored if no value is<br>specified for the valueParamName parameter, or if<br>the HTML parameter specified in that parameter is<br>NULL or invalid.                           |
| dateFormatString      | java.lang.String | Required. Format to use if the backend column type<br>is DATE. Must match the date format of the of your<br>RDBMS. Formats must conform to one of the<br>formats specified in the java.text.SimpleDateFormat. |
|                       |                  | Defaults to yyyy-MM-dd.                                                                                                    |
| useHtmlParamDoc       | java.lang.String | Required. Flag specifying where to derive the HTML parameter values.                                                                                                    |
|                       |                  | If the value of this flag is y, HTML parameter values<br>are derived from the submitted XML document.<br>This document must conform to the format expected<br>by PSHtmlParamDocument.fromXml(Element).        |
|                       |                  | If the value of this flag is <i>n</i> , the parameter values are derived from the HTML parameters in the submitted request.                                                                                   |

Ŧ

# sys\_CopyParameter

### **Description:**

This exit copies the request parameter named by the exit parameter "source" into the request parameter named by the exit parameter "destination"

## **Class Name:**

com.percussion.extensions.general.PSCopyParameter

### Interface:

com.percussion.extension.IPSRequestPreProcessor

### **Parameters**

| Name        | Data Type        | Description                             |
|-------------|------------------|-----------------------------------------|
| source      | java.lang.String | Request parameter name to be copied.    |
| destination | java.lang.String | Request parameter name to receive copy. |

# sys\_FileInfo

## Context:

Java/global/percussion/generic/

## **Description:**

This exit scans the server's HTML parameter map. For each file object it finds, it creates 0 or more metadata parameters and adds them to the map. The information it attempts to add is: filepath, filename, extension, MIME type, character encoding, and size. If it can find the information, it adds the parameter; otherwise it adds nothing for that property. The naming convention for the additional parameters is originalname\_property. The corresponding property parameter suffixes are: \_fullFilepath, \_filename, \_ext, \_type, \_encoding, \_size, respectively.

The following table lists the sys\_FileInfo suffixes, sample field names formed using the suffixes, and the fields' contents.

| Suffix        | Sample Field           | Content                                           |
|---------------|------------------------|---------------------------------------------------|
| _fullFilepath | imagebody_fullFilepath | Original file path and name of the uploaded file. |
| _filename     | imagebody_filename     | The original filename of the uploaded file.       |
| _ext          | imagebody_ext          | The file extension.                               |
| _type         | imagebody_type         | The MIME type and subtype.                        |
| _encoding     | imagebody_encoding     | The character encoding.                           |
| _size         | imagebody_size         | The length of the file, in bytes.                 |

When you add a sys\_File control or a sys\_WebImageFX control to a field in a Content Type, Rhythmyx automatically adds sys\_FileInfo as a dependency of the Content Type.

The \_ext and \_type fields provide information that helps browsers display your uploaded files correctly when you use the sys\_file control.

The \_filename and \_type fields provide information that helps browsers display your uploaded files correctly when you use the sys\_WebImageFX control.

See *sys\_File control* (see "sys\_File" on page 60) or *sys\_WebImageFX control* (on page 65) for information.

#### **Class name:**

com.percussion.extensions.general.PSFileInfo

#### Interface:

com.percussion.extension.IPSRequestPreProcessor

#### Parameters:

None

## sys\_FlushCache

### Context

Java/global/percussion/system/

### Description

On a server specified as a Publishing hub, flushes all caches (Assembler cache, Resource cache, and Folder cache). On other servers, this exit is not activated.

This exit should be added to any Content List resource to ensure that all caches are flushed prior to publishing content.

### **Class Name**

com.percussion.server.cache.PSExitFlushCache

### Interface

com.percussion.extension.IPSRequestPreProcessor

#### **Parameters**

None

# sys\_FlushAssemblerCache

#### Context:

global/percussion/system/

Description:

Pre-exit that flushes all items from the server cache or flushes only the items specified by the parameters. If caching is not enabled for the server, calling this exit has no effect, but does not produce an error. Add this exit to any content list that includes an auto index to force the server to flush the variants of auto index content items before publishing them.

#### Class name:

com.percussion.server.cache.PSExitFlushCache

#### Interface:

com.percussion.extension.IPSRequestPreProcessor

| Name          | Data Type        | Description                                                                                                    |
|---------------|------------------|----------------------------------------------------------------------------------------------------|
| htmlParamName | java.lang.String | The name of the application. The exit flushes items that match this application name. To omit the parameter, set this value to an empty string or null.                                                                                         |
| contentid     | java.lang.String | A numeric content id. The exit flushes items that match this content id. To omit the parameter, set this value to an empty string or null.                                                                                                    |
| revisionid    | java.lang.String | A numeric revision id. The exit flushes items that match this<br>revision id. To omit the parameter, set this value to an empty<br>string or null. If contentvalue is null or empty, then this<br>parameter's value must be null or empty also. |
| variantid     | java.lang.String | A numeric variant id. The exit flushes items that match this variant id. To omit the parameter, set this value to an empty string or null.                                                                                                    |

## Parameters

### **Examples:**

-

The following parameters cause the exit to flush all pages that the application casArticle assembles:

| Parameter  | Value        |
|------------|--------------|
| appname    | "casArticle" |
| contentid  | ""           |
| revisionid |              |
| variantid  | ""           |

The following parameters cause the exit to flush pages that include any Variant of the content item with content ID 125, revision ID 1:

| Parameter  | Value |
|------------|-------|
| appname    |       |
| contentid  | "125" |
| revisionid | "1"   |
| variantid  |       |

The following parameters cause the exit to flush pages that include any variant with the specified variant ID:

| Parameter  | Value |
|------------|-------|
| appname    |       |
| contentid  | ""    |
| revisionid | ""    |
| variantid  | "14"  |

# sys\_GetSessionVariable

### Context:

Java/global/percussion/generic/

## **Description:**

This pre-exit gets a variable from session object and populates an html parameter with it in response to a query. Use this with sys\_SetSessionVariable, which stores a variable from an html query parameter.

#### Class name:

com.percussion.extensions.general.PSGetSessionVariable

### Interface:

com.percussion.extension.IPSRequestPreProcessor

### **Parameters:**

None

# sys\_imageInfoExtractor

#### Name:

sys\_imageInfoExtractor

## Context:

Java/global/percussion/exit/

### **Description:**

Automatically extracts Image height and width when uploaded using a sys\_file control, in addition to the filename, ext, type, and size parameters extracted by sys\_FileInfo Exit.

### **Class name:**

com.percussion.extensions.general.PSImageInfoExtractor

#### Interface:

com.percussion.extension.IPSRequestPreProcessor

### **Parameters**

None

# sys\_MakeDeleteTableRowsXMLDoc

### Context:

Java/global/percussion/general/

### **Description:**

This exit builds an XML document that consists of a list of content items for deletion by the Rhythmyx update resource. The DTD for the document is:

```
<!ELEMENT deleterows (row*) >
<!ELEMENT row (#PCDATA)>
<!ATTLIST row pkey CDATA #IMPLIED>
```

Place this exit on a Rhythmyx update resource that deletes the rows from one or more backend tables. Map the XML element pkey to the primary key in the backend table(s).

### Class name:

com.percussion.extensions.general.PSMakeDeleteRowsXmlDoc

com. percussion. extension. IPSR equest PreProcessor

## **Parameters**

| Name             | Data Type | Description                                                    |
|------------------|-----------|----------------------------------------------------------------|
| keyParameterName | String    | Name of the html parameter that has the key parameter value(s) |

# sys\_NullIf

## Context:

Java/global/percussion/extensions/general

## **Description:**

Sets the specified fields to null if their value matches the compareTo value. The comparison is casesensitive.

For example, if you import the table values "Title," "Mr.," "Mrs," and "Ms," into the field Customer\_Title in a drop list, you could use this exit to reset the field with value "Title," which should not be included in the drop list, to null. In this example, you would set compareTo to Title and p1 to Customer\_Title.

### **Class name:**

com.percussion.extensions.general.PSNullIf

## Interface:

com.percussion.extension.IPSRequestPreProcessor

| Name      | Data Type        | Description                           |
|-----------|------------------|---------------------------------------|
| compareTo | java.lang.String | Value that will be converted to null. |
| p1        | java.lang.String | Name of first parameter to check.     |
| p2        | java.lang.String | Name of second parameter to check.    |
| p3        | java.lang.String | Name of third parameter to check.     |
|           |                  |                                       |
| pN        | java.lang.String | Name of nth parameter to check.       |

## sys\_ParameterTokenizer

#### Context:

Java/global/percussion/generic

#### **Description:**

This pre-exit splits input parameters with delimiters into a series of lists for input. This exit supports 3 delimiters: semicolon, period, and comma.

### **Example:**

The related content search screen contains a series of checkboxes. The value of each checkbox contains the contentid and variantid of the inserted child document separated by a delimiter. All of the checkboxes have the same name. This results in a list of values in an ArrayList.

The function of this exit is to parse the delimited array into two or more other arrays. The number of arrays parsed depends on the number of parameters passed.

There are N parameters:

```
CheckBoxArrayName
FirstOutputArrayName
SecondOutputArrayName
etc
```

etc, etc.

### **Class name:**

com.percussion.extensions.general.PSParameterTokenizer

#### Interface:

com.percussion.extension.IPSRequestPreProcessor

| Name              | Data Type        | Description                             |
|-------------------|------------------|-----------------------------------------|
| InputListName     | java.lang.String | Name of the input HTML parameter        |
| FirstOutputName   | java.lang.String | Name of the first output HTML parameter |
| SecondOutputName  | java.lang.String | Name of the second output parameter     |
| ThirdOutputName   | java.lang.String | Name of the third output parameter      |
| FourthOutputName  | java.lang.String | Name of the fourth output parameter     |
| FifthOutputName   | java.lang.String | Name of the fifth output parameter      |
| SixthOutputName   | java.lang.String | Name of the sixth output parameter      |
| SeventhOutputName | java.lang.String | Name of the seventh output parameter    |

# sys\_PrepareInClause

### Context:

java/global/percussion/generic

### **Description:**

This exit formats a string from all objects in a Collection that is a valid "IN" clause for a SQL query. It stores the result in an HTML parameter, and it performs a toString() on each object in the Collection. The result does not include the parentheses.

### **Example:**

The sys\_ca application uses this exit to convert the "RoleNames" object into an HTML parameter for use in a select statement. As the following Exit Properties dialog shows, paramObject stores the object, and baseName stores the HTML parameter created from paramObject. In this example, the list object has one value, "RoleNames" and the select parameter created from the value is "sys\_userrolenames." If paramObject had no value, the HTML parameter would take the default value of "sys\_noSuchRoleName."

| ava Exits                 |               |            | OK    |    |
|---------------------------|---------------|------------|-------|----|
| neric/sys_PrepareInClause |               | ▲<br>viove | Cance | 1  |
|                           |               | V          | Help  |    |
|                           |               |            | Help  |    |
|                           |               |            |       |    |
|                           |               |            |       |    |
|                           | _             |            |       |    |
| Parameters                |               |            |       |    |
| Name                      |               | Value      |       |    |
| baseName                  | sys_userrolen |            |       |    |
| paramObject               | PSXUserConte  |            |       |    |
| defaultValue              | sys_noSuchR   | oleName    |       |    |
|                           |               |            |       |    |
|                           |               |            |       |    |
|                           |               |            |       |    |
|                           |               |            |       |    |
|                           |               |            |       |    |
|                           |               |            |       |    |
|                           |               |            |       |    |
|                           |               |            |       | •  |
| Description               |               |            |       |    |
|                           |               |            |       | -1 |
|                           |               |            |       |    |
| 7                         |               |            |       |    |

The select clause that uses the HTML parameter is the following:

| 🥱 Selector Properties                                  |  |
|--------------------------------------------------------|--|
| Selection criteria                                     |  |
| O Use WHERE table                                      |  |
| • Manually enter SQL                                   |  |
| SELECT statement                                       |  |
| AND                                                    |  |
| CONTENTSTATUS.WORKFLOWAPPID = STATEROLES.WORKFLOWAPPID |  |
| AND                                                    |  |
| CONTENTSTATUS.CONTENTSTATEID = STATEROLES.STATEID AND  |  |
| CONTENTSTATUS.CONTENTSTATEID = STATES.STATEID AND      |  |
| CONTENTSTATUS.WORKFLOWAPPID = STATES.WORKFLOWAPPID     |  |
| AND ROLES.ROLEID = STATEROLES.ROLEID AND               |  |
| ROLES.WORKFLOWAPPID =                                  |  |
| STATEROLES.WORKFLOWAPPID AND ROLES.ROLENAME IN         |  |
| (:"PSXSingleHtmlParam/sys_userrolenames") ORDER        |  |
| BY STATES.STATENAME ASC, CONTENTSTATUS.TITLE ASC       |  |

## Class name:

com. percussion. extensions. general. PSP repareInClause

## Interface:

com. percussion. extension. IPSR equest PreProcessor

| Name         | Data Type        | Description                                                                                                    |
|--------------|------------------|----------------------------------------------------------------------------------------------------|
| baseName     | java.lang.String | The base name to use for the parameter created. May not be null or empty.                                                                                                    |
| paramObject  | java.lang.Object | An object implementing the java.util.Collection interface containing<br>the values necessary for creating the values of the "IN" clause. May<br>not be null, but may be empty.                                            |
| defaultValue | java.lang.String | A value to use in the event that the Collection is null or empty. If this value is not null, it is used if the Collection does not have at least one value that resolves to a non-empty string when toString() is called. |

## sys\_removeControlChars

#### Name:

sys\_removeControlChars

## Context:

Java/global/percussion/contenteditor/

### **Description:**

This exit will remove control characters from all fields in a content editor. These characters are illegal in XML and will cause an exception if they are left in.

This exit should be added to Content Editor resources that use third-party applications (such as Microsoft Word) to edit text, and then only if the text edited in those applications contain control characters. If you encounter "Invalid XML character" errors when editing Content Items, try adding this exit to the Content Editor resource.

## Class name:

com.percussion.ce.PSRemoveControlChars

## Interface:

com.percussion.extension.IPSRequestPreProcessor

### **Parameters:**

None

# sys\_SetArrayHtmlParameter

### Name:

sys\_SetArrayHtmlParameter

## Context:

global/percussion/extensions/general/

### **Description:**

Sets an HTML Parameter to the request with an array list of values. Makes an internal request to the request specified in the resourceName parameter and returns a list of values from the element specified in the elementName parameter. The number of result values returned can be limited by specifying a value for the maxNumber parameter in the exit, or by including the maxNumber parameter in the HTML request. The maxNumber parameter in an HTML request has a higher precedence than the maxNumber parameter in the exit.

## Class:

com.percussion.extensions.general.PSSetArrayHtmlParameter

### Interface:

com.percussion.extension.IPSRequestPreProcessor

### **Parameters:**

| Name         | Data Type        | Description                                                                                                    |
|--------------|------------------|----------------------------------------------------------------------------------------------------|
| paramName    | java.lang.String | Required. Name of the HTML parameter whose value you want to set.                                                                                                    |
| resourceName | java.lang.String | Required. Specifies the name of the resource from which to request the data for the HTML parameter.                                                                                                    |
| elementName  | java.lang.String | Required. The name of the XML element from which the values will be extracted.                                                                                                    |
| maxNumber    | java.lang.String | <ul> <li>Optional. If specified, only the specified number of values will be added to the HTML parameter defined in the paramName parameter of the exit. If this value is not specified, and if the HTML request does not include a maxNumber parameter, the list of values returned will be unrestricted.</li> <li>To control whether the first or last values in the list are returned, define a sort order in the Rhythmyx request. This exit always takes the first n values in the returned set.</li> </ul> |

# sys\_SetProviderTypeInstance

## Context:

Java/global/percussion/system/

## **Description:**

This pre-exit splits the security provider information into provider type and instance, thus creating 2 HTML parameters for queries.

This exit is necessary because the request gives the security provider type and instance as a single parameter in the format 'providerType/instance,' but the backend treats them as separate fields.

### **Class name:**

com.percussion.security.PSSetProviderTypeInstance

### **Resource file:**

classes

## Interface:

com.percussion.extension.IPSRequestPreProcessor

#### **Parameters:**

| Name                      | Data Type        | Description                                                                                                    |
|---------------------------|------------------|----------------------------------------------------------------------------------------------------|
| securityParameterName     | java.lang.String | Optional. Security Provider Information. If null or empty, defaults to sys_securityProvider.                      |
| separator                 | java.lang.String | Optional. Separator that splits the security provider information. If null or empty, defaults to /.               |
| providerTypeParamName     | java.lang.String | Optional. HTML Parameter name for security provider type query. If null or empty, defaults to sys_spType.         |
| securityInstanceParamName | java.lang.String | Optional. HTML Parameter name for security provider instance query. If null or empty, defaults to sys_spInstance. |

# sys\_SetSessionVariable

### Context:

Java/global/percussion/generic/

## **Description:**

This pre-exit stores the value of a private session object based upon the value in an html request parameter. Use this with sys\_GetSessionVariable, which accesses the information requested by a query.

### **Class name:**

com.percussion.extensions.general.PSSetSessionVariable

### Interface:

com.percussion.extension.IPSRequestPreProcessor

| Name       | Data Type        | Description            |
|------------|------------------|------------------------|
| param_name | java.lang.String | Name of html parameter |

# sys\_TextExtraction

### Name:

sys\_TextExtractor

## Context:

Java/global/percussion/contenteditor/

## **Description:**

This pre-exit extracts the text and metadata in a binary or HTML (XML files cannot be processed by Text Extraction) file uploaded to a Rhythmyx Content Editor and inserts the extracted data into a Content Editor field (or fields). The exit formats the extracted text as plain text.

An exit that uploads external files to Rhythmyx, either *sys\_fileInfo* (on page 238) or *sys\_imageInfoExtractor* (on page 242) always precedes sys\_TextExtractor.

For information about performing text extraction with this exit, see "Implementing Text Extraction" in the document *Rhythmyx Implementation Guide*.

## Class name:

com.percussion.content.PSFileConverterExit

## Interface:

com.percussion.extension.IPSRequestPreProcessor

| Name          | Data Type        | Description                                                                                                    |
|---------------|------------------|----------------------------------------------------------------------------------------------------|
| Source        | java.lang.String | Source file parameter. Enter the parameter that holds the source file. Required.                                                                                                    |
|               |                  | Note: If a file upload control uploads the file, it<br>inserts the file object into the Content Editor field.<br>If Web Services upload the file (if you use<br>WebDAV), they insert the base64 encoded data<br>contained in the file into the Content Editor field.<br>Therefore, if the Content Editor field does not hold<br>a file object, the exit assumes it is base64 encoded<br>data and treats it as such. |
| OutputParam   | java.lang.String | Name of a parameter or the Content Editor field that stores the extracted data. Required.                                                                                                    |
| FileTypeParam | java.lang.String | Name of a parameter or the Content Editor field that stores the original file's Mime type. Optional.                                                                                                    |

| Name              | Data Type        | Description                                                                                                    |
|-------------------|------------------|----------------------------------------------------------------------------------------------------|
| ErrorMessageParam | java.lang.String | Name of a parameter or the Content Editor field that<br>stores error messages. When used, the Content Item<br>is saved. Optional, but if not supplied, the extension<br>throws exceptions for errors and does not save the<br>Content Item. |
|                   |                  | Note: If you are updating a Content Item, and you<br>specify this field, if an error occurs, the exit saves<br>the changed Content Item and the originally<br>extracted text is lost.                                                       |
| OutputEncoding    | java.lang.String | Encoding to use for output character set. Default is<br>WINDOWS-1252. If you are using a multi-byte<br>character type, you must specify the correct output<br>encoding. Valid values are:                                                   |
|                   |                  | WINDOWS-1252 – standard Windows encoding<br>Shift_JIS – encoding for Japanese characters                                                                                                    |
|                   |                  | EUC_KR – encoding for Korean characters                                                                                                    |
|                   |                  | GB2312 – Encoding for Simple Chinese characters                                                                                                    |
|                   |                  | Big5 – Encoding for traditional Chinese characters                                                                                                    |
|                   |                  | Note: Multi-byte characters are commonly used to represent ideograms in Asian languages such as Chinese.                                                                                                    |

If the implementer overrides any text extractors used for the full-text search, the new text extractors are used in this exit. For more information about overriding the default text extractors, see the *Search Configuration* section in the Rhythmyx Server Administrator online help.

# sys\_UploadFileAttributes

## Context:

Java/global/percussion/generic/

## **Description:**

This exit calculates the file size of an uploaded file in bytes and optionally gets the current date/time to be used as a modified date. It appends the modified date using an HTML parameter. Use this exit on an update resource that uploads a file to the database.

## **Class name:**

com.percussion.extensions.general.PSUploadFileAttrs

### Interface:

com.percussion.extension.IPSR equest PreProcessor

#### **Parameters:**

| Name             | Data Type | Description                                                                                                    |
|------------------|-----------|----------------------------------------------------------------------------------------------------|
| FileNameParam    | String    | HTML Parameter name from the form that posts the file to server.                                                                                                    |
|                  |           | For example, if FileNameParam is <i>contentbody</i> , the file upload/download manager always uploads the file with <i>contentbody</i> as a form field.                                            |
| FileSizeParam    | String    | Name of the HTML parameter that stores the file size.<br>Always literal. This is used in the mapper to put the size<br>value into the database.                                                    |
| DateParam        | String    | Optional. Name of the HTML parameter that gets the current datetime stamp. Always literal. This is used in the mapper to put the file modified date in the database.                               |
| DateFormatString | String    | Optional. Datetime format string. Always literal. For<br>example, yyyy/MM/dd hh:mm:ss. Note that this may<br>depend on the backend in which the file is saved.<br>Default is MM/dd/yyyy hh:mm:ss a |
| FileSizeMax      | String    | Optional. Maximum size limit for the file. If the file exceeds this value, the exit throws an exception.                                                                                           |

# sys\_wfAuthenticateUser

# Context:

Java/global/percussion/workflow

# **Description:**

This exit authenticates the current user for the user's role(s).

# Class name:

com. percussion. work flow. PSE xitAuthenticate User

### Interface:

com. percussion. extension. IPSR equest PreProcessor

#### **Parameters:**

| Name                | Data Type         | Description                                                                                                    |
|---------------------|-------------------|----------------------------------------------------------------------------------------------------|
| ContentID           | java.lang.Integer | Content ID.                                                                                                    |
| UserName            | java.lang.String  | Name of the current user.                                                                                                    |
| RoleNameList        | java.lang.String  | Comma separated list of roles for this user.                                                                                        |
| CheckInOutCondition | java.lang.String  | Whether or not to process. Continue<br>process if this condition is met. Valid<br>values are "ignore", "checkin" and<br>"checkout." |
| RequiredAccessLevel | java.lang.Integer | Minimum access level required to<br>authenticate the user. 1 - None, 2 -<br>Reader and above, 3 - Assignee and<br>above             |

# sys\_wfDisallowUpdatePublished

# Context:

Java/global/percussion/workflow

# **Description:**

This exit prevents updating of a document that is in the publish state.

### Class name:

com. percussion. work flow. PSE xit Disallow Update Published

### Interface:

com.percussion.extension.IPSR equest PreProcessor

| Name      | Data Type         | Description |
|-----------|-------------------|-------------|
| ContentID | java.lang.Integer | Content ID. |

# sys\_wfNextNumber

### Context:

Java/global/percussion/workflow

# **Description:**

This exit gets the next number required for new unique IDs in the table inserts.

### Class name:

com.percussion.workflow.PSExitNextNumber

### Interface:

com.percussion.extension.IPSRequestPreProcessor

### Parameters:

| Name          | Data Type        | Description                                                                      |
|---------------|------------------|----------------------------------------------------------------------------------|
| htmlParamName | java.lang.String | Name of the html parameter to return the next number value.                      |
| htmlParamKey  | java.lang.String | Name of the key for which the number is attributed. For example, the table name. |

# sys\_wfNextNumberSecondary

# Context:

Java/global/percussion/workflow

# **Description:**

This exit the gets next number required for new unique IDs in the table inserts.

# Class name:

com.percussion.workflow.PSExitNextNumber

#### Interface:

com.percussion.extension.IPSRequestPreProcessor

| Name          | Data Type        | Description                                             |
|---------------|------------------|---------------------------------------------------------|
| htmlParamName | java.lang.String | Name of the html parameter to return next number value. |

| Name         | Data Type        | Description                                                                      |
|--------------|------------------|----------------------------------------------------------------------------------|
| htmlParamKey | java.lang.String | Name of the key for which the number is attributed. For example, the table name. |

# sys\_wfPerformTransition

### Context:

Java/global/percussion/workflow

#### **Description:**

This exit performs a valid transition and changes the content state accordingly.

#### Class name:

com.percussion.workflow.PSExitPerformTransition

### Interface:

com.percussion.extension.IPSRequestPreProcessor

#### **Parameters:**

| Name              | Data Type         | Description                                                          |
|-------------------|-------------------|----------------------------------------------------------------------|
| ContentID         | java.lang.Integer | Content ID.                                                          |
| UserName          | java.lang.String  | Name of the current user.                                            |
| ActionTriggerName | java.lang.String  | Unique action trigger (checkin, checkout or any transition trigger). |

# sys\_wfPrepareQueryFilter

### Context:

Java/global/percussion/workflow

#### **Description:**

Prepares filter(s) for the query depending on the user's roles and stores the filter(s) in an HTML parameter.

#### Class name:

com.percussion.workflow.PSExitPrepareQueryFilters

#### Interface:

com.percussion.extension.IPSRequestPreProcessor

#### **Parameters**

| Name         | Data Type        | Description                           |
|--------------|------------------|---------------------------------------|
| UserName     | java.lang.String | Name of the current user.             |
| RoleNameList | java.lang.String | Comma separated list of user's roles. |

# sys\_xdDomToFile

### Context:

Java/global/percussion/xmldom

### **Description:**

This pre-exit copies a temporary XML document as a text object into a temporary file. The user can map this file to a backend column using the destination name. This exit differs from sys\_xdDomToText because it inserts the result in a temporary file. Use this exit if you have an XML file that you have converted to a DOM object using sys\_xdTextToDom, and want to store the DOM object in the database as a file.

#### Class name:

com.percussion.xmldom.PSXdDomToFile

#### Interface:

com.percussion.extension.IPSRequestPreProcessor

| Name             | Data Type        | Description                                                                                                    |
|------------------|------------------|----------------------------------------------------------------------------------------------------|
| SourceObjectName | java.lang.String | Name of source document object (the temporary XML document object). Use "InputDocument" to insert an uploaded XML document. Default is XMLDOM.    |
| SourceNode       | java.lang.String | Name of node within the source document to copy.<br>To copy the entire document, leave blank or set to<br>".".                                    |
| DestinationName  | java.lang.String | The name of the HTML parameter name that stores<br>the reference to the temporary file. The exit stores<br>the object as a temporary binary file. |

| Name     | Data Type        | Description                                                                                                    |
|----------|------------------|----------------------------------------------------------------------------------------------------|
| Encoding | java.lang.String | Java name of encoding the exit uses when writing<br>the file. If this is not specified, the exit uses the<br>default platform. |

# sys\_xdDomToText

# Context:

Java/global/percussion/xmldom

### **Description:**

Pre-exit or post-exit that transfers an XML document into a string for insertion as a single field either on insert or update or as the result of a query.

#### **Class name:**

com.percussion.xmldom.PSXdDomToText

#### Interface:

com. percussion. extension. IPSR esult Document Processor

### Interface:

com.percussion.extension.IPSRequestPreProcessor

| Name             | Data Type        | Description                                                                                                    |
|------------------|------------------|----------------------------------------------------------------------------------------------------|
| SourceObjectName | java.lang.String | Name of source document object                                                                                                    |
| SourceNode       | java.lang.String | Name of node within source document. Use<br>"InputDocument" if the source is an uploaded XML<br>document. To copy the entire document, leave blank or<br>set to "." Default is XMLDOM.                                               |
| DestinationName  | java.lang.String | Field or node where exit stores results. When this is<br>used as a pre-exit, an HTML parameter name; when<br>this is used as a post-exit, the name of an XML node<br>added beneath the "Document Element" of the result<br>document. |

# sys\_xdDomToParams

#### Context:

Java/global/percussion/xmldom

# **Description:**

This pre-exit copies the children of <PSXParam> elements to HTML parameters. Use this exit to simplify processing of multiple HTML parameters (instead of performing multiple calls to sys xdDomToText). The exit assumes the input document has the format:

```
<PSXParam>
<param1>value1</param1>
<param2>value2</param2>
<param3>value3</param3>
<PSXParam>
```

It creates an HTML parameter from each element in the source XML document using the element name as the parameter name and the element value as the parameter value. The new parameters are then set into the HTML parameter map.

If you include appendParameter and set it to "yes," the exit converts <PSXParam> elements with repeating nodes by storing each repeating node value in an array; otherwise, the exit replaces the value of the HTML parameter with each new value that it finds for it, so only the last repeating value is saved. For example, if an application simulates checkboxes, and produces an input document formatted like:

```
<PSXParam>
<checkbox>value1</checkbox>
<checkbox>value2</checkbox>
<checkbox>value3</checkbox>
<PSXParam>
```

if you include appendParameter="yes" the checkbox parameter = [value1,value2,value3] (an array list). Otherwise, the checkbox parameter = value3 (a string).

# **Class name:**

com.percussion.xmldom.PSXdDomToParams

#### Interface:

com.percussion.extension.IPSRequestPreProcessor

#### **Parameters:**

| Name            | Data Type        | Description                                                                                                    |
|-----------------|------------------|----------------------------------------------------------------------------------------------------|
| sourceName      | java.lang.String | Name of source XML document object. Use "InputDocument" if the source is an uploaded XML document.                                                                                                    |
| appendParameter | java.lang.String | Optional. If appendParameter is set to "yes," all values of<br>elements in the input doc are stored in an array. If<br>appendParameter is not included or set to "no," each value of<br>an element in the input doc replaces the previous value found<br>for the element. |

# sys\_xdProcessRelatedLinks

#### Name:

sys\_xdProcessRelatedLinks

#### Context:

Java/global/percussion/xmldom/

#### **Description:**

This pre-exit scans a DOM tree for inline related links and images. It processes related links that are in the format:

```
<a href="http://RXServer:RxPort/Rhythmyx/AppName/Request.html?
sys contentid=123&sys variantid=1">
```

and adds extra parameters for sys\_contentid and sys\_variantid. It performs this processing for all links and images, or any other <html> element that contains src= or href= attributes.

#### **Class name:**

com.percussion.xmldom.PSXdProcessRelatedLinks

#### Interface:

com.percussion.extension.IPSRequestPreProcessor

| Name         | Data Type | Description                                                                                                    |
|--------------|-----------|----------------------------------------------------------------------------------------------------|
| SourceObject |           | Name of XMLDOM private object. Use "InputDocument" if the source is an uploaded XML document. Default is XMLDOM. |

# sys\_xdTextToDom

### Context:

Java/global/percussion/xmldom

# **Description:**

Pre- or post-exit that parses an input text source and produces a DOM document.

### Class name:

com.percussion.xmldom.PSXdTextToDom

### Interface:

com. percussion. extension. IPSR esult Document Processor

#### Interface:

com.percussion.extension.IPSR equest PreProcessor

#### **Parameters:**

| Name            | Data Type        | Description                                                                                                    |
|-----------------|------------------|----------------------------------------------------------------------------------------------------|
| sourceName      | java.lang.String | For a pre-exit, the name of the HTML parameter or<br>attached file containing the source. For a post-exit, the<br>name of the node containing the source. |
| DOMName         | java.lang.String | Name of Temporary DOM Object. Default is "XMLDOM."                                                                                                    |
| tidyProperties  | java.lang.String | Optional. Name of Tidy Properties file.                                                                                                    |
| serverPageTags  | java.lang.String | Optional. Name of ServerPageTags file                                                                                                    |
| encodingDefault | java.lang.String | Optional. Java name for character encoding of the source text. The value only affects uploaded files and overrides any value supplied by the browser.     |

# sys\_xdTextCleanup

#### Name:

sys\_xdTextCleanup

# Context:

Java/global/percussion/xmldom/

#### **Description:**

This pre-exit parses an input text source and produces a DOM document instead of a private object, then turns the <body> field back into a text object, replacing the original text field. The input text source can be an HTML parameter (for example, the DHTML editor) or an uploaded file. The exit scans the tree for inline related links unless the InLineDisable parameter is set to "Y".

### Class name:

com.percussion.xmldom.PSXdTextCleanup

#### Interface:

com.percussion.extension.IPSRequestPreProcessor

#### Parameters:

| Name                 | Data Type        | Description                                                                                                    |
|----------------------|------------------|----------------------------------------------------------------------------------------------------|
| SourceName           | java.lang.String | Name of source parameter. For a pre-exit, an HTML parameter or an attached file. For a post-exit, a node.                                                                                                    |
| TidyProperties       | java.lang.String | Optional. Name of Tidy Properties file.                                                                                                    |
| ServerPageTags       | java.lang.String | Optional. Name of ServerPageTags file.                                                                                                    |
| encodingDefault      | java.lang.String | Java encoding name to use for files. The value only<br>affects uploaded files and overrides any value supplied<br>by the browser.                                                                                 |
| DisableInlineLink    | java.lang.String | Flag for disabling scanning of inline links. Set to "Y" to disable scanning of Inline Related Links.                                                                                                    |
| AvoidTidyPrettyPrint | java.lang.String | Optional. Flag for using Document Builder's toString<br>function instead of tidy's pretty print. Set to "yes" to use<br>Document Builder's toString function; set to anything<br>else to use tidy's pretty print. |
|                      |                  | When you include sys_xdTextCleanup on a content<br>editor application that uses the editor, Rhythmyx<br>automatically sets this parameter to "yes" to avoid loss<br>of blank lines in the HTML editor.            |

# sys\_xdTransformDom

#### Context:

Java/global/percussion/xmldom

#### **Description:**

Pre-exit or post-exit that runs the source DOM through an XSL stylesheet. It parses the result with the XML parser and stores it in the destination object. To ensure that the output is well-formed, use <xsl:output method="xml">.

The XSL stylesheet must reside in the current application directory. To do this, attach it to a query in the current application.

#### **Class Name:**

com.percussion.xmldom.PSXdTransformDom

#### Interface:

com.percussion.extension.IPSResultDocumentProcessor, com.percussion.extension.IPSRequestPreProcessor

#### **Parameters:**

| Name             | Data Type        | Description                                                                                                    |
|------------------|------------------|----------------------------------------------------------------------------------------------------|
| sourceObjectName | java.lang.String | Optional. Source object name. Default is "XMLDOM."                                                                                                    |
|                  |                  | When used as a pre-exit, the special XML document name <i>InputDocument</i> may be used to refer to the input XML document (usually, this document is provided by the PSXmlUploader).                                 |
|                  |                  | When used as a post-exit, the special XML document<br>name <i>ResultDocument</i> may be used. This name refers to<br>the document passed as an argument to the exit (the<br>document created by the Rhythmyx mapper). |
| StyleSheet       | java.lang.String | Stylesheet name within current application.                                                                                                    |
| destObjectName   | java.lang.String | Optional. Destination object name. Can be the same as the source DOM name.                                                                                                    |

# sys\_xdTransformDomToText

#### Context:

Java/global/percussion/xmldom

#### **Description:**

Pre-exit or post-exit that transforms an XML document and stores the result as text. The output is not parsed, and therefore does not have to be well-formed. The stylesheet may create XML, HTML or plain text.

#### Class name:

com.percussion.xmldom.PSXdTransformDomToText

### Interface:

com.percussion.extension.IPSResultDocumentProcessor, com.percussion.extension.IPSRequestPreProcessor

#### **Parameters:**

| Name             | Data Type        | Description                                                                                                    |
|------------------|------------------|----------------------------------------------------------------------------------------------------|
| sourceObjectName | java.lang.String | Name of source DOM object.                                                                                                    |
|                  |                  | May be the special XML document name<br><i>InputDocument</i> when used as a pre-exit. This name<br>refers to the input XML document. Usually, this<br>document is provided by the PSXmlUploader.                                                                                                    |
|                  |                  | May be the special XML document name <i>ResultDocument</i> when used as a post-exit. This name refers to the document passed as an argument to the exit (the document created by the Rhythmyx mapper).                                                                                                    |
| StyleSheet       | java.lang.String | Stylesheet within the current application. This file must be stored in the current application's directory.                                                                                                    |
| destObjectName   | java.lang.String | Name of destination parameter or node.                                                                                                    |
|                  |                  | In a pre-exit, the value is always an HTML parameter.                                                                                                    |
|                  |                  | In a post-exit, the name of an XML node added<br>beneath the "Document Element" of the result<br>document. If you use a multiple-level name, only the<br>last node is replaced. For example, if you use the<br>name, <i>category/firstnode, category</i> must exist in the<br>document. The exit creates <i>firstnode</i> , or replaces its<br>first occurrence. |

# **User Defined Function Processing**

# sys\_Add

### Context:

Java/global/percussion/generic/

# **Description:**

This exit adds 2 UDF-supplied operands and returns the result.

# Class name:

com.percussion.extensions.general.PSSimpleJavaUdf\_add

### Interface:

com. percussion. extension. IPSUdf Processor

#### **Parameters:**

| Name    | Data Type        | Description         |
|---------|------------------|---------------------|
| leftOp  | java.lang.Number | Left hand operator  |
| rightOp | java.lang.Number | Right hand operator |

# sys\_casGenerateAssemblerLink

#### Name:

sys\_casGenerateAssemblerLink

### Context:

Java/global/percussion/assemblers/

# **Description:**

Generates an internal URL to the assembler for the specified variant that includes the parameters sys\_contentid, sys\_revision, sys\_context, sys\_variantid, sys\_authtype, and pssessionid.

#### Class name:

com.percussion.cas.PSGenerateAssemblerLink

#### Interface:

com. percussion. extension. IPSUdf Processor

| Name      | Data Type        | Description                                    |
|-----------|------------------|------------------------------------------------|
| variantid | java.lang.String | Variant id of the desired assembler (required) |
| contentid | java.lang.String | Optional override of sys_contentid             |
| revision  | java.lang.String | Optional override of sys_revision              |
| authtype  | java.lang.String | Optional override of sys_authtype              |

# sys\_casGeneratePubLocation

#### Name:

sys\_casGeneratePubLocation

### Context:

Java/global/percussion/contentassembler/

# **Description:**

This exit generates the public location for context sensitive data in a Rhythmyx resource. The preview generator is hardcoded. The exit obtains the generator for all other contexts from the table RXLOCATIONSCHEME.

#### **Class name:**

com.percussion.cas. PSG enerate PubLocation

#### Interface:

com.percussion.extension.IPSUdfProcessor

| Name         | Data Type        | Description                                                                                                    |
|--------------|------------------|----------------------------------------------------------------------------------------------------|
| variantid    | java.lang.Object | Required. The variantid for which this exit creates location URLs.                                                                       |
| contentid    | java.lang.Object | Optional. The contentid for which this exit creates location URLs. If not provided the exit uses the contentid of the current request.   |
| revision     | java.lang.Object | Optional. The revision for which this exit creates location URLs. If not provided the exit uses the revision of the current request.     |
| context      | java.lang.Object | Optional. If supplied, the exit uses this context instead of the context specified by the sys_context parameter.                         |
| siteid       | java.lang.Object | Optional If supplied, the specified target siteid is used<br>instead of the default value specified by the HTML parameter<br>sys_siteid. |
| siteFolderid | java.lang.Object | Optional. If supplied, the specified folderid is used instead of the default value specified by the HTML parameter sys_folderid.         |
| authtype     | java.lang.Object | Optional. If supplied, the specified authtype overrides the value specified by the HTML parameter sys_authtype.                          |

# sys\_DefaultPasswordFilter

# Context:

Java/global/percussion/filter/

# **Description:**

This exit takes a plain text string (a password) and encrypts it for a Rhythmyx security provider.

# Class name:

com. percussion. filter. Default Password Filter

# Interface:

com.percussion.security.IPSPasswordFilter

# Parameters:

No user-supplied parameters. The server automatically supplies the password to the extension.

# sys\_Base64Decoder

# **Context:** Java/global/percussion/generic/

# **Description:**

This exit decodes a base64 string to a string, and optionally character encodes the return string.

# Class name:

com.percussion.extensions.general.Base64Decoder

# Interface:

com.percussion.extension.IPSUdfProcessor

| Name         | Data Type        | Description                                                    |
|--------------|------------------|----------------------------------------------------------------|
| encodedText  | java.lang.String | The text to decode.                                            |
| charEncoding | java.lang.String | The character encoding to use when creating the return string. |

# sys\_Base64Encoder

#### Context:

Java/global/percussion/generic/

#### **Description:**

This exit encodes a normal text string to base64 string, and optionally character encodes the return string. Use this to encrypt passwords.

#### Class name:

com. percussion. extensions. general. Base 64 Encoder

#### Interface:

com.percussion.extension.IPSUdfProcessor

#### Parameters:

| Name         | Data Type        | Description                                                    |
|--------------|------------------|----------------------------------------------------------------|
| encodedText  | java.lang.String | The text to encode.                                            |
| charEncoding | java.lang.String | The character encoding to use when creating the return string. |

# sys\_Concat

#### Context:

Java/global/percussion/generic/

### **Description:**

This exit concatenates up to 5 text strings.

#### **Class name:**

com.percussion.extensions.general.PSSuperConcat

#### Interface:

com.percussion.extension.IPSUdfProcessor

| Name | Data Type        | Description       |
|------|------------------|-------------------|
| p1   | java.lang.String | First text string |

| Name | Data Type        | Description        |
|------|------------------|--------------------|
| p2   | java.lang.String | Second text string |
| p3   | java.lang.String | Third text string  |
| p4   | java.lang.String | Fourth text string |
| p5   | java.lang.String | Fifth text string  |

# sys\_DateAdjust

# Context:

Java/global/percussion/generic/

# **Description:**

This exit updates the date according to the command of a corresponding user defined function (UDF) call. There are up to six calendar fields which can be adjusted: year, month, day, hour, minute, and second. These fields are integers; non-integers will be truncated. (Users are responsible for making these fields integers.)

Prior to the exit running, the user must define seven objects through the GUI. The first object is a string representing a date. The other six objects are numbers representing the quantity by which to adjust the date. The date string should be in a format recognizable by the Rhythmyx server's PSDataConverter, otherwise the exit throws an exception.

# Class name:

com.percussion.extensions.general.PSSimpleJavaUdf dateAdjust

# Interface:

com.percussion.extension.IPSUdfProcessor

| Name    | Data Type        | Description                          |  |
|---------|------------------|--------------------------------------|--|
| date    | java.util.Date   | The date to modify                   |  |
| years   | java.lang.Number | The number of years to adjust date   |  |
| months  | java.lang.Number | The number of months to adjust date  |  |
| days    | java.lang.Number | The number of days to adjust date    |  |
| hours   | java.lang.Number | The number of hours to adjust date   |  |
| minutes | java.lang.Number | The number of minutes to adjust date |  |
| seconds | java.lang.Number | The number of seconds to adjust date |  |

# sys\_Divide

#### Context:

Java/global/percussion/generic/

#### **Description:**

This exit divides operand 1 by operand 2 and returns the result as a float. operand 1 and operand 2 are supplied by a UDF.

### Class name:

com.percussion.extensions.general.PSSimpleJavaUdf divide

#### Interface:

com.percussion.extension.IPSUdfProcessor

#### Parameters

| Name    | Data Type        | Description          |  |
|---------|------------------|----------------------|--|
| leftOp  | java.lang.Number | Operand 1 (dividend) |  |
| rightOp | java.lang.Number | Operand 2 (divisor)  |  |

# sys\_GetBase64EncodedBody

#### Context:

Java/global/percussion/generic

# **Description:**

This exit retrieves the HTML document specified by the URL parameter, extracts the information between the <BODY> tags, base64 encodes it, and returns it as a String.

This enables users to publish partial pages, such as snippets or SSIs to a database during database publishing.

# Class name:

com.percussion.extensions.general.PSGetBase64EncodedBody

# Interface:

com.percussion.extension.IPSUdfProcessor

| Name        | Data Type        | Description                                                                                                    |  |
|-------------|------------------|----------------------------------------------------------------------------------------------------|--|
| resource    | Java.lang.String | The resource URI. Full, partial and relative<br>URI's are supported and can have parameters.<br>The supplied parameters are appended to the<br>end. The pssessionid is always appended. Only<br>HTTP requests are made, even if the fully<br>qualified URI uses HTTPS. Relative URI's<br>must be relative from the application root<br>directory. |  |
| paramName1  | java.lang.String | Optional. Name of the first HTML parameter.                                                                                                    |  |
| paramValue1 | java.lang.String | Optional. Value of the first HTML parameter.                                                                                                    |  |
| ParamName2  | java.lang.String | Optional. Name of the second HTML parameter.                                                                                                    |  |
| ParamValue2 | java.lang.String | Optional. Value of the second HTML parameter.                                                                                                    |  |
| ParamName3  | java.lang.String | Optional. Name of the third HTML parameter.                                                                                                    |  |
| ParamValue3 | java.lang.String | Optional. Value of the third HTML parameter.                                                                                                    |  |
| ParamName4  | java.lang.String | Optional. Name of the fourth HTML parameter.                                                                                                    |  |
| ParamValue4 | java.lang.String | Optional. Value of the fourth HTML parameter.                                                                                                    |  |
| ParamName5  | java.lang.String | Optional. Name of the fifth HTML parameter.                                                                                                    |  |
| ParamValue5 | java.lang.String | Optional. Value of the fifth HTML parameter.                                                                                                    |  |
| ParamName6  | java.lang.String | Optional. Name of the sixth HTML parameter.                                                                                                    |  |
| ParamValue6 | java.lang.String | Optional. Value of the sixth HTML parameter.                                                                                                    |  |
| ParamName7  | java.lang.String | Optional. Name of the seventh HTML parameter.                                                                                                    |  |
| ParamValue7 | java.lang.String | Optional. Value of the seventh HTML parameter.                                                                                                    |  |
| ParamName8  | java.lang.String | Optional. Name of the eighth HTML parameter.                                                                                                    |  |
| ParamValue8 | java.lang.String | Optional. Value of the eighth HTML parameter.                                                                                                    |  |
| ParamName9  | java.lang.String | Optional. Name of the ninth HTML parameter.                                                                                                    |  |
| ParamValue9 | java.lang.String | Optional. Value of the ninth HTML parameter.                                                                                                    |  |

| Name         | Data Type        | Description                                  |
|--------------|------------------|----------------------------------------------|
| ParamName10  | java.lang.String | Optional. Name of the tenth HTML parameter.  |
| ParamValue10 | java.lang.String | Optional. Value of the tenth HTML parameter. |

# sys\_GetBase64Encoded

# Context:

Java/global/percussion/generic/

#### **Description:**

This exit takes the same parameters as the exit sys\_MakeIntLink, but instead of returning the URL string, it gets the contents with the built URL, and returns it as a base64 encoded string.

#### **Class name:**

com.percussion.extensions.general.PSGetBase64Encoded

#### Interface:

com.percussion.extension.IPSUdfProcessor

| Name        | Data Type        | Description                                                                                                    |  |  |
|-------------|------------------|----------------------------------------------------------------------------------------------------|--|--|
| resource    | Java.lang.String | The resource which will be looked up through an internal request and its base64 encoded response will be returned. |  |  |
| paramName1  | java.lang.String | Optional. Name of the first HTML parameter.                                                                        |  |  |
| paramValue1 | java.lang.String | Optional. Value of the first HTML parameter.                                                                       |  |  |
| ParamName2  | java.lang.String | Optional. Name of the second HTML parameter.                                                                       |  |  |
| ParamValue2 | java.lang.String | Optional. Value of the second HTML parameter.                                                                      |  |  |
| ParamName3  | java.lang.String | Optional. Name of the third HTML parameter.                                                                        |  |  |
| ParamValue3 | java.lang.String | Optional. Value of the third HTML parameter.                                                                       |  |  |
| ParamName4  | java.lang.String | Optional. Name of the fourth HTML parameter.                                                                       |  |  |
| ParamValue4 | java.lang.String | Optional. Value of the fourth HTML parameter.                                                                      |  |  |
| ParamName5  | java.lang.String | Optional. Name of the fifth HTML parameter.                                                                        |  |  |
| ParamValue5 | java.lang.String | Optional. Value of the fifth HTML parameter.                                                                       |  |  |
| ParamName6  | java.lang.String | Optional. Name of the sixth HTML parameter.                                                                        |  |  |
| ParamValue6 | java.lang.String | Optional. Value of the sixth HTML parameter.                                                                       |  |  |
| ParamName7  | java.lang.String | Optional. Name of the seventh HTML parameter.                                                                      |  |  |
| ParamValue7 | java.lang.String | Optional. Value of the seventh HTML parameter.                                                                     |  |  |

| Name         | Data Type        | Description                                   |  |  |
|--------------|------------------|-----------------------------------------------|--|--|
| ParamName8   | java.lang.String | Optional. Name of the eighth HTML parameter.  |  |  |
| ParamValue8  | java.lang.String | Optional. Value of the eighth HTML parameter. |  |  |
| ParamName9   | java.lang.String | Optional. Name of the ninth HTML parameter.   |  |  |
| ParamValue9  | java.lang.String | Optional. Value of the ninth HTML parameter.  |  |  |
| ParamName10  | java.lang.String | Optional. Name of the tenth HTML parameter.   |  |  |
| ParamValue10 | java.lang.String | Optional. Value of the tenth HTML parameter.  |  |  |

# sys\_GetFileSize

### Context:

Java/global/percussion/extensions/general

# **Description:**

This exit is required for the BEA accelerator. If you want to publish to the standard BEA setup, you need the size of the document (it is a non-nullable column in their DOCUMENT table).

### **Class Name:**

com.percussion.extensions.general.PSGetFileSize

#### Interface:

com.percussion.extension.IPSUdfProcessor

| Name        | Data Type        | Description                                                                                     |  |
|-------------|------------------|-------------------------------------------------------------------------------------------------|--|
| resource    | Java.lang.String | The resource which will be looked up through an internal request and its size will be returned. |  |
| paramName1  | java.lang.String | Optional. Name of the first HTML parameter.                                                     |  |
| paramValue1 | java.lang.String | Optional. Value of the first HTML parameter.                                                    |  |
| ParamName2  | java.lang.String | Optional. Name of the second HTML parameter.                                                    |  |
| ParamValue2 | java.lang.String | Optional. Value of the second HTML parameter.                                                   |  |
| ParamName3  | java.lang.String | Optional. Name of the third HTML parameter.                                                     |  |
| ParamValue3 | java.lang.String | Optional. Value of the third HTML parameter.                                                    |  |
| ParamName4  | java.lang.String | Optional. Name of the fourth HTML parameter.                                                    |  |
| ParamValue4 | java.lang.String | Optional. Value of the fourth HTML parameter.                                                   |  |
| ParamName5  | java.lang.String | Optional. Name of the fifth HTML parameter.                                                     |  |

| Name         | Data Type        | Description                                    |  |
|--------------|------------------|------------------------------------------------|--|
| ParamValue5  | java.lang.String | Optional. Value of the fifth HTML parameter.   |  |
| ParamName6   | java.lang.String | Optional. Name of the sixth HTML parameter.    |  |
| ParamValue6  | java.lang.String | Optional. Value of the sixth HTML parameter.   |  |
| ParamName7   | java.lang.String | Optional. Name of the seventh HTML parameter.  |  |
| ParamValue7  | java.lang.String | Optional. Value of the seventh HTML parameter. |  |
| ParamName8   | java.lang.String | Optional. Name of the eighth HTML parameter.   |  |
| ParamValue8  | java.lang.String | Optional. Value of the eighth HTML parameter.  |  |
| ParamName9   | java.lang.String | Optional. Name of the ninth HTML parameter.    |  |
| ParamValue9  | java.lang.String | Optional. Value of the ninth HTML parameter.   |  |
| ParamName10  | java.lang.String | Optional. Name of the tenth HTML parameter.    |  |
| ParamValue10 | java.lang.String | Optional. Value of the tenth HTML parameter.   |  |

# sys\_Literal

# Context:

Java/global/percussion/generic/

# **Description:**

This exit converts the UDF-supplied parameter to a string and returns it.

# Class name:

 $com. percussion. extensions. general. PSS impleJavaUdf\_literal$ 

# Interface:

com. percussion. extension. IPSUdf Processor

#### **Parameters:**

| Name | Data Type        | Description       |
|------|------------------|-------------------|
| p1   | java.lang.Object | The source object |

# sys\_MakeAbsLink

#### Context:

Java/global/percussion/generic

#### **Description:**

This exit creates an absolute URL with up to 6 name/value pairs specified in the parameters.

A URL has the following pieces for purposes of this description

<scheme>://<host><path-segments><resource>?<query>#<fragment>
Five basic forms are allowed for the supplied URL:

Fully qualified (e.g. http://server:9992/Rhythmyx/approot/res.html
Partially qualified (e.g. /Rhythmyx/approot/res.html)

Relative (e.g. ../myApp/res.html)

Resource name only (e.g. res.html)

An empty string

Any of these forms may contain a query and fragment part. The exit assumes that any relative url is relative from the originating request's app root. If the supplied URL is fully qualified and the protocol is not 'http', the exit returns the supplied URL, unmodified. Otherwise, it substitutes any pieces supplied. If the supplied URL is not fully qualified, the exit adds the missing parts using the values from the originating request. For a partially qualified name, it adds the http protocol, server and port to the supplied name. For an unqualified name, it adds these items, plus the Rhythmyx request root and the originating application request root. For a relative name, it adds the http protocol, server, port, and Rhythmyx root, assuming the name is relative from the originating request's app root. For an empty string, it uses all parts of the originating request, substituting the supplied parameters. If the port is 80, it does not add a port number to the generated url.

Multiple name/value pairs may be specified for the parameters. For example, if the following were supplied as parameters:

```
resource = query1.html
param1 = city
value1 = Boston
param2 = state
value2 = MA
```

then the exit would generate the following URL (assuming the request was targeted directly at the Rhythmyx server):

```
http://rxserver:9992/Rhythmyx/MyApp/query1.html?city=Boston&state=MA
```

Note: The resource may contain parameters defined on it, in which case the exit appends the supplied parameters after the last parameter defined.

#### **Class name:**

com.percussion.extensions.general.PSMakeAbsLink

#### Interface:

com.percussion.extension.IPSUdfProcessor

#### **Parameters:**

| Name        | Data Type        | Description                                   |  |  |
|-------------|------------------|-----------------------------------------------|--|--|
| resource    | java.lang.String | Relative resource without the parameters.     |  |  |
| paramName1  | java.lang.String | Optional. Name of the first HTML parameter.   |  |  |
| paramValue1 | java.lang.String | Optional. Value of the first HTML parameter.  |  |  |
| paramName2  | java.lang.String | Optional. Name of the second HTML parameter.  |  |  |
| paramValue2 | java.lang.String | Optional. Value of the second HTML parameter. |  |  |
| paramName3  | java.lang.String | Optional. Name of the third HTML parameter.   |  |  |
| paramValue3 | java.lang.String | Optional. Value of the third HTML parameter.  |  |  |
| paramName4  | java.lang.String | Optional. Name of the fourth HTML parameter.  |  |  |
| paramValue4 | java.lang.String | Optional. Value of the fourth HTML parameter. |  |  |
| paramName5  | java.lang.String | Optional. Name of the fifth HTML parameter.   |  |  |
| paramValue5 | java.lang.String | Optional. Value of the fifth HTML parameter.  |  |  |
| paramName6  | java.lang.String | Optional. Name of the sixth HTML parameter.   |  |  |
| paramValue6 | java.lang.String | Optional. Value of the sixth HTML parameter.  |  |  |

# sys\_MakeAbsLinkSecure

#### Context:

Java/global/percussion/generic

# **Description:**

This exit creates an absolute URL with up to 6 name/value pairs specified in the parameters. It is identical to sys\_MakeAbsLink, except, if the supplied URL is fully qualified and specifies the *https* (javascript:BSSCPopup('https.htm')) protocol, the link is generated using https instead of *http* (javascript:BSSCPopup('http.htm')). If the supplied URL is not fully qualified or does not specify https protocol, the link is generated using http.

A URL has the following pieces for purposes of this description:

```
<scheme>://<host><path-segments><resource>?<query>#<fragment>
Five basic forms are allowed for the supplied URL:
```

Fully qualified (e.g. https://server:9443/Rhythmyx/approot/res.html

Partially qualified (e.g. /Rhythmyx/approot/res.html)

Relative (e.g. ../myApp/res.html)

Resource name only (e.g. res.html)

An empty string

Any of these forms may contain a query and fragment part. The exit assumes that any relative url is relative from the originating request's app root. If the supplied URL is fully qualified and the protocol is not 'http' or 'https', the exit returns the supplied URL, unmodified. Otherwise, it substitutes any pieces supplied. If the supplied URL is not fully qualified, the exit adds the missing parts using the values from the originating request. For a partially qualified name, it adds the http or https protocol, server and port to the supplied name. For an unqualified name, it adds these items, plus the Rhythmyx request root and the originating application request root. For a relative name, it adds the http or https protocol, server, port, and Rhythmyx root, assuming the name is relative from the originating request's app root. For an empty string, it uses all parts of the originating request, substituting the supplied parameters. If protocol of the URL is http and the port is 80, it does not add a port number to the generated URL.

The first parameter, useSecure, specifies whether to use https or http. If the value of this parameter is yes, and the original request used a secure channel or the supplied URL specifies https, the UDF uses https; if the value of the parameter is anything else, it uses http regardless of the protocol used by the original request.

Multiple name/value pairs may be specified for the parameters. For example, if the following were supplied as parameters:

```
useSecure=yes
resource = query1.html
param1 = city
value1 = Boston
param2 = state
value2 = MA
```

then the exit would generate the following URL (assuming the request was targeted directly at the Rhythmyx server and was made on a secure server):

https://rxserver:9443/Rhythmyx/MyApp/query1.html?city=Boston&state=MA

Note: The resource may contain parameters defined on it, in which case the exit appends the supplied parameters after the last parameter defined.

| Input param | Input parameters and resulting protocol and port used |                          |                       |                                |  |  |
|-------------|-------------------------------------------------------|--------------------------|-----------------------|--------------------------------|--|--|
| useSecure   | Original Request<br>Protocol                          | Supplied URL<br>Protocol | Resulting<br>Protocol | Resulting port                 |  |  |
| no          | НТТР                                                  | none                     | НТТР                  | originating request's port     |  |  |
| no          | HTTPS                                                 | none                     | НТТР                  | Rhythmyx server's default port |  |  |
| yes         | НТТР                                                  | none                     | НТТР                  | originating request's port     |  |  |
| yes         | HTTPS                                                 | none                     | HTTPS                 | originating request's port     |  |  |
| no          | НТТР                                                  | НТТР                     | НТТР                  | port from supplied URL         |  |  |
| no          | HTTPS                                                 | НТТР                     | НТТР                  | Rhythmyx server's default port |  |  |
| no          | НТТР                                                  | HTTPS                    | НТТР                  | originating request's port     |  |  |

| Input param | Input parameters and resulting protocol and port used |                          |                       |                                |  |  |
|-------------|-------------------------------------------------------|--------------------------|-----------------------|--------------------------------|--|--|
| useSecure   | Original Request<br>Protocol                          | Supplied URL<br>Protocol | Resulting<br>Protocol | Resulting port                 |  |  |
| no          | HTTPS                                                 | HTTPS                    | НТТР                  | Rhythmyx server's default port |  |  |
| yes         | НТТР                                                  | НТТР                     | НТТР                  | port from supplied URL         |  |  |
| yes         | HTTPS                                                 | НТТР                     | НТТР                  | port from supplied URL         |  |  |
| yes         | НТТР                                                  | HTTPS                    | HTTPS                 | port from supplied URL         |  |  |
| yes         | HTTPS                                                 | HTTPS                    | HTTPS                 | port from supplied URL         |  |  |

# Class name:

com. percussion. extensions. general. PSMakeAbsLinkSecure

# Interface:

com.percussion.extension.IPSUdfProcessor

| Name        | Data Type        | Description                                                                                                    |
|-------------|------------------|----------------------------------------------------------------------------------------------------|
| useSecure   | java.lang.String | Required. Flag specifying whether or not to use a secure connection. Enter yes to specify use of https for a secure connection; enter no (or any value other than yes) to specify use of http for a non-secure connection. |
| resource    | java.lang.String | Optional. Relative resource without the parameters.                                                                                                    |
| paramName1  | java.lang.String | Optional. Name of the first HTML parameter.                                                                                                    |
| paramValue1 | java.lang.String | Optional. Value of the first HTML parameter.                                                                                                    |
| paramName2  | java.lang.String | Optional. Name of the second HTML parameter.                                                                                                    |
| paramValue2 | java.lang.String | Optional. Value of the second HTML parameter.                                                                                                    |
| paramName3  | java.lang.String | Optional. Name of the third HTML parameter.                                                                                                    |
| paramValue3 | java.lang.String | Optional. Value of the third HTML parameter.                                                                                                    |
| paramName4  | java.lang.String | Optional. Name of the fourth HTML parameter.                                                                                                    |
| paramValue4 | java.lang.String | Optional. Value of the fourth HTML parameter.                                                                                                    |
| paramName5  | java.lang.String | Optional. Name of the fifth HTML parameter.                                                                                                    |
| paramValue5 | java.lang.String | Optional. Value of the fifth HTML parameter.                                                                                                    |
| paramName6  | java.lang.String | Optional. Name of the sixth HTML parameter.                                                                                                    |
| paramValue6 | java.lang.String | Optional. Value of the sixth HTML parameter.                                                                                                    |

# sys\_MakeAbsLinkSecureEx

### Context:

Java/global/percussion/generic

### **Description:**

This exit creates an absolute URL with up to 10 name/value pairs. It is identical to sys\_MakeAbsLinkSecure except that it allows you to specify a host name and port. Typically, the host specified is the name of the secure DNS server.

This UDF is preferred to the sys\_MakeAbsLinkSecure UDF when using SSL for publishing.

#### Class name:

com. percussion. extensions. general. PSMakeAbsLinkSecureEx

#### Interface:

com.percussion.extension.IPSUdfProcessor

| Name        | Data Type        | Description                                                                                                    |  |
|-------------|------------------|----------------------------------------------------------------------------------------------------|--|
| useSecure   | java.lang.String | Optional. Flag specifying whether or not to use a secure connection.<br>Enter $yes$ to specify use of https for a secure connection; enter $no$ (or any value other than $yes$ ) to specify use of http for a non-secure connection. |  |
|             |                  | Defaults to yes.                                                                                                    |  |
| host        | java.lang.String | (Optional) The host name to be used to produce the output url. If not specified, the host name of the originating request will be used.                                                                                              |  |
| port        | java.lang.String | (Optional) The port to be used to produce the output url. If not specified, the port of the originating request will be used, subject to the value of the \\"useSecure\".                                                            |  |
| resource    | java.lang.String | Relative resource without the parameters.                                                                                                    |  |
| paramName1  | java.lang.String | (Optional) Name of the first HTML parameter.                                                                                                    |  |
| paramValue1 | java.lang.String | (Optional) Value of the first HTML parameter.                                                                                                    |  |
| paramName2  | java.lang.String | (Optional) Name of the second HTML parameter.                                                                                                    |  |
| paramValue2 | java.lang.String | (Optional) Value of the second HTML parameter.                                                                                                    |  |
| paramName3  | java.lang.String | (Optional) Name of the third HTML parameter.                                                                                                    |  |
| paramValue3 | java.lang.String | (Optional) Value of the third HTML parameter.                                                                                                    |  |
| paramName4  | java.lang.String | (Optional) Name of the fourth HTML parameter.                                                                                                    |  |

| Name         | Data Type        | Description                                     |
|--------------|------------------|-------------------------------------------------|
| paramValue4  | java.lang.String | (Optional) Value of the fourth HTML parameter.  |
| paramName5   | java.lang.String | (Optional) Name of the fifth HTML parameter.    |
| paramValue5  | java.lang.String | (Optional) Value of the fifth HTML parameter.   |
| paramName6   | java.lang.String | (Optional) Name of the sixth HTML parameter.    |
| paramValue6  | java.lang.String | (Optional) Value of the sixth HTML parameter.   |
| paramName7   | java.lang.String | (Optional) Name of the seventh HTML parameter.  |
| paramValue7  | java.lang.String | (Optional) Value of the seventh HTML parameter. |
| paramName8   | java.lang.String | (Optional) Name of the eighth HTML parameter.   |
| paramValue8  | java.lang.String | (Optional) Value of the eighth HTML parameter.  |
| paramName9   | java.lang.String | (Optional) Name of the ninth HTML parameter.    |
| paramValue9  | java.lang.String | (Optional) Value of the ninth HTML parameter.   |
| paramName10  | java.lang.String | (Optional) Name of the tenth HTML parameter.    |
| paramValue10 | java.lang.String | (Optional) Value of the tenth HTML parameter.   |

# sys\_MakeIntLink

#### Context:

Java/global/percussion/generic

# **Description:**

This exit creates an absolute URL with up to 10 name/value pairs and adds user session information. The URL locates an internal resource.

The exit constructs a URL that the Rhythmyx server uses to make an internal request. Therefore, it differs from sys\_MakeAbsLink because it always constructs the URL using 127.0.01 (the local server address) and the Rhythmyx server port (usually 9992) regardless of what is supplied or what the originating request used.

A URL has the following pieces for purposes of this description:

<scheme>://<host><path-segments><resource>?<query>#<fragment>
Five basic forms are allowed for the supplied URL:

Fully qualified (e.g. http://server:9992/Rhythmyx/approot/res.html

Partially qualified (e.g. /Rhythmyx/approot/res.html)

Relative (e.g. ../myApp/res.html)

Resource name only (e.g. res.html)

An empty string

Any of these forms may contain a query and fragment part. The exit assumes that any relative url is relative from the originating request's app root. If the supplied URL is fully qualified and the protocol is not 'http', it returns the supplied URL, unmodified. Otherwise, it substitutes any pieces supplied. If the supplied URL is not fully qualified, it adds the missing parts using the values from the originating request (except for the server address, which is always 127.0.0.1 and the port which is always the one on which the Rhythmyx server is listening). For a partially qualified name, it adds the http protocol, server and port to the supplied name. For an unqualified name, it adds these items, plus the Rhythmyx request root and the originating application request root. For a relative name, it adds the http protocol, server, port, and Rhythmyx root, assuming it is relative from the originating requests app root. For an empty string, it uses all parts of the originating request, substituting the supplied parameters. If the port is 80, it does not add the port number to the generated url.

Multiple name/value pairs may be specified for the parameters. For example, if the following were supplied as parameters:

```
resource = query1.html
param1 = city
value1 = Boston
param2 = state
value2 = MA
```

and the session identifier were sessionid, then the exit generates the following URL (the params do not necessarily appear in the order presented):

http://rxserver:9992/Rhythmyx/MyApp/query1.html?pssessionid=sessionid&city=Boston&state=MA

NOTE: The resource may contain parameters defined on it, in which case the exit appends the sessionid after the last parameter defined.

#### Class name:

com.percussion.extensions.general.PSMakeIntLink

#### Interface:

com.percussion.extension.IPSUdfProcessor

| Name        | Data Type        | Description                                                                                     |  |
|-------------|------------------|-------------------------------------------------------------------------------------------------|--|
| resource    | java.lang.String | Relative resource without the parameters. Must be relative from the application root directory. |  |
| paramName1  | java.lang.String | Optional. Name of the first HTML parameter.                                                     |  |
| paramValue1 | java.lang.String | Optional. Value of the first HTML parameter.                                                    |  |
| paramName2  | java.lang.String | Optional. Name of the second HTML parameter.                                                    |  |
| paramValue2 | java.lang.String | Optional. Value of the second HTML parameter.                                                   |  |
| paramName3  | java.lang.String | Optional. Name of the third HTML parameter.                                                     |  |
| paramValue3 | java.lang.String | Optional. Value of the third HTML parameter.                                                    |  |
| paramName4  | java.lang.String | Optional. Name of the fourth HTML parameter.                                                    |  |

| Name        | Data Type        | Description                                   |  |
|-------------|------------------|-----------------------------------------------|--|
| paramValue4 | java.lang.String | Optional. Value of the fourth HTML parameter. |  |
| paramName5  | java.lang.String | Optional. Name of the fifth HTML parameter.   |  |
| paramValue5 | java.lang.String | Optional. Value of the fifth HTML parameter.  |  |
| paramName6  | java.lang.String | Optional. Name of the sixth HTML parameter.   |  |
| paramValue6 | java.lang.String | Optional. Value of the sixth HTML parameter.  |  |

# sys\_MakeIntRequest

#### Context:

global/percussion/extensions/general/

#### **Description:**

This UDF lets users map an XML element assembled in an exit or a Rhythmyx application in the Rhythmyx Workbench mapper. You can map any element in the XML to this UDF. The root of the XML document returned by this request must match the name of the XML element to which the UDF is mapped. Otherwise, the Rhythmyx server returns a runtime error.

For example, suppose you had the following mapping for this UDF:

| Back-end                                             | XML                                          |
|------------------------------------------------------|----------------------------------------------|
| CONTENTVARIANTS.ASSEMBLYURL                          | PSXXmlField/sys_AssemblerInfo/@previewurl    |
| sys_MakeIntRequest(sys_resources/RelatedContent.xml, | PSXXmlField/sys_AssemblerInfo/RelatedContent |

In this example we map the element <RelatedContent> through sys\_MakeIntRequest. This request must return an element <RelatedContent>, similar tot he following example code:

```
<RelatedContent>
<infourls actionlisturl="Text" activeiteminfourl="Text"
contentstatusurl="Text" userstatusurl="Text"/>
<linkurl sys_context="Text" sys_slotid="Text" relateditemid="Text"
sys_contentid="Text" sys_variantid="Text" slotname="Text">
<Value current="Text"/>
</linkurl>
</RelatedContent>
```

The following code shows this XML included with the final output of the application:

# Class name:

com. percussion. extensions. general. PSM ake Internal Request

#### Interface:

com. percussion. extension. IPSUdf Processor

| Parameters: |  |
|-------------|--|
|             |  |

| Name          | Data Type        | Description                                                                                                    |  |
|---------------|------------------|----------------------------------------------------------------------------------------------------|--|
| resource      | java.lang.String | Required. The Rhythmyx resource to which to make an internal request. Specifies the application and page of the dataset to which the internal request is to be made. May be as brief as appName/pageName or as extensive as http://127.0.0.1:9992/Rhythmyx/AppTest/nov.xml? alpha=bravo&test=5.                                  |  |
| stylesheet    | java.lang.String | Optional. The name of the stylesheet to be applied to the request result document. The stylesheet must be stored in a Rhythmyx application. If stored in the current application, just the file name is needed (e.g. transform.xsl). For other applications use the relative path (e.g/sys_resources/stylesheets/transform.xsl). |  |
| inheritParams | java.lang.String | Optional. A flag to specify whether or not to inherit the original<br>request parameters for the internal request. Default is yes. Value is<br>case-insensitive.                                                                                                    |  |
| paramName0    | java.lang.String | Optional. Name of the first HTML parameter. Parameter parsing stops at the first NULL or empty parameter name.                                                                                                    |  |
| paramValue0   | java.lang.String | Optional. Value of the first HTML parameter.                                                                                                    |  |
| paramName1    | java.lang.String | Optional. Name of the second HTML parameter.                                                                                                    |  |
| paramValue1   | java.lang.String | Optional. Value of the second HTML parameter.                                                                                                    |  |
| paramName2    | java.lang.String | Optional. Name of the third HTML parameter.                                                                                                    |  |
| paramValue2   | java.lang.String | Optional. Value of the third HTML parameter.                                                                                                    |  |
| paramName3    | java.lang.String | Optional. Name of the fourth HTML parameter.                                                                                                    |  |
| paramValue3   | java.lang.String | Optional. Value of the fourth HTML parameter.                                                                                                    |  |
| paramName4    | java.lang.String | Optional. Name of the fifth HTML parameter.                                                                                                    |  |
| paramValue4   | java.lang.String | Optional. Value of the fifth HTML parameter.                                                                                                    |  |
| paramName5    | java.lang.String | Optional. Name of the sixth HTML parameter.                                                                                                    |  |

| Name        | Data Type        | Description                                    |  |
|-------------|------------------|------------------------------------------------|--|
| paramValue5 | java.lang.String | Optional. Value of the sixth HTML parameter.   |  |
| paramName6  | java.lang.String | Optional. Name of the seventh HTML parameter.  |  |
| paramValue6 | java.lang.String | Optional. Value of the seventh HTML parameter. |  |
| paramName7  | java.lang.String | Optional. Name of the eighth HTML parameter.   |  |
| paramValue7 | java.lang.String | Optional. Value of the eighth HTML parameter.  |  |
| paramName8  | java.lang.String | Optional. Name of the ninth HTML parameter.    |  |
| paramValue8 | java.lang.String | Optional. Value of the ninth HTML parameter.   |  |
| paramName9  | java.lang.String | Optional. Name of the tenth HTML parameter.    |  |
| paramValue9 | java.lang.String | Optional. Value of the tenth HTML parameter.   |  |

# sys\_MakeLink

#### Context:

Java/global/percussion/generic

#### **Description:**

This exit creates a URL (as a string) with up to 6 name/value pairs. It creates the URL from the supplied parameters and returns it. Up to 6 name/value pairs may be specified for the arguments. For example, if the following were supplied as arguments:

```
base = query1.html
param1 = city
value1 = Boston
param2 = state
value2 = MA
```

then it generates the following URL:

```
query1f.html?city=Boston&state=MA
```

Note: The base may contain parameters defined on it, in which case the exit appends the supplied parameters after the last parameter defined.

#### Class name:

com.percussion.extensions.general.PSMakeLink

#### Interface:

com.percussion.extension.IPSUdfProcessor

| Name    | Data Type        | Description                 |
|---------|------------------|-----------------------------|
| baseUrl | java.lang.String | URL without the parameters. |

| Name        | Data Type        | Description                                   |
|-------------|------------------|-----------------------------------------------|
| paramName1  | java.lang.String | Optional. Name of the first HTML parameter.   |
| paramValue1 | java.lang.String | Optional. Value of the first HTML parameter.  |
| paramName2  | java.lang.String | Optional. Name of the second HTML parameter.  |
| paramValue2 | java.lang.String | Optional. Value of the second HTML parameter. |
| paramName3  | java.lang.String | Optional. Name of the third HTML parameter.   |
| paramValue3 | java.lang.String | Optional. Value of the third HTML parameter.  |
| paramName4  | java.lang.String | Optional. Name of the fourth HTML parameter.  |
| paramValue4 | java.lang.String | Optional. Value of the fourth HTML parameter. |
| paramName5  | java.lang.String | Optional. Name of the fifth HTML parameter.   |
| paramValue5 | java.lang.String | Optional. Value of the fifth HTML parameter.  |
| paramName6  | java.lang.String | Optional. Name of the sixth HTML parameter.   |
| paramValue6 | java.lang.String | Optional. Value of the sixth HTML parameter.  |

# sys\_Multilpy

### Context:

Java/global/percussion/generic/

# **Description:**

This exit multiplies operand 1 by operand 2 and returns the result. Operand 1 and operand 2 are supplied by a UDF.

#### **Class name:**

com.percussion.extensions.general.PSSimpleJavaUdf\_multiply

#### Interface:

com. percussion. extension. IPSUdf Processor

| Name    | Data Type        | Description |
|---------|------------------|-------------|
| leftOp  | java.lang.Number | Operand 1   |
| rightOp | java.lang.Number | Operand 2   |

# sys\_Subtract

#### Context:

Java/global/percussion/generic/

#### **Description:**

This exit subtracts operand 1 from operand 2 and returns the result.

#### **Class name:**

 $com.percussion.extensions.general.PSSimpleJavaUdf\_subtract$ 

#### Interface:

com.percussion.extension.IPSUdfProcessor

#### **Parameters:**

| Name    | Data Type                  | Description |
|---------|----------------------------|-------------|
| leftOp  | java.lang.Number Operand 1 |             |
| rightOp | java.lang.Number           | Operand 2   |

# sys\_wfGetCheckOutUserStatus

#### Context:

Java/global/percussion/workflow

#### **Description:**

This exit returns a String that represents the status of the current document. Three values are possible:

- 0 Not checked out
- 1 Checked out by current user
- 2 Checked out by another user

### Class name:

com.percussion.workflow.PSGetCheckOutStatusUdf

### Interface:

com.percussion.extension.IPSUdfProcessor

# Parameters:

| Name     | Data Type        | Description                                                                                                    |
|----------|------------------|----------------------------------------------------------------------------------------------------|
| userName | java.lang.String | The name of the user that currently has the document checked<br>out. Usually obtained from a backend column in the<br>CONTENTSTATUS table. |

# **Workflow Action Processing**

# sys\_TouchParentItems

### Name:

sys\_TouchParentItems

# Context:

Java/global/percussion/extensions/general/

# **Description:**

This action touches all "parent" (Owner) items of the current item in Relationships whose Category is Active Assembly. It finds all Ancestors of the Content Item in Active Assembly Relationships and updates them by putting the current date/time and current user name in the CONTENTLASTMODIFIEDDATE and CONTENTLASTMODIFIER columns of the CONTENTSTATUS table.

This exit uses the following resources in the sys\_ceDependency application:

- parents.xml query this resource must have a "pipe name" of parents.
- touchitem.xml an update resource (with a pipe name of touchitem. this resource updates the CONTENTSTATUS table. The only parameter of touchitem.xml is sys\_contentid. This parameter specifies a list of content IDs as a {link java.util.ArrayList ArrayList} object.

# Class name:

com.percussion.extensions.general.PSTouchParentItems

#### **Resource file:**

classes

#### Interface:

com.percussion.extension.IPSWorkflowAction

### **Parameters:**

None

# sys\_createTranslations

### Name:

sys\_createTranslations

# Context:

global/percussion/workflow/

# **Description:**

This action creates a Translation Content Item of the original Content Item in each Locale in which the original Content Item does not already have a corresponding Translation Content Item. The action uses a configuration file, sys\_createTranslations.properties, which is located in the directory <Rhythmyxroot>/rxconfig/i18n. This file defines the type of Translation Relationship to create between the original Content Item and the Translation Content Item for each Locale. It also defines a list of Locales for which Translation Content Items will not be generated.

# Class Name;

com.percussion.workflow.PSCreateTranslations

# **Resource File:**

rxconfig/I18n/sys createTranslations.properties

#### Interface:

com.percussion.extension.IPSWorkflowAction

# **Parameters:**

None

# Index

# Α

About the Rhythmyx Technical Reference Manual • 9 Action menu entries • 159 Adding Custom Menu and Toolbar Actions • 41, 42 Adding Form and Script Support to a sys EditLive Control • 58 Adding Macros to the Snippet Drawer • 86, 94 Adding the sys EditLive Control to a Content Editor • 58 Adding the sys WebImageFX Control to a Content Editor • 67 Alphabetical Reference to Rhythmyx Extensions • 188, 190 Alternate Hibernate Session Connections to the Rhythmyx Datasource • 172 Apache Commons • 172 Apache MyFaces • 158 Assembly Extensions • 98 Assembly Plugin Processing • 80 Assembly Plugins • 98 Assembly Processing • 79, 143 Assembly Reference • 75 Assembly Utilities • 133

# В

Basic Editing Operations • 34 Best Practices sys\_EditLive • 58 sys\_WebImageFX • 45 Binary Command • 162, 169 Binary Fields • 156 binaryAssembler • 99, 185, 188

# С

Calendar fields • 46 Catalogers • 175 Check boxes • 47, 48, 63, 68 Choice lists for controls • 68 Clone Command • 162, 170 Code and Decode Utilities • 134, 186, 188

Conditional Processing Utilities • 135, 186, 188 Configuring Logging • 172, 178 Configuring Unpublish Flags • 125 Content Editor Configuration • 12, 14 Content Editor Control Reference • 38 Content Editor Extensions • 19 Content Editor Request Parameters • 161 Content Editor System Definition Reference • 70 Content editors • 13, 14 system fields • 70 Content items • 11, 16 Content List Generators • 118, 121, 126 Content Processing • 12, 16 Content Reference • 11 Control Events • 39 Control Header • 38 Control Template Standards • 39 Controlling Processing of XML files • 61 Controls, Content Editor • 38, 45, 46, 47, 48, 50, 51, 52, 57, 58, 59, 60, 61, 62, 63, 64, 65, 67 Custom • 38, 39, 40, 42, 43, 44, 45 Creating an Internal Lookup Query • 49, 68 Creating New Child Entries • 36 Creating New Content Items • 34 Custom implementations • 158, 159, 172, 175, 177 Custom Implementations • 154 Customizing • 40, 42 Customizing Controls • 40 Customizing EditLive! for Java Configuration • 40, 42 Customizing the EditLive! for Java Editor • 40 Customizing the sys EditLive control • 40 Customizing the sys EditLiveDynamic control • 42 Customizing the sys WebImageFX Control • 44 Customizing the WebImageFX Editor • 43

# D

Data, accessing • 159 Database Utilities • 136, 186, 188 databaseAssembler • 99, 185, 188 Datasource, non-Rhythmyx • 173 Datasource, Rhythmyx, connecting to • 172 DBActionType • 161 debugAssembler • 100, 185, 188 Defining Non-Rhythmyx Datasources • 173 Delivery Handlers • 119, 121, 129 Demand Publishing • 124 Deploying a Transaction Service • 158 dispatchAssembler • 100, 185, 188 Document Pre-processors • 19, 33 Document Utilities • 136, 186, 188 Drop down lists • 50, 68

# Ε

Edit Command • 161, 162 Edit Live for Java • 40, 42, 51, 52, 57, 58, 59 Editing Complex Child Data • 36 EditLive for Java Editor • 51 Ektron • 44 Embedding Velocity Code in Templates • 86 Encryption • 176 Password • 176 Exits • 33 Extending Java Server Faces Page Flows • 158 Extending Publishable States • 112 Extension Utilities • 137, 186, 188 Extensions • 179, 180 Extensions, Types • 19, 23, 24, 30, 33, 144, 147, 176 Legacy • 190 Registering • 181 Extensions Reference by Type • 185, 190

# F

Field Macros • 87 Field Transformers • 19, 23 Field Validations • 19 File Locations • 158 Filter a Content List • 144, 145, 146 Filter Rule Extensions • 144

# G

General Requirements of Extensions • 19, 24, 33, 98, 102, 113, 126, 127, 129, 132, 144, 147, 149, 180 Generating a List of Slot Contents • 106 getRemoteUser() • 155 GUID Utilities • 137, 186, 188

# Η

Handling PSItemStatus • 155 Hibernate • 76, 156, 157, 172 HibernateDaoSupport • 156 Hiding fields • 62

# I

Image editor • 43, 44, 45, 64, 65, 67 Image fields • 43, 44, 45, 64, 65, 67

Implementing Custom Authentication • 174 Implementing Custom Java Server Pages and Servlets • 154 Implementing Custom Login Pages • 175 **Implementing Transactional Services** • 156 Input Transformers • 24 Integrating Content Explorer Action Menu Entries • 159 Internationalization Utilities • 138, 186, 188 **IPSExtension** • 180 **IPSPasswordFilter** • 176 IPSRequestContext • 159 IPSRhythmyxInfo • 158, 159 IPSRoleCataloger • 175 IPSSubjectCataloger • 175 Item Filters and Filter Rules • 98, 110, 118, 121, 144 Item Transformers • 19, 33 Item Validations • 19

# J

JAAS • 174 Java Content Repository • 98, 143 Java Expression Language (JEXL) • 77, 132 Java plugin • 179, 180, 181 Java Server Faces Page • 158 JavaScript • 38, 39, 181 JBoss • 154, 159, 172, 173, 174 JCR Queries • 128, 143 JEXL • 20, 28, 76, 126, 132, 135, 147, 148, 180, 185 JEXL Extensions • 98, 132 JNDI Datasource • 172 JSF Page • 158 JSP • 154, 159, 177

# Κ

Keyword Utilities • 135, 186, 188

# L

Legacy Extension Reference • 33, 147, 190 legacyAssembler • 101, 185, 188 Link Generation and Context • 132, 147 Link Utilities • 138, 186, 188 Linking items on a site • 147, 148 Loading Existing Child Entries • 37 Loading Existing Content Items • 34 Location Scheme Generator Extensions • 98, 147 Location Utilities • 139 log4j • 172, 178 Logging • 172, 178 Logging for Custom Implementations • 172 Logical Architecture • 12, 13, 108, 118 Assembly • 76 Logical Architecture and Processing • 12, 108, 118 Assembly • 76 Login • 174, 175

#### Μ

Macros • 85, 86, 87, 94 Managing Revisions • 35 Manipulating Fields • 35 Miscellaneous Macros • 93 Modify Command • 162, 167 Modifying Child Fields • 37 MyFaces • 158

# Ν

Navigation Utilities • 140, 186, 188 Non-Text Request Parameters • 171

# 0

Obtaining Slots • 106 Obtaining the User and Session • 155 Output Transformers • 30

# Ρ

Pagination Utilities • 141 Password Filters • 176 Plugins • 179 Plugins, Assembly • 76, 80 Post-exits • 33 Pre-exits • 33 prepareForEdit() • 34, 35, 155 Preview Command • 161, 164 Processing Content Engine • 13, 14, 16, 18 Search • 18, 73, 74 Search and Replace • 73, 74 PSItemStatus, storing information • 155 Publishing Extensions • 126 Publishing Processing • 120 Publishing Reference • 117

# Q

Query Request Parameters • 160

# R

Radio buttons • 62, 68

Recursive Content Roll-up • 83 Registering an Extension • 180, 181 Relate Command • 170 Removing Child Entries • 37 Request parameters • 160, 161, 162, 164, 167, 169, 170, 171 Request Preprocessing • 228 Requests to Applications • 160 Result Document Processing • 190 Result Document Processors • 19, 33 Rhythmyx Request Context • 159 Rhythmyx Server Information • 159 Rhythmyx, JBoss, and JAAS • 174 Rich text controls • 40, 42, 51, 52, 57, 58, 59 Role and Subject Catalogers • 174, 175, 176 Role Catologer • 175 Rules for Custom Login Modules • 174 rxs AutoSiteItemFilter • 193 rxs NavAddAttribute • 194 rxs NavAutoSlot • 194 rxs NavFolderSelector • 195 rxs NavReset • 196 rxs NavTreeBuilder • 196 rxs NavTreeLink • 196 rxs NavTreeSlotMarker • 196 rxs SiteFolderAssembly • 192 rxs SiteFolderContentListBuilder • 190 rxs SiteFolderContentListBulkBuilder • 191

# S

Saving Child Entries • 37 Saving Content Items • 35 Scheduled Tasks • 149 Search • 18, 73, 74 Search and Replace • 73, 74 Search indexing • 73, 74 Search Indexing • 73 Search Processing • 12, 18 Search Reference • 73 Security • 174 Security Extensions • 176 Security for Custom Web Applications • 177 Service Implementation • 156 Service Interface • 156 Service Locator • 157, 158 Servlet • 76, 79, 154, 155, 157, 159, 171, 175, 177 ServletRequest • 159 Shared Features • 131 SimpleDateFormat • 46

Slot Content Finders • 98, 102 Slot Macros • 90 Snippet Drawer • 86, 87, 94 Snippets • 83, 86, 94 Spring • 76, 156, 157, 158, 171, 177 Spring Bean • 157 Spring beans • 171 Spring Configurations • 129, 171 Standard Rhythmyx Controls • 45 Standard Velocity Macros • 86 String Utilities • 142, 186, 188 Subject Cataloger • 175 sys Add • 264 sys AddCurrentDateTime • 228 sys AutoSlotContentFinder • 102, 186, 188 sys Base64Decoder • 267 sys Base64Encoder • 268 sys caDeleteContent • 229 sys CalendarSimple • 46 sys casAddAssemblerInfo • 197 sys casAddChildInfo • 198 sys casAutoRelatedContent • 199 sys casConcatAssemblyLocation • 230 sys casConcatWithIdAssemblyLocation • 230 sys casDefaultAssemblyLocation • 231 sys casGenerateAssemblerLink • 265 sys casGeneratePubLocation • 266 sys casGenericAssemblyLocation • 232 sys casModifyRelatedContent • 233 sys ceDependencyTree • 200 sys CheckBoxGroup • 47 sys CheckBoxTree • 48 sys cmpAddAllParamsToUrl • 200 sys cmpMenuTree • 201 sys CollapseHTMLParameter • 202, 234 sys command • 161 sys commAuthenticateUser • 234 sys Concat • 268 sys ConvertCustomSearchOperator • 235 sys CopyParameter • 238 sys createTranslations • 113, 187, 188, 288 sys DatabasePublisher • 203, 205 sys DateAdjust • 269 sys DateFormat • 30, 186 sys DateFormatEx • 31, 186 sys DefaultPasswordFilter • 176, 267 sys Divide • 270 sys DropDownMultiple • 50 sys DropDownSingle • 50 sys EditBox • 51

sys EditLive • 40, 42, 51, 52, 57, 58, 59 sys EditLive Control • 40, 42, 52, 57, 58, 59 sys EditLiveDynamic • 42, 57 sys EditLiveDynamic Control • 57 sys eWebEditPro • 59 sys File • 60, 61, 65, 239 sys FileInfo • 60, 66, 67, 238, 251 sys filterByFolderPaths • 145, 186, 188 sys filterByPublishableFlag • 146, 186, 188 sys filterBySiteFolder • 146, 186, 188 sys FlushAssemblerCache • 240 sys FlushCache • 239 sys FormatDate • 31, 186, 188 sys FormatFileTree • 204 sys ftUploadAppendFileAttributes • 205 sys GetBase64Encoded • 272 sys GetBase64EncodedBody • 270 sys GetFileSize • 273 sys GetSessionVariable • 241 sys HiddenInput • 62 svs imageInfoExtractor • 242, 251 sys IncrementalContentFilter • 206 sys JexlAssemblyLocation • 148, 186, 188 sys LegacyAutoSlotContentFinder • 102, 186, 188 sys ListTemplateExpander • 127, 187, 188 sys Literal • 274 sys LoadChildData • 208 sys MakeAbsLink • 274 sys MakeAbsLinkSecure • 276 sys MakeAbsLinkSecureEx • 279 sys MakeDeleteTableRowsXMLDoc • 242 sys MakeIntLink • 280 sys MakeIntRequest • 282 sys MakeLink • 284 sys ManagedNavContentFinder • 104, 186, 188 sys MapInputValue • 24, 185, 189 sys MapOutputValue • 32, 186, 189 sys ModifyXmlHierarchy • 209 sys Multilpy • 285 sys NormalizeDate • 24, 185, 189 sys NullIf • 243 sys OverrideLiteral • 25, 185 svs ParameterTokenizer • 244 sys PrepareInClause • 245 sys pubCreatePublisherConfig • 211 sys PublishContent • 114, 187, 189, 211 sys PublishEditionForPreview • 212 sys PublishedSiteItems • 126, 185 sys purgePublishingLog • 150

sys purgeScheduledTaskLog • 151 sys RadioButtons • 62 sys RelationshipContentFinder • 104, 187, 189 sys removeControlChars • 248 sys Replace • 25, 185 sys ReplaceResultDocument • 213 sys runCommand • 151 sys runEdition • 152 sys SearchGenerator • 128, 185, 189 sys SelectedItemsGenerator • 127, 185, 189 sys ServerUserRoleSearch • 215 sys SetArrayHtmlParameter • 248 sys SetCookie • 216 sys SetEmptyXmlStyleSheet • 217 sys SetProviderTypeInstance • 249 sys SetSessionVariable • 250 sys SingleCheckBox • 63 sys SiteTemplateExpander • 129, 187, 189 sys Subtract • 286 sys Table • 63 sys TextArea • 64 sys TextExtraction • 251 sys ToHash • 26, 185 sys ToLowerCase • 27, 185 sys ToProperCase • 27, 185 sys TouchParentItems • 116, 187, 189, 287 sys ToUpperCase • 28, 185 sys TranslateJexlExpressionValue • 28, 185, 189 sys TranslationContentFinder • 105, 187, 189 sys Trim • 29 sys TrimString • 29, 186, 189 sys UploadFileAttributes • 252 sys ValidateDateRange • 20, 185, 189 sys ValidateJexlFieldExpression • 20, 185, 189 sys ValidateNumberRange • 21, 185, 189 sys ValidateRequiredField • 22, 185, 189 sys ValidateStringLength • 22, 185, 189 sys ValidateStringPattern • 23, 185, 189 sys WebImageFX • 40, 43, 44, 45, 64, 65, 67 sys WebImageFX and the WebImageFX Editor • 64 sys WebImageFX Control • 65, 239 sys wfAddPossibleTransitions • 218 sys wfAppendWorkflowActions • 218 sys wfAuthenticateUser • 253 sys wfDisallowUpdatePublished • 254 sys wfExecuteActions • 219 sys wfGetCheckOutUserStatus • 286 sys wfNextNumber • 255

sys wfNextNumberSecondary • 255 sys wfPerformTransition • 256 sys wfPrepareQueryFilter • 256 sys wfPreviewWorkflow • 219 sys wfSendNotifications • 220 sys wfUpdateHistory • 220 sys xdCopyDom • 221 sys xdDomToFile • 257 sys xdDomToParams • 259 sys xdDomToText • 222, 258 sys xdMultiTextToTree • 225 sys xdProcessRelatedLinks • 260 sys xdRemoveElements • 222 sys xdTextCleanup • 261 sys xdTextToDom • 224, 261 sys xdTextToTree • 224 sys xdTransformDom • 226, 262 sys xdTransformDomToText • 227, 263 System Architecture • 13, 76, 108 System Issues • 153

# Т

Table fields • 63 Template Expanders • 119, 121, 127 Templates • 80, 83, 85, 86, 87, 94 Text Analyzers • 73, 74 Text boxes • 51, 64 Text Extractors • 73

### U

Update Request Parameters • 161 Upgrading from sys\_eWebEditPro to sys\_EditLive • 59 Uploading files into fields • 60, 61 User Defined Function Processing • 264

# V

Velocity • 85, 86, 87, 94 Velocity in Rhythmyx • 85, 86 velocityAssembler • 101, 185, 189

# W

Web Applications • 177 WebImageFX Editor • 40, 43, 44, 45 Workflow Action Processing • 287 Workflow Actions • 113 Workflow Command • 162, 169 Workflow Processing • 110 Workflow Reference • 107 Writing Assembly Extensions • 105 Writing Content Editor Extensions • 34 Writing Custom Controls • 38

# Χ

XSL • 38